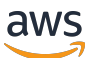

#### 使用者指南

# AWS Compute Optimizer

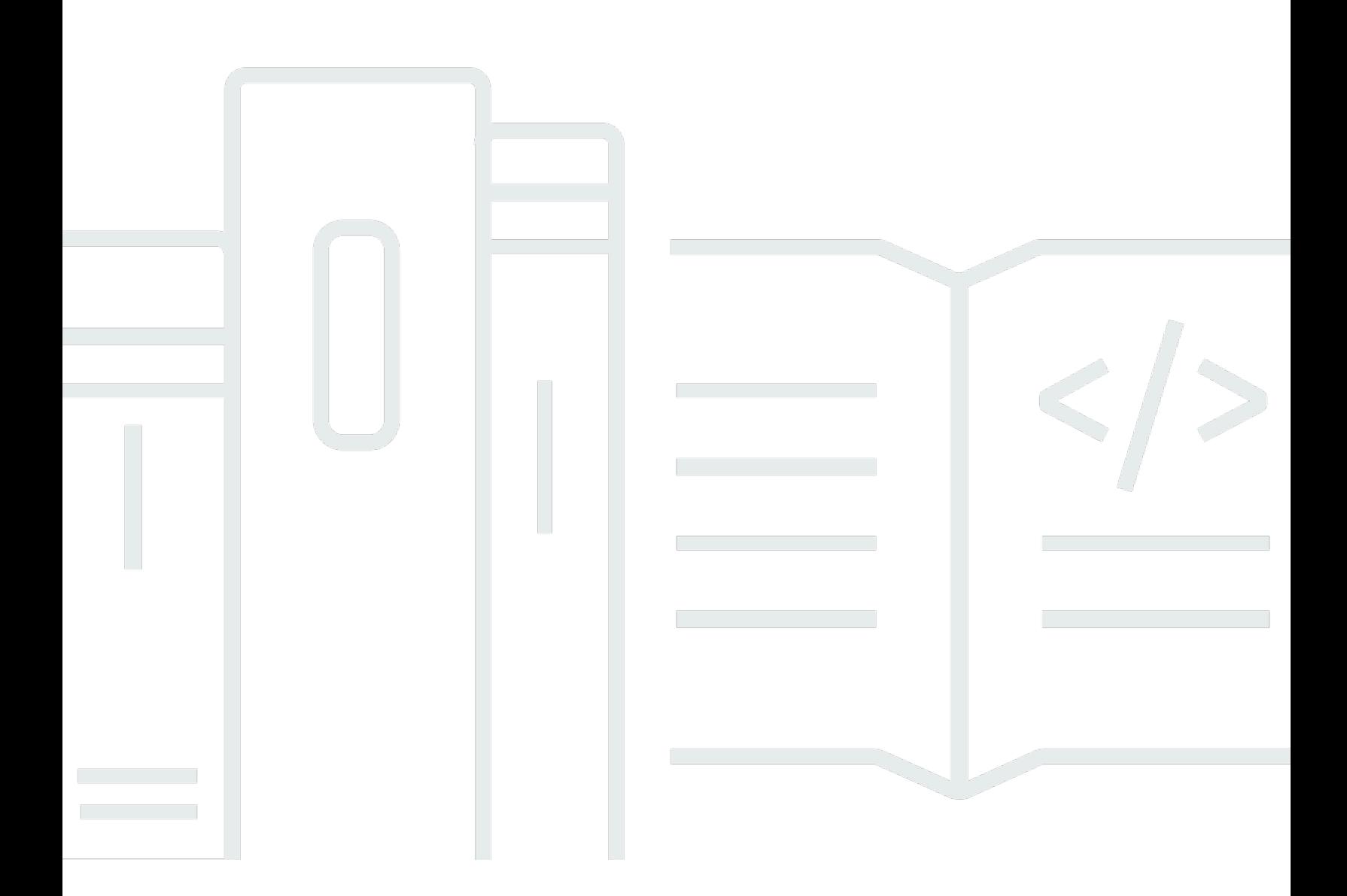

Copyright © 2024 Amazon Web Services, Inc. and/or its affiliates. All rights reserved.

# AWS Compute Optimizer: 使用者指南

Copyright © 2024 Amazon Web Services, Inc. and/or its affiliates. All rights reserved.

Amazon 的商標和商業外觀不得用於任何非 Amazon 的產品或服務,也不能以任何可能造成客戶混 淆、任何貶低或使 Amazon 名譽受損的方式使用 Amazon 的商標和商業外觀。所有其他非 Amazon 擁 有的商標均為其各自擁有者的財產,這些擁有者可能附屬於 Amazon,或與 Amazon 有合作關係,亦 或受到 Amazon 贊助。

# **Table of Contents**

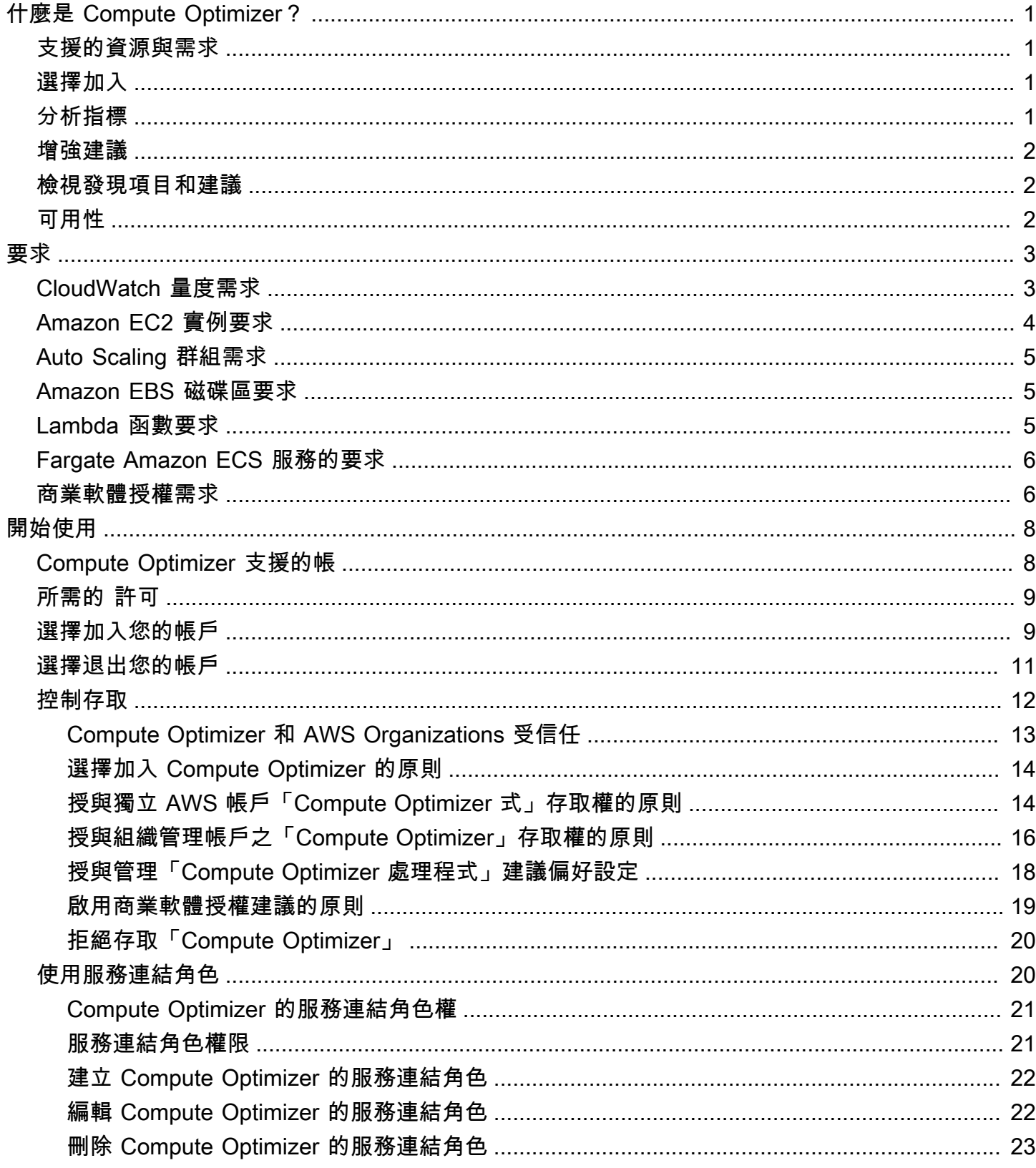

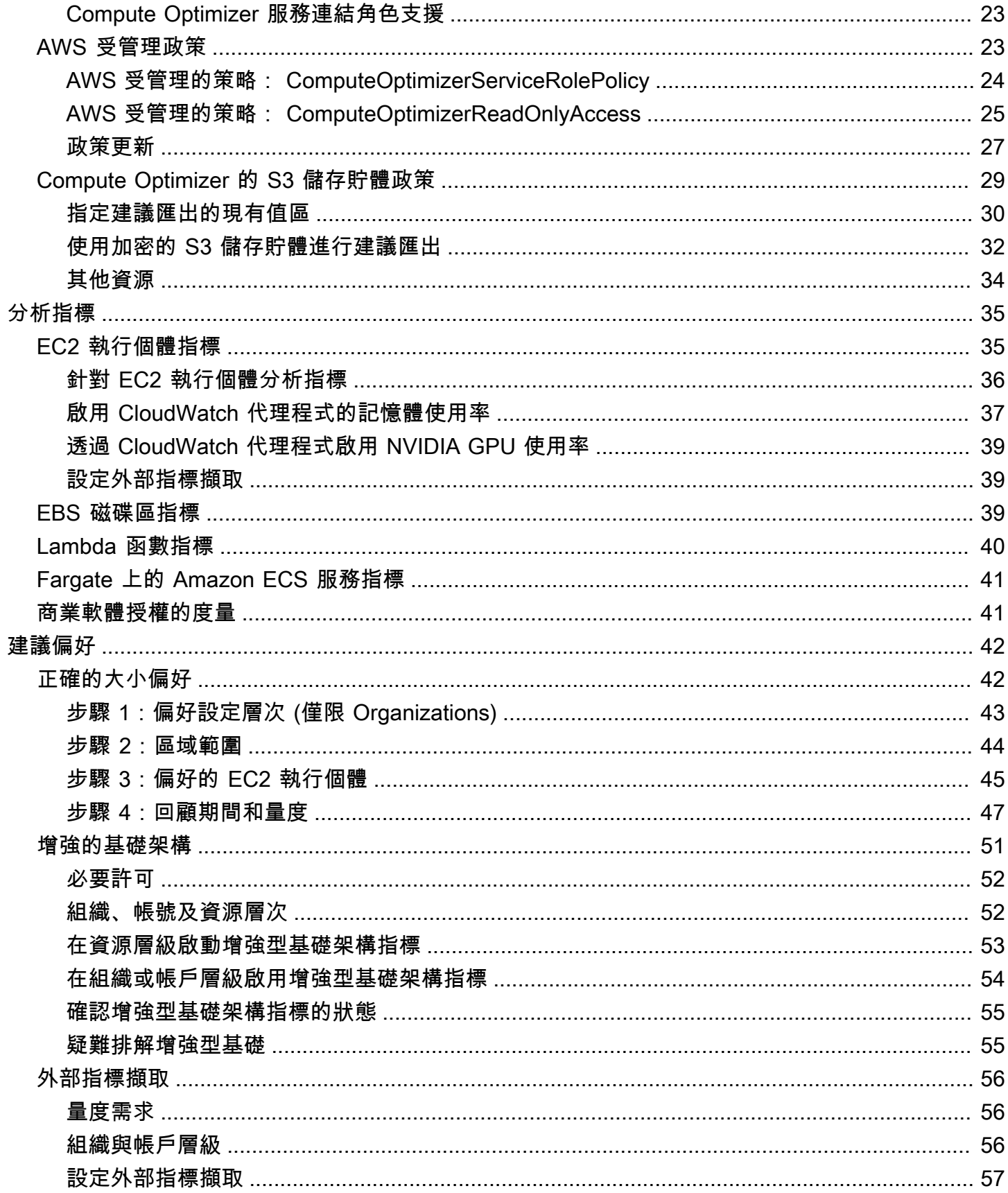

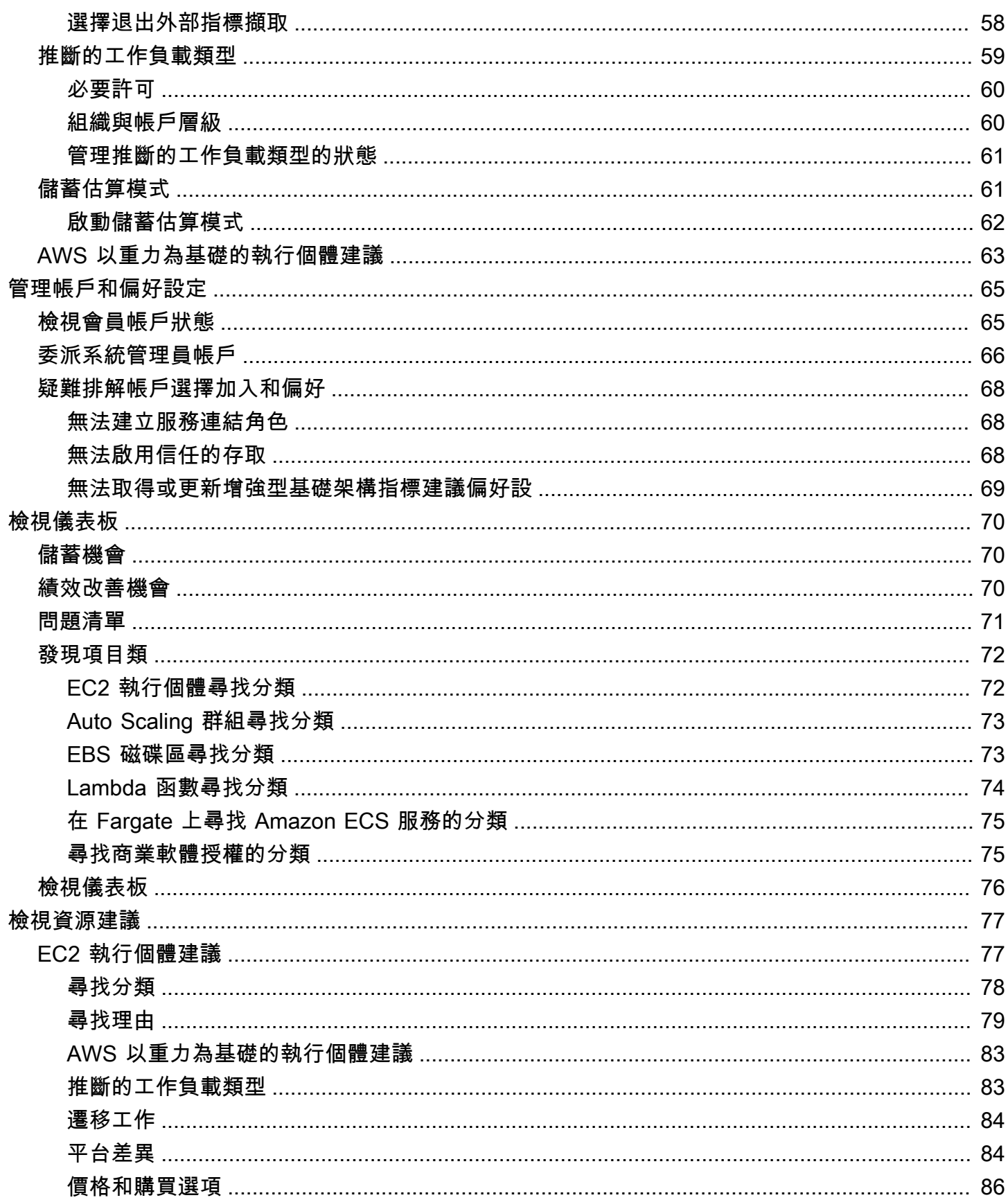

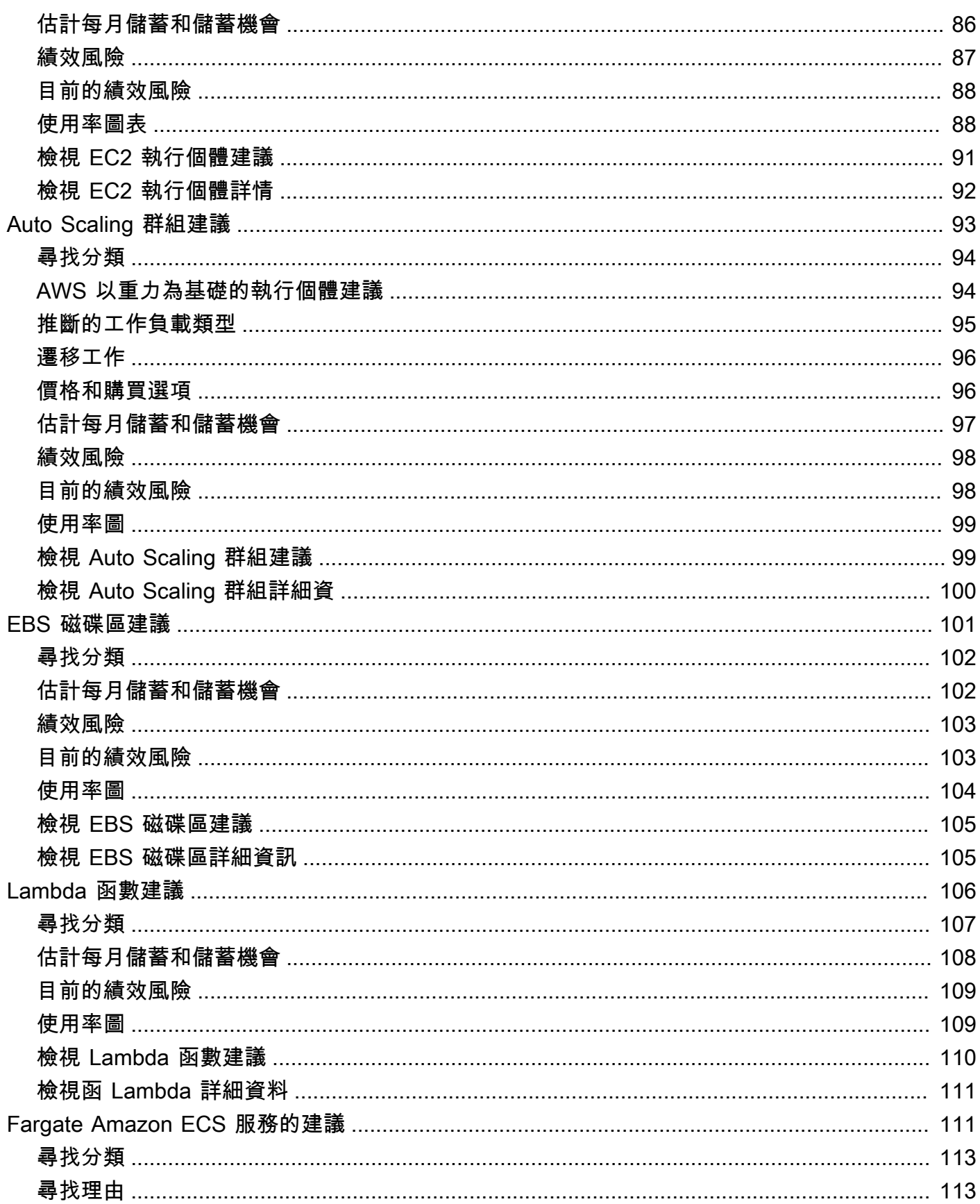

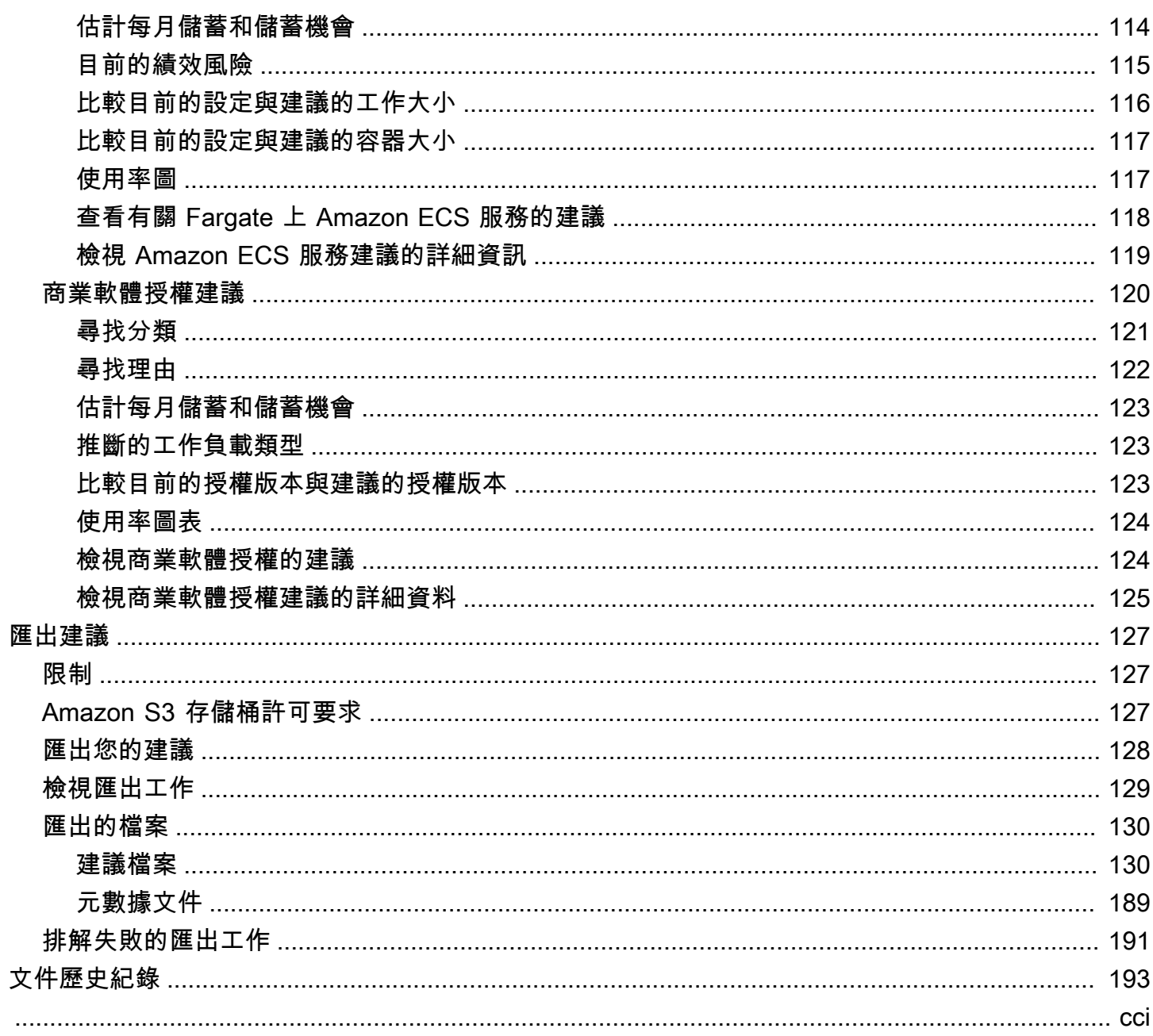

# <span id="page-7-0"></span>什麼是 AWS Compute Optimizer?

AWS Compute Optimizer 是一項服務,可分析 AWS 資源的組態和使用率指標,為您提供適當規模 的建議。這會報告您的資源是否已為最佳化,並產生最佳化建議,以降低成本並改善工作負載的效 能。Compute Optimizer 也會提供顯示最近使用率測量結果歷史記錄資料的圖形,以及建議的預估使用 率,您可以使用這些圖表來評估哪個建議可提供最佳的價格效能折衷。使用模式的分析和視覺化可協助 您決定何時移動或調整執行中資源的大小,並且仍然符合您的效能和容量需求。

Compute Optimizer 提供[主控台體驗,](https://console.aws.amazon.com/compute-optimizer)以及一[組 API](https://docs.aws.amazon.com/compute-optimizer/latest/APIReference/Welcome.html),可讓您檢視跨多個 AWS 區域的資源分析發現項 目和建議。如果您選擇加入組織的管理帳戶,也可以跨多個帳戶檢視發現項目和建議。服務發現的結果 也會在支援服務的主控台 (例如 Amazon EC2 主控台) 中報告。

# <span id="page-7-1"></span>支援的資源與需求

Compute Optimizer 會針對下列資源產生建議:

- Amazon Elastic Compute Cloud (Amazon EC2) 執行個體
- Amazon EC2 Auto Scaling 群組
- Amazon Elastic Block Store (Amazon EBS) 磁碟區
- AWS Lambda 函數
- Amazon Elastic Container Service (Amazon ECS) 服務 AWS Fargate
- 商業軟體授權

若要讓 Compute Optimizer 產生這些資源的建議,這些資源必須符合一組特定需求,而且必須累積足 夠的測量結果資料。如需詳細資訊,請參閱 [支援的資源與需求](#page-9-0)。

### <span id="page-7-2"></span>選擇加入

您必須選擇加入,讓 Compute Optimizer 分析您的 AWS 資源。此服務支援獨立 AWS 帳戶、組織的成 員帳戶以及組織的管理帳戶。如需詳細資訊,請參閱 [開始使用 AWS Compute Optimizer。](#page-14-0)

## <span id="page-7-3"></span>分析指標

選擇加入之後,Compute Optimizer 會在過去 14 天內開始分析 Amazon CloudWatch 資源的規格和使 用率指標。例如,對於 Amazon EC2 執行個體,Compute Optimizer 會分析 vCPUs、記憶體、儲存和 其他規格。它也會分析目前執行中執行個體的 CPU 使用率、網路輸出、磁碟讀取和寫入,以及其他使 用率指標。如需詳細資訊,請參閱 [量度分析依據 AWS Compute Optimizer。](#page-41-0)

### <span id="page-8-0"></span>增強建議

選擇加入之後,您可以透過啟用建議偏好設定 (例如增強型基礎架構指標付費功能) 來增強您的建議。 它將 EC2 執行個體 (包括 Auto Scaling 群組中的執行個體) 的指標分析回顧期延長至三個月 (相較於 14 天預設值)。如需詳細資訊,請參閱 [建議偏好](#page-48-0)。

### <span id="page-8-1"></span>檢視發現項目和建議

資源的最佳化發現項目會顯示在 [計算最佳化工具] 儀表板上 如需詳細資訊,請參閱 [檢視 AWS](#page-76-0)  [Compute Optimizer 儀表板。](#page-76-0)

建議頁面上會列出每個資源的最佳化建議。資源明細頁面上會列出特定資源的前 3 個最佳化建議與使 用率圖表。如需詳細資訊,請參閱 [檢視資源建議](#page-83-0)。

匯出您的最佳化建議,隨著時間的推移進行記錄,並與其他人共用資料。如需詳細資訊,請參閱 [匯出](#page-133-0) [建議](#page-133-0)。

## <span id="page-8-2"></span>可用性

若要檢視 Compute Optimizer 目前支援的 AWS 區域和端點,請參閱AWS 一般參考中的 [Compute](https://docs.aws.amazon.com/general/latest/gr/compute-optimizer.html)  [Optimizer 端點和配額。](https://docs.aws.amazon.com/general/latest/gr/compute-optimizer.html)

# <span id="page-9-0"></span>支援的資源與需求

AWS Compute Optimizer 會針對下列資源產生建議:

- Amazon Elastic Compute Cloud (Amazon EC2) 執行個體
- Amazon EC2 Auto Scaling 群組
- Amazon Elastic Block Store (Amazon EBS) 磁碟區
- AWS Lambda 函數
- Amazon Elastic Container Service (Amazon ECS) 服務 AWS Fargate
- 商業軟體授權

<span id="page-9-1"></span>若要接收建議,資源必須符合下列 Amazon CloudWatch (CloudWatch) 指標和資源特定需求。

# CloudWatch 量度需求

若要產生建議,「Compute Optimizer」對每個資源類型有不同的 CloudWatch 測量結果資料 每個資源 類型的 CloudWatch 測量結果資料需求如下:

- Amazon EC2 執行個體在過去 14 天內至少需要 30 小時的指標資料。如果您啟用增強型基礎設施指 標功能,EC2 執行個體在過去 93 天內至少需要 30 小時的指標資料。如需詳細資訊,請參閱[增強型](https://docs.aws.amazon.com/compute-optimizer/latest/ug/enhanced-infrastructure-metrics.html) [基礎結構指標](https://docs.aws.amazon.com/compute-optimizer/latest/ug/enhanced-infrastructure-metrics.html)
- 「Auto Scaling」群組需要至少連續 30 小時的量度資料。
- Amazon EBS 磁碟區至少需要連續 30 小時的指標資料。
- Fargate 上的 Amazon ECS 服務至少需要 24 小時的指標資料。
- Lambda 函數不需要 CloudWatch 指標資料。
- 商業軟體授權需要至少連續 30 小時的指標資料。

如果您的資源沒有足夠的指標資料,請在 Compute Optimizer 主控台中顯示建議之前預留更多時 間。如需 Compute Optimizer 分析之測量結果的詳細資訊,請參閱[量度分析依據 AWS Compute](#page-41-0)  [Optimizer](#page-41-0)。

假設您的資源有足夠的指標資料,但建議並未顯示出來。這可能意味著 Compute Optimizer 仍在 分析您的資源。最多可能需要 24 小時才能完成分析。分析完成後,資源建議會顯示在 [Compute Optimizer] 主控台中。

# <span id="page-10-0"></span>Amazon EC2 實例要求

Compute Optimizer 會針對數種執行個體類型產 除了支援的類型外,您還可以執行不支援的執行個體 類型 不過,Compute Optimizer 只會針對支援的執行個體產生 並非所有執行個體類型都適用於[所AWS](https://docs.aws.amazon.com/general/latest/gr/compute-optimizer.html)  [區域 有可用的 Compute Optimizer。](https://docs.aws.amazon.com/general/latest/gr/compute-optimizer.html)若要判斷這些執行個體類型的支援區域,請參閱 [Amazon EC2](https://docs.aws.amazon.com/AWSEC2/latest/DeveloperGuide/instance-discovery.html) [Linux 執行個體使用者指南中的尋找 Amazon EC2 執行個體類型](https://docs.aws.amazon.com/AWSEC2/latest/DeveloperGuide/instance-discovery.html)。

下表列出 Compute Optimizer 支援的 EC2 執行個體類型。

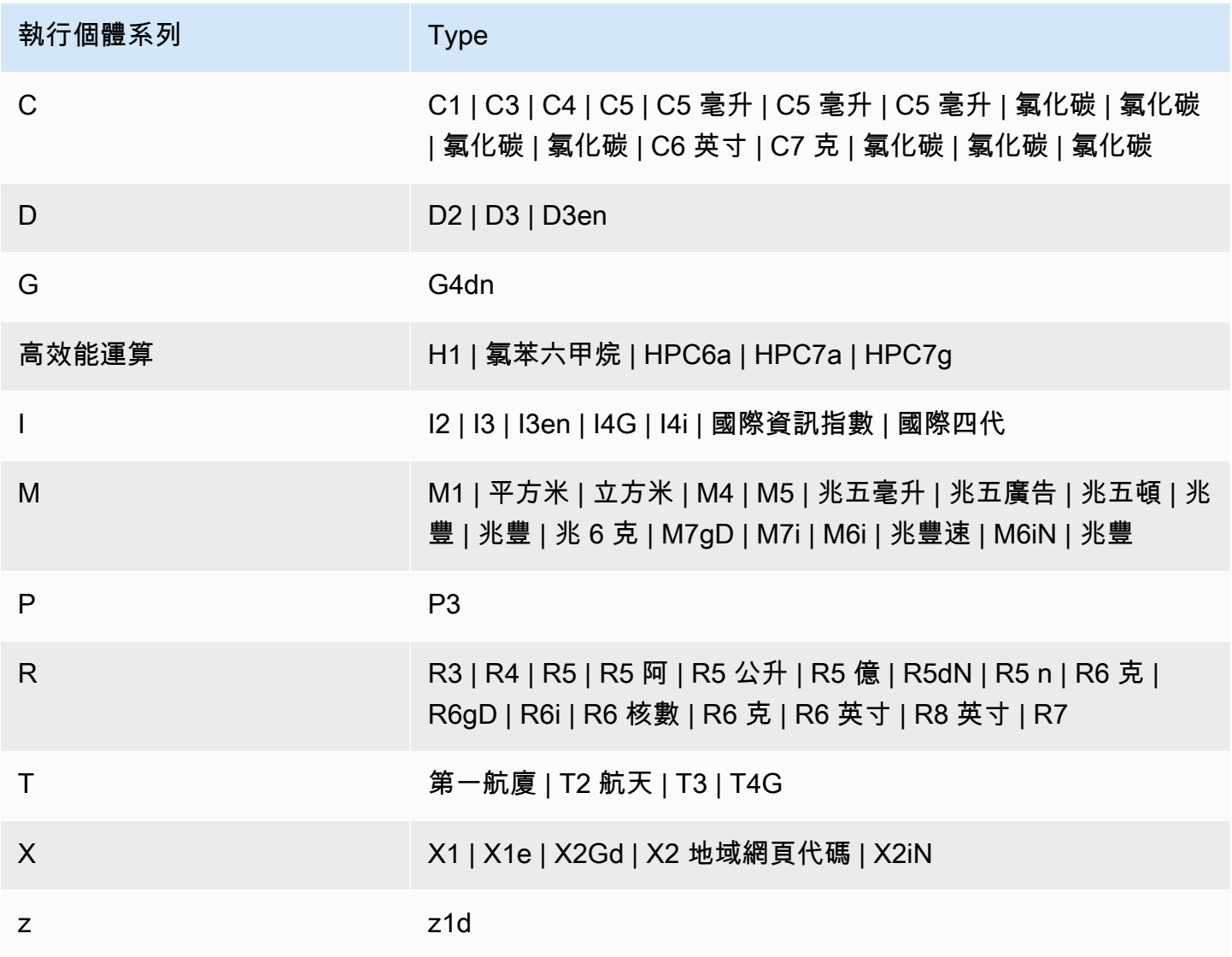

**a** Note

• 如果未列出 EC2 執行個體,則 Compute Optimizer 不支援該執行個體。

• Compute Optimizer 不會產生 Spot 執行個體的建議。

# <span id="page-11-0"></span>Auto Scaling 群組需求

「Compute Optimizer」會針對執行支援執行個體類型的 Auto Scaling 群 支援的執行個體類型列在前 一[Amazon EC2 實例要求節](#page-10-0)中。

此外,「Auto Scaling」群組必須符合下列需求:

- 它們只執行單一執行個體類型 (沒有混合執行個體類型)。
- 所需容量、最小和最大容量的值都相同。例如,具有固定數量執行個體的「Auto Scaling」群組。
- 他們不使用 Spot 執行個體。
- 未設定任何覆寫。

<span id="page-11-1"></span>Compute Optimizer 會針對 Auto Scaling 群組中符合所有這些組態需求的執行個體產生建議。

#### Amazon EBS 磁碟區要求

Compute Optimizer 會針對連接至執行個體的下列 EBS 磁碟區類型產生建議:

- 硬碟st1和 sc1
- 一般用途固態硬碟gp2和 gp3
- 佈建的 IOPS 固態硬碟 io1io2,以及 io2 Block Express

Compute Optimizer 也會產生將資料從上一代硬碟磁碟區移出的建議。如需詳細資訊,請參閱 [Amazon](https://aws.amazon.com/ebs/previous-generation/)  [EBS 上一代磁碟區](https://aws.amazon.com/ebs/previous-generation/)。

只有當磁碟區連接至執行個體 CloudWatch 時,才會報告資料。磁碟區必須連接至少連續 30 小時的執 行個體。

### <span id="page-11-2"></span>Lambda 函數要求

Compute Optimizer 只會針對符合下列需求的 Lambda 函數產生記憶體大小建議:

• 配置的記憶體小於或等於 1,792 MB。

• 函數在過去 14 天內至少調用了 50 次。

不符合這些需求的函數會發現「無法使用」。不確定的原因代碼適用於配置記憶體大於 1,792 MB 的函 數。資料不足適用於過去 14 天內呼叫少於 50 次的函數。

<span id="page-12-0"></span>發現為 [無法使用] 的函數不會顯示在 [計算最佳化工具] 主控台中,也不會收到建議。

# Fargate Amazon ECS 服務的要求

若要在 Fargate 上產生 Amazon ECS 服務的建議,Compute Optimizer 需要下列條件:

- 在過去 14 天內,您的服務具有至少 24 小時的 CloudWatch Amazon ECS 使用率指標。
- 未附加任何步驟調整政策。
- CPU 和記憶體未附加目標擴展政策。

#### **a** Note

如果目標追蹤原則僅附加至服務的 CPU,「Compute Optimizer」只會產生記憶體大小建 議。或者,如果目標追蹤原則僅附加至服務的記憶體,則「Compute Optimizer」只會產生 CPU 大小建議。

• 服務執行狀態為SteadyState或MoreWork。

<span id="page-12-1"></span>如需有關所分析量度的詳細資訊,請參閱[Fargate 上的 Amazon ECS 服務指標](#page-47-0)。

#### 商業軟體授權需求

**a** Note

Compute Optimizer 只會在 Amazon EC2 上為 Microsoft SQL 伺服器產生授權建議。

若要產生商業軟體授權的建議,Compute Optimizer 需要下列項目:

• 使用您的 Microsoft SQL Server 資料庫認證啟用 CloudWatch 應用程式見解。

如需[有關如何啟用 CloudWatch 應用程式洞見的詳細資訊,請參閱 Amazon CloudWatch 使用者指](https://docs.aws.amazon.com/AmazonCloudWatch/latest/monitoring/appinsights-getting-started) [南中的開始使用 Amazon CloudWatch 應用程式洞察](https://docs.aws.amazon.com/AmazonCloudWatch/latest/monitoring/appinsights-getting-started)。

• 附加 CloudWatch 應用程式深入解析所需的執行個體角色和原則。如需詳細資訊,請參閱 [啟用商業](#page-25-0) [軟體授權建議的原則](#page-25-0)。

如需有關所分析量度的詳細資訊,請參閱[商業軟體授權的度量](#page-47-1)。

# <span id="page-14-0"></span>開始使用 AWS Compute Optimizer

第一次存取 AWS Compute Optimizer 主機時,系統會要求您使用登入時使用的帳戶選擇加入。您 必須先選擇加入或退出,才能使用此服務。此外,您也可以使用 Compute Optimizer API、 AWS Command Line Interface (AWS CLI) 或 SDK 選擇加入或退出。

選擇加入,即表示您授權 Compute Optimizer 分析資源的規格和使用率指標。 AWS 範例包括 EC2 執 行個體和 Auto Scaling 群組。

# <span id="page-14-1"></span>Compute Optimizer 支援的帳

下列 AWS 帳戶 類型可以選擇加入「計算最佳化程式」:

• 獨立 AWS 帳戶

一個獨立 AWS 帳戶 的,沒有 AWS Organizations 啟用。例如,假設您在登入獨立帳戶時選擇加入 「Compute Optimizer 式」。然後,Compute Optimizer 具會分析帳戶中的資源,並針對這些資源產 生最佳化建議。

• 組織的成員帳戶

AWS 帳戶 這是一個組織的成員。如果您在登入組織的成員帳戶時選擇加入 Compute Optimizer。然 後,Compute Optimizer 只會分析成員帳戶中的資源,並針對這些資源產生最佳化建議。

• 組織的管理帳戶

管 AWS 帳戶 理組織的。如果您在登入組織的管理帳戶時選擇加入「Compute Optimizer」。然 後,Compute Optimizer 可讓您選擇僅加入管理帳戶,或選擇組織的管理帳戶和所有成員帳戶。

**A** Important

若要選擇加入組織的所有成員帳戶,請確定組織已啟用所有功能。如需詳細資訊,請參閱 《使用指南》[中的〈啟AWS Organizations 用組織中的所有功能〉](https://docs.aws.amazon.com/organizations/latest/userguide/orgs_manage_org_support-all-features.html)。 當您選擇使用組織的管理帳戶並包含組織內的所有成員帳戶時,您的組織帳戶中會啟用 Compute Optimizer 的受信任存取權。如需詳細資訊,請參閱 [Compute Optimizer 和 AWS](#page-19-0) [Organizations 受信任](#page-19-0)。

# <span id="page-15-0"></span>所需的 許可

您必須擁有適當的權限才能選擇加入 Compute Optimizer、檢視其建議,以及選擇退出。如需詳細資 訊,請參閱 [控制存取 AWS Identity and Access Management。](#page-18-0)

當您選擇加入時,Compute Optimizer 會自動在您的帳戶中建立服務連結角色,以存取其資料。如需詳 細資訊,請參閱 [使用服務連結角色 AWS Compute Optimizer。](#page-26-1)

# <span id="page-15-1"></span>選擇加入您的帳戶

請遵循下列程序,使用 [Compute Optimizer] 主控台或選擇加入您的帳戶 AWS CLI。

#### **a** Note

如果您的帳戶已選擇加入,但您想要再次選擇加入,以重新啟用組織中 Compute Optimizer 的受信任存取權限。您可以再次選擇加入,但必須使用 AWS CLI. 當您使用選擇加入時 AWS CLI,請執行update-enrollment-status命令並指定--include-member-accounts參 數。或者,您可以直接在 AWS Organizations 主控台中或使用 AWS CLI 或 API 啟用受信任的 存取。若要取得更多資訊,請參閱《[使 AWS Organizations 用AWS Organizations 者指南》](https://docs.aws.amazon.com/organizations/latest/userguide/orgs_integrate_services.html) [AWS 服務中的〈與其他配合](https://docs.aws.amazon.com/organizations/latest/userguide/orgs_integrate_services.html)

Console

1. 在<https://console.aws.amazon.com/compute-optimizer/>開啟運算最佳化工具主控台。

如果這是您第一次使用 [計算最佳化工具] 主控台,則會顯示 [Compute Optimizer] 登陸頁面。

- 2. 選擇開始使用。
- 3. 在 [帳戶設定] 頁面上,檢閱 [開始使用] 和 [設定您的帳戶] 區段。
- 4. 如果您登入的帳戶是您組織的管理帳戶,則會顯示下列選項。請先選擇一個,然後再繼續下一 個步驟。
	- 僅限此帳戶-選擇此選項可僅選擇您目前登入的帳戶。如果您選擇此選項,Compute Optimizer 會分析個別帳戶中的資源,並針對這些資源產生最佳化建議。
	- 此組織內的所有帳號-選擇此選項可選擇加入您目前登入的帳戶及其所有成員帳戶。如果您選 擇此選項,Compute Optimizer 會分析組織中所有帳戶中的資源,並針對這些資源產生最佳 化建議。

#### **a** Note

如果您在選擇加入之後將任何新的成員帳戶新增至組織,Compute Optimizer 會自動 選擇加入這些帳戶。

5. 選擇 [選擇加入]。選擇加入,即表示您同意並瞭解選擇加入 Compute Optimizer 的需求。

選擇加入之後,系統會將您重新導向至 Compute Optimizer 主控台中的儀表板。同時,服務會立 即開始分析 AWS 資源的組態和使用率指標。如需詳細資訊,請參閱 [量度分析依據 AWS Compute](#page-41-0)  [Optimizer](#page-41-0)。

#### **a** Note

當您完成選擇加入程序後,選擇加入的帳戶最多可能會在 24 小時內顯示在 Compute Optimizer 主控台中。

CLI

1. 開啟終端機或命令提示字元視窗。

如果您尚未安裝已經安裝,請安裝並配置它以與 Compute Optimizer 一起使用。 AWS CLI 如 需詳細資訊,請參閱《使[用指南》 AWS CLI中的〈安裝 AWS CLI](https://docs.aws.amazon.com/cli/latest/userguide/cli-chap-install.html)[和快速配置AWS Command](https://docs.aws.amazon.com/cli/latest/userguide/cli-chap-configure.html#cli-quick-configuration) Line Interface ) 。

- 2. 輸入以下其中一個命令。選擇是否要選擇加入您的個人帳戶,還是組織及其所有成員帳戶的管 理帳戶。
	- 若要選擇加入您的個人帳戶:

**aws compute-optimizer update-enrollment-status --status Active**

• 若要選擇加入組織的管理帳戶,並包含組織內的所有成員帳戶:

**aws compute-optimizer update-enrollment-status --status Active --includemember-accounts**

使用上一個命令選擇加入 Compute Optimizer 之後,服務會開始分析 AWS 資源的組態和使用率度 量。如需詳細資訊,請參閱 [量度分析依據 AWS Compute Optimizer。](#page-41-0)

選擇加入後,請考慮下列事項:

- 選擇加入之後,發現項目和最佳化建議最多可能需要 24 小時才能產生。此外,若要產生最佳化建 議,必須累積足夠的量度資料。如需詳細資訊,請參閱 [CloudWatch 量度需求。](#page-9-1)
- 發現項目和建議會顯示在「Compute Optimizer」主控台的儀表板和建議頁面中。如需詳細資訊,請 參閱 [檢視 AWS Compute Optimizer 儀表板](#page-76-0) 及 [檢視資源建議。](#page-83-0)
- 某些建議偏好設定 (例如增強型基礎結構指標) 為付費功能。此功能可將 EC2 執行個體 (包括 Auto Scaling 群組中的執行個體) 的指標分析回顧期延長至最多三個月。依預設,回顧週期為 14 天。如需 詳細資訊,請參閱 [建議偏好](#page-48-0)。
- 您可以使用組織的管理帳戶,將成員帳戶委派為 Compute Optimizer 的系統管理員。委派的系統管 理員可存取和管理 Compute Optimizer 建議 委派的管理員也可以為整個組織設定建議偏好設定,而 不需要存取管理帳戶。如需詳細資訊,請參閱 [委派系統管理員帳戶](#page-72-0)。

**a** Note

為了提高 Compute Optimizer 的建議品質,Amazon Web Services 可能會使用您的 CloudWatch 指標和組態資料。當您啟動增強型基礎架構指標功能時,這包括最多三個月 (93 天) 的指標分析。請連[絡AWS Support以](https://console.aws.amazon.com/support)要求 AWS 停止使用您的 CloudWatch 測量結果和組態 資料,以改善 Compute Optimizer 的建議品質。

## <span id="page-17-0"></span>選擇退出您的帳戶

請使用下列程序,使用選擇從 Compute Optimizer 程式中退出您的帳戶 AWS CLI。同樣的程序也會從 Compute Optimizer 刪除帳戶的建議和相關指標資料。若要取得更多資訊,請參閱《指AWS CLI 令參 考》[update-enrollment-status中](https://docs.aws.amazon.com/cli/latest/reference/compute-optimizer/update-enrollment-status.html)的。您無法使用 Compute Optimizer 控制台選擇退出。

#### 選擇退出帳戶

1. 開啟終端機或命令提示字元視窗。

如果您尚未安裝,請安裝 AWS CLI 並將其配置為與 Compute Optimizer 一起使用。如需詳細 資訊,請參閱《使[用指南》 AWS CLI中的〈安裝 AWS CLI](https://docs.aws.amazon.com/cli/latest/userguide/cli-chap-install.html)[和快速配置AWS Command Line](https://docs.aws.amazon.com/cli/latest/userguide/cli-chap-configure.html#cli-quick-configuration) [Interface〉](https://docs.aws.amazon.com/cli/latest/userguide/cli-chap-configure.html#cli-quick-configuration)。

2. 輸入以下命令。

**aws compute-optimizer update-enrollment-status --status Inactive**

**a** Note

使用指update-enrollment-status令選擇退出時,您無法指定--includemember-accounts參數。如果您在使用此命令選擇退出時指定此參數,就會發生錯誤。

執行上一個命令後,您的帳戶已選擇退出「Compute Optimizer」。同時,您帳戶的建議和相關指標資 料也會從 Compute Optimizer 中刪除。如果您存取 [計算最佳化處理程式] 主控台,則應該會顯示再次 選擇加入的選項。

# <span id="page-18-0"></span>控制存取 AWS Identity and Access Management

您可以使用 AWS Identity and Access Management (IAM) 建立身分識別 (使用者、群組或角色),並授 與這些身分識別存取 AWS Compute Optimizer 主控台和 API 的權限。

根據預設,IAM 使用者無法存取運算最佳化程式主控台和 API。您可以將 IAM 政策附加到單一使用 者、使用者群組或角色,以授予使用者存取權限。如需詳細資訊,請參閱 IAM 使[用者指南中的身分識](https://docs.aws.amazon.com/IAM/latest/UserGuide/id.html) [別 \(使用者、群組和角色\)](https://docs.aws.amazon.com/IAM/latest/UserGuide/id.html) [和 IAM 政策概觀。](https://docs.aws.amazon.com/IAM/latest/UserGuide/PoliciesOverview.html)

在您建立 IAM 使用者之後,您可以為這些使用者提供個別的密碼。然後,他們可以使用帳戶特定的登 入頁面登入您的帳戶並檢視 Compute Optimizer 資訊。如需詳細資訊,請參閱[使用者如何登入您的帳](https://docs.aws.amazon.com/IAM/latest/UserGuide/getting-started_how-users-sign-in.html) [戶](https://docs.aws.amazon.com/IAM/latest/UserGuide/getting-started_how-users-sign-in.html)。

#### **A** Important

- 若要檢視 EC2 執行個體的建議,IAM 使用者需要該ec2:DescribeInstances權限。
- 若要檢視 EBS 磁碟區的建議,IAM 使用者需要該ec2:DescribeVolumes權限。
- 若要檢視 Auto Scaling 群組的建議,IAM 使用者需 要autoscaling:DescribeAutoScalingGroups和autoscaling:DescribeAutoScalingIns 可。
- 若要檢視 Lambda 函數的建議,IAM 使用者需 要lambda:ListFunctions和lambda:ListProvisionedConcurrencyConfigs許 可。
- 若要在 Fargate 上檢視有關 Amazon ECS 服務的建議,IAM 使用者需 要ecs:ListServices和ecs:ListClusters許可。
- 若要在 Compute Optimizer 主控台中檢視目前的 CloudWatch 指標資料,IAM 使用者需要 該cloudwatch:GetMetricData權限。
- 若要檢視建議商業軟體授權,需要特定 Amazon EC2 執行個體角色和 IAM 使用者許可。若 要取得更多資訊,請參閱[啟用商業軟體授權建議的原則](#page-25-0)。

如果您要授與權限的使用者或群組已有原則,您可以將此處說明的其中一個 Compute Optimizer 特定 原則陳述式新增至該原則。

#### 目錄

- [Compute Optimizer 和 AWS Organizations 受信任](#page-19-0)
- [選擇加入 Compute Optimizer 的原則](#page-20-0)
- [授與獨立 AWS 帳戶「Compute Optimizer 式」存取權的原則](#page-20-1)
- [授與組織管理帳戶之「Compute Optimizer」存取權的原則](#page-22-0)
- [授與管理「Compute Optimizer 處理程式」建議偏好設定](#page-24-0)
- [啟用商業軟體授權建議的原則](#page-25-0)
- [拒絕存取「Compute Optimizer」](#page-26-0)

### <span id="page-19-0"></span>Compute Optimizer 和 AWS Organizations 受信任

當您選擇使用組織的管理帳戶並包含組織內的所有成員帳戶時,您的組織帳戶中會自動啟用 Compute Optimizer 的受信任存取權。這可讓 Compute Optimizer 分析這些成員帳戶中的運算資源,並為其產生 建議。

每次您存取成員帳戶的建議時,Compute Optimizer 都會驗證組織帳戶中是否已啟用受信任的存取。 如果您在選擇加入之後停用 Compute Optimizer 受信任的存取權,Compute Optimizer 會拒絕存取組 織成員帳戶的建議。此外,組織內的成員帳戶不會選擇加入「Compute Optimizer」。若要重新啟用受 信任的存取權,請使用組織的管理帳戶再次選擇加入 Compute Optimizer,並納入組織內的所有成員 帳戶。如需詳細資訊,請參閱 [選擇加入您的帳戶](#page-15-1)。如需有關 AWS Organizations 受信任存取的詳細資 訊,請參閱[使 AWS Organizations 用指南中的與其他 AWS 服務](https://docs.aws.amazon.com/organizations/latest/userguide/orgs_integrate_services.html)搭配AWS Organizations 使用。

# <span id="page-20-0"></span>選擇加入 Compute Optimizer 的原則

下列原則陳述式授與選擇加入 Compute Optimizer 的存取權。它會授與建立「Compute Optimizer」服 務連結角色的存取權。此角色是選擇加入的必要角色。如需詳細資訊,請參閱 [使用服務連結角色 AWS](#page-26-1)  [Compute Optimizer](#page-26-1)。它也會授與更新 Compute Optimizer 服務註冊狀態的存取權。

```
{ 
     "Version": "2012-10-17", 
     "Statement": [ 
        \{ "Effect": "Allow", 
              "Action": "iam:CreateServiceLinkedRole", 
              "Resource": "arn:aws:iam::*:role/aws-service-role/compute-
optimizer.amazonaws.com/AWSServiceRoleForComputeOptimizer*", 
              "Condition": {"StringLike": {"iam:AWSServiceName": "compute-
optimizer.amazonaws.com"}} 
         }, 
         { 
              "Effect": "Allow", 
              "Action": "iam:PutRolePolicy", 
              "Resource": "arn:aws:iam::*:role/aws-service-role/compute-
optimizer.amazonaws.com/AWSServiceRoleForComputeOptimizer" 
         }, 
         { 
              "Effect": "Allow", 
              "Action": "compute-optimizer:UpdateEnrollmentStatus", 
              "Resource": "*" 
         } 
     ]
}
```
# <span id="page-20-1"></span>授與獨立 AWS 帳戶「Compute Optimizer 式」存取權的原則

下列原則陳述式會授與獨立 Compute Optimizer 式的完整存取權 AWS 帳戶。如需管理建議偏好設定的 原則陳述式,請參閱[授與管理「Compute Optimizer 處理程式」建議偏好設定。](#page-24-0)

```
{ 
      "Version": "2012-10-17", 
      "Statement": [ 
          { 
               "Effect": "Allow", 
               "Action": [
```
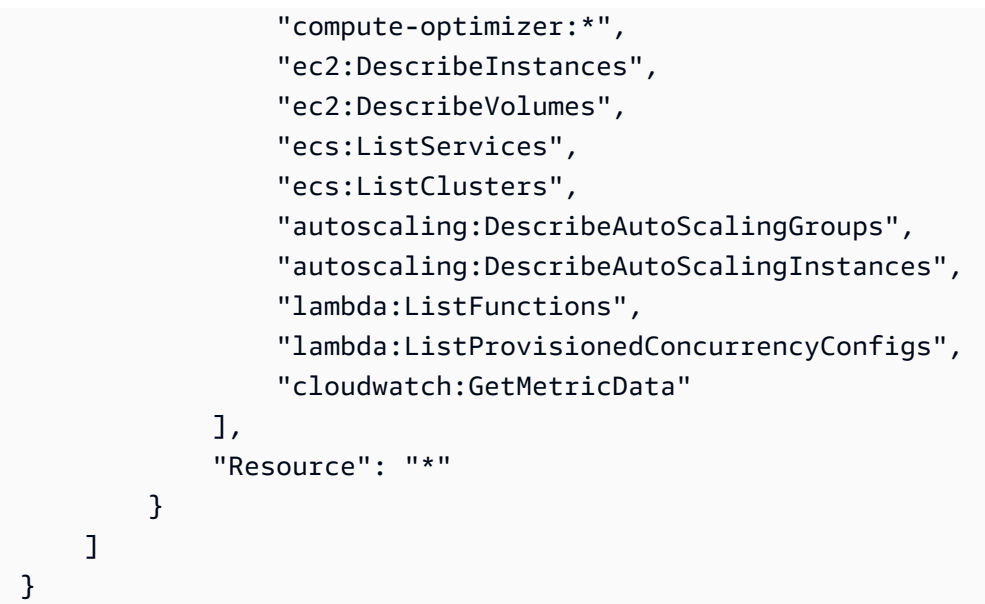

下列原則陳述式會授與獨立 Compute Optimizer 式的唯讀存取權 AWS 帳戶。

```
{ 
     "Version": "2012-10-17", 
     "Statement": [ 
         { 
              "Effect": "Allow", 
              "Action": [ 
                  "compute-optimizer:GetEnrollmentStatus", 
                  "compute-optimizer:GetEffectiveRecommendationPreferences", 
                  "compute-optimizer:GetRecommendationPreferences", 
                  "compute-optimizer:GetRecommendationSummaries", 
                  "compute-optimizer:GetEC2InstanceRecommendations", 
                  "compute-optimizer:GetEC2RecommendationProjectedMetrics", 
                  "compute-optimizer:GetAutoScalingGroupRecommendations", 
                  "compute-optimizer:GetEBSVolumeRecommendations", 
                  "compute-optimizer:GetLambdaFunctionRecommendations", 
                  "compute-optimizer:DescribeRecommendationExportJobs", 
                  "compute-optimizer:GetEffectiveRecommendationPreferences", 
                  "compute-optimizer:GetRecommendationPreferences", 
                  "compute-optimizer:GetECSServiceRecommendations", 
                  "compute-optimizer:GetECSServiceRecommendationProjectedMetrics", 
                  "ec2:DescribeInstances", 
                  "ec2:DescribeVolumes", 
                  "ecs:ListServices", 
                  "ecs:ListClusters", 
                  "autoscaling:DescribeAutoScalingGroups",
```

```
 "autoscaling:DescribeAutoScalingInstances", 
                   "lambda:ListFunctions", 
                   "lambda:ListProvisionedConcurrencyConfigs", 
                   "cloudwatch:GetMetricData" 
              ], 
              "Resource": "*" 
          } 
     ]
}
```
#### <span id="page-22-0"></span>授與組織管理帳戶之「Compute Optimizer」存取權的原則

下列原則陳述式會授與組織管理帳戶的「Compute Optimizer」的完整存取權。如需管理建議偏好設定 的原則陳述式,請參閱[授與管理「Compute Optimizer 處理程式」建議偏好設定。](#page-24-0)

```
{ 
     "Version": "2012-10-17", 
     "Statement": [ 
          { 
              "Effect": "Allow", 
              "Action": [ 
                  "compute-optimizer:*", 
                  "ec2:DescribeInstances", 
                  "ec2:DescribeVolumes", 
                  "ecs:ListServices", 
                  "ecs:ListClusters", 
                  "autoscaling:DescribeAutoScalingGroups", 
                  "autoscaling:DescribeAutoScalingInstances", 
                  "lambda:ListFunctions", 
                  "lambda:ListProvisionedConcurrencyConfigs", 
                  "cloudwatch:GetMetricData", 
                  "organizations:ListAccounts", 
                  "organizations:DescribeOrganization", 
                  "organizations:DescribeAccount", 
                  "organizations:EnableAWSServiceAccess", 
                  "organizations:ListDelegatedAdministrators", 
                  "organizations:RegisterDelegatedAdministrator", 
                  "organizations:DeregisterDelegatedAdministrator" 
              ], 
              "Resource": "*" 
          } 
     ]
```
}

下列原則陳述式會針對組織的管理帳戶授與「Compute Optimizer」的唯讀存取權。

```
{ 
     "Version": "2012-10-17", 
     "Statement": [ 
         { 
              "Effect": "Allow", 
              "Action": [ 
                  "compute-optimizer:GetEnrollmentStatus", 
                  "compute-optimizer:GetEnrollmentStatusesForOrganization", 
                  "compute-optimizer:GetRecommendationSummaries", 
                  "compute-optimizer:GetEC2InstanceRecommendations", 
                  "compute-optimizer:GetEC2RecommendationProjectedMetrics", 
                  "compute-optimizer:GetAutoScalingGroupRecommendations", 
                  "compute-optimizer:GetEBSVolumeRecommendations", 
                  "compute-optimizer:GetLambdaFunctionRecommendations", 
                  "compute-optimizer:GetEffectiveRecommendationPreferences", 
                  "compute-optimizer:GetRecommendationPreferences", 
                  "compute-optimizer:GetECSServiceRecommendations", 
                  "compute-optimizer:GetECSServiceRecommendationProjectedMetrics", 
                  "ec2:DescribeInstances", 
                  "ec2:DescribeVolumes", 
                  "ecs:ListServices", 
                  "ecs:ListClusters", 
                  "autoscaling:DescribeAutoScalingGroups", 
                  "autoscaling:DescribeAutoScalingInstances", 
                  "lambda:ListFunctions", 
                  "lambda:ListProvisionedConcurrencyConfigs", 
                  "cloudwatch:GetMetricData", 
                  "organizations:ListAccounts", 
                  "organizations:DescribeOrganization", 
                  "organizations:DescribeAccount", 
                  "organizations:ListDelegatedAdministrators" 
              ], 
              "Resource": "*" 
         } 
     ]
}
```
### <span id="page-24-0"></span>授與管理「Compute Optimizer 處理程式」建議偏好設定

下列原則陳述式授與檢視和編輯建議偏好設定的存取權,例如增強型基礎架構指標付費功能。如需詳細 資訊,請參閱 [建議偏好](#page-48-0)。

僅授予管理 EC2 執行個體建議偏好設定的存取權

```
{ 
  "Version": "2012-10-17", 
     "Statement": [ 
         { 
              "Effect": "Allow", 
              "Action": [ 
                  "compute-optimizer:DeleteRecommendationPreferences", 
                  "compute-optimizer:GetEffectiveRecommendationPreferences", 
                  "compute-optimizer:GetRecommendationPreferences", 
                  "compute-optimizer:PutRecommendationPreferences" 
             ], 
              "Resource": "*", 
              "Condition" : { 
                  "StringEquals" : { 
                      "compute-optimizer:ResourceType" : "Ec2Instance" 
 } 
             } 
         } 
     ]
}
```
僅授與管理 Auto Scaling 群組之建議偏好設定的存取權

```
{ 
  "Version": "2012-10-17", 
     "Statement": [ 
         { 
              "Effect": "Allow", 
              "Action": [ 
                  "compute-optimizer:DeleteRecommendationPreferences", 
                  "compute-optimizer:GetEffectiveRecommendationPreferences", 
                  "compute-optimizer:GetRecommendationPreferences", 
                  "compute-optimizer:PutRecommendationPreferences" 
              ], 
              "Resource": "*", 
              "Condition" : {
```

```
 "StringEquals" : { 
                  "compute-optimizer:ResourceType" : "AutoScalingGroup" 
 } 
 } 
       } 
    ]
}
```
#### <span id="page-25-0"></span>啟用商業軟體授權建議的原則

若要讓 Compute Optimizer 產生授權建議,請附加下列 Amazon EC2 執行個體角色和政策。

- 啟用 Systems Manager 的AmazonSSMManagedInstanceCore角色。如需詳細資訊,請參閱AWS Systems Manager 使用指南中的以[AWS Systems Manager 身分識別為基礎的策略範例。](https://docs.aws.amazon.com/systems-manager/latest/userguide/security_iam_id-based-policy-examples)
- 啟用發行執行個體指標和記錄檔的CloudWatchAgentServerPolicy政策 CloudWatch。如需詳細 資訊,請參閱 Amazon 使用 CloudWatch 者指南中的建立 IAM 角色和使用者[以搭配 CloudWatch 代](https://docs.aws.amazon.com/AmazonCloudWatch/latest/monitoring/create-iam-roles-for-cloudwatch-agent) [理程式](https://docs.aws.amazon.com/AmazonCloudWatch/latest/monitoring/create-iam-roles-for-cloudwatch-agent)使用。
- 下面的 IAM 內聯政策語句讀取存儲在 Microsoft SQL Server 的秘密連接字符串 AWS Systems Manager。如需有關內嵌政策的詳細資訊,請參閱AWS Identity and Access Management 使用指 南中的[受管理策略和內嵌政策](https://docs.aws.amazon.com/IAM/latest/UserGuide/access_policies_managed-vs-inline)。

```
{ 
     "Version": "2012-10-17", 
     "Statement": [ 
          { 
               "Effect": "Allow", 
               "Action": [ 
                   "secretsmanager:GetSecretValue*" 
              ], 
               "Resource": "arn:aws:secretsmanager:*:*:secret:ApplicationInsights-*" 
          } 
     ]
}
```
此外,若要啟用和接收授權建議,請將下列 IAM 政策附加至您的使用者、群組或角色。如需詳細資 訊,請參閱 Amazon CloudWatch 使用者指南中的 [IAM 政策](https://docs.aws.amazon.com/AmazonCloudWatch/latest/monitoring/appinsights-iam)。

```
 "Version": "2012-10-17",
```
{

```
 "Statement": [ 
          { 
               "Action": [ 
                    "applicationinsights:*", 
                    "iam:CreateServiceLinkedRole", 
                    "iam:ListRoles", 
                    "resource-groups:ListGroups" 
               ], 
               "Effect": "Allow", 
               "Resource": "*" 
          } 
     ]
}
```
### <span id="page-26-0"></span>拒絕存取「Compute Optimizer」

下列原則陳述式拒絕存取「Compute Optimizer」。

```
{ 
      "Version": "2012-10-17", 
      "Statement": [ 
           { 
                "Effect": "Deny", 
                "Action": "compute-optimizer:*", 
                "Resource": "*" 
           } 
     \mathbf{I}}
```
# <span id="page-26-1"></span>使用服務連結角色 AWS Compute Optimizer

AWS Compute Optimizer 使用 AWS Identity and Access Management (IAM) [服務連結角色](https://docs.aws.amazon.com/IAM/latest/UserGuide/id_roles_terms-and-concepts.html#iam-term-service-linked-role)。服務連 結角色是直接連結至 Compute Optimizer 的唯一 IAM 角色類型。服務連結角色由 Compute Optimizer 預先定義,並包含服務代表您呼叫其他人所需的所有權限。

使用服務連結角色時,設定 Compute Optimizer 不需要手動新增必要的權限。計算最佳化工具會定義 其服務連結角色的權限,除非另有定義,否則只有 Compute Optimizer 可以擔任其角色。定義的許可 包括信任政策和許可政策,並且該許可政策不能連接到任何其他 IAM 實體。

如需其他支援服務連結角色之服[AWS 務的相關資訊,請參閱搭配 IAM 使用的](https://docs.aws.amazon.com/IAM/latest/UserGuide/reference_aws-services-that-work-with-iam.html)服務,並在服務連結角色 欄中尋找具有是的服務。選擇具有連結的是,以檢視該服務的服務連結角色文件。

# <span id="page-27-0"></span>Compute Optimizer 的服務連結角色權

Compute Optimizer 使用命名的服務連結角色AWSServiceRoleForComputeOptimizer來存取帳戶中資 AWS 源的 Amazon CloudWatch 指標。

服 AWSServiceRoleForComputeOptimizer 務連結角色會信任下列服務擔任該角色:

• compute-optimizer.amazonaws.com

角色權限原則允許 Compute Optimizer 對指定的資源完成下列動作:

- 動作:cloudwatch:GetMetricData在所有 AWS 資源上。
- 動作:organizations:DescribeOrganization在所有 AWS 資源上。
- 動作:organizations:ListAccounts在所有 AWS 資源上。
- 動作:organizations:ListAWSServiceAccessForOrganization 於所有 AWS 資源。
- 動作:organizations:ListDelegatedAdministrators 於所有 AWS 資源。

#### <span id="page-27-1"></span>服務連結角色權限

若要為 Compute Optimizer 建立服務連結角色,請設定許可以允許 IAM 實體 (例如使用者、群組或角 色) 建立服務連結角色。如需詳細資訊,請參閱《IAM 使用者指南》中的[服務連結角色許可。](https://docs.aws.amazon.com/IAM/latest/UserGuide/using-service-linked-roles.html#service-linked-role-permissions)

允許 IAM 實體為 Compute Optimizer 建立特定的服務連結角色

將下列政策新增至需要建立服務連結角色的 IAM 實體。

```
{ 
     "Version": "2012-10-17", 
     "Statement": [ 
\overline{\mathcal{L}} "Effect": "Allow", 
              "Action": "iam:CreateServiceLinkedRole", 
              "Resource": "arn:aws:iam::*:role/aws-service-role/compute-
optimizer.amazonaws.com/AWSServiceRoleForComputeOptimizer*", 
              "Condition": {"StringLike": {"iam:AWSServiceName": "compute-
optimizer.amazonaws.com"}} 
          }, 
          { 
              "Effect": "Allow", 
              "Action": "iam:PutRolePolicy",
```

```
 "Resource": "arn:aws:iam::*:role/aws-service-role/compute-
optimizer.amazonaws.com/AWSServiceRoleForComputeOptimizer" 
          }, 
          { 
              "Effect": "Allow", 
              "Action": "compute-optimizer:UpdateEnrollmentStatus", 
               "Resource": "*" 
          } 
    \mathbf{I}}
```
若要允許 IAM 實體建立任何服務連結角色

將下列陳述式新增至需要建立服務連結角色的 IAM 實體的許可政策,或包含所需政策的任何服務角 色。此政策會見政策連接至角色。

```
{ 
     "Effect": "Allow", 
     "Action": "iam:CreateServiceLinkedRole", 
     "Resource": "arn:aws:iam::*:role/aws-service-role/*"
}
```
#### <span id="page-28-0"></span>建立 Compute Optimizer 的服務連結角色

您不需要手動建立一個服務連結角色。當您選擇加入 AWS Management Console、或 AWS API 中的 Compute Optimizer 服務時 AWS CLI,Compute Optimizer 會為您建立服務連結角色。

**A** Important

如果您在使用服務連結角色所支援功能的其他服務中完成動作,則該角色可能會出現在您的帳 戶中。如需詳細資訊,請參閱[我的 IAM 帳戶出現的新角色。](https://docs.aws.amazon.com/IAM/latest/UserGuide/troubleshoot_roles.html#troubleshoot_roles_new-role-appeared)

若您刪除此服務連結角色,之後需要再次建立,您可以在帳戶中使用相同程序重新建立角色。當您選擇 加入運算最佳化處理程式服務時,Compute Optimizer 會再次為您建立服務連結角色。

#### <span id="page-28-1"></span>編輯 Compute Optimizer 的服務連結角色

Compute Optimizer 不允許您編輯 AWSServiceRoleForComputeOptimizer 服務連結角色。因為可能有 各種實體會參考服務連結角色,所以您無法在建立角色之後變更其名稱。然而,您可使用 IAM 來編輯 角色描述。如需更多資訊,請參閱 IAM 使用者指南中的[編輯服務連結角色。](https://docs.aws.amazon.com/IAM/latest/UserGuide/using-service-linked-roles.html#edit-service-linked-role)

### <span id="page-29-0"></span>刪除 Compute Optimizer 的服務連結角色

如果您不再需要使用 Compute Optimizer,建議您刪除 AWSServiceRoleForComputeOptimizer 服務連 結角色。這樣,您就不會擁有未被主動監視或維護的未使用實體。不過,您必須先選擇退出 Compute Optimizer,才能手動刪除服務連結角色。

若要選擇退出運算最佳化工具

如需選擇退出 Compute Optimizer 的詳細資訊,請參閱[選擇退出您的帳戶。](#page-17-0)

使用 IAM 手動刪除服務連結角色

使用 IAM 主控台或 AWS API 刪除 AWSServiceRoleForComputeOptimizer 服務連結角色。 AWS CLI 如需詳細資訊,請參閱《IAM 使用者指南》中的[刪除服務連結角色。](https://docs.aws.amazon.com/IAM/latest/UserGuide/using-service-linked-roles.html#delete-service-linked-role)

#### <span id="page-29-1"></span>Compute Optimizer 服務連結角色支援

Compute Optimizer 支援在服務提供服務的所有區域中使用服務連結角色。若要檢視 Compute Optimizer 目前支援的端點 AWS 區域 和端點,請參閱AWS 一般參考中的 [Compute Optimizer 端點和](https://docs.aws.amazon.com/general/latest/gr/compute-optimizer.html) [配額](https://docs.aws.amazon.com/general/latest/gr/compute-optimizer.html)。

# <span id="page-29-2"></span>AWS 受管理的政策 AWS Compute Optimizer

若要新增使用者、群組和角色的權限,請考慮使用 AWS 受管理的原則,而不是撰寫您自己的原則。建 立 [IAM 客戶受管政策需](https://docs.aws.amazon.com/IAM/latest/UserGuide/access_policies_create-console.html)要時間和專業知識,而受管政策可為您的團隊提供其所需的許可。若要快速開 始使用,您可以使用 AWS 受管政策。這些政策涵蓋常見的使用案例,並可在您的 AWS 帳戶中使用。 如需 AWS 受管政策的詳細資訊,請參閱 IAM 使用者指南中的[AWS 受管政策。](https://docs.aws.amazon.com/IAM/latest/UserGuide/access_policies_managed-vs-inline.html#aws-managed-policies)

AWS 服務 維護和更新 AWS 受管理的策略。您無法變更 AWS 受管理原則中的權限。服務有時會將其 他權限新增至受 AWS 管理的策略,以支援新功能。此類型的更新會影響已連接政策的所有身分識別 (使用者、群組和角色)。當新功能啟動或新作業可用時,服務最有可能更新 AWS 受管理的策略。服務 不會從 AWS 受管理的政策移除權限,因此政策更新不會破壞您現有的權限。

此外,Amazon Web Services 還支援跨多個服務的任務功能的受管政策。例如,ReadOnlyAccess AWS 受管理的策略提供對所有資源和資源的唯讀存取權。當服務啟動新功能時,會為新作業和資源新 AWS 增唯讀權限。如需任務職能政策的清單和說明,請參閱 IAM 使用者指南中[有關任務職能的AWS](https://docs.aws.amazon.com/IAM/latest/UserGuide/access_policies_job-functions.html)  [受管政策](https://docs.aws.amazon.com/IAM/latest/UserGuide/access_policies_job-functions.html)。

### <span id="page-30-0"></span>AWS 受管理的策略: ComputeOptimizerServiceRolePolicy

受ComputeOptimizerServiceRolePolicy管理的原則會附加至服務連結角色,讓 Compute Optimizer 代表您執行動作。如需詳細資訊,請參閱 [使用服務連結角色 AWS Compute Optimizer](#page-26-1)。

**a** Note

您不得將 ComputeOptimizerServiceRolePolicy 連接到 IAM 實體。

#### 許可詳細資訊

此政策包含以下許可。

- compute-optimizer— 授與 Compute Optimizer 中所有資源的完整管理權限。
- organizations— 允許組織的管理帳戶選擇將 AWS 組織的成員帳戶加入「Compute Optimizer」。
- cloudwatch— 授與 CloudWatch 資源指標的存取權,以便進行分析並產生 Compute Optimizer 資 源建議。
- autoscaling— 授予 Auto Scaling 群組和 Auto Scaling 群組中執行個體的存取權,以供驗證之 用。
- Ec2— 授予對 Amazon EC2 執行個體和磁碟區的存取權。

```
{ 
  "Version": "2012-10-17", 
  "Statement": [ 
  \left\{ \right. "Sid": "ComputeOptimizerFullAccess", 
    "Effect": "Allow", 
    "Action": [ 
     "compute-optimizer:*" 
    ], 
    "Resource": "*" 
   }, 
   { 
    "Sid": "AwsOrgsAccess", 
    "Effect": "Allow", 
    "Action": [ 
     "organizations:DescribeOrganization",
```

```
 "organizations:ListAccounts", 
     "organizations:ListAWSServiceAccessForOrganization", 
                                       "organizations:ListDelegatedAdministrators" 
    ], 
    "Resource": [ 
    \mathbf{u} \star \mathbf{u} ] 
   }, 
   { 
    "Sid": "CloudWatchAccess", 
    "Effect": "Allow", 
    "Action": [ 
     "cloudwatch:GetMetricData" 
    ], 
    "Resource": "*" 
   }, 
  \mathcal{L} "Sid": "AutoScalingAccess", 
    "Effect": "Allow", 
    "Action": [ 
     "autoscaling:DescribeAutoScalingInstances", 
     "autoscaling:DescribeAutoScalingGroups" 
    ], 
    "Resource": "*" 
   }, 
   { 
                              "Sid": "Ec2Access", 
                              "Effect": "Allow", 
                              "Action": [ 
                                       "ec2:DescribeInstances", 
                                       "ec2:DescribeVolumes" 
, and the contract of \mathbf{I}, \mathbf{I} "Resource": "*" 
 } 
  ]
}
```
<span id="page-31-0"></span>AWS 受管理的策略: ComputeOptimizerReadOnlyAccess

您可將 ComputeOptimizerReadOnlyAccess 政策連接到 IAM 身分。

此政策授予唯讀許可,讓 IAM 使用者檢視 Compute Optimizer 資源建議。

#### 許可詳細資訊

此政策包括以下內容:

- compute-optimizer— 授與 Compute Optimizer 資源建議的唯讀存取
- ec2— 授予對 Amazon EC2 執行個體和亞馬遜 EBS 磁碟區的唯讀存取權。
- autoscaling— 授與 Auto Scaling 群組的唯讀存取權。
- lambda— 授予 AWS Lambda 函數及其組態的唯讀存取權。
- cloudwatch— 針對 Compute Optimizer 支援的資源類型授與 Amazon CloudWatch 指標資料的唯 讀存取權。
- organizations— 授與組織成員帳戶的唯讀存取 AWS 權。
- ecs— 授予 Fargate 上 Amazon ECS 服務的訪問權限。

```
{ 
  "Version": "2012-10-17", 
  "Statement": [ 
  \{ "Effect": "Allow", 
    "Action": [ 
     "compute-optimizer:DescribeRecommendationExportJobs", 
     "compute-optimizer:GetEnrollmentStatus", 
     "compute-optimizer:GetEnrollmentStatusesForOrganization", 
     "compute-optimizer:GetRecommendationSummaries", 
     "compute-optimizer:GetEC2InstanceRecommendations", 
     "compute-optimizer:GetEC2RecommendationProjectedMetrics", 
     "compute-optimizer:GetAutoScalingGroupRecommendations", 
     "compute-optimizer:GetEBSVolumeRecommendations", 
     "compute-optimizer:GetLambdaFunctionRecommendations", 
     "compute-optimizer:GetRecommendationPreferences", 
     "compute-optimizer:GetEffectiveRecommendationPreferences", 
     "compute-optimizer:GetECSServiceRecommendations", 
     "compute-optimizer:GetECSServiceRecommendationProjectedMetrics", 
     "compute-optimizer:GetLicenseRecommendations", 
     "ec2:DescribeInstances", 
     "ec2:DescribeVolumes", 
     "ecs:ListServices", 
     "ecs:ListClusters", 
     "autoscaling:DescribeAutoScalingGroups", 
     "autoscaling:DescribeAutoScalingInstances", 
     "lambda:ListFunctions", 
     "lambda:ListProvisionedConcurrencyConfigs", 
     "cloudwatch:GetMetricData",
```

```
 "organizations:ListAccounts", 
     "organizations:DescribeOrganization", 
     "organizations:DescribeAccount" 
    ], 
    "Resource": "*" 
   } 
  ]
}
```
#### **a** Note

下列原則陳述式只會授與組織管理帳戶的 Compute Optimizer 唯讀存取權,以檢視組織層級的 建議。如果您是委派的系統管理員,而且想要檢視組織層級建議,請參閱[針對組織的管理帳戶](https://docs.aws.amazon.com/compute-optimizer/latest/ug/security-iam.html#organization-account-access) [授與 Compute Optimizer 存取權的原則。](https://docs.aws.amazon.com/compute-optimizer/latest/ug/security-iam.html#organization-account-access)

### <span id="page-33-0"></span>AWS 受管理原則的 Compute Optimizer

檢視 Compute Optimizer AWS 受管理原則更新的詳細資訊,因為此服務開始追蹤這些變更。如需有關 此頁面變更的自動警示,請訂閱本指南的 RSS 摘要。

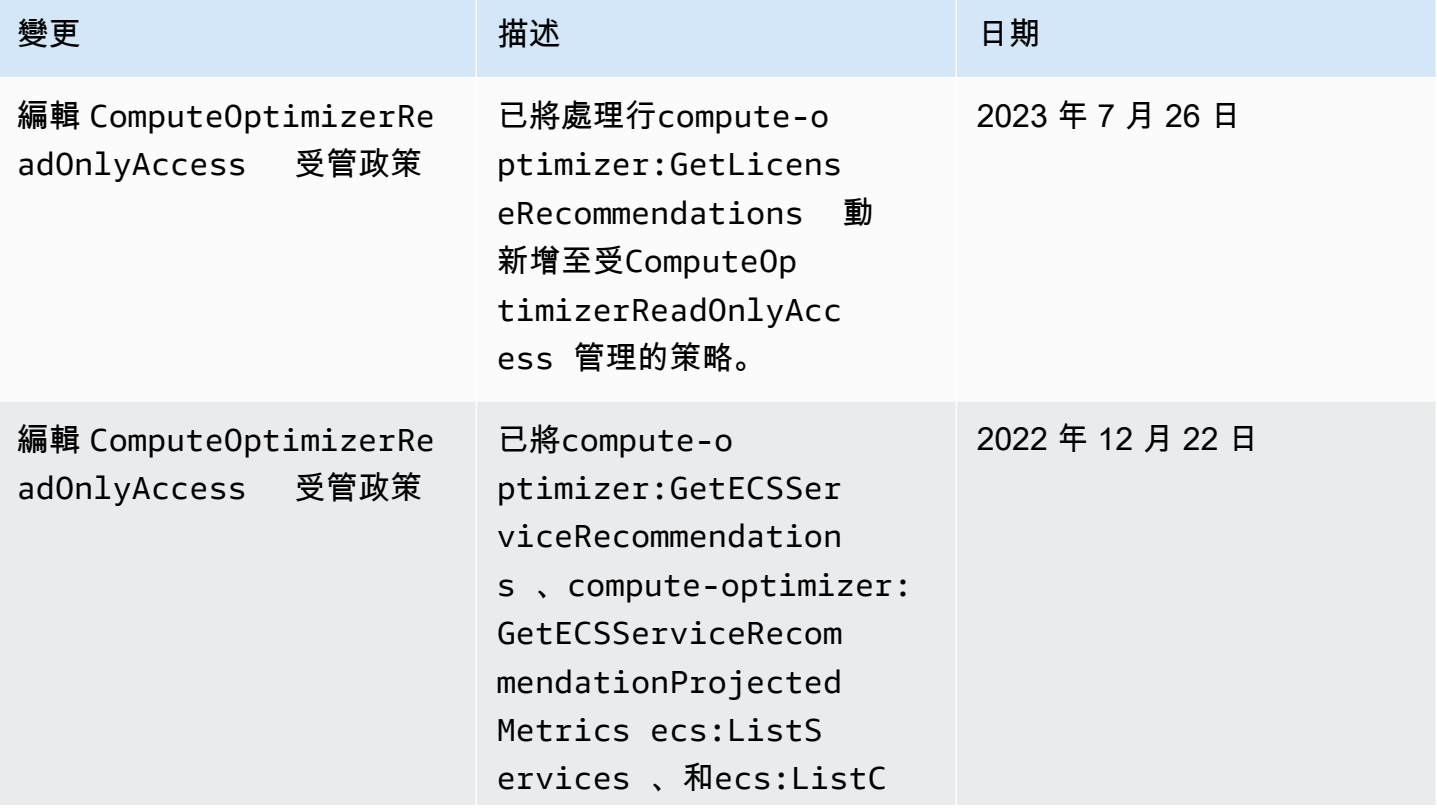

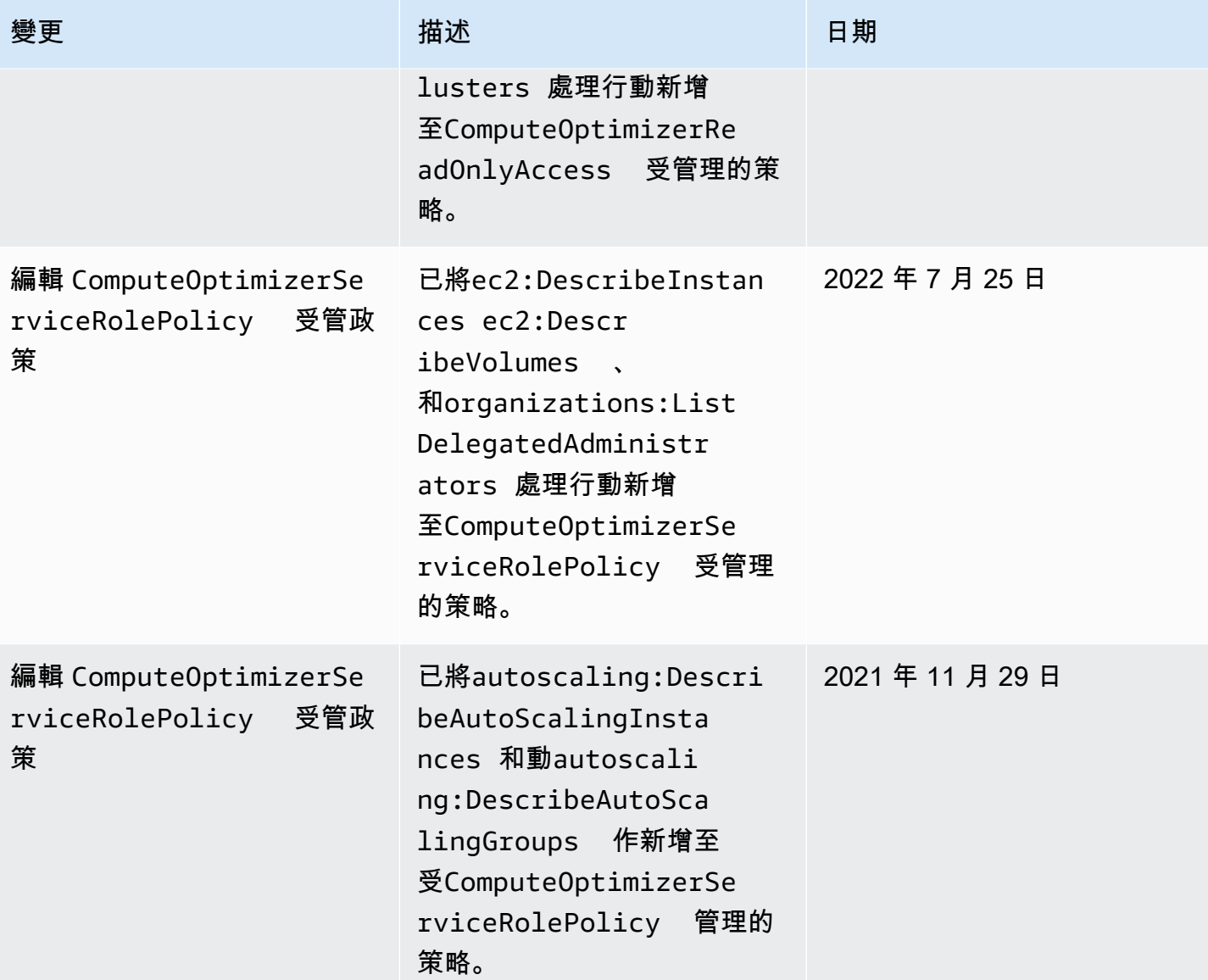

AWS Compute Optimizer 使用者指南

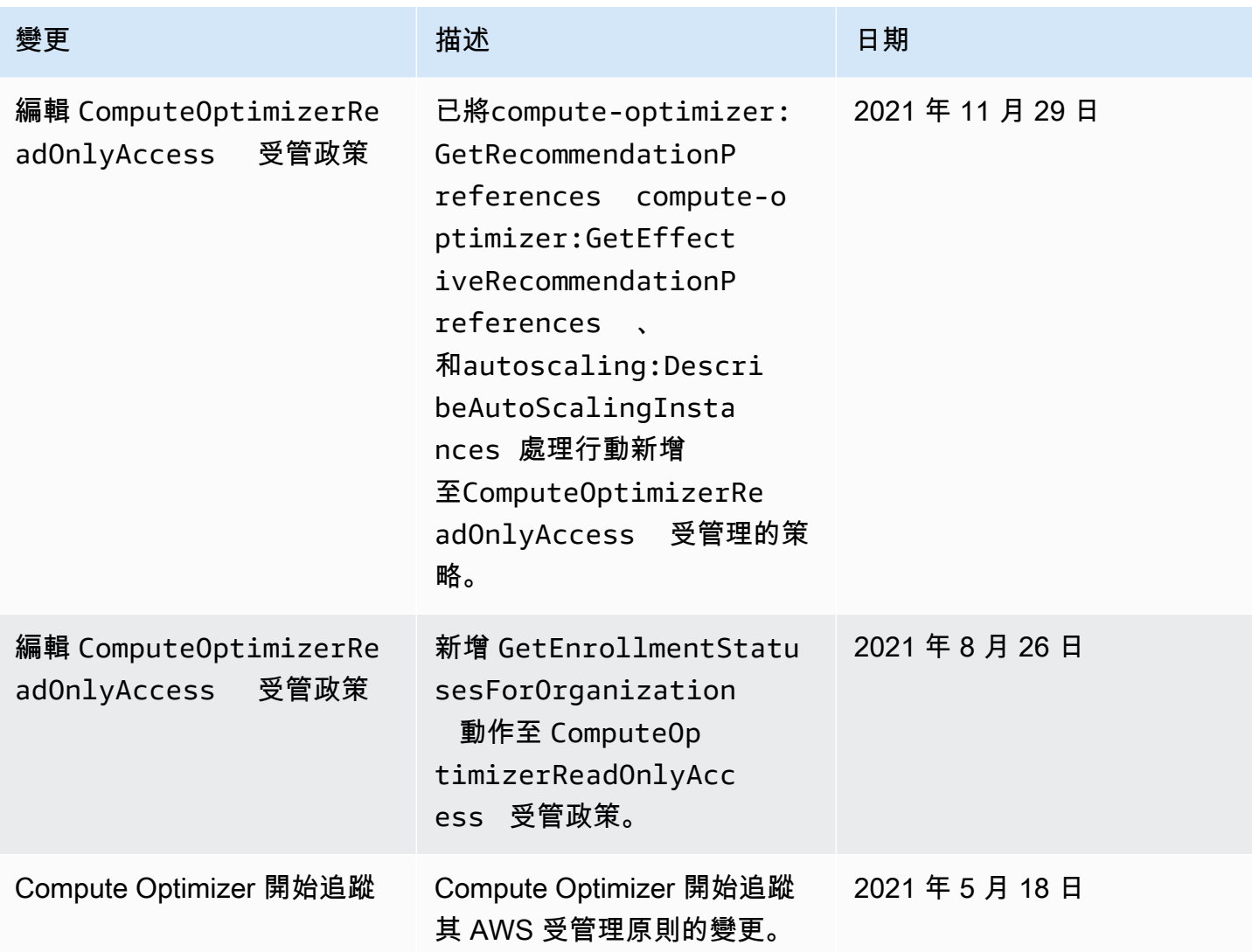

# <span id="page-35-0"></span>Amazon S3 存儲桶政策 AWS Compute Optimizer

您可以將 Compute Optimizer 建議匯出到 Amazon Simple Storage Service (Amazon S3) 儲存貯體。 您的建議會匯出為 CSV 檔案,而中繼資料會匯出為 JSON 檔案。如需詳細資訊,請參閱 [匯出建議](#page-133-0)。

在建立匯出任務之前,您必須先為建議匯出建議建立目標 S3 儲存貯體。Compute Optimizer 不會為您 建立 S3 儲存貯體。您為建議匯出檔案指定的 S3 儲存貯體不得公開存取,且無法設定為[要求者付款儲](https://docs.aws.amazon.com/AmazonS3/latest/dev/RequesterPaysBuckets.html) 存貯體。安全性最佳做法是為 Compute Optimizer 匯出檔案建立專用的 S3 儲存貯體。如需詳細資訊, 請參閱[如何建立 S3 儲存貯體?](https://docs.aws.amazon.com/AmazonS3/latest/user-guide/create-bucket.html) 在 Amazon S3 控制台用戶指南中。
### 指定建議匯出的現有值區

建立 S3 儲存貯體之後,請依照下列步驟將政策新增至 S3 儲存貯體,讓 Compute Optimizer 將建議匯 出檔案寫入儲存貯體。

- 1. 前往<https://console.aws.amazon.com/s3/>開啟的 Amazon Simple Storage Service (Amazon S3) 主控台。
- 2. 選擇您希望「Compute Optimizer」傳送匯出檔案的值區。
- 3. 選擇 Permissions (許可)。
- 4. 選擇 Bucket Policy (儲存貯體政策)。
- 5. 複製下列其中一個原則,並將其貼到儲存貯體原則編輯器文字方塊中。
- 6. 取代策略中的下列預留位置文字:
	- *myBucketName*以值區的名稱取代。
	- 用可*#####*替換可選的前綴。
	- 將我的*##*取代為來源 AWS 區域。
	- 將 *MyAccountID* 取代為匯出工作要求者的帳號。
- 7. 在策略中包括以下所有三個陳述:
	- 1. 第一個陳述式 (針對GetBucketAcl動作) 可讓「Compute Optimizer」取得值區的存取控制清 單 (ACL)。
	- 2. 第二個陳述式 (針對GetBucketPolicyStatus動作) 可讓 Compute Optimizer 取得值區的政 策狀態,指出值區是否為公開狀態。
	- 3. 第三個陳述式 (針對PutObject動作) 可讓 Compute Optimizer 完全控制將匯出檔案放入值區 中。

如果缺少任何這些陳述式,或原則中的值區名稱和選用物件前置詞與您在匯出要求中指定的內容不 符,您的匯出要求就會失敗。如果政策中的帳號與匯出工作要求者的帳號不符,您的匯出也會失 敗。

**a** Note

如果現有值區已附加一或多個原則,請將 Compute Optimizer 存取權限的陳述式新增至該 原則或政策。評估產生的一組權限,以確保它們適合存取值區的使用者。

原則選項 1:使用選用的前置字元

物件前置詞是 S3 物件金鑰的選擇性新增項目,可在 S3 儲存貯體中組織匯出檔案。如果您要在建立建 議匯出時指定物件前置詞,請使用下列原則。

```
{ 
     "Version": "2012-10-17", 
     "Statement": [ 
         { 
             "Effect": "Allow", 
             "Principal": {"Service": "compute-optimizer.amazonaws.com"}, 
             "Action": "s3:GetBucketAcl", 
             "Resource": "arn:aws:s3:::myBucketName" 
         }, 
         { 
             "Effect": "Allow", 
             "Principal": {"Service": "compute-optimizer.amazonaws.com"}, 
             "Action": "s3:GetBucketPolicyStatus", 
             "Resource": "arn:aws:s3:::myBucketName" 
         }, 
         { 
             "Effect": "Allow", 
             "Principal": {"Service": "compute-optimizer.amazonaws.com"}, 
             "Action": "s3:PutObject", 
             "Resource": "arn:aws:s3:::myBucketName/optionalPrefix/compute-
optimizer/myAccountID/*", 
             "Condition": {"StringEquals": { 
                      "s3:x-amz-acl": "bucket-owner-full-control", 
                      "aws:SourceAccount": "myAccountID", 
                      "aws:SourceArn": "arn:aws:compute-optimizer:myRegion:myAccountID:*" 
 } 
 } 
         } 
     ]
}
```
#### **a** Note

*#####/MyAccount /##############*分。計算*#################### /MyAcc* ount /部分,並新增至您指定的前置詞。

#### 原則選項 2:無物件前置詞

如果您不想指定物件前置詞,請使用下列原則。

```
{ 
     "Version": "2012-10-17", 
     "Statement": [ 
         { 
              "Effect": "Allow", 
              "Principal": {"Service": "compute-optimizer.amazonaws.com"}, 
              "Action": "s3:GetBucketAcl", 
              "Resource": "arn:aws:s3:::myBucketName" 
         }, 
         { 
              "Effect": "Allow", 
              "Principal": {"Service": "compute-optimizer.amazonaws.com"}, 
              "Action": "s3:GetBucketPolicyStatus", 
              "Resource": "arn:aws:s3:::myBucketName" 
         }, 
         { 
              "Effect": "Allow", 
              "Principal": {"Service": "compute-optimizer.amazonaws.com"}, 
              "Action": "s3:PutObject", 
              "Resource": "arn:aws:s3:::myBucketName/compute-optimizer/myAccountID/*", 
              "Condition": {"StringEquals": { 
                      "s3:x-amz-acl": "bucket-owner-full-control", 
                      "aws:SourceAccount": "myAccountID", 
                      "aws:SourceArn": "arn:aws:compute-optimizer:myRegion:myAccountID:*" 
 } 
 } 
         } 
    \mathbf{I}}
```
### 使用加密的 S3 儲存貯體進行建議匯出

對於 Compute Optimizer 建議匯出的目的地,您可以指定使用 Amazon S3 客戶受管金鑰或 AWS Key Management Service (KMS) 金鑰加密的 S3 儲存貯體。

若要使用已啟用 AWS KMS 加密的 S3 儲存貯體,您必須建立對稱 KMS 金鑰。對稱 KMS 金鑰是 Amazon S3 支援的唯一 KMS 金鑰。如需指示,請參閱AWS KMS 開發人員指南中的[建立金鑰。](https://docs.aws.amazon.com/kms/latest/developerguide/create-keys.html)建立 KMS 金鑰後,請將其套用至您計劃用於建議匯出的 S3 儲存貯體。如需詳細資訊,請參閱 [Amazon 簡](https://docs.aws.amazon.com/AmazonS3/latest/user-guide/default-bucket-encryption.html) [易儲存服務使用者指南中的啟用 Amazon S3 預設儲存貯體加密。](https://docs.aws.amazon.com/AmazonS3/latest/user-guide/default-bucket-encryption.html)

使用下列程序授與 Compute Optimizer 使用 KMS 金鑰的必要權限。此權限專用於在將建議匯出檔案儲 存到加密的 S3 儲存貯體時加密。

- 1. 開啟主 AWS KMS 控台[,網址為 https://console.aws.amazon.com/kms。](https://console.aws.amazon.com/kms)
- 2. 若要變更 AWS 區域,請使用頁面右上角的「地區」選取器。
- 3. 在左側導覽選單中,選擇「客戶管理的金鑰」。

#### **a** Note

Compute Optimizer 建議匯出不允許使用AWS 受管金鑰加密的 S3 儲存貯體。

- 4. 選擇您用來加密匯出 S3 儲存貯體的 KMS 金鑰名稱。
- 5. 選擇 [金鑰原則] 索引標籤,然後選擇 [切換至原則檢視]。
- 6. 選擇編輯以編輯金鑰原則。
- 7. 複製下列其中一個原則,並將其貼到金鑰原則的陳述式區段中。
- 8. 取代策略中的下列預留位置文字:
	- 將我的*##*取代為來源 AWS 區域。
	- 以匯出要*########### ID*。

GenerateDataKey此陳述式可讓 Compute Optimizer 呼叫 AWS KMS API,以取得用於加密建 議檔案的資料金鑰。如此一來,上傳的資料格式就可以容納儲存貯體加密設定。否則,Amazon S3 會拒絕出口請求。

**a** Note

如果現有的 KMS 金鑰已附加一或多個原則,請將 Compute Optimizer 存取權限的陳述式 新增至這些原則。評估產生的一組權限,以確保它們適合存取 KMS 金鑰的使用者。

如果您未啟用 Amazon S3 儲存貯體金鑰,請使用下列政策。

{

"Sid": "Allow use of the key to Compute Optimizer",

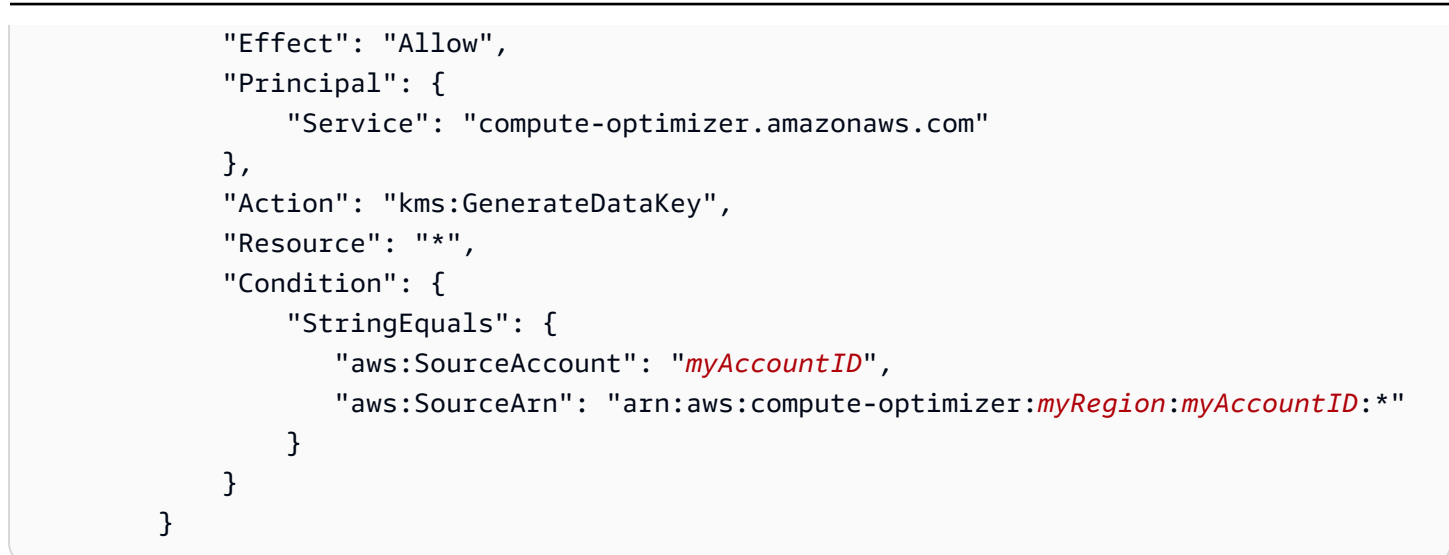

如果您已啟用 Amazon S3 儲存貯體金鑰,請使用下列政策。如需詳細資訊,請參閱《Amazon Simple Storage Service 使用者指南》中的[使用 Simple Storage Service \(Amazon S3\) 儲存貯體金鑰降低](https://docs.aws.amazon.com/AmazonS3/latest/dev/bucket-key.html)  [SSE-KMS 的成本](https://docs.aws.amazon.com/AmazonS3/latest/dev/bucket-key.html)。

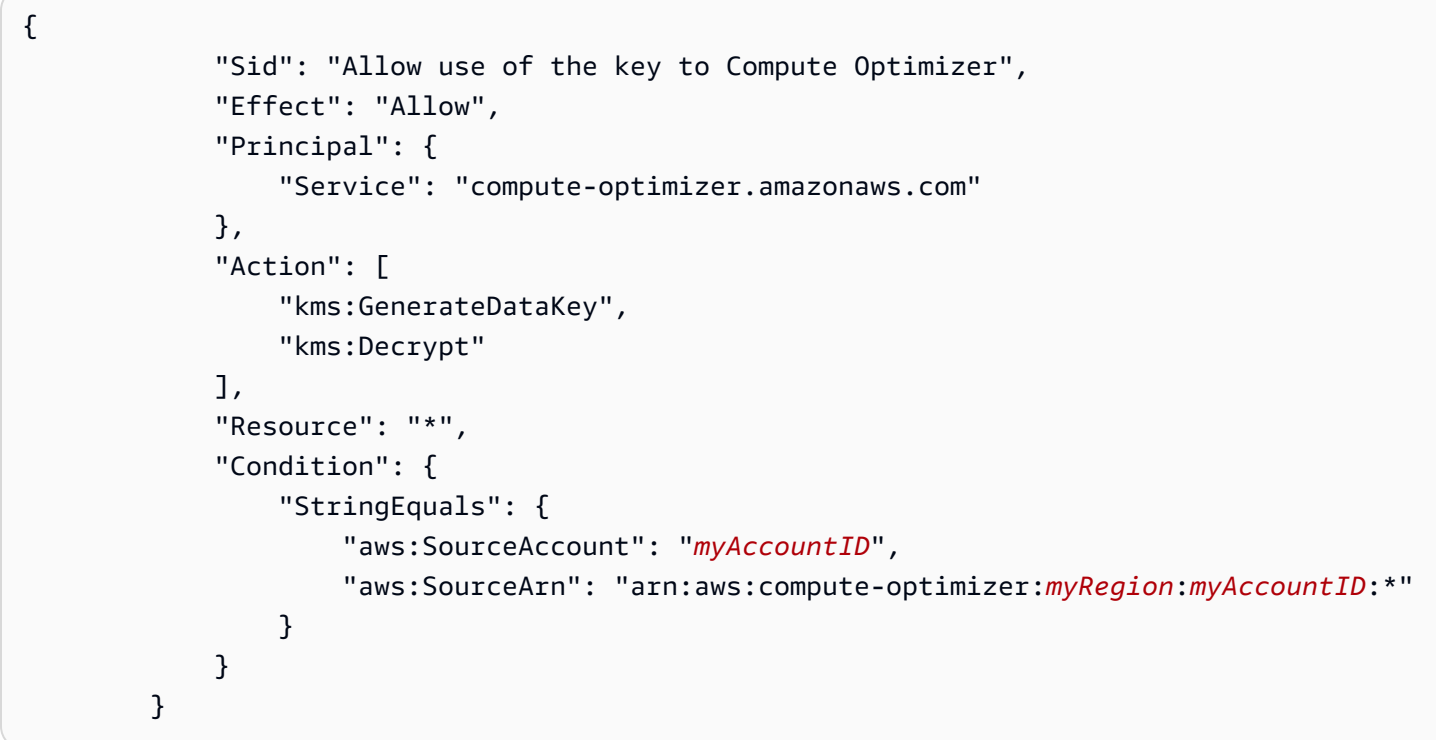

## 其他資源

如需 S3 儲存貯體和政策的詳細資訊,請參閱[《Amazon Simple Storage Service 使用者指南](https://docs.aws.amazon.com/AmazonS3/latest/user-guide/)》。

# 量度分析依據 AWS Compute Optimizer

[選擇加](#page-14-0)入之後,會 AWS Compute Optimizer 分析過去 14 天內的規格,例如 vCPUs、記憶體或儲存 體,以及執行中資源的 CloudWatch 指標。如果您啟用[增強型基礎結構指標建議偏好設定,](#page-57-0)則會 AWS Compute Optimizer 分析您的資源最多 93 天。

分析最多可能需要 24 小時才能完成。分析完成時,發現項目會顯示在 [Compute Optimizer] 主控台的 [儀表板] 頁面上。如需詳細資訊,請參閱 [檢視 AWS Compute Optimizer 儀表板。](#page-76-0)

- **a** Note
	- 為了產生 Amazon EC2 執行個體、Auto Scaling 群組、Amazon EBS 磁碟區、Lambda 函數 和商業軟體授權的建議,Compute Optimizer 會在回顧期間的每五分鐘時間間隔內使用最大 使用點。針對 Fargate 建議上的 ECS 服務,計算最佳化工具會在每一分鐘的時間間隔內使 用最大使用點。
	- AWS 可能會使用您的使用率資料來協助改善運算最佳化工具建議的整體品質。若要停止 AWS 使用您的使用率資料,請聯絡[AWS Support](https://console.aws.amazon.com/support)。

目錄

- [EC2 執行個體指標](#page-41-0)
- [EBS 磁碟區指標](#page-45-0)
- [Lambda 函數指標](#page-46-0)
- [Fargate 上的 Amazon ECS 服務指標](#page-47-0)
- [商業軟體授權的度量](#page-47-1)

# <span id="page-41-0"></span>EC2 執行個體指標

#### 主題

- [針對 EC2 執行個體分析指標](#page-42-0)
- [啟用 CloudWatch 代理程式的記憶體使用率](#page-43-0)
- [透過 CloudWatch 代理程式啟用 NVIDIA GPU 使用率](#page-45-1)
- [設定外部指標擷取](#page-45-2)

# <span id="page-42-0"></span>針對 EC2 執行個體分析指標

Compute Optimizer 會分析 EC2 執行個體的下列 CloudWatch 指標,包括屬於 Auto Scaling 群組的執 行個體。

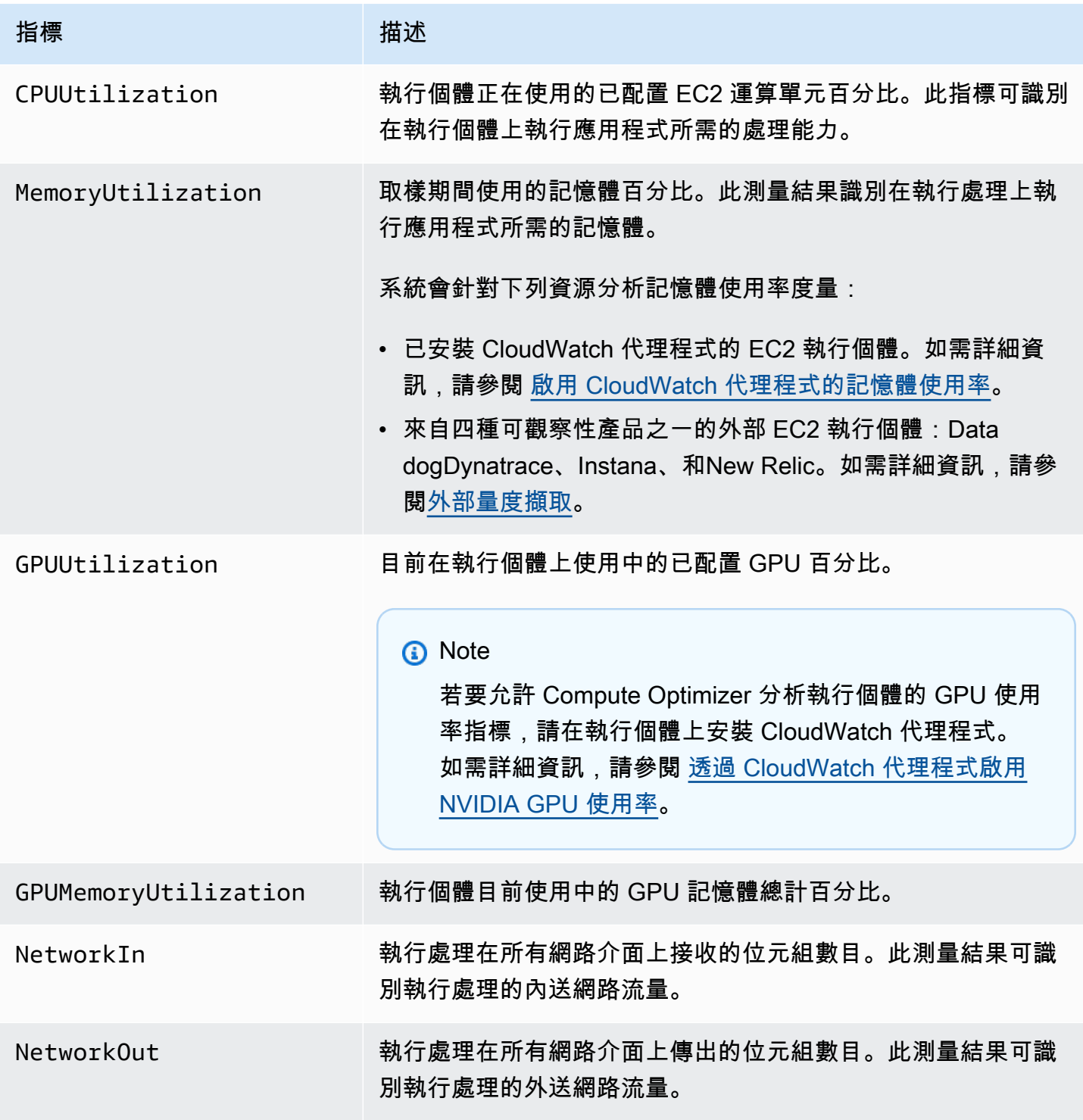

AWS Compute Optimizer 使用者指南

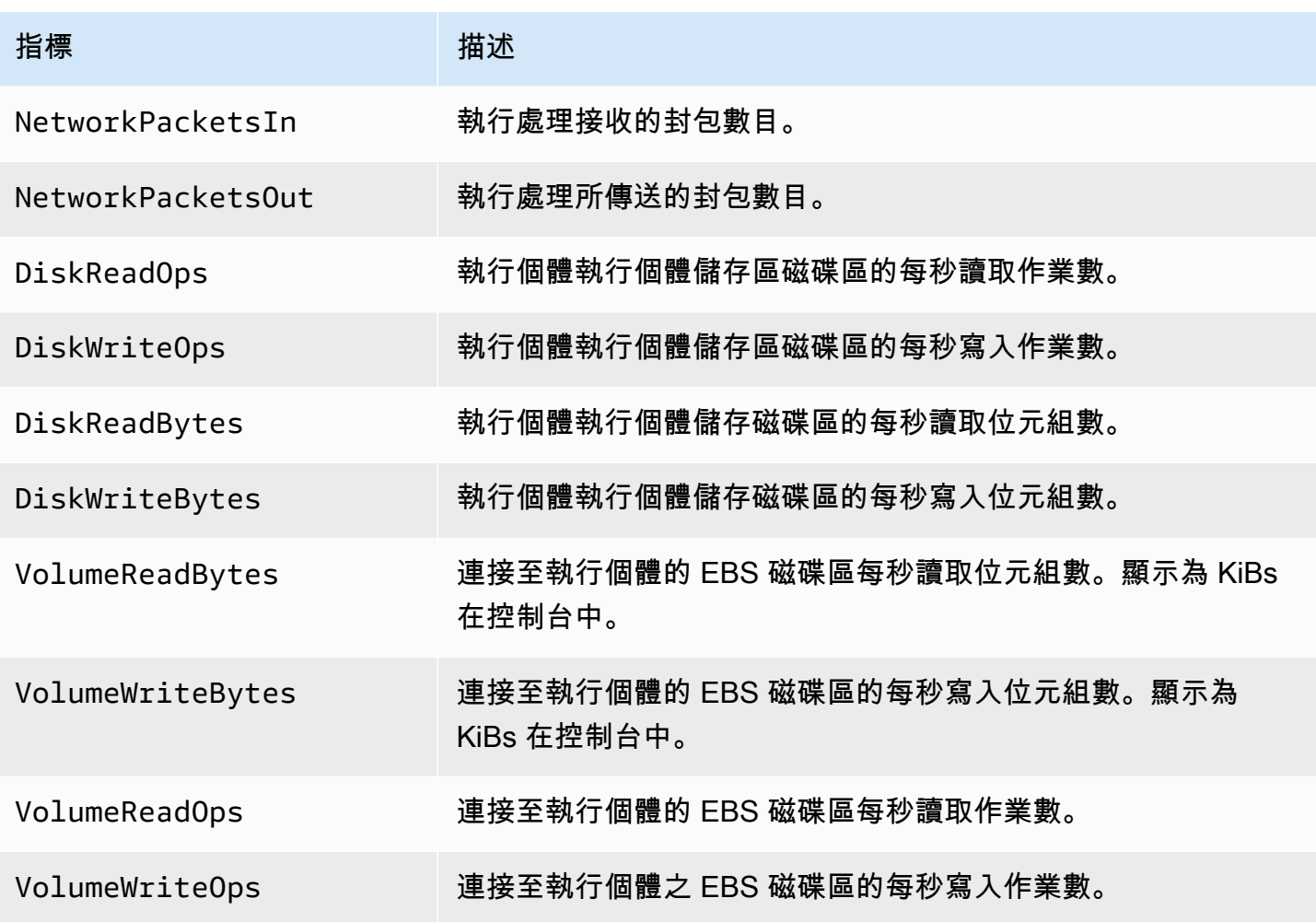

如需執行個體指標的詳細資訊,請參閱 Amazon 彈性運算雲端使用者指南中列出執行個體的可用 指 CloudWatch[標。](https://docs.aws.amazon.com/AWSEC2/latest/UserGuide/viewing_metrics_with_cloudwatch.html)如需有關 EBS 磁碟區指標的詳細資訊,請參閱 [Amazon 彈性運算雲端使用者](https://docs.aws.amazon.com/AWSEC2/latest/UserGuide/using_cloudwatch_ebs.html)  [CloudWatch 指南中的 Amazon EBS](https://docs.aws.amazon.com/AWSEC2/latest/UserGuide/using_cloudwatch_ebs.html) 指標。

# <span id="page-43-0"></span>啟用 CloudWatch 代理程式的記憶體使用率

若要讓 Compute Optimizer 分析執行個體的記憶體使用率指標,請在執行個體上安裝 CloudWatch 代 理程式。啟用 Compute Optimizer 來分析執行個體的記憶體使用率資料,可提供額外的資料測量,進 一步改善運算優化器的建議。如需[有關安裝 CloudWatch 代理程式的詳細資訊,請參閱 Amazon 使用](https://docs.aws.amazon.com/AmazonCloudWatch/latest/monitoring/Install-CloudWatch-Agent.html) [者指南中的使用 CloudWatch 代理程式從 Amazon EC2 執行個體和現場部署伺服器收集 CloudWatch](https://docs.aws.amazon.com/AmazonCloudWatch/latest/monitoring/Install-CloudWatch-Agent.html) [指標和日](https://docs.aws.amazon.com/AmazonCloudWatch/latest/monitoring/Install-CloudWatch-Agent.html)誌。

在 Linux 執行個體上,「mem\_used\_percentCompute Optimizer」會分析CWAgent命名空間 中的MemoryUtilization指標,或命System/Linux名空間中的舊版指標。在 Windows 執 行個體上,Compute Optimizer 會分析CWAgent命名空間中的Available MBytes指標。如

果Available MBytes和測Memory % Committed Bytes In Use量結果都在CWAgent命名空間 中設定,Compute Optimizer 會選擇Available MBytes作為主要記憶體測量結果來產生建議。

**a** Note

- 建議您將CWAgent命名空間設定為用Available MBytes作 Windows 執行個體的記憶體指 標。
- Compute Optimizer 也支援Available KBytes和Available Bytes指標,並在產生 Windows 執行個體的建議時,優先於測量Memory % Committed Bytes In Use結果。

此外,命名空間必須包含InstanceId維度。如果InstanceId維度遺失或您使用自訂維度名稱 覆寫該維度,Compute Optimizer 無法收集執行個體的記憶體使用率資料。命名空間和維度是在 CloudWatch 代理程式組態檔中定義的。如需詳細資訊,請參閱 Amazon CloudWatch 使用者指南中 的[建立 CloudWatch代理程式組態檔案。](https://docs.aws.amazon.com/AmazonCloudWatch/latest/monitoring/create-cloudwatch-agent-configuration-file.html)

範例:記憶體收集的 CloudWatch 代理程式組態

```
{ 
     "agent": { 
         "metrics_collection_interval": 60, 
         "run_as_user": "root" 
     }, 
     "metrics": { 
         "namespace": "CWAgent", 
         "append_dimensions": { 
             "InstanceId": "${aws:InstanceId}" 
         }, 
         "metrics_collected": { 
             "mem": { 
                  "measurement": [ 
                      "mem_used_percent" 
 ], 
                  "metrics_collection_interval": 60 
 } 
         } 
     }
}
```
# <span id="page-45-1"></span>透過 CloudWatch 代理程式啟用 NVIDIA GPU 使用率

若要允許 Compute Optimizer 分析執行個體的 NVIDIA GPU 使用率指標,請執行下列動作:

- 1. 在執行個體上安裝 CloudWatch 代理程式。如需詳細資訊,請參閱 Amazon CloudWatch 使用者指 南中[的安裝 CloudWatch 代理程式](https://docs.aws.amazon.com/AmazonCloudWatch/latest/monitoring/install-CloudWatch-Agent-on-EC2-Instance.html)。
- 2. 允許代 CloudWatch 理程式收集 NVIDIA GPU 指標。如需詳細資訊,請參閱 Amazon CloudWatch 使用者指南中的「收集 NVIDIA GPU [指標](https://docs.aws.amazon.com/AmazonCloudWatch/latest/monitoring/CloudWatch-Agent-NVIDIA-GPU.html)」。

Compute Optimizer 會分析下列 NVIDIA GPU 指標:

- nvidia\_smi\_utilization\_gpu
- nvidia\_smi\_memory\_used
- nvidia\_smi\_encoder\_stats\_session\_count
- nvidia\_smi\_encoder\_stats\_average\_fps
- nvidia smi encoder stats average latency
- nvidia\_smi\_temperature\_gpu

命名空間必須包含InstanceId維度和index維度。如果維度遺失或您使用自訂維度名稱覆寫維 度,Compute Optimizer 無法收集執行個體的 GPU 使用率資料。命名空間和維度是在 CloudWatch 代理程式組態檔中定義的。如需詳細資訊,請參閱 Amazon CloudWatch 使用者指南中[的建立](https://docs.aws.amazon.com/AmazonCloudWatch/latest/monitoring/create-cloudwatch-agent-configuration-file.html) [CloudWatch代理程式組態檔案](https://docs.aws.amazon.com/AmazonCloudWatch/latest/monitoring/create-cloudwatch-agent-configuration-file.html)。

# <span id="page-45-2"></span>設定外部指標擷取

您可以使用外部指標擷取功能來設定 AWS Compute Optimizer 以從下列四種觀察性產品之一擷取 EC2 記憶體使用率指標:Datadog、Dynatrace、Instana和。New Relic啟用外部指標擷取時,除了 CPU、 磁碟、網路、IO 和輸送量資料外,Compute Optimizer 還會分析外部 EC2 記憶體使用率指標,以產生 EC2 適當調整大小的建議。這些建議可以為您提供額外的節省成本和增強的效能。如需詳細資訊,請 參閱 [外部指標擷取](#page-62-0)。

# <span id="page-45-0"></span>EBS 磁碟區指標

Compute Optimizer 會分析 EBS 磁碟區的下列 CloudWatch 指標。

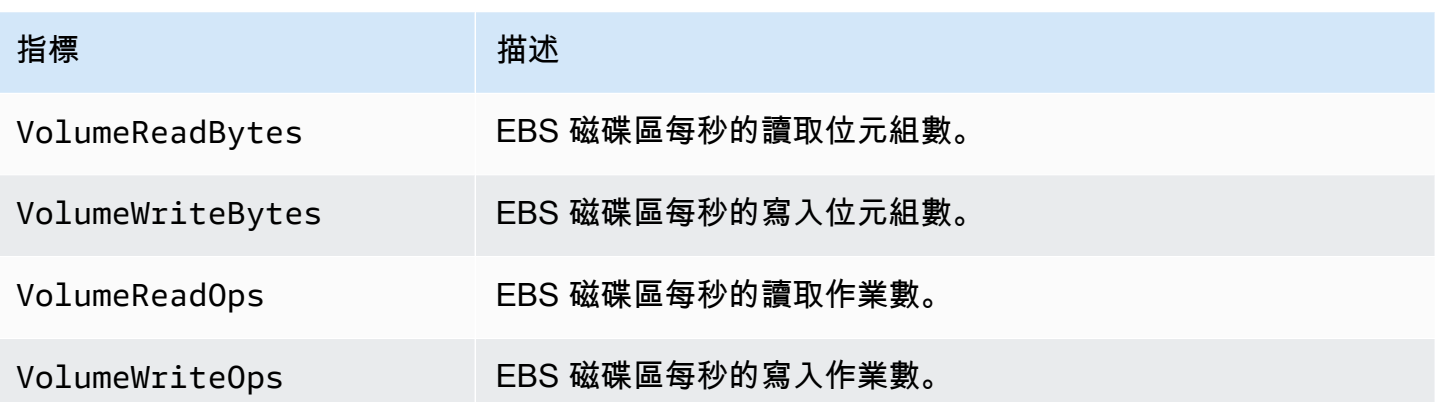

如需有關這些指標的詳細資訊,請參閱 [Amazon 彈性運算雲端使用者指南中的 Amazon EBS 指](https://docs.aws.amazon.com/AWSEC2/latest/UserGuide/using_cloudwatch_ebs.html)  [CloudWatch 標。](https://docs.aws.amazon.com/AWSEC2/latest/UserGuide/using_cloudwatch_ebs.html)

# <span id="page-46-0"></span>Lambda 函數指標

Compute Optimizer 會分析 Lambda 函數的下列 CloudWatch 指標。

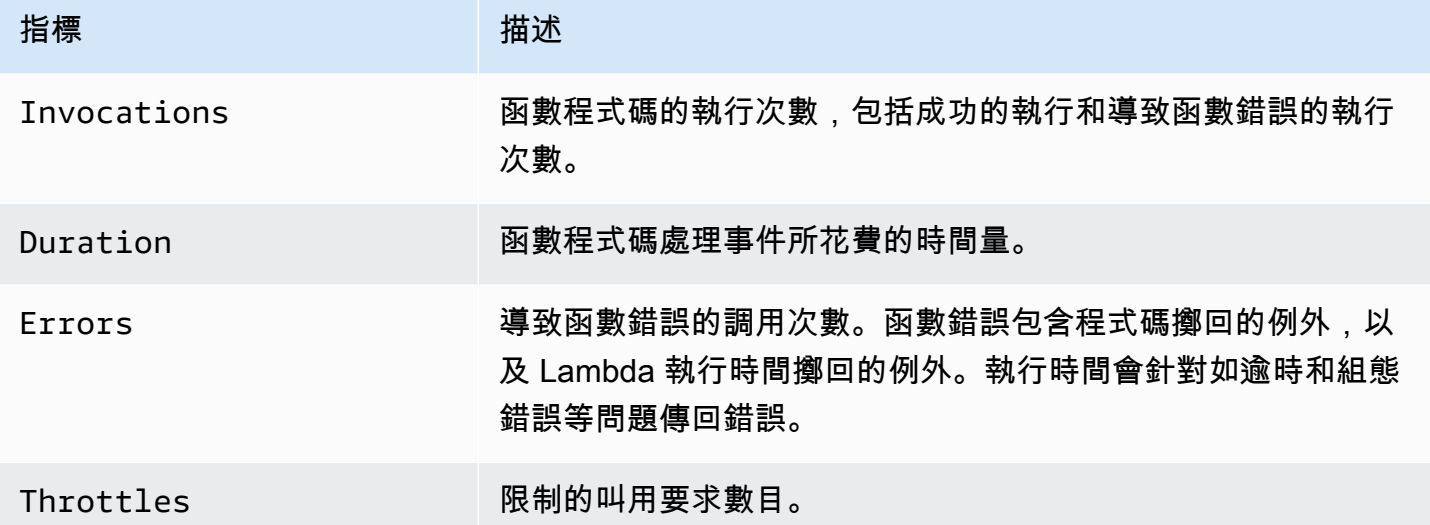

如需有關這些指標的詳細資訊,請參[閱開AWS Lambda 發人員指南中的使用 AWS Lambda 函數量度](https://docs.aws.amazon.com/lambda/latest/dg/monitoring-metrics.html) [量](https://docs.aws.amazon.com/lambda/latest/dg/monitoring-metrics.html)。

除了這些測量結果之外,「Compute Optimizer」還會分析函數在回顧期間的記憶體使用率。如 需 Lambda 函數記憶體使用率的詳細資訊,請參閱管理和控AWS 管部落格中的[瞭解使用 Amazon](https://aws.amazon.com/blogs/mt/understanding-aws-lambda-behavior-using-amazon-cloudwatch-logs-insights/)  [CloudWatch 日誌洞察的 AWS Lambda 行](https://aws.amazon.com/blogs/mt/understanding-aws-lambda-behavior-using-amazon-cloudwatch-logs-insights/)為和AWS Lambda 開發人員指南 CloudWatc[h中的使用](https://docs.aws.amazon.com/lambda/latest/dg/monitoring-insights.html) [Lambda 洞見。](https://docs.aws.amazon.com/lambda/latest/dg/monitoring-insights.html)

# <span id="page-47-0"></span>Fargate 上的 Amazon ECS 服務指標

Compute Optimizer 會分析您在 Fargate 上 Amazon ECS 服務的下列 CloudWatch 和 Amazon ECS 使 用率指標。

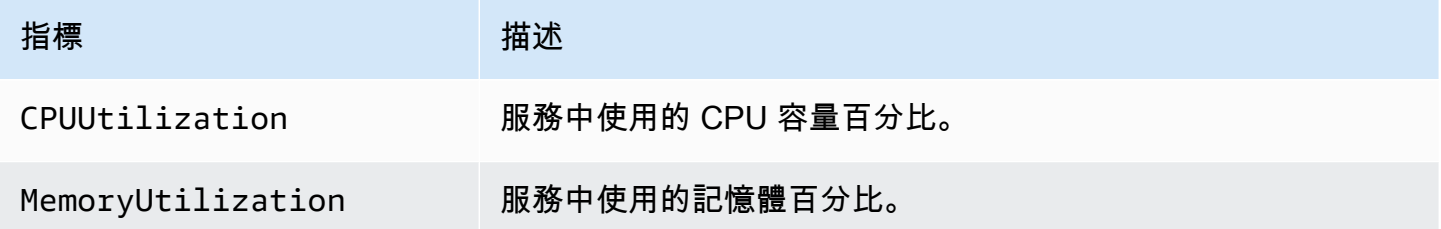

如需有關這些指標的詳細資訊,請參閱 [Amazon ECS 使用者指南中的 Amazon ECS 指 CloudWatch](https://docs.aws.amazon.com/AmazonECS/latest/userguide/cloudwatch-metrics.html) [標](https://docs.aws.amazon.com/AmazonECS/latest/userguide/cloudwatch-metrics.html)。 AWS Fargate

# <span id="page-47-1"></span>商業軟體授權的度量

Compute Optimizer 會分析下列指標,以產生商業軟體授權的建議。

**mssql\_enterprise\_features\_used**— 正在使用的 Microsoft SQL 伺服器企業版功能的數量。功 能如下:

- 超過 128GB 的記憶體供緩衝集區延伸使用
- 超過 48 個 vCPUs
- 具有 1 個以上資料庫的永遠開啟可用性群組
- 非同步提交複本
- 唯讀複本
- 異步資料庫鏡像
- tempdb已啟用記憶體最佳化中繼資料
- R 或 Python 擴充套件
- P eer-to-peer 複製
- 資源管理員

# 建議偏好

建議偏好設定是您可以啟動的功能,以便 Compute Optimizer 產生更符合工作負載需求的資源建議。 以下是「Compute Optimizer」中目前可作為建議偏好設定使用的功能。

- [正確大小的建議偏好](#page-48-0)
- [增強的基礎架構](#page-57-0)
- [外部指標擷取](#page-62-0)
- [推斷的工作負載類型](#page-65-0)
- [儲蓄估算模式](#page-67-0)
- [AWS 以重力為基礎的執行個體建議](#page-69-0)

# <span id="page-48-0"></span>正確大小的建議偏好

適當大小的建議偏好設定功能可讓您自訂在產生 Amazon EC2 和 Auto Scaling 群組執行個體建議時希 望 Compute Optimizer 考量的設定。此功能允許您執行以下操作:

- 調整 CPU 使用率的成長空間和閾值
- 調整記憶體使用率的成長空間
- 設定特定回顧期間選項
- 在組織、帳戶或地區層級設定執行個體系列偏好設定。

如此一來,您就建議的產生方式提供了更高的透明度,以及設定 EC2 正確規模建議的能力,以提高節 省成本和效能敏感度。

如果您是 AWS 組織的帳戶管理員或委派管理員,則可以選擇要套用適當大小建議偏好設定的帳戶或組 織。如果您是個人 AWS 帳戶持有人 (不在組織內),則您設定的正確大小建議偏好設定只會套用至您的 建議。

**a** Note

- 適當規模建議偏好設定的偏好 EC2 執行個體和回顧期間功能僅適用於 Amazon EC2 和 Auto Scaling 群組執行個體。
- CPU 和記憶體使用率的適當大小偏好設定僅適用於 Amazon EC2 執行個體。

以下各節概述了每個功能的詳細資訊,以及如何在 AWS Compute Optimizer中設定適當大小的建議偏 好設定。

#### 主題

- [步驟 1:偏好設定層次 \(僅限 Organizations\)](#page-49-0)
- [步驟 2:區域範圍](#page-50-0)
- [步驟 3:偏好的 EC2 執行個體](#page-51-0)
- [步驟 4:回顧期間和量度](#page-53-0)

### <span id="page-49-0"></span>步驟 1:偏好設定層次 (僅限 Organizations)

如果您是組織的帳戶管理員或委派管理員,您可以選擇組織中的所有帳戶,或是要套用適當大小建議偏 好設定的特定帳戶。

#### **a** Note

如果您是個人 AWS 帳戶 持有人,請跳[至步驟 2:區域範圍](https://docs.aws.amazon.com/compute-optimizer/latest/ug/rightsizing-preferences.html#rightsizing-preferences-regions)。

#### 若要設定適當大小建議偏好設定的偏好設定等級

- 1. 在<https://console.aws.amazon.com/compute-optimizer/>開啟運算最佳化工具主控台。
- 2. 在導覽窗格中選擇 [正確調整大小]。
- 3. 在 EC2 和 Auto Scaling 群組區段中,選擇所有已選擇加入的帳戶下拉式功能表。
	- 要選擇加入所有成員帳戶,請從喜好級別下拉菜單中選擇所有已選擇加入帳戶。
	- 要選擇加入個人會員帳戶,請從喜好級別下拉菜單中選擇選擇帳戶。在出現的提示中,選擇您要 選擇加入的帳戶,以適當調整偏好設定大小。然後,選擇「設定帳戶層級」。

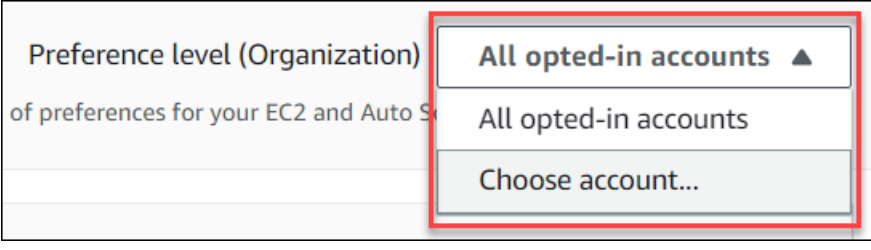

### <span id="page-50-0"></span>步驟 2:區域範圍

在此步驟中,您可以指定要「Compute Optimizer」套用適當大小建議偏好設定的 AWS 區域 位置。例 如,如果您選取美國東部 (維吉尼亞北部) 區域和美國東部 (俄亥俄) 區域,我們只會將偏好設定套用至 這些區域。

#### 若要設定適當大小建議偏好設定的區域範圍

- 1. 在<https://console.aws.amazon.com/compute-optimizer/>開啟運算最佳化工具主控台。
- 2. 在導覽窗格中選擇 [正確調整大小]。
- 3. 在「正確調整大小」偏好設定頁面上,選擇 「編
- 4. 根據您的需求選擇「任何地區」或「自訂區域」。
- 5. 如果您選擇「自訂區域」,請選取您希望「Compute Optimizer」套用偏好設定的 AWS 區域 位 置。然後選擇下一步。

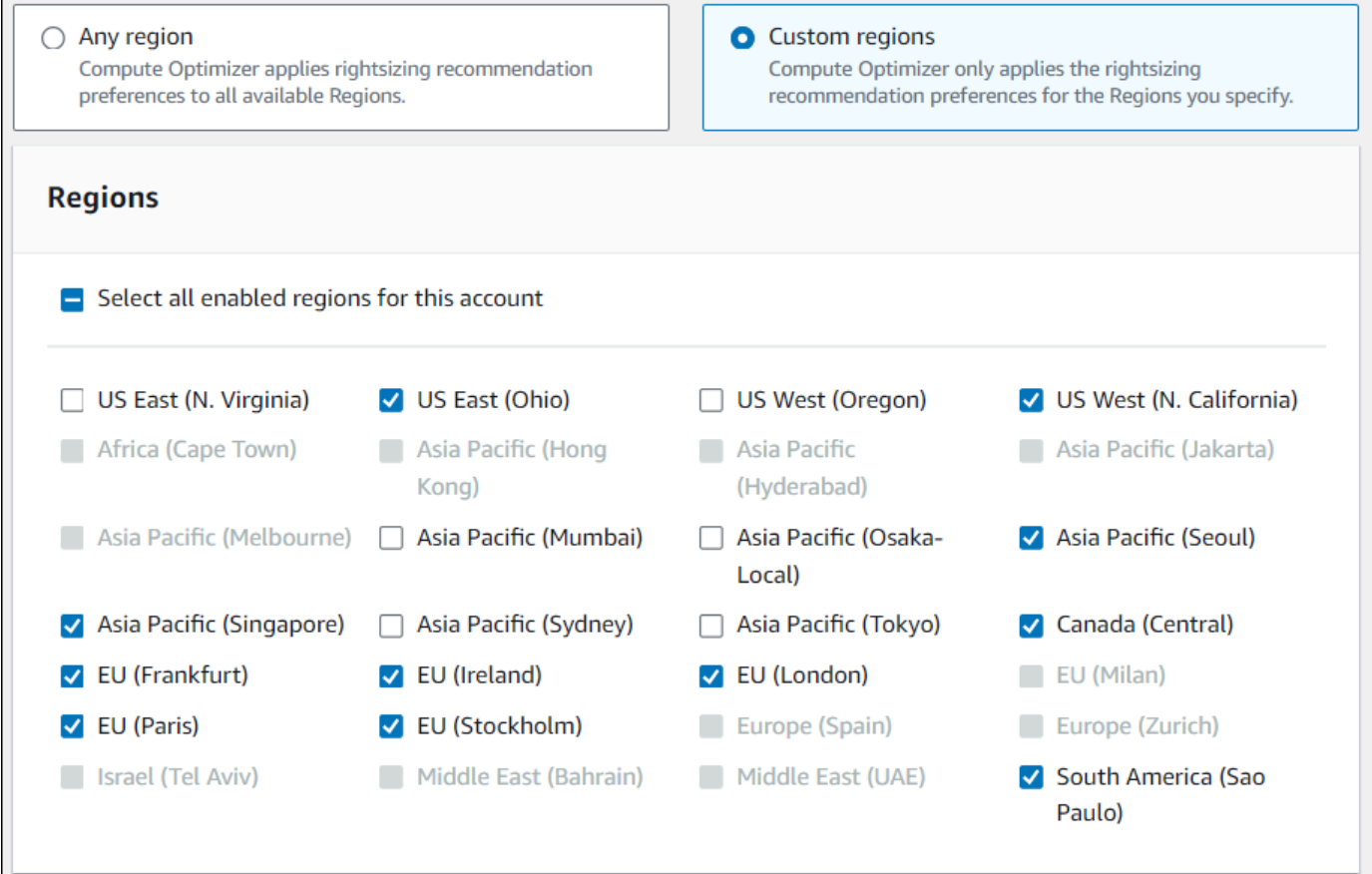

# <span id="page-51-0"></span>步驟 3:偏好的 EC2 執行個體

正確調整建議偏好設定可讓您在建議輸出中指定想要的 EC2 執行個體。您可以定義自訂執行個體考 量集,以控制 Compute Optimizer 建議進行移轉的執行個體類型和系列。此偏好設定可確保 Compute Optimizer 只會建議符合您特定需求的執行個體。這不會阻止 Compute Optimizer 為您的任何工作負載 產生建議。

您可以根據您的組織準則或需求自訂執行個體類型選擇。例如,如果您已購買 Savings Plans 和預留執 行個體,則可以指定僅在這些定價模式涵蓋的執行個體。或者,如果由於應用程式設計而只想使用配備 特定處理器或非高載執行個體的執行個體,則可以為建議輸出指定這些執行個體。

此功能還可讓您選擇自動考量所選例證族群的 future 變化。這可確保您的偏好設定使用最新版本的偏 好執行個體系列,這些執行個體系列可以提供最佳 price-to-performance 比例。

#### **a** Note

我們建議您避免過多限制執行個體候選項。這可以減少您潛在的節省和適當規模的機會。

#### 指定偏好的例項

請遵循下列程序,為組織或個別 AWS 帳戶 持有者的成員帳戶指定偏好的執行個體類型和大小。

#### 若要在建議輸出中設定所需的執行個體

- 1. 按照步驟 [2:區域範圍中概述的步驟](https://docs.aws.amazon.com/compute-optimizer/latest/ug/rightsizing-preferences.html#rightsizing-preferences-regions)進行操作。
- 2. 在 [慣用 EC2 執行個體] 頁面上,根據您的需求選擇 [任何執行個體類型] (預設) 或 [限制為特定執 行個體類型和大小]。
- 3. 如果您選擇 [限制為特定執行個體類型和大小],請在建議輸出中選取想要的執行個體類型。
	- 使用「依例證族群搜尋」下拉式功能表。當您選取任何例證族群時,清單只會顯示您選取的族群 中可用的例證類型。
	- 使用 [尋找執行個體類型] 搜尋列輸入您想要的特定執行個體類型。

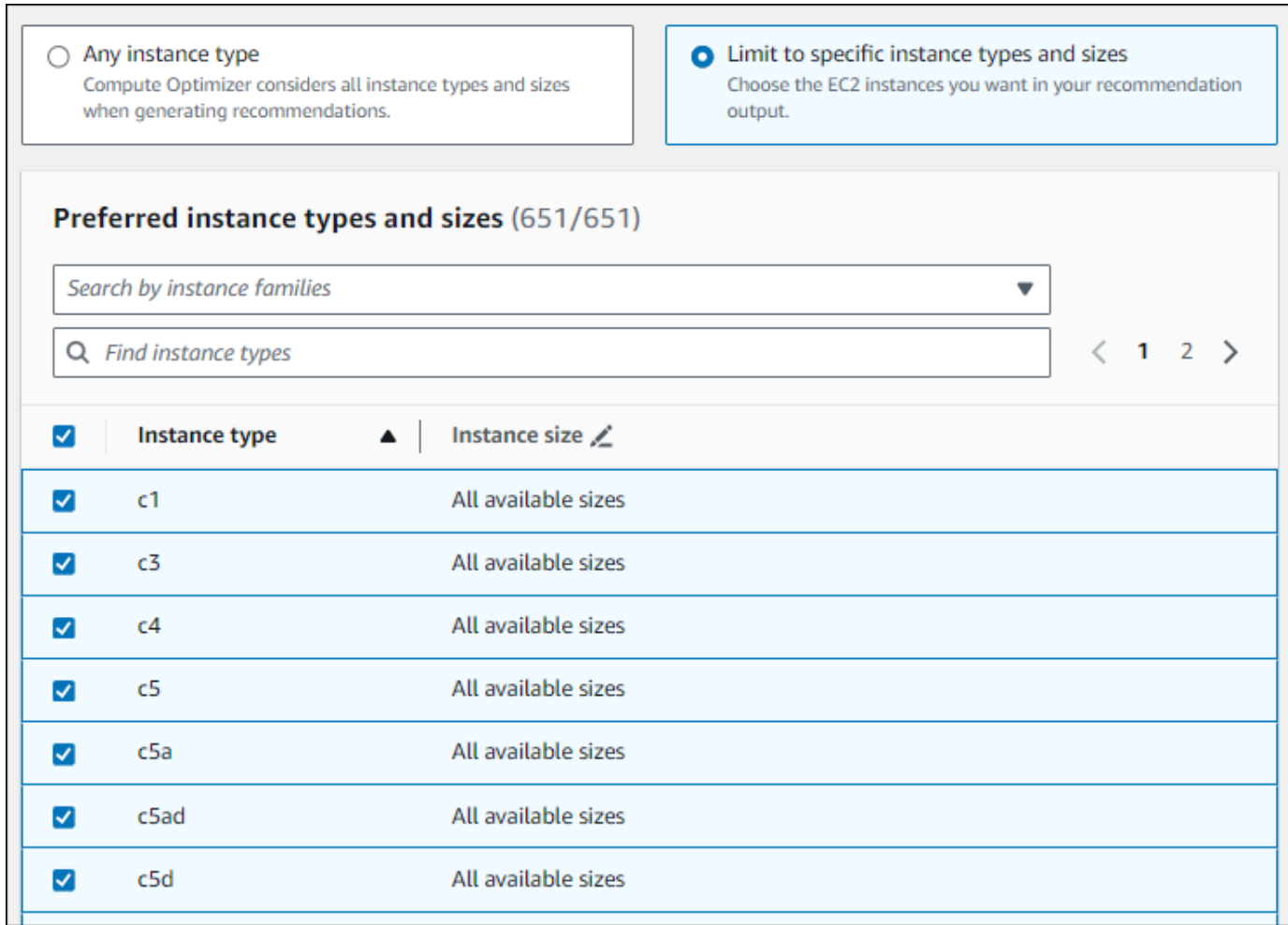

- 4. (選擇性) 若要指定每個例證類型的大小,請執行下列操作:
	- 1. 在您想要的執行個體類型上選擇編輯圖示。
	- 2. 在您不想要的執行個體大小上選取 X。
	- 3. 選擇 √ 以確認您的選擇。
- 5. (選擇性) 如果您不希望 Compute Optimizer 自動考量所選執行個體系列的 future 變化,請關閉 「自動考慮 future 所選執行個體系列的變化」。

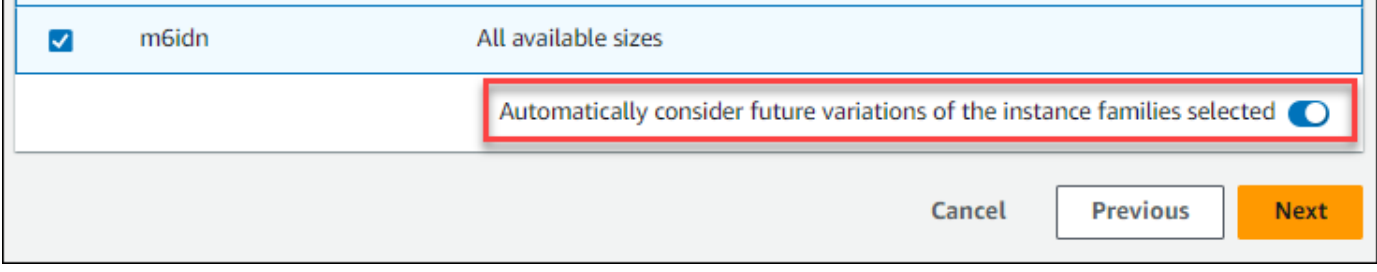

ш

ш

#### 6. 選擇下一步。

### <span id="page-53-0"></span>步驟 4:回顧期間和量度

正確調整建議偏好設定可讓您指定回顧期間,以及您希望 Compute Optimizer 在產生自訂建議時使用 的 CPU 和記憶體使用率偏好設定。

主題

- [回顧期](#page-53-1)
- [CPU 和記憶體使用率](#page-53-2)
- [指定回顧期間和測量結果](#page-56-0)

#### <span id="page-53-1"></span>回顧期

選擇適當大小建議偏好設定的量度分析回顧期間。Compute Optimizer 會根據您指定的天數來分析 您的使用率偏好設定。我們建議您設定回顧期間,擷取工作負載使用率歷程記錄中的重要訊號,讓 Compute Optimizer 能夠以更高的節省成本和較低的效能風險找出適當調整大小的機會。

在「Compute Optimizer」中,您可以選擇下列回顧期間選項:14 天 (預設值)、32 天或 93 天。14 天 和 32 天的回顧期不需要額外付款。如果您有每月週期,則 32 天回顧期可擷取每月工作負載模式。93 天回顧期需要額外付款。若要使用 93 天選項,您必須啟用增強型基礎架構指標偏好設定。如需詳細資 訊,請參閱 [增強的基礎架構](#page-57-0)。

#### <span id="page-53-2"></span>CPU 和記憶體使用率

適當大小的建議偏好設定功能可讓您自訂使用率設定:CPU 閾值、CPU 預留空間和記憶體預留空間, 讓您的執行個體建議符合您的特定工作負載需求。根據您選擇的使用率設定,您的建議可以量身打造, 以提高節省機會、更高的效能預留空間,或者對效能風險有較高的容忍度。

CPU 使用率臨界值

臨界值是「Compute Optimizer 處理程式」在產生建議之前,用來處理使用率資料的百分位數值。如果 您設定 CPU 臨界值喜好設定,Compute Optimizer 會移除高於此臨界值的尖峰使用量資料點。較低的 百分位數值會從資料中移除較多尖峰使用量。

Compute Optimizer 提供三個 CPU 使用率閾值選項:P90、P95 和 P99.5。根據預設,「Compute Optimizer」會使用 P99.5 臨界值來建議正確調整大小。這表示「Compute Optimizer」只會忽略使用 率歷史記錄中使用率最高資料點的前 0.5%。P99.5 閾值可能更適合高度敏感的生產工作負載,其中尖 峰使用率會顯著影響應用程式效能。如果您將使用率閾值設為 P90,則 Compute Optimizer 會忽略使 用率歷史記錄中最高資料點的前 10%。對於對尖峰使用率不敏感的工作負載,例如非生產環境,P90 可能是合適的閾值。

CPU 使用率預留空間

使用率預留空間是在 Compute Optimizer 建議中新增 CPU 容量,以因應 future CPU 使用量需求的任 何增加。它代表了實例的當前使用情況和其最大功能之間的差距。

Compute Optimizer 提供三個 CPU 使用率預留空間選項:30%、20% 和 0%。根據預設,Compute Optimizer 會使用 20% 的預留空間來進行正確調整建議。如果您需要額外的容量來解決 future CPU 使 用率的任何意外增加,您可以將成長空間設定為 30%。或者,假設您的使用率預計將保持恆定,並且 future 增加的可能性很低,那麼您可以減少成長空間。這樣可以產生較少的 CPU 容量和更高的成本節 省的建議。

記憶體使用預留空間

記憶體使用率預留空間是 Compute Optimizer 建議中增加記憶體容量,以因應 future 記憶體使用量的 任何增加。它代表了實例的當前使用情況和其最大功能之間的差距。Compute Optimizer 提供三種記憶 體使用率預留空間選項:30%、20% 和 10%。根據預設,Compute Optimizer 會使用 20% 的預留空間 來進行正確調整建議。如果您需要額外的容量來解決 future 任何未來的記憶體使用率增加,您可以將 成長空間設定為 30%。或者,假設您的使用量預期保持不變,並且 future 增加的可能性很低,那麼您 可以減少預留空間。這會產生建議,增加記憶體容量較少,並節省成本。

**a** Note

若要接收考慮記憶體使用率指標的 EC2 執行個體建議,您需要透過 CloudWatch 代理程式啟用 記憶體使用率。您也可以設定運算最佳化程式,從偏好的可觀察性產品擷取 EC2 記憶體使用率 指標。如需詳細資訊,請參閱[透過 CloudWatch 代理程式啟用記憶體使用率和](https://docs.aws.amazon.com/compute-optimizer/latest/ug/metrics.html#cw-agent)[設定外部指標擷](https://docs.aws.amazon.com/compute-optimizer/latest/ug/external-metrics-ingestion.html#configure-external-metrics-ingestion) [取](https://docs.aws.amazon.com/compute-optimizer/latest/ug/external-metrics-ingestion.html#configure-external-metrics-ingestion)。

使用率預設

Compute Optimizer 針對 CPU 和記憶體使用率提供四種預設選項

• 最大節省 -CPU 閾值設定為 P90,CPU 預留空間設定為 0%,記憶體預留空間設定為 10%。這提供 了不增加 CPU 容量的建議,並保留最低的新增記憶體容量以供 future 使用量成長使用。它還會從

CPU 使用率歷史記錄中移除前 10% 的最高資料點。因此,此預設集可能會產生延遲較高或降級風險 較高的建議。

- 平衡 -CPU 臨界值設定為 P95,CPU 預留空間設定為 30%,記憶體預留空間設定為 30%。這些建議 的目標是 CPU 使用率在 95% 以上的時間內保持在 70% 以下,而目標記憶體使用率則維持在 70% 以下。這適用於大多數工作負載,並且可以找出比預設設定更多節省的機會。如果您的工作負載對 CPU 或記憶體使用率尖峰並不特別敏感,這是預設設定的良好替代方案。
- 預設 -Compute Optimizer 使用 P99.5 CPU 閾值、20% CPU 預留空間和 20% 的記憶體預留空間來 產生所有 EC2 執行個體的建議。這些設定旨在確保 CPU 使用率在 99.5% 以上的時間內維持在 80% 以下,目標記憶體使用率維持在 80% 以下。這提供了非常低的性能問題風險,但可能限制了節省的 機會。
- 最大效能 -CPU 臨界值設定為 P99.5,CPU 預留空間設定為 30%,記憶體預留空間設定為 30%。這 為 future CPU 和記憶體使用量增加提供了高效能敏感度和額外容量的建議。

**a** Note

Compute Optimizer 可能會更新這些閾值和預留空間值,以反映最新的技術更新並維持建議品 質。Compute Optimizer 可能會根據您的工作負載特性調整選擇的參數,以確保適合您的執行 個體建議

您可以使用主控台中的模擬圖表來呈現 CPU 和記憶體使用量如何在回顧期間與臨界值和預留空間設定 互動。此圖形顯示在 Compute Optimizer 使用資料產生建議之前,如何將您設定的臨界值和預留空間 值套用至範例工作負載的使用率資料。當您調整預留空間和臨界值時,圖形會更新,以顯示 Compute Optimizer 如何根據您的自訂偏好設定產生建議。

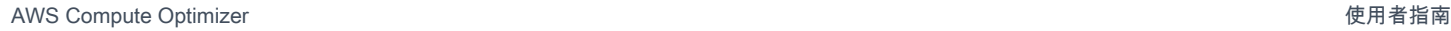

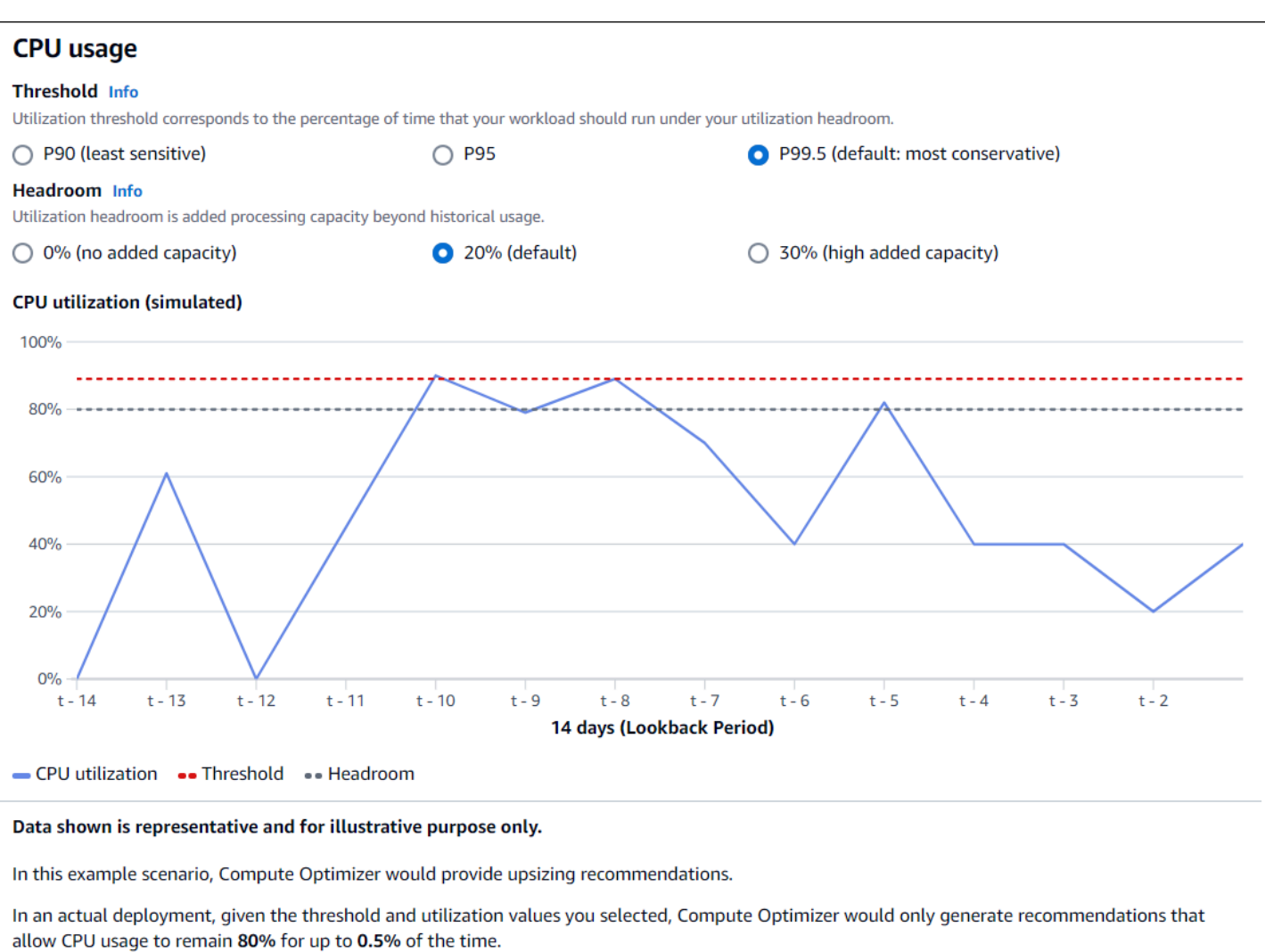

#### **A** Important

模擬圖表中顯示的數據是具代表性的,僅用於說明目的。該圖形不是基於您的使用率數據。

### <span id="page-56-0"></span>指定回顧期間和測量結果

請使用下列程序來指定回顧期間,以及產生自訂建議時要「Compute Optimizer 程式」使用的 CPU 和 記憶體使用率偏好設定。

若要設定回顧期間,以及 CPU 和記憶體偏好設定

- 1. 遵循[步驟 4:偏好的 EC2 執行個體中](https://docs.aws.amazon.com/compute-optimizer/latest/ug/rightsizing-preferences.html#preferred-resources-steps)概述的步驟。
- 2. 在「回顧期間和測量結果」頁面上,根據您的需求選擇回顧期間選項。
- 如果您想要使用 93 天回顧期 (付費功能),則必須啟用增強型基礎架構指標偏好設定。若要這樣 做,請選擇啟用增強型基礎架構指標。然後,在出現的提示中,選擇啟用增強的基礎結構指標。
- 如果增強型基礎架構指標偏好設定已啟用,而您想要選擇 14 天或 32 天的回顧期間,則必須停 用增強型基礎架構指標偏好設定。若要這樣做,請選擇停用增強型基礎架構指標。然後,在出現 的提示中,選擇 [停用增強型基礎結構指標]。
- 3. 選擇使用率預設值:「最大節省」、「平衡」、「預設」或「最大效能」。

或者,您可以自訂特定的 CPU 和記憶體使用率偏好設定。

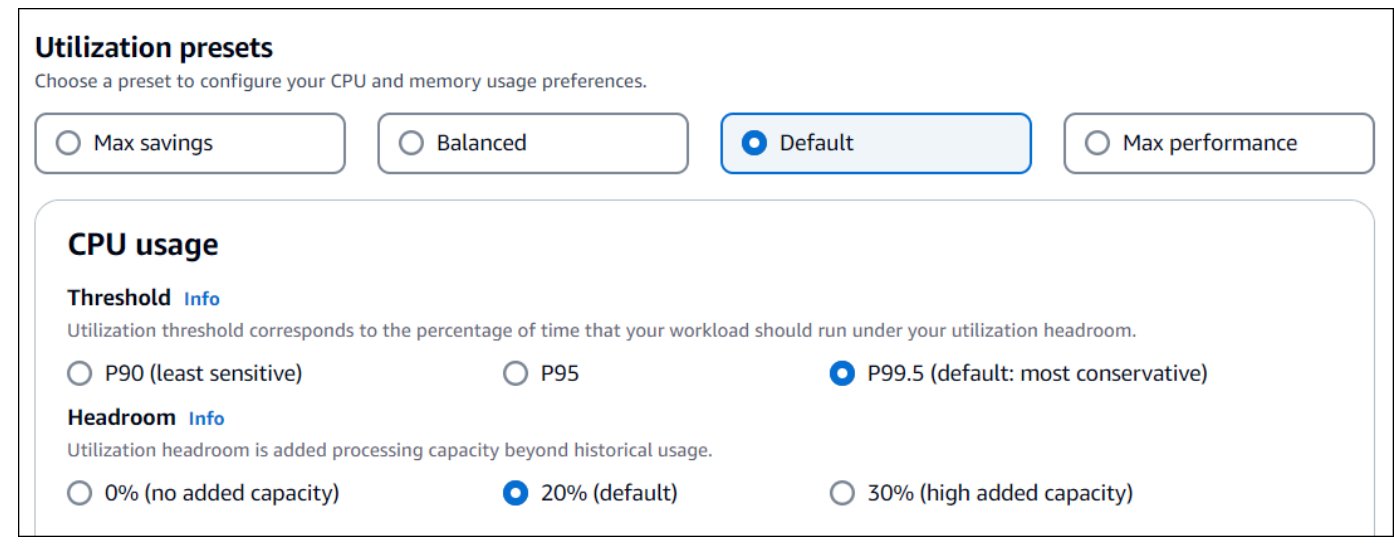

- 4. 選擇下一步。
- 5. 在「檢閱並儲存」頁面上,檢閱您已設定的所有偏好設定。然後選擇「儲存偏好設定」。

<span id="page-57-0"></span>在 24 小時內,您的新建議就會開始顯示您所設定的正確大小偏好設定。

### 增強的基礎架構

增強型基礎設施指標是 Compute Optimizer 的付費功能,適用於屬於 Auto Scaling 群組一部分的 Amazon EC2 執行個體和執行個體。與預設的 14 天 2 週期間相比,此建議偏好設定可將使用率量度分 析回顧期間延長至 93 天。這可讓「Compute Optimizer」有較長的使用率測量結果資料歷史記錄 您需 要啟動增強型基礎結構指標偏好設定。如需詳細資訊,請參閱 [組織、帳號及資源層次](#page-58-0)。

#### 目錄

- [必要許可](#page-58-1)
- [組織、帳號及資源層次](#page-58-0)
- [在資源層級啟動增強型基礎架構指標](#page-59-0)
- [在組織或帳戶層級啟用增強型基礎架構指標](#page-60-0)
- [確認增強型基礎架構指標的狀態](#page-61-0)
- [疑難排解增強型基礎](#page-61-1)

### <span id="page-58-1"></span>必要許可

您必須擁有適當的權限,才能啟動和停用增強型基礎結構指標。如需詳細資訊,請參閱 [授與管理](#page-24-0) [「Compute Optimizer 處理程式」建議偏好設定。](#page-24-0)

### <span id="page-58-0"></span>組織、帳號及資源層次

您可以使用 Compute Optimizer 主控台 AWS Command Line Interface (AWS CLI) 和 AWS SDK 啟動 增強型基礎結構指標。在主控台中,您可以在以下三個區域啟動此功能,每個區域都會提供不同層級的 啟動。

• 在資源層級,您可以針對正在檢視的個別資源啟動增強型基礎結構指標。例如,個別 EC2 執行個體 的執行個體詳細資料頁面提供了僅針對該 EC2 執行個體啟用增強型基礎設施指標功能的選項。如需 詳細資訊,請參閱本主題後述的「[在資源層級啟動增強型基礎架構指標](#page-59-0)」。

**a** Note

資源層級偏好設定會覆寫帳戶層級偏好設定,而帳戶層級偏好設定會覆寫組織層級偏好設 定。對於屬於 Auto Scaling 群組一部分的 EC2 執行個體,Auto Scaling 群組建議偏好設定 會覆寫個別執行個體的執行個體。

- 對於個別 AWS 帳戶 持有者,您可以為帳戶中符合您資源類型和 AWS 區域 條件的所有 EC2 執行個 體啟用增強型基礎設施指標功能。帳戶層級的 EC2 執行個體偏好設定適用於屬於 Auto Scaling 群組 一部分的獨立執行個體和執行個體。如需詳細資訊,請參閱本主題後述的「[在組織或帳戶層級啟用增](#page-60-0) [強型基礎架構指標](#page-60-0)」。
- 組織的帳戶管理員或委派管理員可以針對 AWS 組織中所有成員帳號中符合您資源類型和 AWS 區域 準則的所有資源啟動增強型基礎結構度量功能。組織層級的 EC2 執行個體偏好設定適用於屬於所有 成員帳戶 Auto Scaling 群組一部分的獨立執行個體和執行個體。如需詳細資訊,請參閱本主題後述 的「[在組織或帳戶層級啟用增強型基礎架構指標](#page-60-0)」。

啟動增強型基礎結構指標功能之後,Compute Optimizer 會在下次重新整理建議時套用偏好設定。這可 能需要長達 24 小時的時間。若要確認您的資源建議已啟用增強型基礎結構指標,請參閱[確認增強型基](#page-61-0) [礎架構指標的狀態](#page-61-0)。

Compute Optimizer 會在下次產生建議時考慮更新的偏好設定。在此之前,擱置狀態會附加到您的更新 喜好設定 (例如,「作用中-擱置中」或「非作用中-擱置中」)。若要確認您的資源建議是否考量增強型 基礎結構指標,請參閱[確認增強型基礎架構指標的狀態](#page-61-0)。

### <span id="page-59-0"></span>在資源層級啟動增強型基礎架構指標

請遵循下列步驟,在資源層級啟動或停用增強型基礎架構指標。在資源層級啟動的建議偏好設定僅適用 於個別資源。

- 1. 在<https://console.aws.amazon.com/compute-optimizer/>開啟運算最佳化工具主控台。
- 2. 在 Compute Optimizer 主控台的 [儀表板] 頁面上,根據您要啟動或停用增強型基礎結構測量結果 的資源類型,完成下列其中一個步驟。
	- 如果您想要啟用個別 Amazon EC2 執行個體的功能,請選擇檢視 EC2 執行個體的建議。
	- 如果您要啟動個別「Auto Scaling」群組的功能,請選擇「Auto Scaling」群組的「檢視建 議」。

**a** Note

對於屬於 Auto Scaling 群組一部分的 EC2 執行個體,Auto Scaling 群組建議偏好設定 會覆寫個別執行個體的偏好設定。

- 3. 在 [資源建議] 頁面中,選取您要啟動或停用增強型基礎結構指標的資源。然後,選擇檢視詳細資 料。
- 4. 在「資源詳細資訊」頁面的「建議偏好設定」段落中,選擇增強的基礎架構
- 5. 在出現的提示中,選取 [增強型基礎結構指標-付費功能] 核取方塊。然後,選擇 [儲存] 以啟動資源 的增強型基礎架構指標。
- 6. (選擇性) 如果您要停用增強型基礎架構指標,請取消選取「增強型基礎架構指標-付費功能」核取 方塊。然後選擇 Save (儲存)。

**a** Note

儲存偏好設定會啟動個別資源的增強基礎架構度量計量。如需有關此功能定價的詳細資 訊,請參閱 [Compute Optimizer 定價。](https://aws.amazon.com/compute-optimizer/pricing/)

Compute Optimizer 會在下次產生建議時考慮更新的偏好設定。在此之前,待處理狀態會附加到您更新 的偏好設定 (例如,「作用中-擱置中」或「非作用中-擱置中」)。若要確認您的資源建議是否考量增強 型基礎結構指標,請參閱[確認增強型基礎架構指標的狀態](#page-61-0)。

### <span id="page-60-0"></span>在組織或帳戶層級啟用增強型基礎架構指標

使用下列程序來啟動或停用 AWS 組織成員帳戶或個別 AWS 帳戶 持有者的增強型基礎結構指標。

- 1. 在<https://console.aws.amazon.com/compute-optimizer/>開啟運算最佳化工具主控台。
- 2. 在導覽窗格中選擇 [一般]。然後,選擇增強型基礎結構指標索引標籤。
- 3. 如果您是個人 AWS 帳戶 持有人,請跳至步驟 4。

如果您是組織的帳戶管理員或委派管理員,則可以管理所有成員帳戶或個別成員帳戶,以取得增強 的基礎結構指標。

- 要選擇加入所有成員帳戶,請從喜好級別下拉菜單中選擇所有已選擇加入帳戶。
- 要選擇加入個人會員帳戶,請從喜好級別下拉菜單中選擇選擇帳戶。在出現的提示中,選擇您要 選擇加入的帳戶以適當調整偏好設定大小。然後,選擇「設定帳戶層級」。

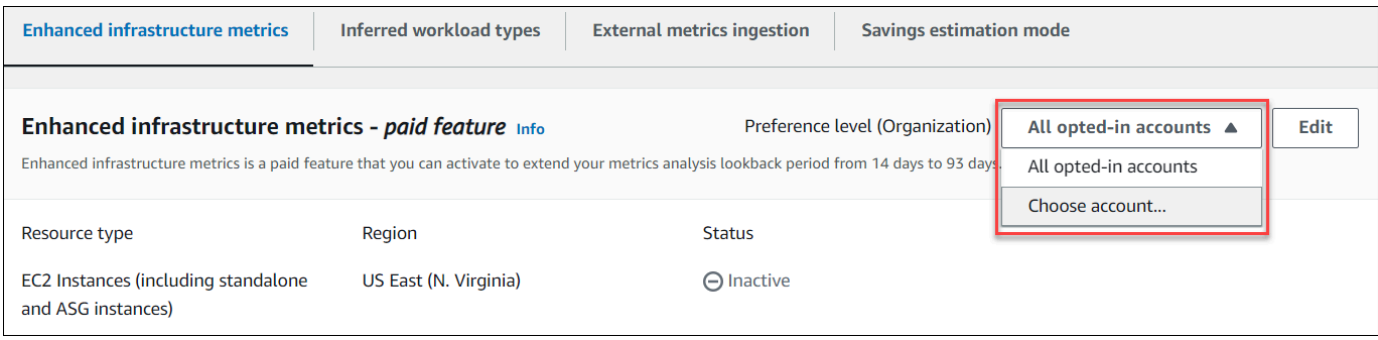

- 4. 選擇編輯。
- 5. 在出現的提示中,選擇「新增偏好設定」。
- 6. 選取「資源類型」、「區域」及「啟動」核取方塊。然後選擇 Save (儲存)。

7. (選擇性) 如果您要停用增強型基礎架構指標,請取消選取「啟用」核取方塊。然後選擇 Save (儲 存)。

Compute Optimizer 會在下次產生建議時考慮更新的偏好設定。在此之前,擱置狀態會附加到您的更新 喜好設定 (例如,「作用中-擱置中」或「非作用中-擱置中」)。若要確認您的資源建議正在考量增強型 基礎結構指標,請參閱[確認增強型基礎架構指標的狀態](#page-61-0)。

### <span id="page-61-0"></span>確認增強型基礎架構指標的狀態

啟動增強型基礎結構指標建議偏好設定後,Compute Optimizer 會在下次重新整理建議時套用偏好設 定。這可能需要長達 24 小時的時間。「資源建議」頁面中的「有效增強基礎架構測量結果」資料欄會 確認列出的建議將三個月的回顧期間納入考量。「作用中」狀態會確認列出的建議正在考慮較長的回顧 期間。「非作用中」狀態會確認建議尚未考慮較長的回顧期間。

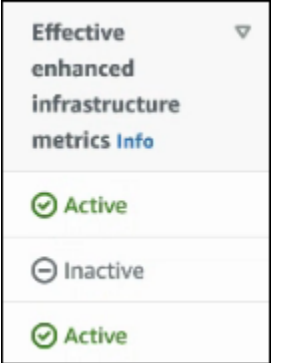

### <span id="page-61-1"></span>疑難排解增強型基礎

以下各節說明您在增強型基礎結構指標建議偏好設定時可能遇到的問題。這些部分還涵蓋了您可以採取 哪些措施來緩解這些問題。

無法取得或更新增強型基礎架構指標建議偏好設

描述

隨即顯示橫幅,指出 Compute Optimizer 主控台無法取得或更新增強型基礎結構指標建議偏好設定。

原因

您可能沒有檢視或更新建議偏好設定所需的權限。

#### 解決方案

將必要的權限新增至將檢視或編輯建議偏好設定的使用者。如需更多詳細資訊,請參閱 [授與管理](#page-24-0) [「Compute Optimizer 處理程式」建議偏好設定。](#page-24-0)

## <span id="page-62-0"></span>外部指標擷取

您可以使用外部指標擷取功能來設定,以從 AWS Compute Optimizer 以下四種觀察性產品之一中擷取 EC2 記憶體使用率指標:Datadog、Dynatrace、Insta 和新遺物。啟用外部指標擷取時,除了 CPU、 磁碟、網路、IO 和輸送量資料外,Compute Optimizer 還會分析外部 EC2 記憶體使用率指標,以產生 EC2 適當調整大小的建議。這些建議可以為您提供額外的節省成本和增強的效能。如需詳細資訊,請 參閱 [設定外部指標擷取](#page-63-0)。

#### **a** Note

外部指標擷取不支援屬於 Auto Scaling 群組一部分的 EC2 執行個體。

### 量度需求

若要使用外部記憶體使用率指標產生 EC2 適當調整大小建議,Compute Optimizer 需要您的觀察性產 品至少連續 30 小時的記憶體使用率指標。如果您沒有足夠時間的外部記憶體使用率指標,Compute Optimizer 會從您的 CloudWatch 指標中分析並產生建議,直到達到外部記憶體指標需求為止。

**a** Note

啟用外部指標擷取後,Compute Optimizer 會將外部記憶體使用率指標優先於記憶體資 料。 CloudWatch 如果您選擇退出外部指標擷取,Compute Optimizer 會預設回來根據您的 CloudWatch 指標來分析和產生建議。

### 組織與帳戶層級

您可以同時在組織和帳戶層級設定外部量度擷取。如果您是設定外部指標擷取之 AWS 組織的成員帳 戶,您可以選擇退出此功能。如需詳細資訊,請參閱 [選擇退出外部指標擷取](#page-64-0)。

假設您是已設定外部量度擷取的 AWS 組織的新成員。然後,您必須 AWS 帳戶 手動設定外部指標擷 取。如需詳細資訊,請參閱 [設定外部指標擷取](#page-63-0)。

### <span id="page-63-0"></span>設定外部指標擷取

**Console** 

- 1. 在<https://console.aws.amazon.com/compute-optimizer/>開啟運算最佳化工具主控台。
- 2. 在導覽窗格中選擇 [一般]。然後,選擇「外部量度擷取」索引標籤。
- 3. 如果您是個別 AWS 帳戶持有人,請跳至步驟 4。

如果您是組織的帳戶管理員或委派管理員,則可以選擇加入所有成員帳戶或個別成員帳戶以擷 取外部指標。

- 要選擇加入所有成員帳戶,請從首選項級別下拉列表中選擇所有已選擇加入的帳戶。
- 要選擇加入個人會員帳戶,請從喜好級別下拉菜單中選擇選擇帳戶。在出現的提示中,選取 您要選擇加入的帳戶。然後,選擇「設定帳戶層級」。

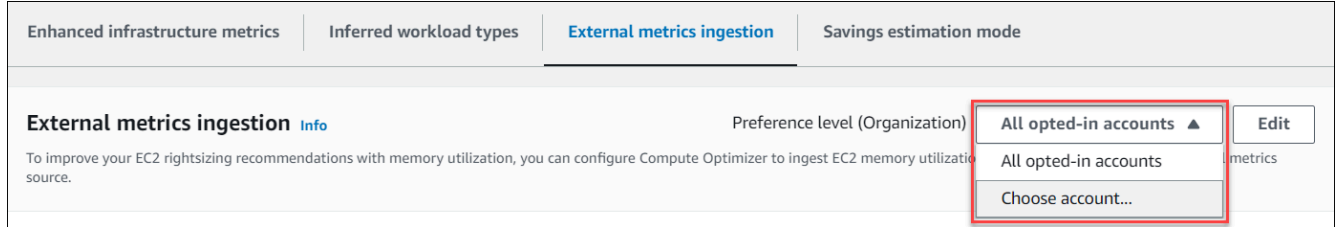

- 4. 選擇編輯。
- 5. 在出現的提示中,選取 EC2 執行個體的外部指標提供者。然後,選擇「啟用」。
- 6. 導覽至外部指標提供者的網站。若要執行這項操作,請選擇使用提供者設定或外部量度來源連 結。

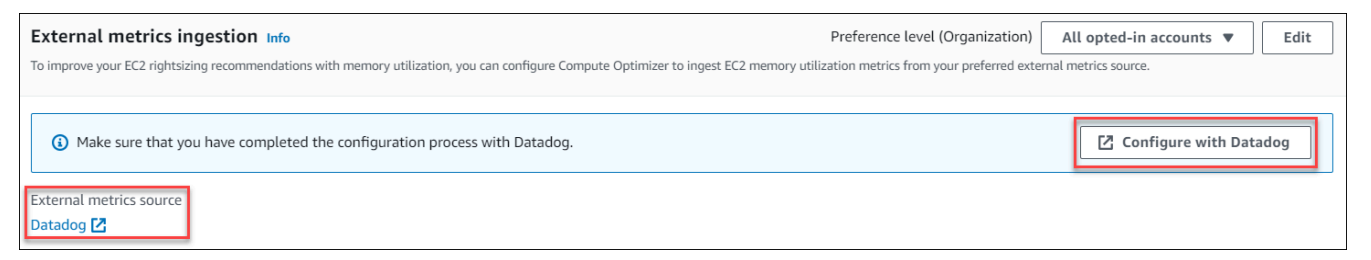

7. 在外部指標提供者的網站上完成設定程序。

**A** Important 如果您未透過外部指標提供者完成設定程序,Compute Optimizer 將無法接收您的外部 指標。

#### CLI

- 1. 開啟終端機或命令提示字元視窗。
- 2. 呼叫下列 API 作業。
	- 將我的*##*取代為來源 AWS 區域。
	- 使用您的帳戶 ID 取代 *123456789012*。
	- *ExternalMetricsProvider*以外部指標提供者取代。

**aws compute-optimizer put-recommendation-preferences --region** *myRegion* **- resource-type=Ec2Instance --scope='{"name":"AccountId", "value":"***123456789012***"}' --external-metrics-preference='{"source":"***ExternalMetricsProvider***"}'**

- 3. 在<https://console.aws.amazon.com/compute-optimizer/>開啟運算最佳化工具主控台。
- 4. 在功能窗格中選擇 [帳戶]。
- 5. 在外部量度擷取的組織層級偏好設定或外部量度擷取的帳戶層級偏好設定區段中,導覽至外部 量度提供者的網站。若要執行這項操作,請選擇使用提供者設定或外部量度來源連結。

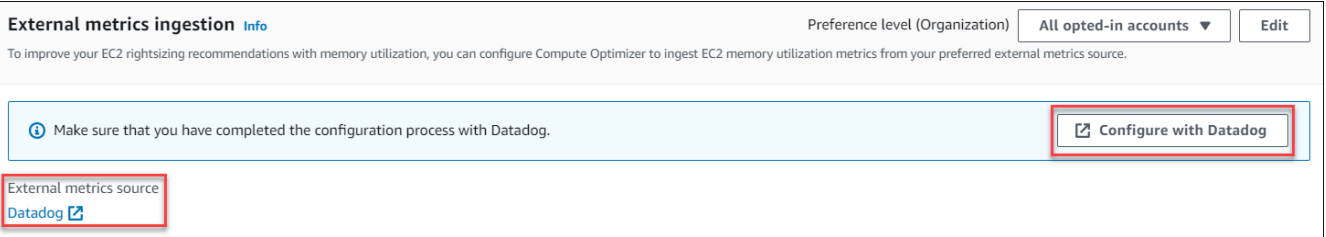

6. 在外部指標提供者的網站上完成設定程序。

#### **A** Important

如果您未透過外部指標提供者完成設定程序,Compute Optimizer 將無法接收您的外部 指標。

### <span id="page-64-0"></span>選擇退出外部指標擷取

Console

- 1. 在<https://console.aws.amazon.com/compute-optimizer/>開啟運算最佳化工具主控台。
- 2. 在導覽窗格中選擇 [一般]。然後,選擇「外部量度擷取」索引標籤。

3. 如果您是個別 AWS 帳戶持有人,請跳至步驟 4。

如果您是組織的帳戶管理員或委派管理員,則可以選擇退出所有成員帳戶或個別成員帳戶以擷 取外部指標。

- 要退出所有會員帳戶,請從「首選項級別」下拉列表中選擇「所有已選擇加入的帳戶」。
- 要選擇退出個人會員帳戶,請從喜好級別下拉菜單中選擇選擇帳戶。在出現的提示中,選取 您要退出的帳戶。然後,選擇「設定帳戶層級」。
- 4. 選擇編輯。
- 5. 在出現的提示中,選取「無外部量度提供者」。然後,選擇「確認」。

#### CLI

- 1. 開啟終端機或命令提示字元視窗。
- 2. 呼叫下列 API 作業。
	- 將我的*##*取代為來源 AWS 區域。
	- 使用您的帳戶 ID 取代 *123456789012*。

```
aws compute-optimizer delete-recommendation-preferences --
region myRegion --resource-type=Ec2Instance --recommendation-preference-
names='["ExternalMetricsPreference"]' --scope='{"name":"AccountId", 
  "value":"123456789012"}'
```
### <span id="page-65-0"></span>推斷的工作負載類型

推斷的工作負載類型是一項隨附的功能, AWS Compute Optimizer 可推斷可能在 AWS 資源上執行的 應用程式,例如 EC2 執行個體和 Auto Scaling 群組。推斷的工作負載類型會透過分析資源的屬性來達 成此目的。這些資源包括資源名稱、標籤和配置。Compute Optimizer 目前可以推斷,如果你的實例 正在運行 Amazon EMR,阿帕奇卡桑德拉,阿帕奇 Hadoop 的,內存緩存,NGINX,PostgreSQL, 雷迪斯,卡夫卡,或 SQLServer。透過推斷執行個體上執行的應用程式,Compute Optimizer 可以識 別將工作負載從 x86 型執行個體類型移轉到以 ARM AWS 為基礎的 Graviton 執行個體類型所需的工作 量。依預設,會啟動推論的工作負載類型功能。但是,您可以建立建議偏好設定來停用該功能。

#### **a** Note

您無法在中東 (巴林)、非洲 (開普敦)、亞太區域 (香港)、歐洲 (米蘭) 和亞太區域 (雅加達) 區域 推斷 SQLServer 應用程式。

推斷的工作負載類型和移轉工作量會列在 EC2 執行個體和 Auto Scaling 群組建議頁面的「推斷的工 作負載類型」和「移轉工作量」欄中。如需詳細資訊,請參閱 [檢視 EC2 執行個體建議](#page-83-0) 及 [檢視 Auto](#page-99-0)  [Scaling 群組建議。](#page-99-0)

#### 目錄

- [必要許可](#page-66-0)
- [組織與帳戶層級](#page-66-1)
- [管理推斷的工作負載類型的狀態](#page-67-1)

### <span id="page-66-0"></span>必要許可

您必須具有適當的權限,才能管理推論的工作負載類型功能的狀態。如需詳細資訊,請參閱 [授與管理](#page-24-0) [「Compute Optimizer 處理程式」建議偏好設定。](#page-24-0)

### <span id="page-66-1"></span>組織與帳戶層級

依預設,會啟動推斷的工作負載類型。不過,您可以建立建議偏好設定來停用該功能。您可以使用 Compute Optimizer 主控台 AWS Command Line Interface (AWS CLI) 或 AWS SDK 停用推斷的工作 負載類型。在主控台中,您可以在下列區域停用此功能。在每個區域中停用會提供不同層級的停用功 能。

- 對於個別 AWS 帳戶 持有者,您可以針對帳戶中符合您 AWS 區域 準則的所有 AWS 資源停用推斷 的工作負載類型功能。如需更多資訊,請參閱[管理推斷的工作負載類型的狀態](#page-67-1)
- 組織的帳戶管理員或委派管理員可以停用 AWS 組織所有成員帳戶中符合您 AWS 區域 準則的所有資 源的推斷工作負載類型功能。如需詳細資訊,請參閱 [管理推斷的工作負載類型的狀態](#page-67-1)。

停用推斷的工作負載類型功能之後,Compute Optimizer 會在下次重新整理建議時停止推斷工作負載類 型。這最多可能需要 24 小時才會生效。

### <span id="page-67-1"></span>管理推斷的工作負載類型的狀態

使用下列程序來管理 AWS 組織或個別 AWS 帳戶 持有者的成員帳戶的推斷工作負載類型功能的狀態。

- 1. 在<https://console.aws.amazon.com/compute-optimizer/>開啟運算最佳化工具主控台。
- 2. 在導覽窗格中選擇 [一般]。然後,選擇推論的工作負載類型索引標籤。
- 3. 如果您是個人 AWS 帳戶 持有人,請跳至步驟 4。

如果您是組織的帳戶管理員或委派管理員,則可以管理所有成員帳戶或個別成員帳戶,以供推斷的 工作負載類型使用。

- 要選擇加入所有成員帳戶,請從喜好級別下拉菜單中選擇所有已選擇加入帳戶。
- 要選擇加入個人會員帳戶,請從喜好級別下拉菜單中選擇選擇帳戶。在出現的提示中,選擇您要 選擇加入的帳戶,以適當調整偏好設定大小。然後,選擇「設定帳戶層級」。

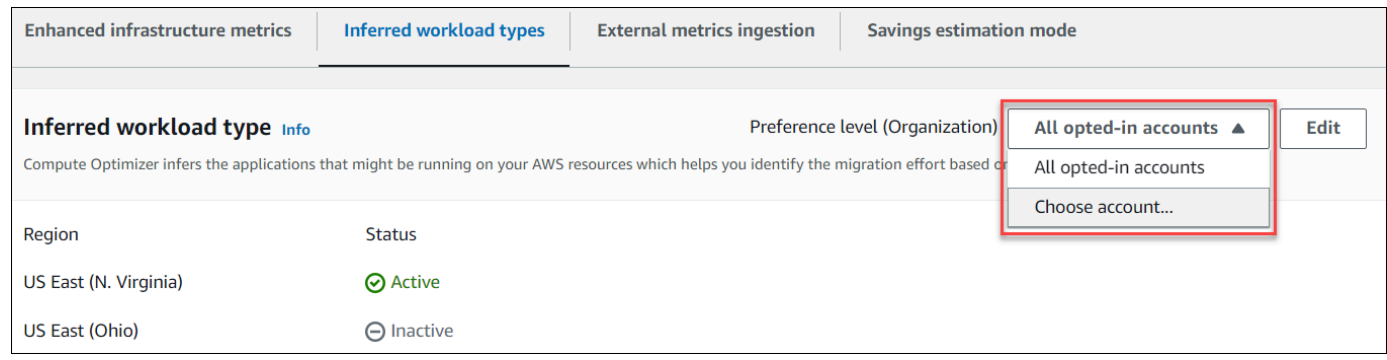

- 4. 選擇編輯。
- 5. 若要停用中推論的工作負載類型偏好設定 AWS 區域,請取消選取「啟用」核取方塊。然後選擇 Save (儲存)。
- 6. (選擇性) 如果您要在「啟動」核 AWS 區域 取方塊中啟動推論的工作負載類型偏好設定。然後, 選擇「儲存」。
- 7. (選擇性) 若要在中新增推論的工作負載類型偏好設定 AWS 區域,請選擇「新增偏好設定」。然 後,選取「地區」和「啟用」核取方塊。最後,選擇「儲存」。

## <span id="page-67-0"></span>儲蓄估算模式

節省估算模式偏好設定可讓 Compute Optimizer 在產生正確規模建議的預估成本節省時,分析特定的 定價折扣。Compute Optimizer 針對每個 AWS 資源提供下列定價折扣的節省估算模式:

- Amazon EC2 和 Auto Scaling 群組執行個體-Savings Plans 和預留執行個體定價折扣。
- AWS Lambda 功能和 Amazon ECS 服務-儲蓄計劃定價折扣。
- Amazon EBS 卷-其他特定價格折扣。

#### a Note

節省估算模式偏好設定僅適用於在中啟 AWS Organizations 用成本最佳化中心的帳戶 AWS Cost Explorer。如需詳細資訊,請參閱AWS Cost Management 使用者指南中的[成本最佳化中](https://docs.aws.amazon.com/cost-management/latest/userguide/cost-optimization-hub.html) [樞](https://docs.aws.amazon.com/cost-management/latest/userguide/cost-optimization-hub.html)。

只有您組織的帳戶管理員或委派管理員才能啟用特定的成員帳戶,以 AWS 區域 接收含價格折扣的建 議。對於帳戶管理員和委派管理員,預設會啟動儲蓄估算模式偏好設定。

如果節省估算模式偏好設定未啟動,Compute Optimizer 只會使用預設的隨需定價資訊。

### 啟動儲蓄估算模式

使用下列程序來啟用或停用特定成員帳戶的節省估算模式偏好設定 AWS 區域。

- 1. 在<https://console.aws.amazon.com/compute-optimizer/>開啟運算最佳化工具主控台。
- 2. 在導覽窗格中選擇 [一般]。
- 3. 選擇「儲蓄估算模式」標籤。接著選擇 Edit (編輯)。

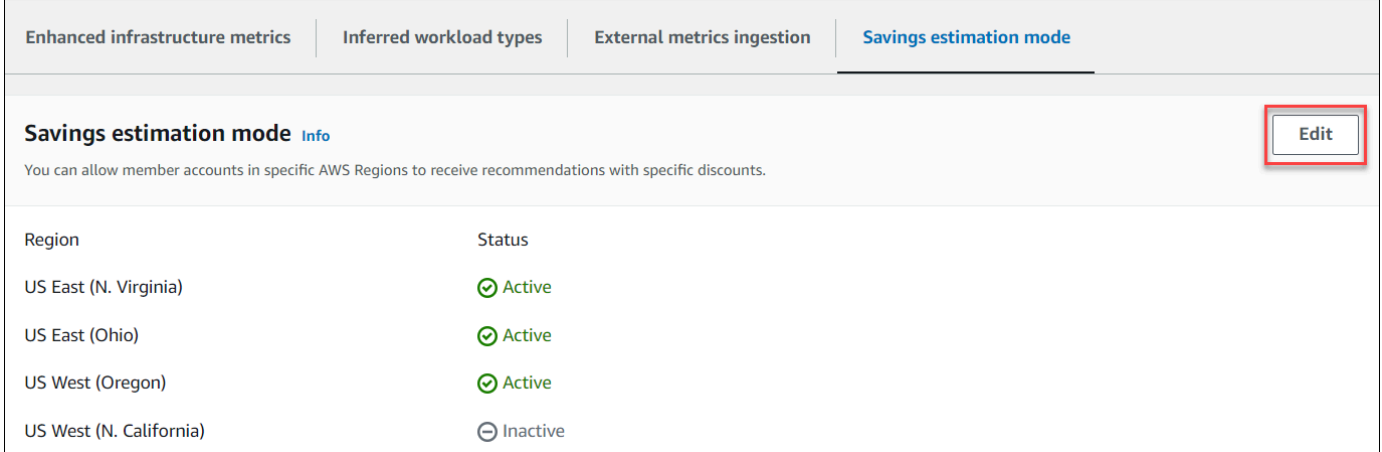

4. 在出現的快顯視窗中,選取您要啟動儲蓄估算模式偏好設定的 AWS 區域 位置。然後選擇 Save (儲存)。

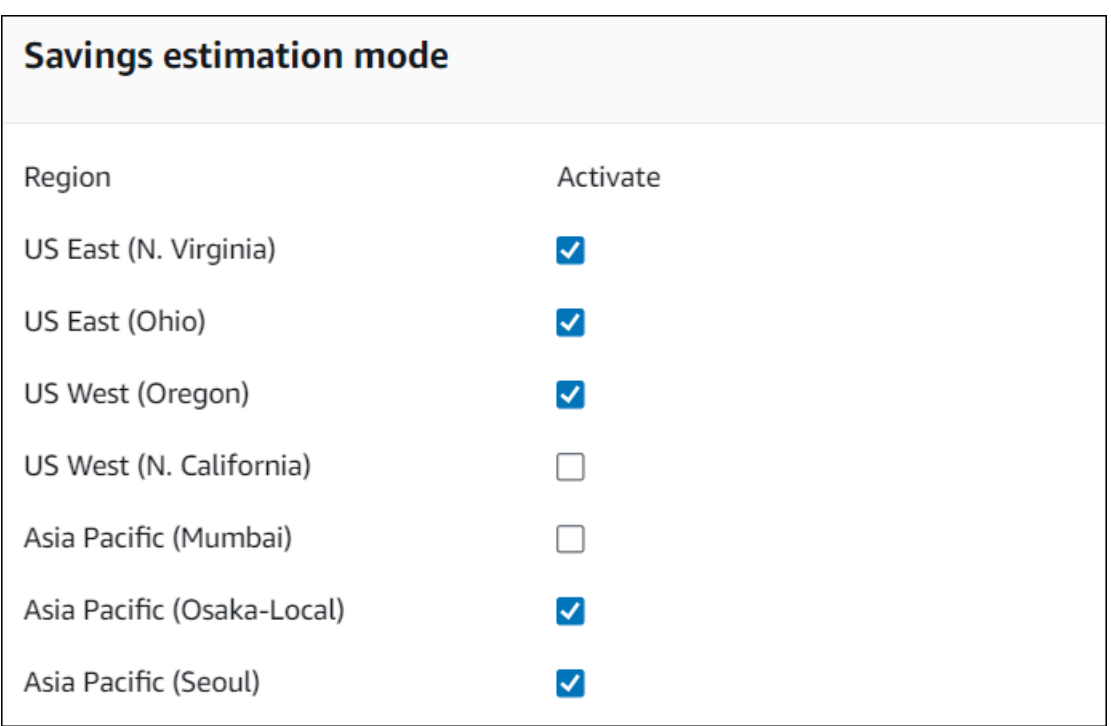

5. (選擇性) 取消選取您 AWS 區域 要停用節省估算模式偏好設定的位置。

當您啟用儲蓄估算模式偏好設定時,最多可能需要 24 小時才會顯示具有特定折扣的新建議。您可以在 指定 AWS 資源的「預估每月節省金額 (discount 後)」欄中檢視特定折扣建議。如需詳細資訊,請參 閱[預估每月儲蓄和儲蓄機會](https://docs.aws.amazon.com/compute-optimizer/latest/ug/view-ec2-recommendations.html#ec2-savings-calculation)。

# <span id="page-69-0"></span>AWS 以重力為基礎的執行個體建議

檢視 Amazon EC2 執行個體和 Auto Scaling 群組建議時,您可以檢視在 AWS 重力型執行個體上執 行工作負載的價格和效能影響。若要這麼做,請在 CPU 架構偏好設定下拉式清單中選擇引力子 (awsarm64)。否則,請選擇「目前」以檢視以與目前執行個體相同 CPU 廠商和架構為基礎的建議。如需檢 視 Amazon EC2 執行個體和 Auto Scaling 群組建議的詳細資訊,請參[閱檢視 EC2 執行個體建議](#page-83-0)[和檢](#page-99-0) [視 Auto Scaling 群組建議。](#page-99-0)

Е

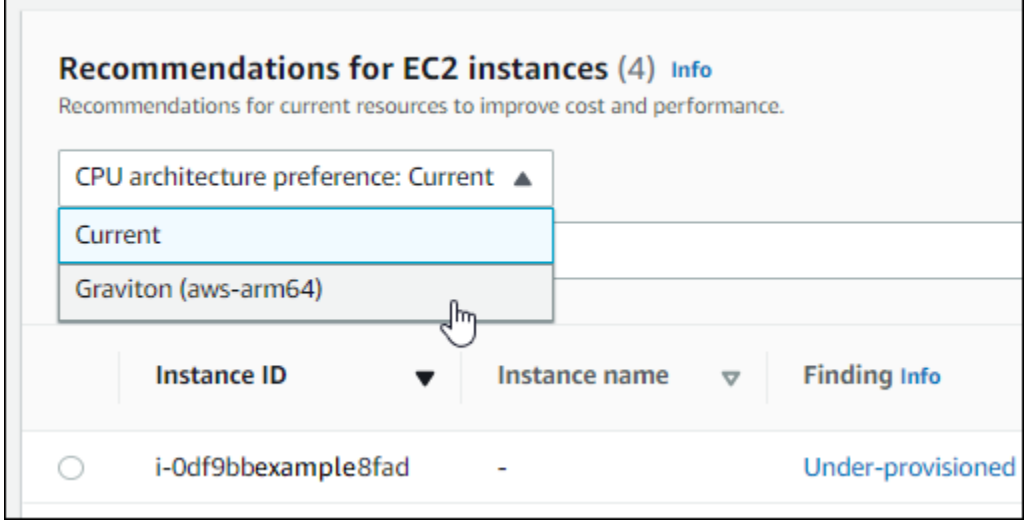

#### **a** Note

系統會更新「目前價格」、「建議價格」、「價格差異」、「價格差異 (%)」和「預估每月節 省成本」欄,以提供目前執行個體類型與所選 CPU 架構偏好設定的執行個體類型之間的價格 比較。例如,如果您選擇 Graviton (aws-arm64),系統會比較目前執行個體類型和建議的重力 型執行個體類型之間的價格。

# 管理帳戶和偏好設定

Compute Optimizer 主控台的 [帳戶] 頁面會列出為帳戶或組織啟動的建議偏好設定,例如增強的基礎結 構度量。

對於組織的管理帳戶,[帳戶] 頁面也會列出組織的成員帳戶及其選擇加入至 Compute Optimizer 的狀 態。管理帳戶可以[選擇](#page-14-0)組織的成員帳戶 AWS Compute Optimizer。選擇加入成員帳戶後,Compute Optimizer 式會分析成員帳戶的支援資源,以進行潛在的最佳化。

在 [Compute Optimizer] 主控台的 [帳戶] 頁面上,您可以執行下列動作:

- [檢視帳戶選擇加入和偏好設定](#page-71-0)。
- [委派管理員帳戶](#page-72-0)。
- [疑難排解帳戶選擇加入和偏好設定](#page-74-0)

# <span id="page-71-0"></span>檢視組織成員帳戶的選擇加入狀態

使用下列程序來檢視選擇加入「Compute Optimizer 程式」之組織的成員帳戶。

#### **a** Note

此選項僅適用於選擇 Compute Optimizer 成員帳戶的組織的管理帳戶或委派管理員。

- 1. 在<https://console.aws.amazon.com/compute-optimizer/>開啟運算最佳化工具主控台。
- 2. 在功能窗格中選擇 [帳戶管理]。

帳戶管理頁面會列出組織的成員帳戶及其目前的 Compute Optimizer 選擇加入狀態。選擇加入狀 態和狀態說明欄描述列出的每個帳戶 ID 的狀態。若要委派管理員帳戶,請參閱[the section called](#page-72-0) ["委派系統管理員帳戶"。](#page-72-0)
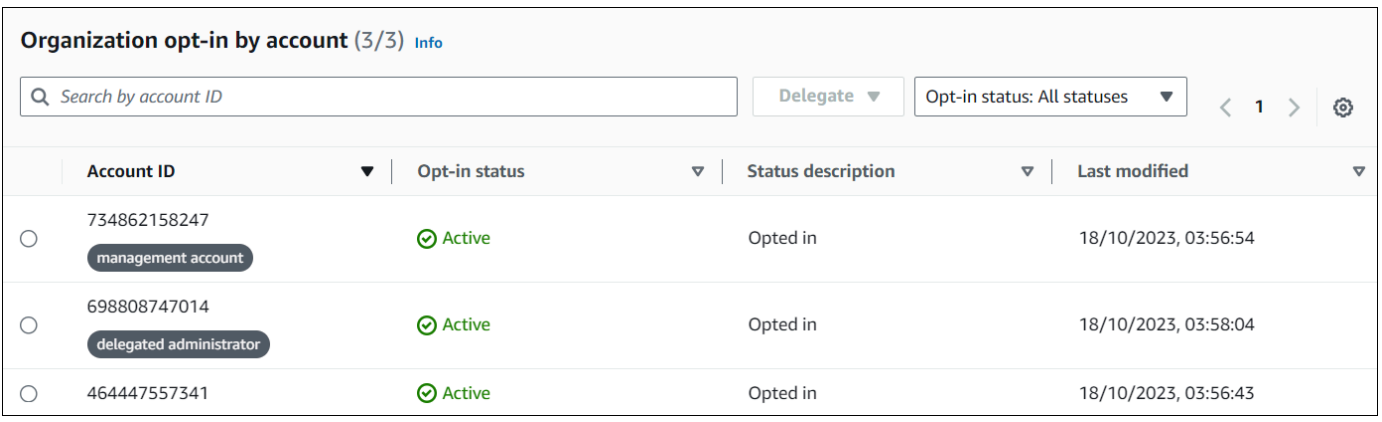

# 委派系統管理員帳戶

您可以將組織中的成員帳戶委派為「Compute Optimizer」的系統管理員。委派的系統管理員可存取和 管理 Compute Optimizer 建議 委派的管理員也可以為整個組織設定建議偏好設定,而不需要存取管理 帳戶。管理帳戶可控制其組織的委派管理員選項。每個組織一次只能有一個「Compute Optimizer」的 委派管理員。

委派管理員可以取得和匯出建議、設定建議偏好設定、設定成員帳戶選擇加入狀態,以及取得預估的使 用率量度。

**a** Note

- 您可以在 IAM 政策中設定適當的 IAM 許可,以限制委派管理員對 Compute Optimizer 動作 的存取權限。如需詳細資訊,請參閱 [IAM 中的政策和許可。](https://docs.aws.amazon.com/IAM/latest/UserGuide/PoliciesOverview.html)
- 如果您是委派的系統管理員,且想要檢視組織層級建議,請參閱[將組織管理帳戶存取權授與](https://docs.aws.amazon.com/compute-optimizer/latest/ug/security-iam.html#organization-account-access) [Compute Optimizer 存取權的原則。](https://docs.aws.amazon.com/compute-optimizer/latest/ug/security-iam.html#organization-account-access)

若要以委派管理員身分註冊或更新帳戶:

Console

- 1. 在<https://console.aws.amazon.com/compute-optimizer/>開啟運算最佳化工具主控台。
- 2. 在功能窗格中選擇 [帳戶管理]。
- 3. 在 [依帳戶選擇加入的組織] 區段中,選擇您要新增為委派管理員的帳戶 ID。
- 4. 在「委派」中,選擇「以委派的管理員身分

5. 在出現的提示中,如果您同意變更並新增委派的管理員,請選擇 [確認]。

#### CLI

- 1. 以組織的管理帳戶身分登入。
- 2. 開啟終端機或命令提示字元視窗。
- 3. 呼叫下列 API 作業。使用您的帳戶 ID 取代 *123456789012*。

```
aws organizations register-delegated-administrator \ 
                  --account-id 123456789012 \ 
                  --service-principal compute-optimizer.amazonaws.com
```
若要以委派管理員身分移除成員帳戶:

Console

- 1. 在<https://console.aws.amazon.com/compute-optimizer/>開啟運算最佳化工具主控台。
- 2. 在功能窗格中選擇 [帳戶管理]。
- 3. 在 [依帳戶選擇加入組織] 區段中,選擇目前委派的系統管理員帳戶 ID。
- 4. 在「委派」中,選擇「取消註冊為委派管理員」
- 5. 在出現的提示中,如果您同意變更並移除委派的管理員,請選擇 [確認]。

CLI

- 1. 以組織的管理帳戶身分登入。
- 2. 開啟終端機或命令提示字元視窗。
- 3. 呼叫下列 API 作業。使用您的帳戶 ID 取代 *123456789012*。

```
aws organizations deregister-delegated-administrator \ 
                  --account-id 123456789012 \ 
                  --service-principal compute-optimizer.amazonaws.com
```
# 疑難排解帳戶選擇加入和建議偏好

本節涵蓋帳戶可能無法選擇加入 Compute Optimizer 的原因,以及建議偏好設定可能無法顯示或儲存 的原因。本節提供的解決方案說明如何緩解這些問題。

### 無法建立服務連結角色

描述

帳號會顯示選擇加入失敗狀態,以及無法建立服務連結角色的說明。

#### 原因

Compute Optimizer 使用 AWS Identity and Access Management (IAM) 服務連結角色。這些角色包括 服務代表您呼叫其他 AWS 服務 角色所需的所有權限。您必須設定許可,以允許 IAM 實體 (使用者、 群組或角色) 為 Compute Optimizer 建立服務連結角色。嘗試選擇加入 Compute Optimizer 的使用者可 能沒有建立服務連結角色所需的權限。

#### 解決方案

將必要的權限新增至執行「Compute Optimizer」選擇加入的使用者。如需詳細資訊,請參閱 [the](#page-27-0) [section called "服務連結角色權限"。](#page-27-0)

## 無法啟用信任的存取

描述

帳戶顯示選擇加入失敗狀態,以及啟用信任存取失敗的說明。

#### 原因

您可以使用受信任的存取權,讓 Compute Optimizer 代表您在組織及其帳戶中執行工作。如需有關 AWS Organizations 受信任存取的詳細資訊,請參閱[使 AWS Organizations 用指南中的與其他 AWS](https://docs.aws.amazon.com/organizations/latest/userguide/orgs_integrate_services.html)  [服務](https://docs.aws.amazon.com/organizations/latest/userguide/orgs_integrate_services.html)搭配AWS Organizations 使用。當您使用組織的管理帳戶選擇加入並包含組織內的所有成員帳 戶時,您的組織帳戶中會自動啟用 Compute Optimizer 的受信任存取權。嘗試選擇加入 Compute Optimizer 的使用者可能沒有啟用受信任存取權所需的權限。

#### 解決方案

將必要的權限新增至執行「Compute Optimizer」選擇加入的使用者。[如需詳細資訊,請參閱《AWS](https://docs.aws.amazon.com/organizations/latest/userguide/orgs_integrate_services.html#orgs_trusted_access_perms)  [Organizations 使用指南》中的啟用受信任存取所需的權限](https://docs.aws.amazon.com/organizations/latest/userguide/orgs_integrate_services.html#orgs_trusted_access_perms)。新增必要權限之後,請使用組織的管理

帳戶再次選擇加入 Compute Optimizer,並納入組織內的所有成員帳戶。如需詳細資訊,請參閱 [the](#page-15-0)  [section called "選擇加入您的帳戶"。](#page-15-0)

### 無法取得或更新增強型基礎架構指標建議偏好設

描述

隨即顯示橫幅,指出 Compute Optimizer 主控台無法取得或更新增強型基礎結構指標建議偏好設定。

原因

您可能沒有檢視或更新建議偏好設定所需的權限。

#### 解決方案

將必要的權限新增至將檢視或編輯建議偏好設定的使用者。如需更多詳細資訊,請參閱 [授與管理](#page-24-0) [「Compute Optimizer 處理程式」建議偏好設定。](#page-24-0)

# 檢視 AWS Compute Optimizer 儀表板

使用 Compute Optimizer 主控台中的儀表板,針對您帳戶中支援的資源類型評估最佳化商機,並排定 優先順序。儀表板會顯示下列資訊,這些資訊會每天重新整理,並透過分析資源的規格和使用率指標來 產生。

# 儲蓄機會

如果您針對帳戶中的資源實作 Compute Optimizer 建議,節省機會區段會顯示您可以節省的預估每月 USD 金額和百分比 (根據隨需執行個體定價)。它也會顯示每個資源類型的預估每月節省成本。如果您 偏好評估資源以節省成本,請排定具有最大節省機會的資源類型的優先順序。

#### **A** Important

如果您在中啟用成本最佳化中樞 AWS Cost Explorer,Compute Optimizer 具會使用成本最佳 化中樞資料 (包括您的特定價格折扣) 來產生您的建議。如果未啟用成本最佳化中樞,Compute Optimizer 會使用 Cost Explorer 資料和隨需定價資訊來產生您的建議。如需詳細資訊,請參閱 使用指南中的〈[啟用 Cost Explorer](https://docs.aws.amazon.com/cost-management/latest/userguide/ce-enable.html) [和成本最佳化中樞AWS Cost Management〉](https://docs.aws.amazon.com/cost-management/latest/userguide/cost-optimization-hub.html)。

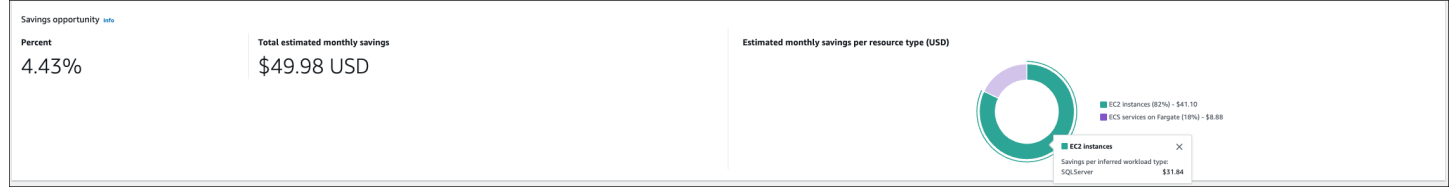

個別 EC2 執行個體的預估每月節省和節省機會列在 EC2 執行個體建議頁面中的「預估每月節省金額 (折扣後)」、「預估每月節省 (隨需)」和「節省機會 (%)」欄下。如需詳細資訊,包括如何計算預估的 每月節省金額,請參閱[估計每月儲蓄和儲蓄機會](#page-92-0)。

# 績效改善機會

效能改善機會區段會顯示您帳戶中 Compute Optimizer 發現有無法滿足工作負載效能需求的風險的資 源計數和百分比。它也會顯示每個資源類型的績效風險分類。資源可能會有高、中和非常低的效能風 險。如果您偏好評估資源以改善效能,請排定具有高效能風險的資源類型的優先順序。

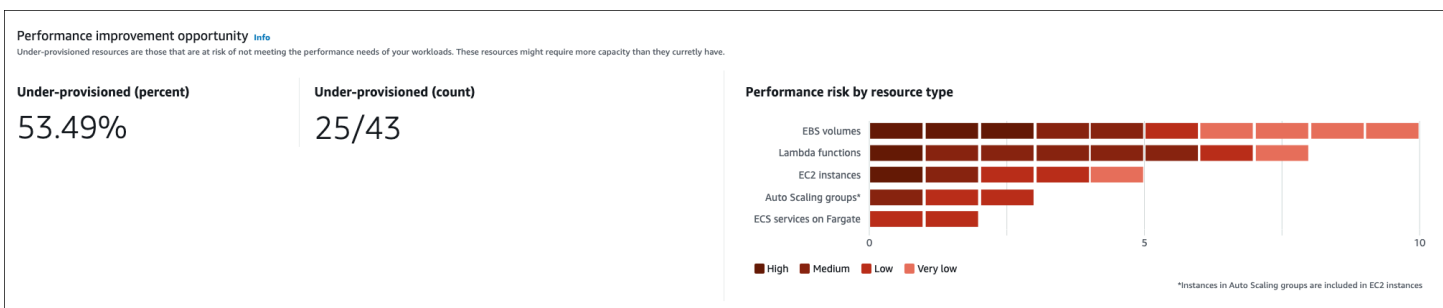

個別 EC2 執行個體和 Auto Scaling 群組的目前效能風險列在 EC2 執行個體詳細資料頁面的「目前效 能風險」欄下。如需詳細資訊,請參閱 [EC2 執行個體目前的效能風險。](#page-94-0)

# 問題清單

「發現項目」區段會顯示您帳戶中不同資源類型的發現項目分類計數和百分比。Compute Optimizer 會 以下列方式將資源發現項目分類:

- Fargate 上的 Amazon EC2 執行個體、Auto Scaling 群組、Lambda 函數和 Amazon ECS 服務被歸 類為佈建不足、過度佈建或優化。
- Amazon EBS 磁碟區會歸類為未最佳化或最佳化。
- 商業軟體授權會分類為最佳化、未最佳化且指標不足。

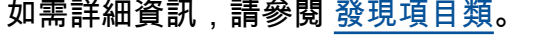

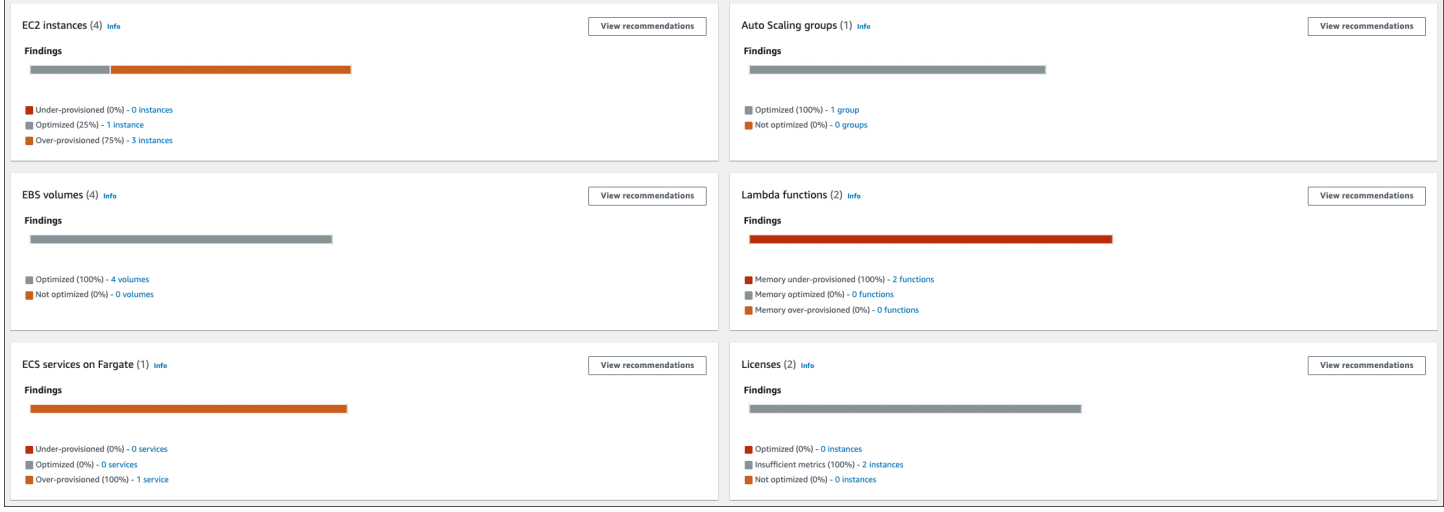

# <span id="page-78-0"></span>發現項目類

「Compute Optimizer」主控台中的發現項目分類可讓您 at-a-glance 檢視資源在分析期間內的執行情 況。發現項目分類會根據資源類型而有所不同。下列分類適用於 Compute Optimizer 支援的服務和資 源。

# EC2 執行個體尋找分類

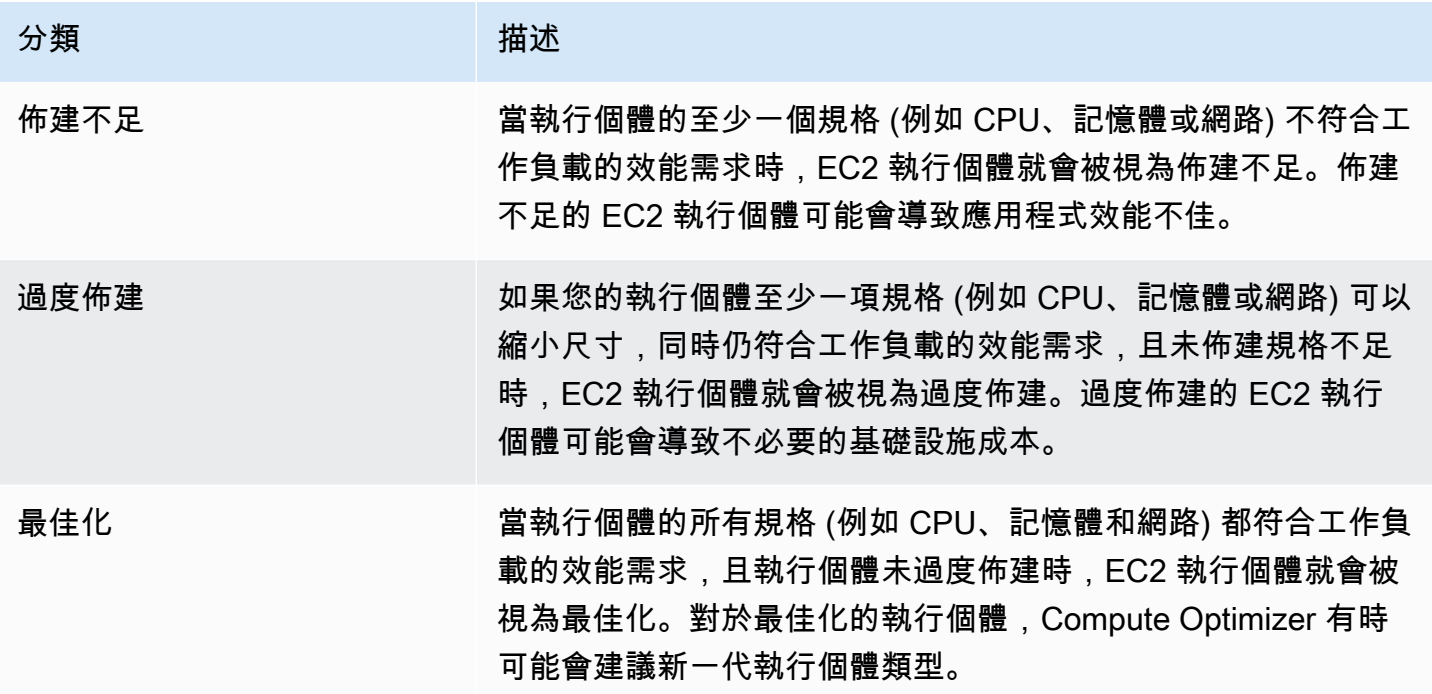

**a** Note

對於執行個體,Compute Optimizer 會產生尋找原因,提供更高層級的詳細資訊,說明發現執 行個體佈建不足或過度佈建的原因。如需詳細資訊,請參閱 [檢視 EC2 執行個體建議](#page-83-0) 主題中的 [尋找理由](#page-85-0)。

# Auto Scaling 群組尋找分類

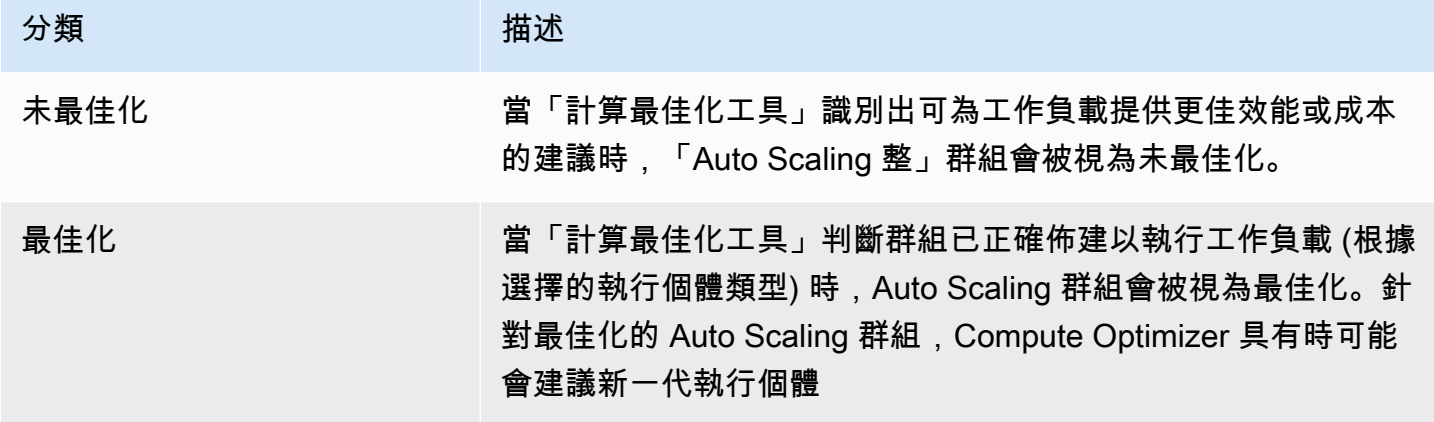

#### **a** Note

對於 Auto Scaling 群組中的執行個體,「Compute Optimizer」會產生尋找原因,提供更高層 級的詳細資訊,說明為何發現「Auto Scaling」群組未進行最佳化 如需詳細資訊,請參閱 [檢視](#page-83-0)  [EC2 執行個體建議](#page-83-0) 主題中的 [尋找理由](#page-85-0)。

## EBS 磁碟區尋找分類

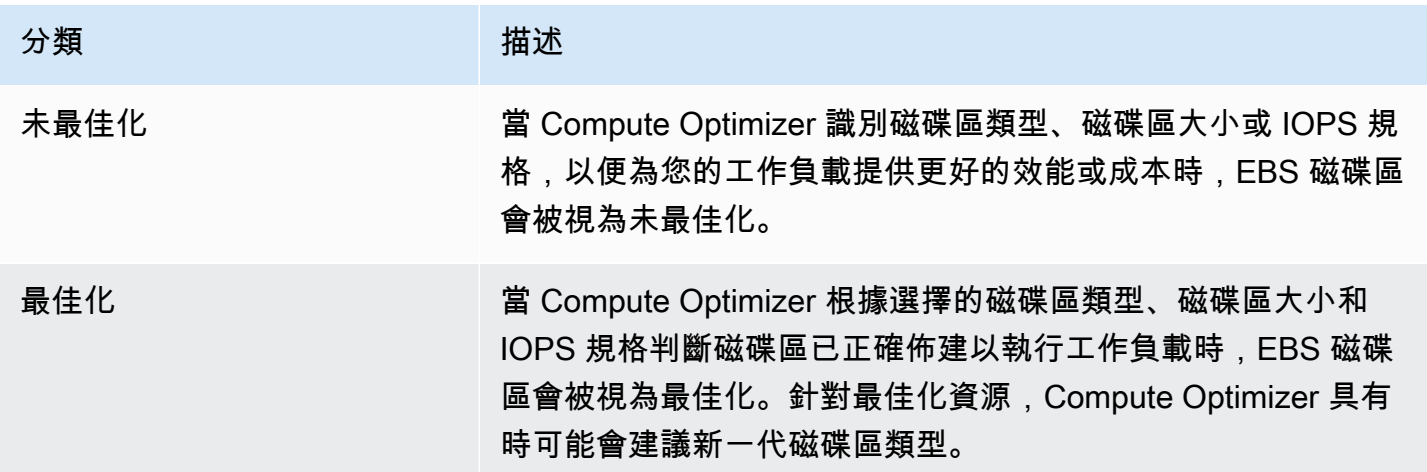

# Lambda 函數尋找分類

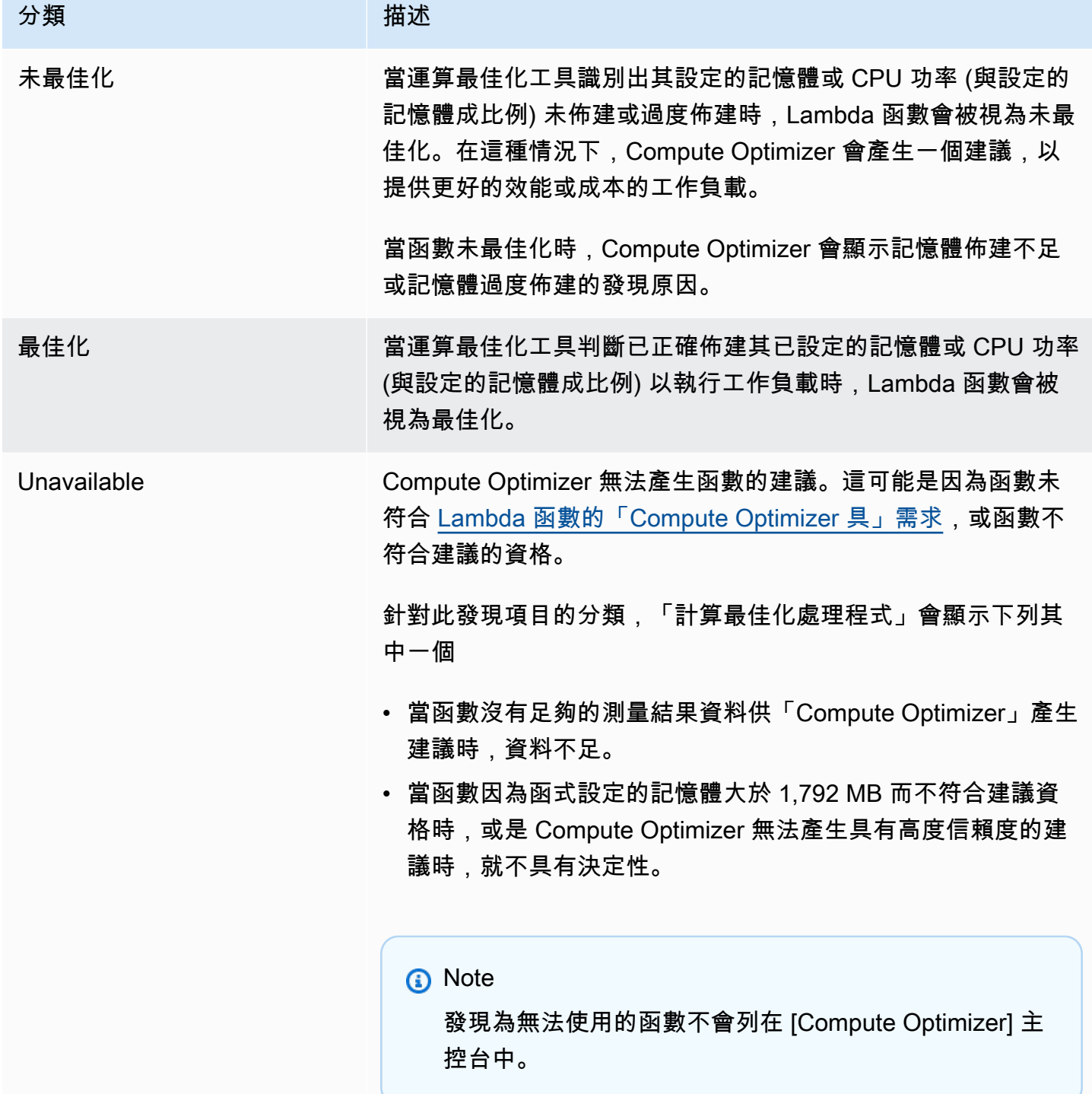

# 在 Fargate 上尋找 Amazon ECS 服務的分類

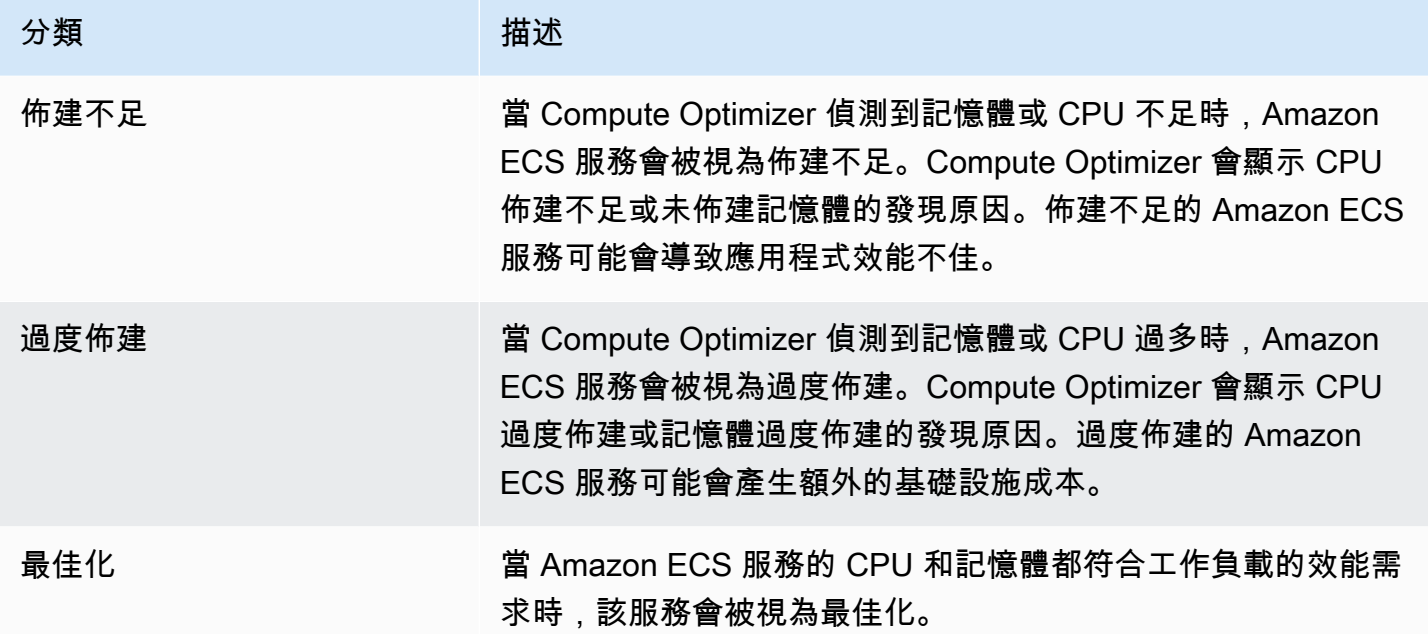

如需有關 Fargate 上佈建不足和過度佈建的 Amazon ECS 服務的詳細資訊,請參閱主題[尋找理由中](#page-119-0) 的[查看有關 Fargate 上 Amazon ECS 服務的建議。](#page-117-0)

# 尋找商業軟體授權的分類

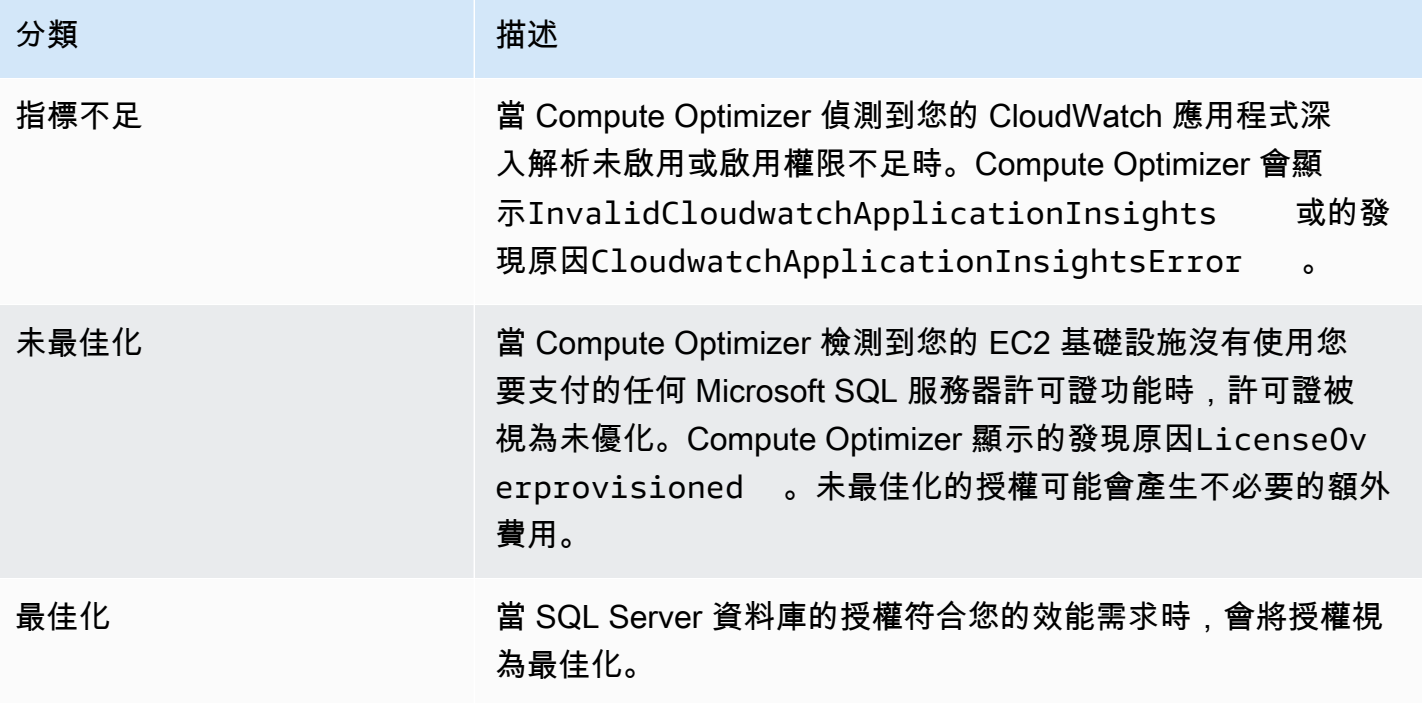

如需有關這些尋找項目分類的詳細資訊,請參閱主[檢視商業軟體授權建議](#page-126-0)題[尋找理由](#page-128-0)中的。

# 檢視儀表板

使用下列程序來檢視資源的儀表板和最佳化發現項目。

1. 在<https://console.aws.amazon.com/compute-optimizer/>開啟運算最佳化工具主控台。

2. 在導覽窗格中選擇 [儀表板]。

依預設,儀表板會顯示您目前登入之帳戶 AWS 區域 中所有 AWS 資源的最佳化發現項目概觀。 3. 您可以在儀表板上執行下列動作:

• 若要檢視其他帳號中資源的最佳化發現項目,請選擇「帳戶」,然後選取不同的帳號 ID。

**G** Note

只有當您登入組織的管理帳戶、選擇使用組織的所有成員帳戶,以及啟用 Compute Optimizer 的受信任存取權時,才能檢視其他帳戶中資源的最佳化發現項目的功能。 如需詳細資訊,請參閱 [Compute Optimizer 支援的帳](#page-14-0) 及 [Compute Optimizer 和 AWS](#page-19-0)  [Organizations 受信任](#page-19-0)。

- 若要顯示或隱藏儀表板的節省商機和績效改善機會區段,請選擇齒輪圖示,選擇要顯示或隱藏的 區段,然後選擇 [套用]。
- 若要將儀表板上的發現項目篩選為一或多個 AWS 區域,請在 [依一或多個區域篩選] 文字方塊中 輸入 [地區] 名稱,或在出現的下拉式清單中選擇一或多個 [區域]。
- 若要清除選取的篩選器,請選擇篩選旁邊的 [清除篩選器]。
- 若要檢視最佳化建議,請針對顯示的其中一個資源類型選擇「檢視建議」連結,或選擇發現項目 分類旁所列的資源數目,以檢視該分類的資源。如需更多詳細資訊,請參閱 [檢視資源建議](#page-83-1)。

# <span id="page-83-1"></span>檢視資源建議

您的 AWS 資源建議會顯示在主 AWS Compute Optimizer 控台的下列頁面中。

- 資源建議頁面會列出每個執行中的資源,以及 Compute Optimizer 產生的最常用建議。
- 資源詳細資訊頁面會列出特定資源的常用建議選項,以及該資源的使用率測量結果圖表。您可以從 「建議」頁面存取此頁面。

「Compute Optimizer」支援的下列每項資源均可使用建議和 AWS 資源詳細資訊頁面:

- [Amazon EC2 實例](https://docs.aws.amazon.com/compute-optimizer/latest/ug/view-ec2-recommendations.html)
- [Auto Scaling 群組](https://docs.aws.amazon.com/compute-optimizer/latest/ug/view-asg-recommendations.html)
- [Amazon EBS 卷](https://docs.aws.amazon.com/compute-optimizer/latest/ug/view-ebs-recommendations.html)
- [AWS Lambda 函數](https://docs.aws.amazon.com/compute-optimizer/latest/ug/view-lambda-recommendations.html)
- [Fargate 上的 Amazon ECS 服務](https://docs.aws.amazon.com/compute-optimizer/latest/ug/view-ecs-recommendations.html)
- [商業軟體授權](https://docs.aws.amazon.com/compute-optimizer/latest/ug/view-license-recommendations.html)

# <span id="page-83-0"></span>檢視 EC2 執行個體建議

AWS Compute Optimizer 針對 Amazon Elastic Compute Cloud (Amazon EC2) 執行個體產生執行個體 類型建議。Amazon EC2 執行個體的建議會顯示在 Compute Optimizer 主控台的以下頁面上:

- EC2 執行個體建議頁面會列出您目前的每個執行個體、其[尋找分類、](#page-84-0)[尋找原因、](#page-85-0)[平台差異、](#page-90-0)目前執 行個體類型,以及所選[購買選項](#page-92-1)的目前每小時價格。Compute Optimizer 建議會列在每個執行個體的 旁邊。此建議包括建議的執行個體類型、所選購買選項的小時價格,以及目前執行個體之間的價格差 異。您可以在「建議」頁面比較目前的執行處理與其最常建議的執行處 這樣做可以幫助您決定是否 要擴大或縮小執行個體的大小。
- EC2 執行個體詳細資訊頁面會針對特定執行個體列出最多三個最佳化建議。您可以從 EC2 執行個體 建議頁面存取此頁面。此頁面會明確列出每個建議的規格、其[效能風險](#page-93-0),以及所選購選項的每小時價 格。詳細資訊頁面也會顯示目前執行處理的使用率測量結果圖表,與建議選項的預估使用率測量結果 覆蓋。

建議會每天重新整理。這些建議是透過分析過去 14 天內目前執行個體的規格和使用率指標來產生的。 或者,如果您啟動[增強型基礎結構指標付費功能](#page-57-0),則會透過分析較長的時間來產生建議。如需詳細資 訊,請參閱 [量度分析依據 AWS Compute Optimizer。](#page-41-0)

請記住,Compute Optimizer 會針對符合特定需求的 EC2 執行個體產生建議。建議最多可能需要 24 小時才能產生。此外,必須累積足夠的測量結果資料,才能產生建議。如需詳細資訊,請參閱 [支援的](#page-9-0) [資源與需求](#page-9-0)。

#### 目錄

- [尋找分類](#page-84-0)
- [尋找理由](#page-85-0)
- [AWS 以重力為基礎的執行個體建議](#page-89-0)
- [推斷的工作負載類型](#page-89-1)
- [遷移工作](#page-90-1)
- [平台差異](#page-90-0)
- [價格和購買選項](#page-92-1)
- [估計每月儲蓄和儲蓄機會](#page-92-0)
- [績效風險](#page-93-0)
- [目前的績效風險](#page-94-0)
- [使用率圖表](#page-94-1)
- [檢視 EC2 執行個體建議](#page-97-0)
- [檢視 EC2 執行個體詳情](#page-98-0)

## <span id="page-84-0"></span>尋找分類

EC2 執行個體建議頁面上的 [尋找] 欄會提供每個執行個體在分析期間執行的摘要。

下列發現項目分類適用於 EC2 執行個體。

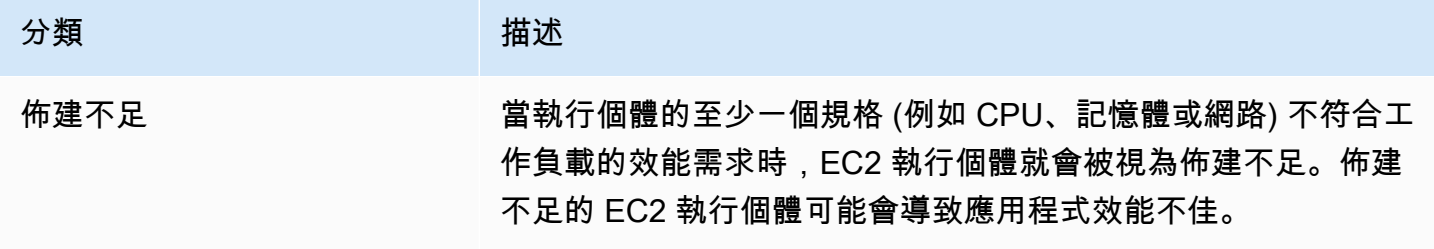

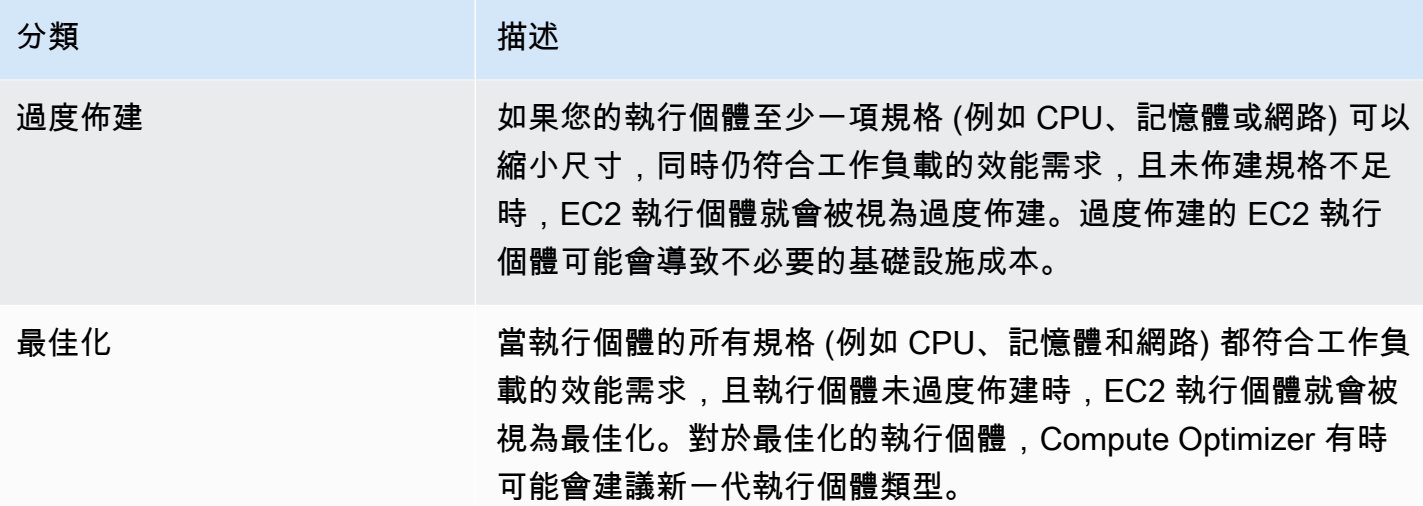

<span id="page-85-0"></span>尋找理由

EC2 執行個體建議和 EC2 執行個體詳細資料頁面上的 [尋找原因] 欄顯示執行個體的哪些規格未佈建或 過度佈建。

下列發現原因適用於執行處理:

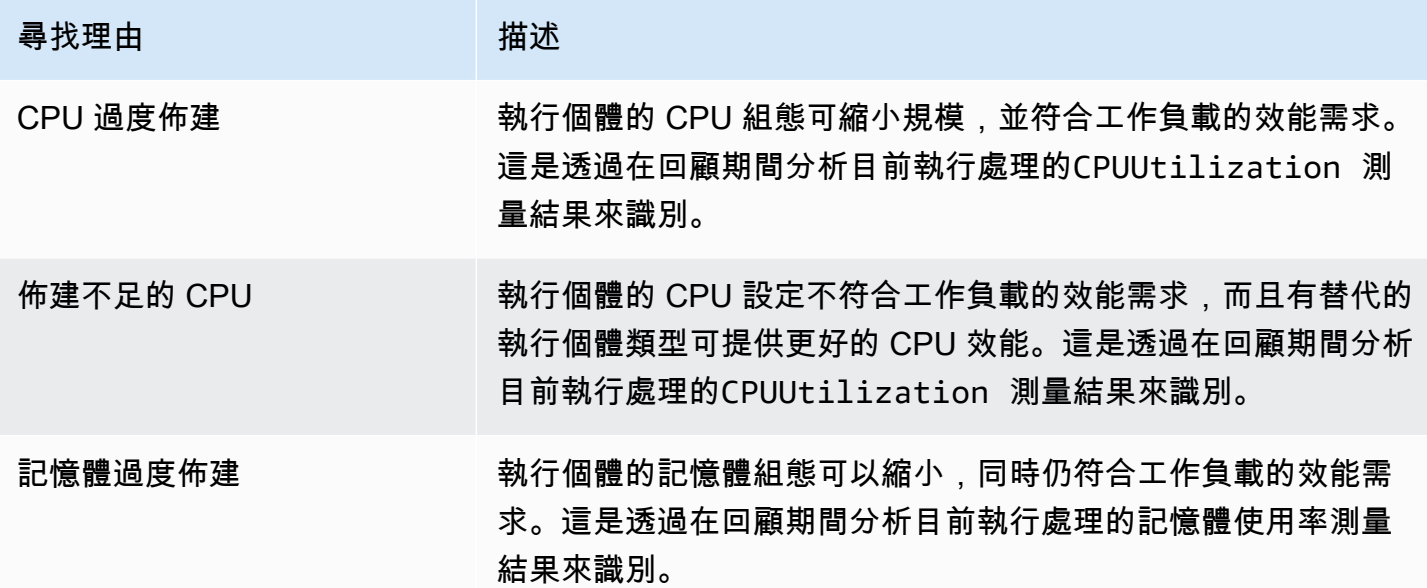

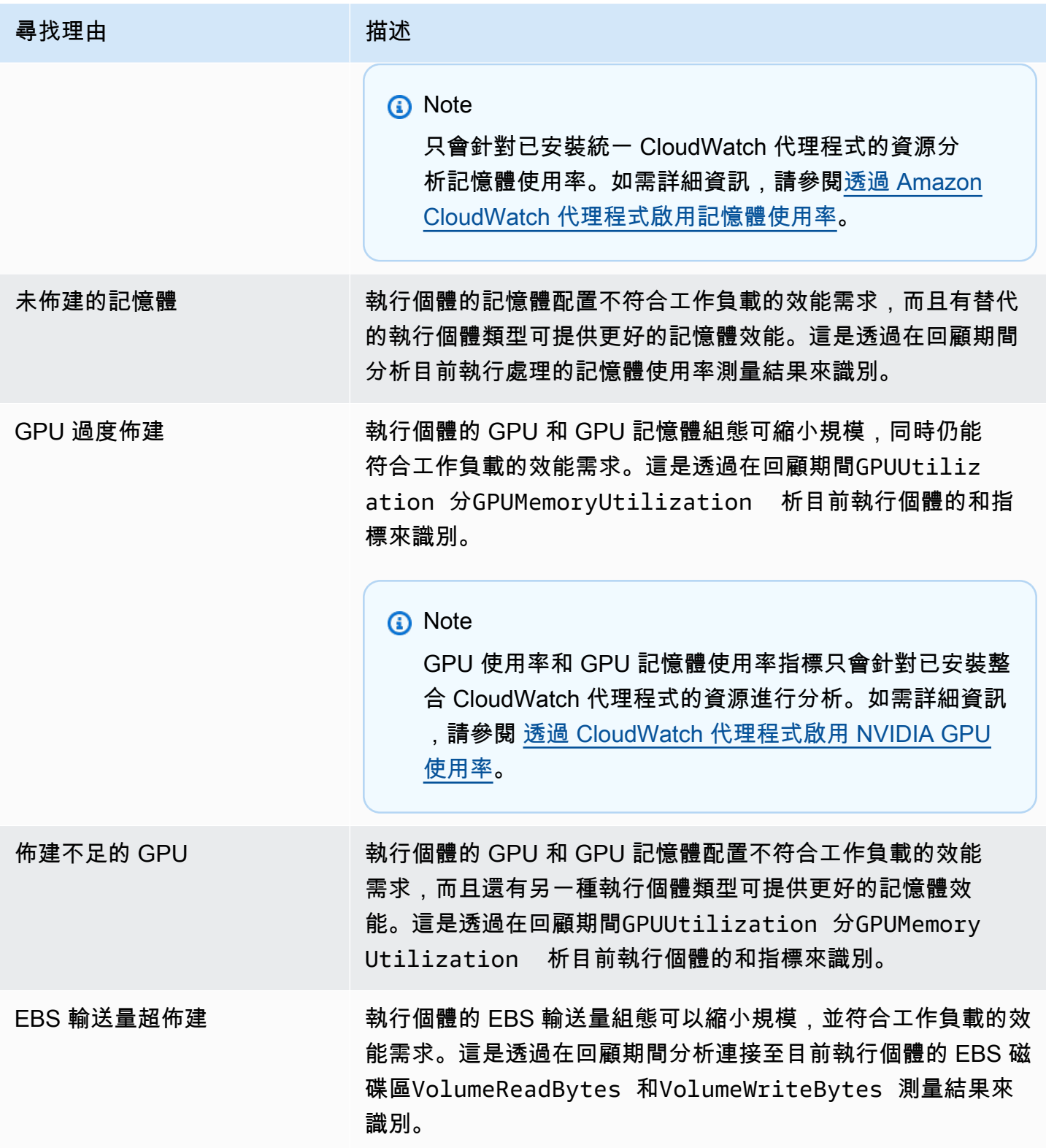

AWS Compute Optimizer **the compute of the compute of the compute** of the compute of the compute of the compute o

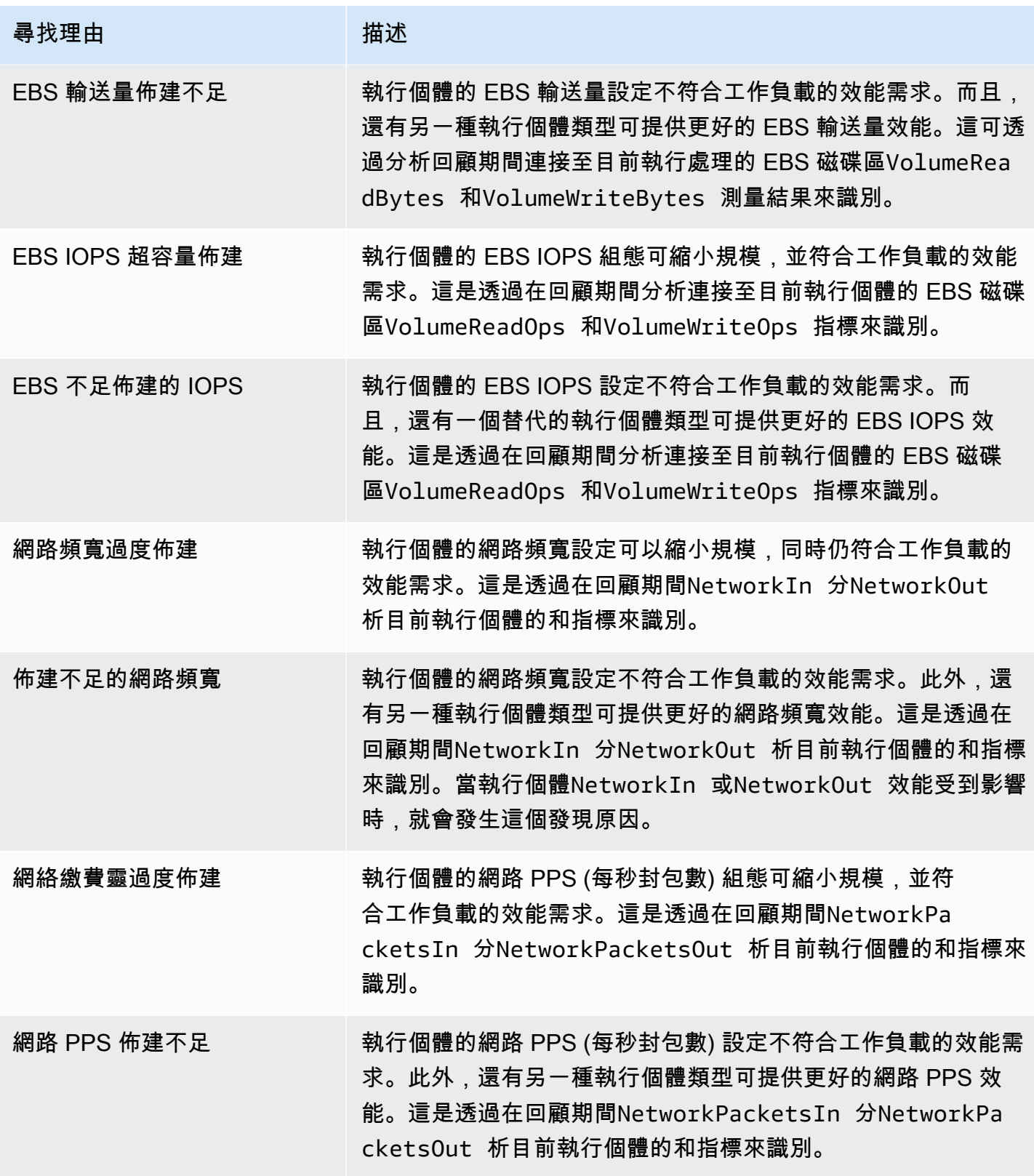

AWS Compute Optimizer 使用者指南

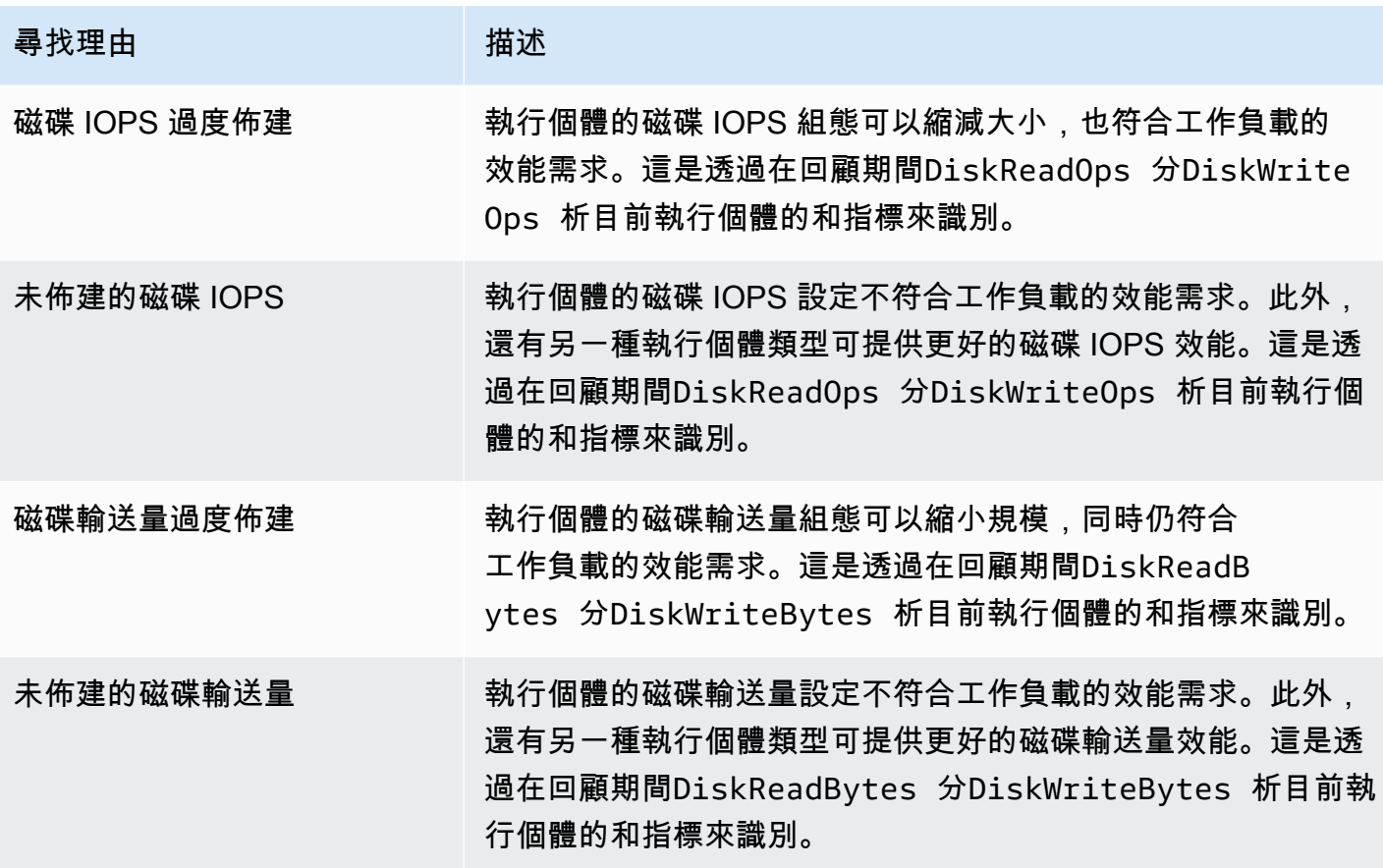

**a** Note

如需執行個體指標的詳細資訊,請參閱 Amazon 彈性運算雲端使用者指南中列出執行個體的可 用指 CloudWatch[標。](https://docs.aws.amazon.com/AWSEC2/latest/UserGuide/viewing_metrics_with_cloudwatch.html)如需有關 EBS 磁碟區指標的詳細資訊,請參閱 [Amazon 彈性運算雲端使](https://docs.aws.amazon.com/AWSEC2/latest/UserGuide/using_cloudwatch_ebs.html) [用者 CloudWatch 指南中的 Amazon EBS](https://docs.aws.amazon.com/AWSEC2/latest/UserGuide/using_cloudwatch_ebs.html) 指標。

您可以變更執行個體的類型,以變更執行個體的 CPU、本機磁碟、記憶體或網路規格。例如,您可以 將執行個體類型從 C5 變更為 C5n,以協助改善網路效能[。如需詳細資訊,請參閱 EC2 使用者指南中](https://docs.aws.amazon.com/AWSEC2/latest/UserGuide/ec2-instance-resize.html) [的變更 Linux](https://docs.aws.amazon.com/AWSEC2/latest/UserGuide/ec2-instance-resize.html) [執行個體類型指南和變更 Windows](https://docs.aws.amazon.com/AWSEC2/latest/WindowsGuide/ec2-instance-resize.html) 執行個體類型指南。

您可以使用 Amazon EBS 彈性磁碟區來變更 EBS 磁碟區的 IOPS 或輸送量規格。如需詳細資訊,請參 閱 [Amazon 彈性運算雲端使用者指南中的 Amazon EBS 彈性磁碟區。](https://docs.aws.amazon.com/AWSEC2/latest/UserGuide/ebs-modify-volume.html)

# <span id="page-89-0"></span>AWS 以重力為基礎的執行個體建議

### 檢視 Amazon EC2 執行個體建議時,您可以檢視在 AWS 重力型執行個體上執行工作負載的價格和效 能影響。若要這麼做,請在 CPU 架構偏好設定下拉式清單中選擇引力子 (aws-arm64)。否則,請選擇 「目前」以檢視以與目前執行個體相同 CPU 廠商和架構為基礎的建議。

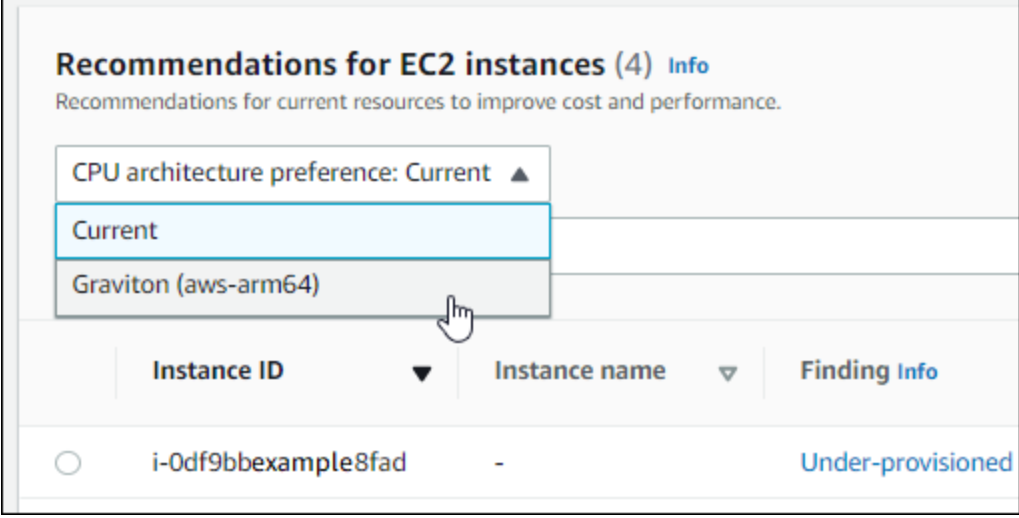

**a** Note

系統會更新「目前價格」、「建議價格」、「價格差異」、「價格差異 (%)」和「預估每月節 省成本」欄,以提供目前執行個體類型與所選 CPU 架構偏好設定的執行個體類型之間的價格 比較。例如,如果您選擇 Graviton (aws-arm64),系統會比較目前執行個體類型和建議的重力 型執行個體類型之間的價格。

## <span id="page-89-1"></span>推斷的工作負載類型

EC2 執行個體建議頁面上的「推斷的工作負載類型」欄會列出由 Compute Optimizer 推斷的執行 個體上可能執行的應用程式。此欄會透過分析執行個體的屬性來達成此目的。這些屬性包括執行個 體名稱、標籤和組態。運 Compute Optimizer 器目前可以推斷您的執行個體是否正在執行 Amazon EMR Apache Cassandra Apache Hadoop、Memcached、NGINX、、PostgreSQL、、RedisKafka、 或。SQLServer藉由推斷執行個體上執行的應用程式,Compute Optimizer 可以識別將工作負載從 x86 型執行個體類型移轉到Arm執行個體類型的工作。 AWS Graviton如需詳細資訊,[請遷移工作](#page-90-1)參閱本指 南下一節中的。

#### **a** Note

您無法在中東 (巴林)、非洲 (開普敦)、亞太區域 (香港)、歐洲 (米蘭) 和亞太區域 (雅加達) 區域 推斷 SQLServer 應用程式。

## <span id="page-90-1"></span>遷移工作

EC2 執行個體建議和 EC2 執行個體詳細資料頁面上的遷移工作量欄會列出從目前執行個體類型遷移到 建議的執行個體類型所需的工作量。例如,如果無法推斷工作負載類型,但建議使用 AWS Graviton執 行個體類型,則移轉工作量為「中」。如果 Amazon EMR 是推斷的工作負載類型,且建議使用 AWS Graviton執行個體類型,則遷移工作量很低。如果目前和建議的執行個體類型都是相同的 CPU 架構, 則移轉工作量非常低。如需有關從 x86 型 AWS Graviton執行個體類型遷移到Arm基於執行個體類型的 詳細資訊,請參閱入門中將[工作負載轉換為 AWSGraviton2基礎的 Amazon EC2 執行個體時的考量事](https://github.com/aws/aws-graviton-getting-started/blob/main/transition-guide.md) [項](https://github.com/aws/aws-graviton-getting-started/blob/main/transition-guide.md)。AWS Graviton GitHub

## <span id="page-90-0"></span>平台差異

EC2 執行個體詳細資料頁面上的「平台差異」欄描述了目前執行個體和建議執行個體類型之間的差 異。將工作負載從目前執行個體移轉至建議的執行個體類型之前,請考慮組態差異。

下列平台差異適用於 EC2 執行個體:

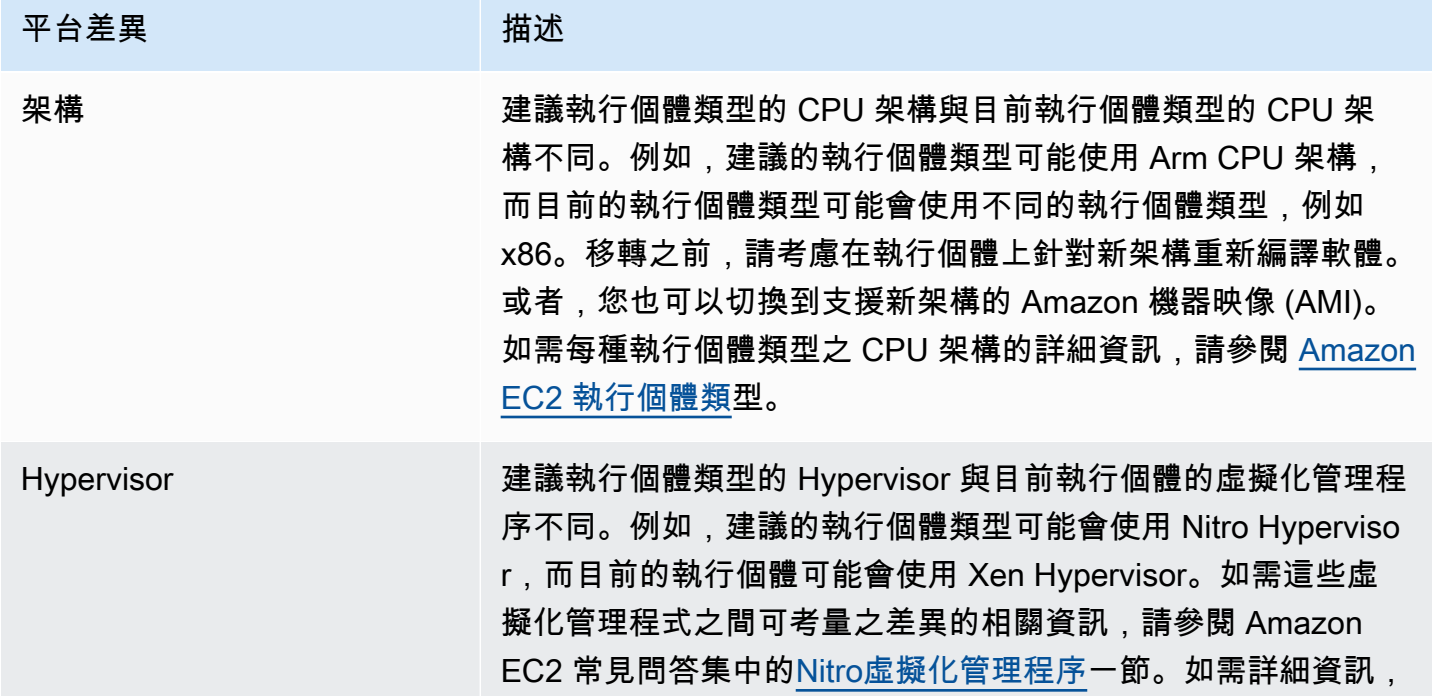

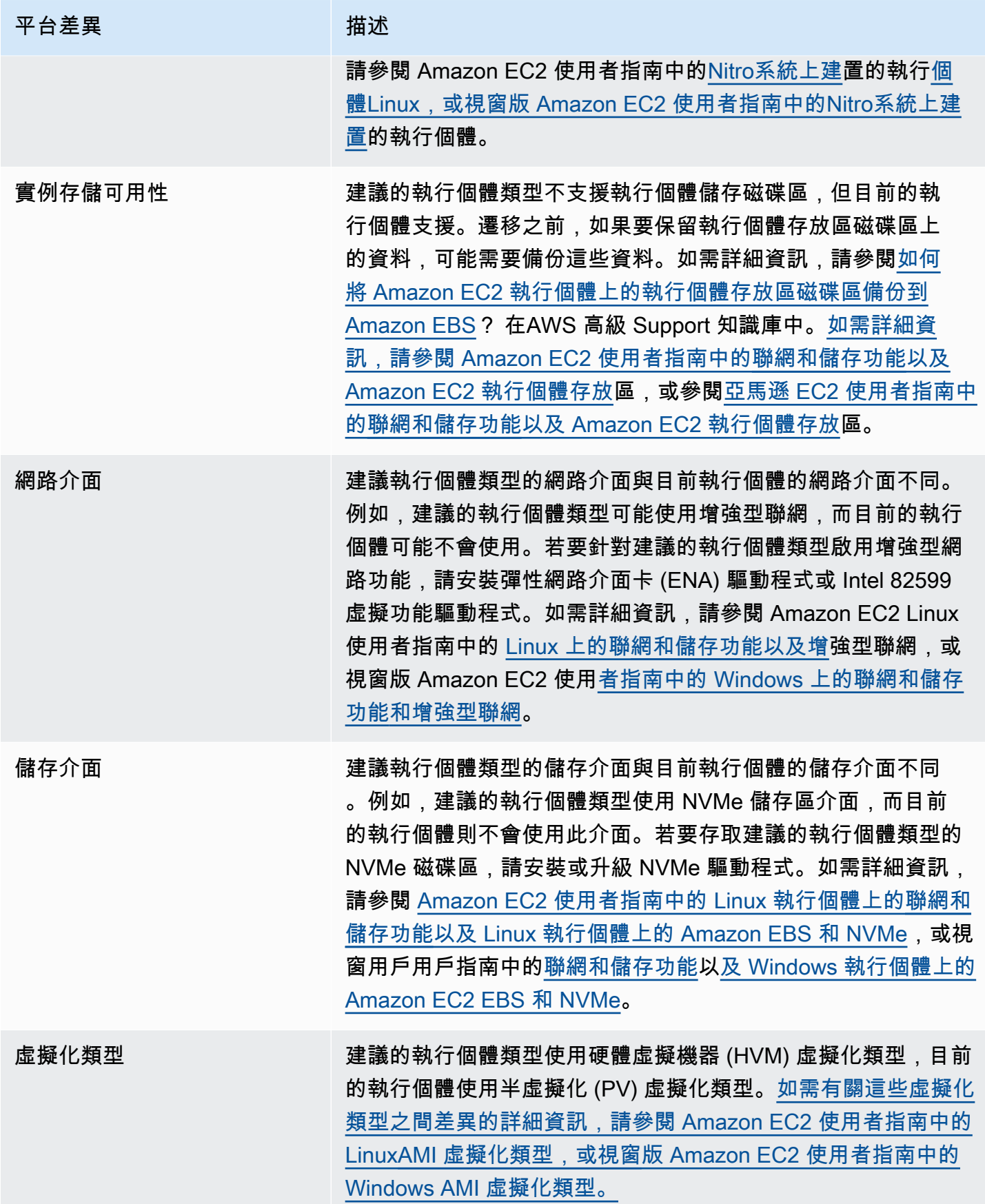

# <span id="page-92-1"></span>價格和購買選項

在 EC2 執行個體建議和 EC2 執行個體詳細資訊頁面上,您可以選擇在不同 Amazon EC2 購買選項下 檢視目前執行個體和建議執行個體的小時價格。例如,您可以在「預留執行個體」下檢視目前執行個體 的價格和建議的執行個體,標準的一年無預付購買選項。使用定價資訊瞭解目前執行個體與建議執行個 體之間的價格差異。

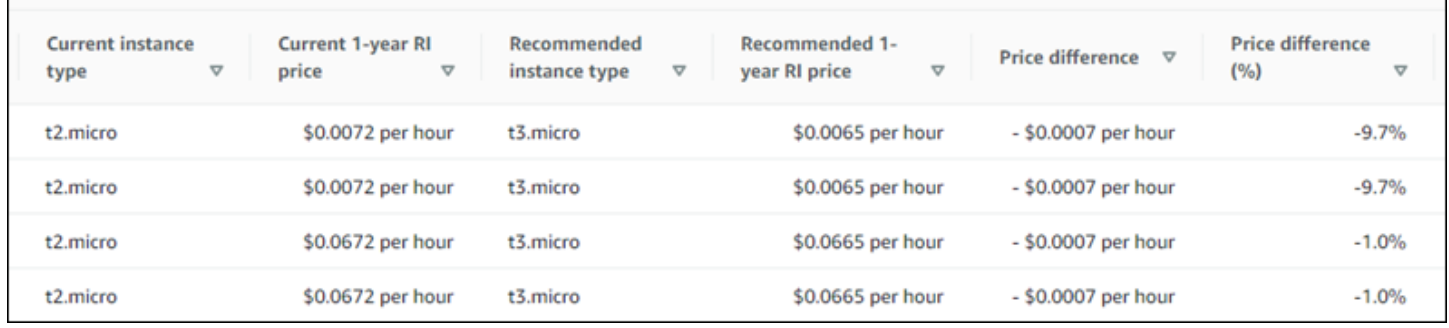

#### **A** Important

建議頁面上列出的價格可能不會反映您為執行個體支付的實際價格。如需有關尋找目前執行個 體實際價格的詳細資訊,請參閱 [Amazon 彈性運算雲端使用者指南中的 Amazon EC2 用量報](https://docs.aws.amazon.com/AWSEC2/latest/UserGuide/usage-reports.html) [告](https://docs.aws.amazon.com/AWSEC2/latest/UserGuide/usage-reports.html)。

您可以在「建議」頁面上選取下列採購選項:

- 隨需執行個體-隨需執行個體是您隨需使用的執行個體。您可以完全控制其生命週期。也就是說,您 決定何時啟動,停止,休眠,啟動,重新啟動和終止它。無需長期承諾或預付款。如需隨需執行個體 的詳細資訊,請參閱 Amazon 彈性運算雲端使用者指南中的[隨需執行個體。](https://docs.aws.amazon.com/AWSEC2/latest/UserGuide/ec2-on-demand-instances.html)如需定價的詳細資訊, 請參閱 [Amazon EC2 隨需執行個體定價](https://aws.amazon.com/ec2/pricing/on-demand/)。
- 預留執行個體 (標準的一年或三年期合約,無預付)-與隨需執行個體定價相比,預留執行個體可大幅 節省 Amazon EC2 成本。預留執行個體不是實體執行個體,而是在帳戶中使用隨需執行個體的計費 discount。如需預留執行個體的詳細資訊,請參閱 Amazon 彈性運算雲端使用者指南中[的預留執](https://docs.aws.amazon.com/AWSEC2/latest/UserGuide/ec2-reserved-instances.html)行個 體。如需有關定價的詳細資訊,請參閱 [Amazon EC2 預留執行個體定價](https://aws.amazon.com/ec2/pricing/reserved-instances/pricing/)。

如需有關購買選項的詳細資訊,請參閱 [Amazon 彈性運算雲端使用者指南中的執行個體購買選項](https://docs.aws.amazon.com/AWSEC2/latest/UserGuide/instance-purchasing-options.html)。

### <span id="page-92-0"></span>估計每月儲蓄和儲蓄機會

預估每月節省金額(折扣後)

此欄列出將工作負載從目前的執行個體類型移轉至 Savings Plans 和預留執行個體定價模式下建議的執 行個體類型,可節省大約每月的成本。若要接收 Savings Plans 和預留執行個體折扣的建議,需要啟用 節省估算模式偏好設定。如需詳細資訊,請參閱[節省估算模式](https://docs.aws.amazon.com/compute-optimizer/latest/ug/savings-estimation-mode)。

#### **a** Note

如果您未啟用節省估算模式偏好設定,此欄會顯示預設的隨需定價 discount 資訊。

#### 估計每月節省金額 (按需)

此欄列出將工作負載從目前的執行個體類型移轉到隨需定價模式下建議的執行個體類型,可節省大約每 月成本。

#### 儲蓄機會 (%)

此欄會列出目前執行個體價格與建議執行個體類型價格之間的百分比差異。如果已啟動節省估算模 式,Compute Optimizer 會分析 Savings Plans 和預留執行個體定價折扣,以產生節省機會百分比。如 果未啟動節省估算模式,Compute Optimizer 只會使用隨需定價資訊。如需詳細資訊,請參閱[節省估算](https://docs.aws.amazon.com/compute-optimizer/latest/ug/savings-estimation-mode) [模式](https://docs.aws.amazon.com/compute-optimizer/latest/ug/savings-estimation-mode)。

#### **A** Important

如果您在中啟用成本最佳化中樞 AWS Cost Explorer,Compute Optimizer 具會使用成本最佳 化中樞資料 (包括您的特定價格折扣) 來產生您的建議。如果未啟用成本最佳化中樞,Compute Optimizer 會使用 Cost Explorer 資料和隨需定價資訊來產生您的建議。如需詳細資訊,請參閱 使用指南中的〈[啟用 Cost Explorer](https://docs.aws.amazon.com/cost-management/latest/userguide/ce-enable.html) [和成本最佳化中樞AWS Cost Management〉](https://docs.aws.amazon.com/cost-management/latest/userguide/cost-optimization-hub.html)。

### 估計每月儲蓄計算

針對每個建議,都會計算使用建議執行個體類型操作新執行個體的成本。預估的每月節省金額是根據目 前執行個體的執行時數,以及目前執行個體類型與建議執行個體類型之間的費率差異來計算。對於顯示 在 Compute Optimizer 儀表板上的執行個體,預估每月節省的費用是帳戶中所有過度佈建執行個體的 預估每月節省金額的總和。

### <span id="page-93-0"></span>績效風險

EC2 執行個體詳細資料頁面上的效能風險欄定義了每個建議執行個體類型不符合工作負載資源需求的 可能性。計 Compute Optimizer 會針對建議執行個體的每個規格,計算個別的效能風險評分 這包括

CPU、記憶體、EBS 輸送量、EBS IOPS、磁碟輸送量、磁碟 IOPS、網路輸送量和網路 PPS 等規 格。建議執行處理的效能風險是根據所分析資源規格的最大效能風險評分來計算。

這些值的範圍從「非常低」、「低」、「中」、「高」和「非常高」。效能風險非常低,表示執行個體 類型建議會一律提供足夠的功能。效能風險越高,我們建議您在移轉資源之前驗證建議是否符合工作負 載的效能需求就越高。決定是否要最佳化以改善效能、降低成本,或是結合這兩者。如需詳細資訊,請 參閱 Amazon 彈性運算雲端使用者指南中的[變更執行個體類型。](https://docs.aws.amazon.com/AWSEC2/latest/UserGuide/ec2-instance-resize.html)

#### **a** Note

在 Compute Optimizer API 中, AWS Command Line Interface (AWS CLI) 和 AWS SDK, 性能風險是以0(非常低)到4(非常高)的規模來衡量的。

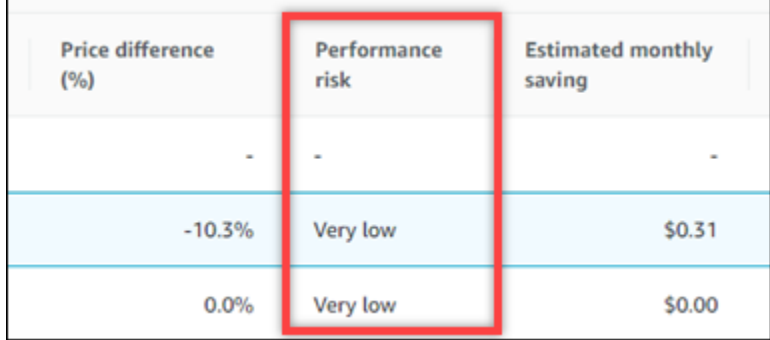

## <span id="page-94-0"></span>目前的績效風險

EC2 執行個體建議頁面上的 [目前效能風險] 欄定義了每個目前執行個體不符合其工作負載資源需求的 可能性。目前的效能風險值範圍為極低、低、中和高。效能風險非常低,表示目前的執行個體會一律提 供足夠的功能。效能風險越高,您應該考慮 Compute Optimizer 產生的建議的可能性就越高。

### <span id="page-94-1"></span>使用率圖表

EC2 執行個體詳細資訊頁面會顯示目前執行個體的使用率指標圖表。圖表會顯示分析期間的資 料。Compute Optimizer 會使用每 5 分鐘時間間隔內的最大使用點來產生 EC2 執行個體建議。

您可以變更圖表以顯示過去 24 小時、3 天、1 週或 2 週的資料。如果您啟[動增強型基礎架構指標付費](#page-57-0) [功能](#page-57-0),您可以檢視 3 個月。您也可以變更平均值和最大值之間的圖表統計資料。

### **a** Note

在執行個體處於停止狀態的一段時間內,使用率圖表會顯示值為 0。

下列使用率圖表會顯示在明細頁面上:

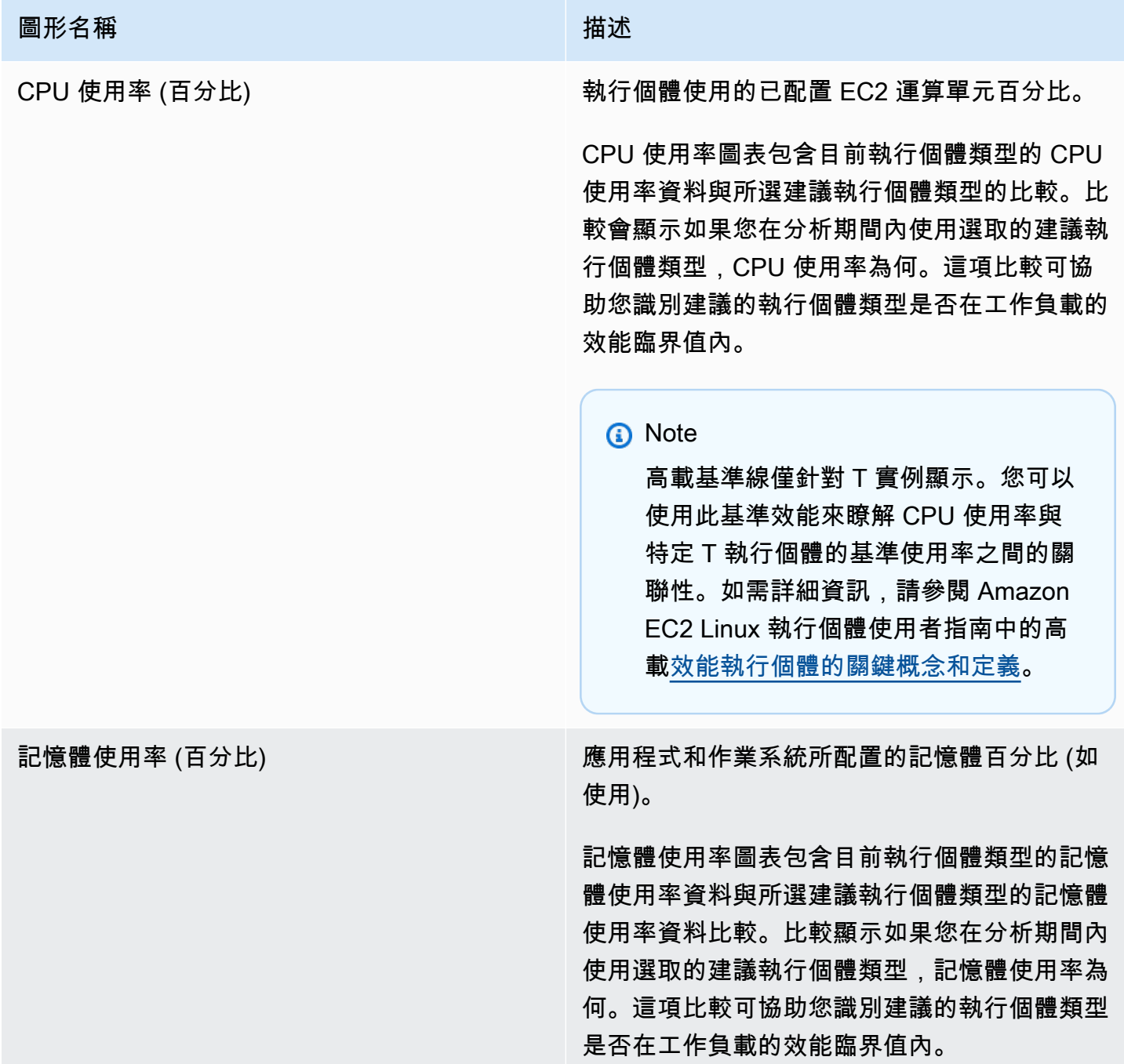

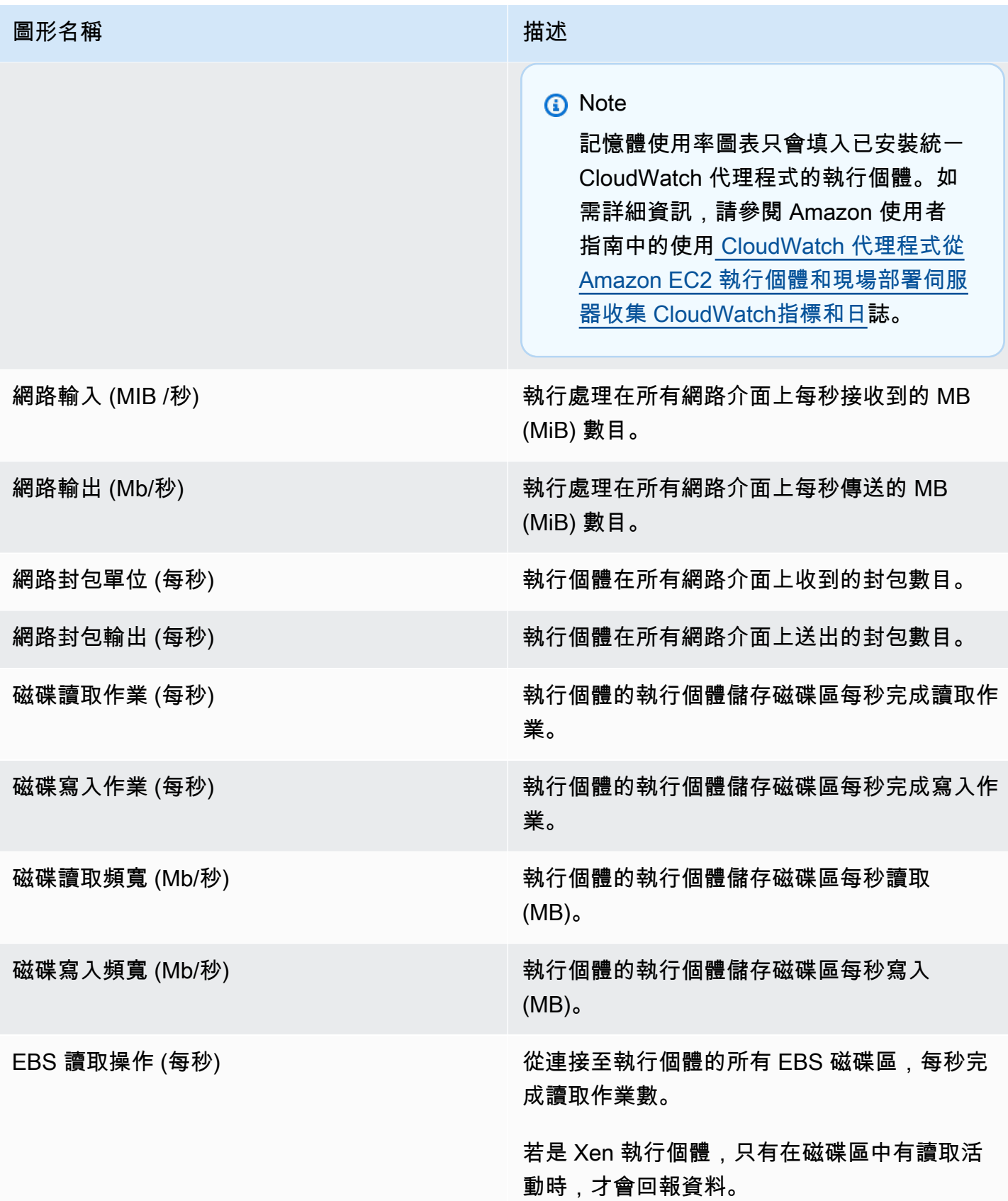

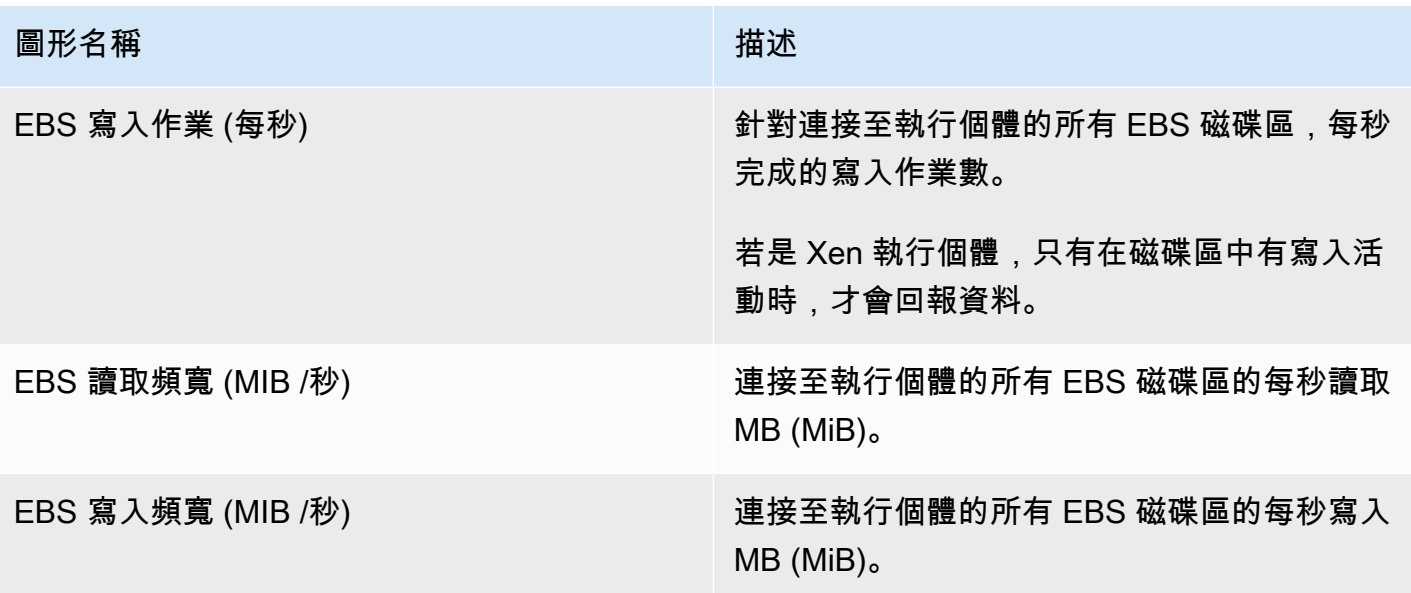

## <span id="page-97-0"></span>檢視 EC2 執行個體建議

使用下列程序存取 EC2 執行個體建議頁面,並檢視目前執行個體的建議。

- 1. 在<https://console.aws.amazon.com/compute-optimizer/>開啟運算最佳化工具主控台。
- 2. 在導覽窗格中選擇 EC2 執行個體。

「建議」頁面會列出目前執行處理的規格和尋找分類,以及建議執行處理的規格。列出的目前執行 個體來自所選帳戶中目前選取的 AWS 區域。

- 3. 您可以在建議頁面上執行下列動作:
	- 檢視在 AWS 重力型執行個體上執行工作負載的價格和效能影響。若要這麼做,請在 CPU 架構 偏好設定下拉式清單中選擇引力子 (aws-arm64)。否則,「目前」(預設) 選項會顯示以與目前執 行個體相同 CPU 廠商和架構為基礎的建議。
	- 依據 AWS 區域、發現項目、尋找原因或推斷的工作負載類型篩選建議。若要執行此操作,請先 選取 [依一或多個屬性篩選] 文字方塊。然後,在出現的下拉列表中選擇屬性和值。
	- 依標籤篩選您的建議。若要執行此操作,請先選取「標籤關鍵字」或「標籤值」文字方塊。然 後,輸入要篩選 EC2 執行個體建議依據的金鑰或值。

例如,若要尋找具有標籤的所有建議,其索引鍵為Owner和值TeamA,請tag:Owner為篩選器 名稱和TeamA篩選值指定。

• 檢視其他帳戶中執行個體的建議。若要這麼做,請選擇 [帳戶],然後選取不同的帳戶 ID。

**a** Note

如果您已登入組織的管理帳戶,且啟用 Compute Optimizer 的受信任存取權,則可以 檢視其他帳戶中資源的建議。如需詳細資訊,請參閱 [Compute Optimizer 支援的帳](#page-14-0) 及 [Compute Optimizer 和 AWS Organizations 受信任。](#page-19-0)

- 清除選取的篩選器。若要執行此操作,請選擇篩選器旁邊的 [清除篩選器]。
- 變更顯示的採購選項。若要這樣做,請選擇設定 (齒輪圖示),然後選擇隨需執行個體、預留執行 個體、標準 1 年無預付或預留執行個體 (標準 3 年無預付)。
- 存取特定執行個體的 EC2 執行個體詳細資訊頁面。若要這麼做,請選擇您要存取之執行個體旁 邊所列的尋找項目分類。

<span id="page-98-0"></span>檢視 EC2 執行個體詳情

使用下列程序存取 EC2 執行個體詳細資訊頁面,並檢視特定執行個體的詳細資訊及其建議。

- 1. 在<https://console.aws.amazon.com/compute-optimizer/>開啟運算最佳化工具主控台。
- 2. 在導覽窗格中選擇 EC2 執行個體。
- 3. 選擇您要檢視其詳細資訊之執行處理旁邊所列的發現項目分類。

詳細資訊頁面會針對您選擇的執行個體列出最多三個最佳化建議。此頁面會列出您目前執行處理的 規格、建議執行處理的規格和效能風險,以及使用率測量結果圖表。

- 4. 您可以在詳細資訊頁面上執行下列動作:
	- 若要檢視在 AWS 重力式執行個體上執行工作負載的價格和效能影響,請在 CPU 架構偏好設定 下拉式清單中選擇 Graviton (aws-arm64)。否則,「目前」(預設) 選項會顯示以與目前執行個體 相同 CPU 廠商和架構為基礎的建議。
	- 啟用增強型基礎設施指標付費功能,以延長您正在檢視之 EC2 執行個體的指標分析回顧期最多 三個月 (相較於 14 天預設值)。如需詳細資訊,請參閱 [增強的基礎架構。](#page-57-0)
	- 選擇建議選項,以檢視目前執行個體與建議執行個體之間的使用率比較。

您目前執行處理的使用率測量結果圖表會顯示在頁面底部。藍色實線表示您目前執行個體的 使用率。如果您在分析期間內使用該執行個體,橘色虛線就是所選建議執行處理的預估使用 率。CPU 使用率和記憶體使用率圖表中會顯示橘色虛線。

• 若要變更圖表的時間範圍,請選擇「時間範圍」,然後選擇「過去 24 小時」、「過去 3 天」、 「上週」或「過去 2 週」。如果您啟[動增強型基礎結構指標建議偏好設定](#page-57-0),您也可以選擇「過 去 3 個月」。

選擇較短的時間範圍會以較高的精細度顯示資料點,從而提供更高的詳細層級。

• 若要變更圖表的統計值,請選擇「統計資料」,然後選擇「平均」或「最大值」。

您可以使用此選項來判斷一段時間內工作負載的一般執行個體使用率。若要檢視指定時段內觀察 到的最高值,請將選取項目變更為「最大」。如此一來,您就可以判斷一段時間內工作負載的尖 峰執行個體使用量。

• 若要變更顯示的購買選項,請選擇設定 (齒輪圖示),然後選擇隨需執行個體、預留執行個體、標 準 1 年無預付或預留執行個體 (標準 3 年無預付)。

# 檢視 Auto Scaling 群組建議

AWS Compute Optimizer 為 Amazon EC2 自動擴展 (自動擴展) 群組產生執行個體類型建議。「Auto Scaling」群組的建議會顯示在 AWS Compute Optimizer 主控台的下列頁面上:

- Auto Scaling 群組建議頁面會列出您目前的每個 Auto Scaling 群組、其[尋找項目分類、](#page-100-0)目前執行個 體類型、所選[購選項](#page-102-0)的目前每小時價格,以及目前的組態。Compute Optimizer 的熱門建議會列在每 個 Auto Scaling 群組的旁邊,其中包括建議的執行個體類型、所選購買選項的小時價格,以及目前 執行個體和建議之間的價格差異。您可以在「建議」頁面比較 Auto Scaling 群組目前的執行個體與 其最常建議的執行個體,以協助您決定是否應將執行個體擴大或縮小規模。
- 您可以從「自動調整比例」群組建議頁面存取「Auto Scaling」群組詳細資訊頁面,針對特定 Auto Scaling 群組列出最多三個最佳化建議。它會列出每個建議的規格、其[效能風險,](#page-104-0)以及所選購買選項 的每小時價格。詳細資訊頁面也會顯示目前「Auto Scaling」群組的使用率測量結果圖形。

建議會每天重新整理。它們是透過分析過去 14 天內目前 Auto Scaling 群組的規格和使用率指標而產生 的,或者如果您啟用[增強型基礎架構指標付費功能](#page-57-0),則需要更長時間。如需詳細資訊,請參閱 [量度分](#page-41-0) [析依據 AWS Compute Optimizer](#page-41-0)。

請記住,Compute Optimizer 會針對符合特定需求的 Auto Scaling 群組產生建議,建議最多可能需要 24 小時才能產生,而且必須累積足夠的指標資料。如需詳細資訊,請參閱 [支援的資源與需求。](#page-9-0)

目錄

• [尋找分類](#page-100-0)

- [AWS 以重力為基礎的執行個體建議](#page-100-1)
- [推斷的工作負載類型](#page-101-0)
- [遷移工作](#page-102-1)
- [價格和購買選項](#page-102-0)
- [估計每月儲蓄和儲蓄機會](#page-103-0)
- [績效風險](#page-104-0)
- [目前的績效風險](#page-104-1)
- [使用率圖](#page-105-0)
- [檢視 Auto Scaling 群組建議](#page-105-1)
- [檢視 Auto Scaling 群組詳細資](#page-106-0)

# <span id="page-100-0"></span>尋找分類

「自動調整比例群組建議」頁面上的「尋找項目」欄會提供每個 Auto Scaling 群組在分析期間內執行 的摘要。

下列發現項目分類適用於 Auto Scaling 群組。

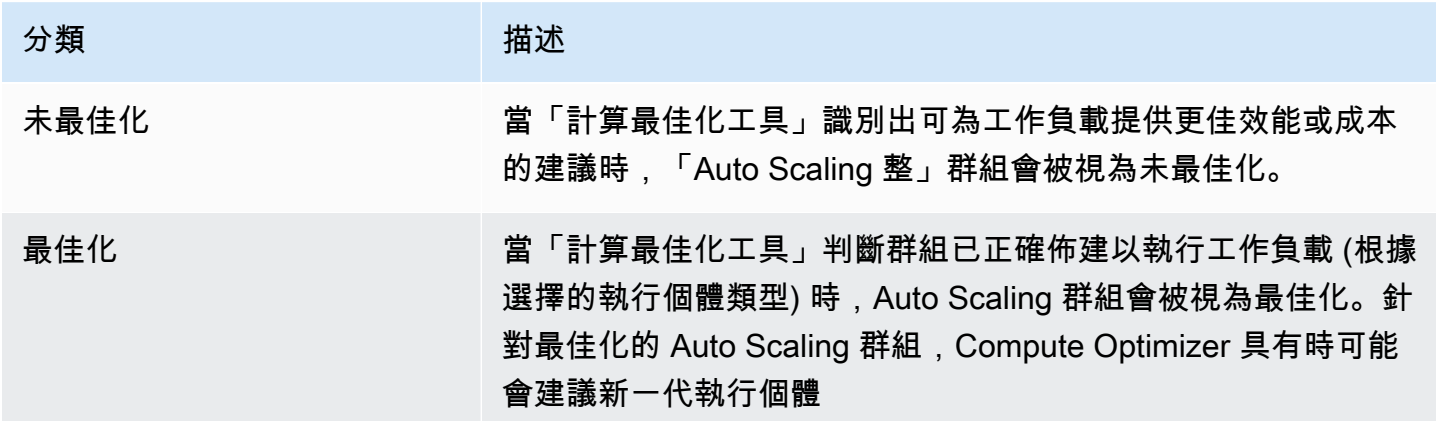

# <span id="page-100-1"></span>AWS 以重力為基礎的執行個體建議

檢視 Auto Scaling 群組建議時,您可以檢視在 AWS 重力型執行個體上執行工作負載所造成的價格和效 能影響。若要這麼做,請在 CPU 架構偏好設定下拉式清單中選擇引力子 (aws-arm64)。否則,請選擇 「目前」以檢視以與目前執行個體相同 CPU 廠商和架構為基礎的建議。

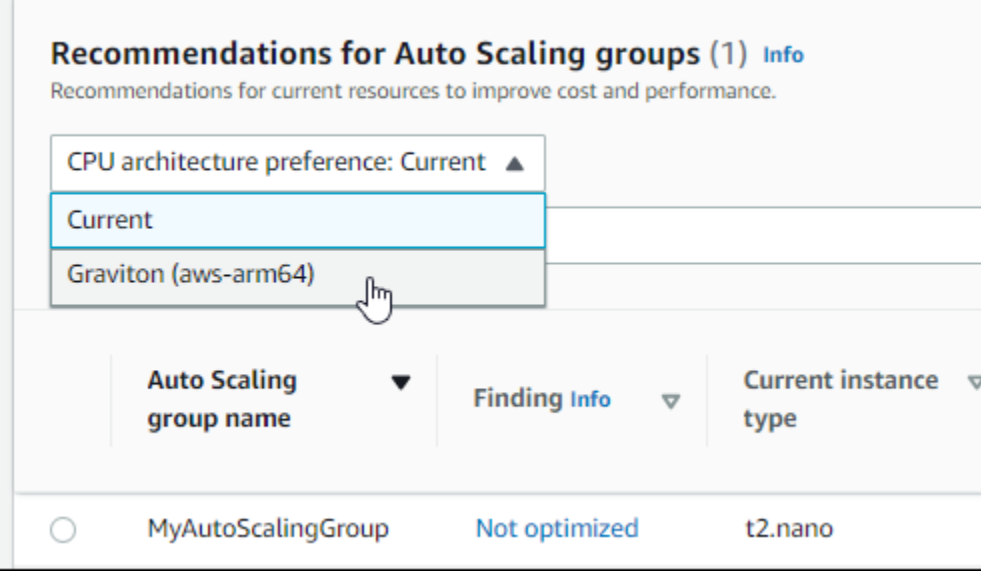

#### **a** Note

系統會更新「目前價格」、「建議價格」、「價格差異」、「價格差異 (%)」和「預估每月節 省成本」欄,以提供目前執行個體類型與所選 CPU 架構偏好設定的執行個體類型之間的價格 比較。例如,如果您選擇 Graviton (aws-arm64),系統會比較目前執行個體類型和建議的重力 型執行個體類型之間的價格。

### <span id="page-101-0"></span>推斷的工作負載類型

Auto Scaling 群組建議頁面上的「推斷的工作負載類型」欄會列出由 Compute Optimizer 推斷的 Auto Scaling 群組中執行個體上可能執行的應用程式。透過分析 Auto Scaling 群組中執行個體的屬性,例如 執行個體名稱、標籤和組態來達成此目的。Compute Optimizer 目前可以推斷,如果你的實例正在運行 Amazon EMR,阿帕奇卡桑德拉,阿帕奇 Hadoop 的,內存緩存,NGINX,PostgreSQL,雷迪斯,卡 夫卡,或 SQLServer。透過推斷執行個體上執行的應用程式,Compute Optimizer 能夠識別將工作負 載從 x86 型執行個體類型移轉到以 ARM AWS 為基礎的 Graviton 執行個體類型所需的工作量。如需詳 細資訊,請參閱 [遷移工作](#page-102-1)。

#### **a** Note

您無法在中東 (巴林)、非洲 (開普敦)、亞太區域 (香港)、歐洲 (米蘭) 和亞太區域 (雅加達) 區域 推斷 SQLServer 應用程式。

# <span id="page-102-1"></span>遷移工作

Auto Scaling 群組建議和 Auto Scaling 群組詳細資料頁面上的「移轉工作量」欄會列出從目前執行個 體類型移轉至建議執行個體類型所需的工作量。例如,如果無法推斷工作負載類型,但建議使用 AWS Graviton 執行個體類型,則移轉工作量為「中」。如果 Amazon EMR 是推斷的工作負載類型,且建議 使用 AWS Graviton 執行個體類型,則遷移工作量很低。如果目前和建議的執行個體類型都是相同的 CPU 架構,則移轉工作量非常低。如需有關從 x86 型執行個體類型移轉至 ARM 式 Gravit AWS on 執 行個體類型的詳細資訊,請參閱將[工作負載轉換至引力子中以 AWS Graviton2 為基礎的 Amazon EC2](https://github.com/aws/aws-graviton-getting-started/blob/main/transition-guide.md) [執行個體時的考量事項](https://github.com/aws/aws-graviton-getting-started/blob/main/transition-guide.md)。AWS GitHub

## <span id="page-102-0"></span>價格和購買選項

在 Auto Scaling 群組建議和 Auto Scaling 群組詳細資訊頁面上,您可以選擇檢視 Auto Scaling 群組中 目前 EC2 執行個體的小時價格,以及在不同 Amazon EC2 購買選項下的建議執行個體。例如,您可以 在「預留執行個體」下檢視目前執行個體的價格和建議的執行個體,標準的一年無預付購買選項。使用 定價資訊瞭解目前執行個體與建議執行個體之間的價格差異。

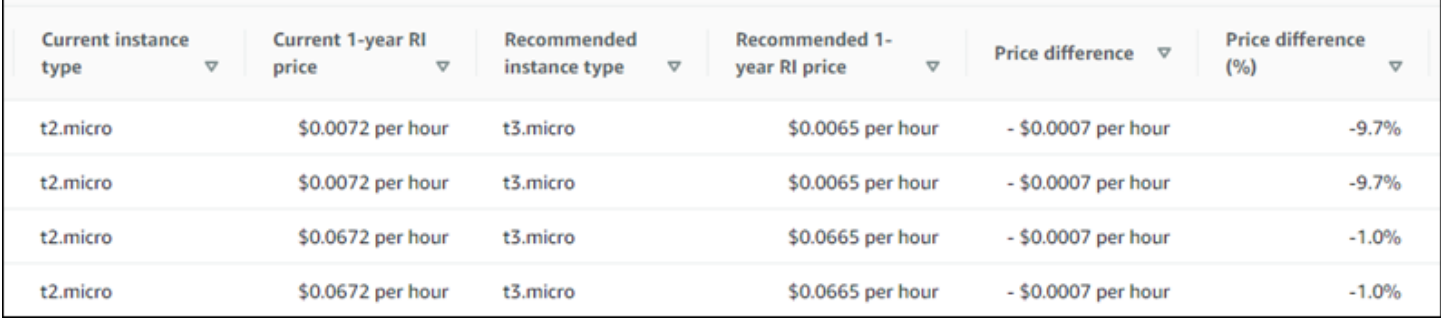

**A** Important

建議頁面上列出的價格可能不會反映您為執行個體支付的實際價格。如需有關尋找目前執行個 體實際價格的詳細資訊,請參閱 [Amazon 彈性運算雲端使用者指南中的 Amazon EC2 用量報](https://docs.aws.amazon.com/AWSEC2/latest/UserGuide/usage-reports.html) [告](https://docs.aws.amazon.com/AWSEC2/latest/UserGuide/usage-reports.html)。

您可以在「建議」頁面上選取下列採購選項:

• 隨需執行個體-隨需執行個體是您隨需使用的執行個體。您可以完全控制其生命週期 — 您可以決定何 時啟動、停止、休眠、啟動、重新啟動和終止它。不需要長期承諾或預付款。如需隨需執行個體的詳 細資訊,請參閱 Amazon 彈性運算雲端使用者指南中的[隨需執行個體。](https://docs.aws.amazon.com/AWSEC2/latest/UserGuide/ec2-on-demand-instances.html)如需定價的詳細資訊,請參 閱 [Amazon EC2 隨需執行個體定價](https://aws.amazon.com/ec2/pricing/on-demand/)。

• 預留執行個體 (標準的一年或三年期合約,無預付)-與隨需執行個體定價相比,預留執行個體可大幅 節省 Amazon EC2 成本。預留執行個體並非實體執行個體,而是一種套用到您帳戶中隨需執行個體 用量的計費折扣。如需預留執行個體的詳細資訊,請參閱 Amazon 彈性運算雲端使用者指南中的[預](https://docs.aws.amazon.com/AWSEC2/latest/UserGuide/ec2-reserved-instances.html) [留執](https://docs.aws.amazon.com/AWSEC2/latest/UserGuide/ec2-reserved-instances.html)行個體。如需有關定價的詳細資訊,請參閱 [Amazon EC2 預留執行個體定價](https://aws.amazon.com/ec2/pricing/reserved-instances/pricing/)。

<span id="page-103-0"></span>如需有關購買選項的詳細資訊,請參閱 [Amazon 彈性運算雲端使用者指南中的執行個體購買選項](https://docs.aws.amazon.com/AWSEC2/latest/UserGuide/instance-purchasing-options.html)。

### 估計每月儲蓄和儲蓄機會

預估每月節省金額(折扣後)

此欄列出將工作負載從目前的執行個體類型移轉至 Savings Plans 和預留執行個體定價模式下建議的執 行個體類型,可節省大約每月的成本。若要接收 Savings Plans 和預留執行個體折扣的建議,需要啟用 節省估算模式偏好設定。如需詳細資訊,請參閱[節省估算模式](https://docs.aws.amazon.com/compute-optimizer/latest/ug/savings-estimation-mode)。

**a** Note

如果您未啟用節省估算模式偏好設定,此欄會顯示預設的隨需定價 discount 資訊。

估計每月節省金額 (按需)

此欄列出將工作負載從目前的執行個體類型移轉到隨需定價模式下建議的執行個體類型,可節省大約每 月成本。

儲蓄機會 (%)

此欄會列出目前執行個體價格與建議執行個體類型價格之間的百分比差異。如果已啟動節省估算模 式,Compute Optimizer 會分析 Savings Plans 和預留執行個體定價折扣,以產生節省機會百分比。如 果未啟動節省估算模式,Compute Optimizer 只會使用隨需定價資訊。如需詳細資訊,請參閱[節省估算](https://docs.aws.amazon.com/compute-optimizer/latest/ug/savings-estimation-mode) [模式](https://docs.aws.amazon.com/compute-optimizer/latest/ug/savings-estimation-mode)。

**A** Important

如果您在中啟用成本最佳化中樞 AWS Cost Explorer,Compute Optimizer 具會使用成本最佳 化中樞資料 (包括您的特定價格折扣) 來產生您的建議。如果未啟用成本最佳化中樞,Compute Optimizer 會使用 Cost Explorer 資料和隨需定價資訊來產生您的建議。如需詳細資訊,請參閱 使用指南中的〈[啟用 Cost Explorer](https://docs.aws.amazon.com/cost-management/latest/userguide/ce-enable.html) [和成本最佳化中樞AWS Cost Management〉](https://docs.aws.amazon.com/cost-management/latest/userguide/cost-optimization-hub.html)。

### 估計每月儲蓄計算

針對每個建議,我們會使用建議的執行個體類型來計算操作新執行個體的成本。預估的每月節省金額 是根據 Auto Scaling 群組中目前執行個體的執行時數,以及目前執行個體類型與建議執行個體類型之 間的費率差異來計算。「計 Compute Optimizer」儀表板上顯示的 Auto Scaling 群組每月預估節省成 本,是帳戶中 Auto Scaling 群組中所有過度佈建執行個體的預估每月節省金額的總和。

### <span id="page-104-0"></span>績效風險

Auto Scaling 群組詳細資料頁面上的 [效能風險] 欄定義了每個建議執行個體類型不符合工作負載資源需 求的可能性。計 Compute Optimizer 會針對建議執行個體的每個規格,計算個別的效能風險分數,包 括 CPU、記憶體、EBS 輸送量、EBS IOPS、磁碟輸送量、磁碟 IOPS、網路輸送量和網路 PPS。建 議執行處理的效能風險是根據所分析資源規格的最大效能風險評分來計算。

這些值的範圍從「非常低」、「低」、「中」、「高」和「非常高」。效能風險非常低,表示執行個體 類型建議會一律提供足夠的功能。效能風險越高,您就越有可能在移轉資源之前驗證建議是否符合工作 負載的效能需求。決定是否要最佳化以改善效能、降低成本,或是結合這兩者。如需詳細資訊,請參閱 Amazon 彈性運算雲端使用者指南中[的變更執行個體類型](https://docs.aws.amazon.com/AWSEC2/latest/UserGuide/ec2-instance-resize.html)。

**a** Note

在 Compute Optimizer API AWS Command Line Interface (AWS CLI)和 AWS SDK 中, 性 能風險是以0(非常低)到4(非常高)的規模來衡量的。

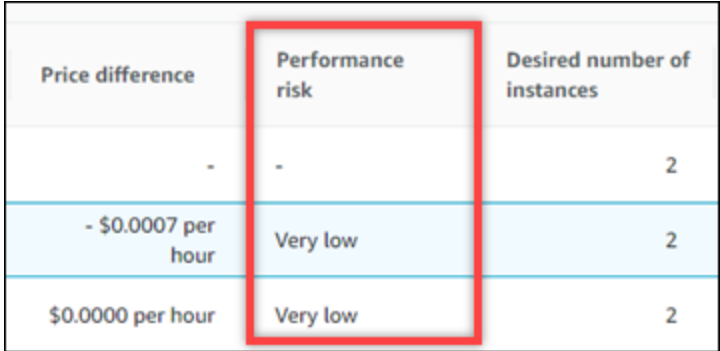

# <span id="page-104-1"></span>目前的績效風險

Auto Scaling 群組建議頁面上的 [目前效能風險] 欄定義了每個目前 Auto Scaling 群組無法滿足其工作 負載資源需求的可能性。目前的性能風險值範圍從非常低,低,中和高。效能風險非常低,表示目前的 Auto Scaling 群組會一律提供足夠的功能。效能風險越高,您應該考慮 Compute Optimizer 產生的建 議的可能性就越高。

### <span id="page-105-0"></span>使用率圖

Auto Scaling 群組詳細資訊頁面會顯示群組中目前執行個體的使用率測量結果圖表 圖表會顯示分析期 間的資料。計算最佳化工具會使用每五分鐘時間間隔內的最大使用點來產生 Auto Scaling 群組建議。

您可以變更圖表以顯示過去 24 小時、三天、一週或兩週的資料。如果您啟用[增強型基礎架構指標付費](#page-57-0) [功能](#page-57-0),您可以檢視過去三個月的資料。

下列使用率圖表會顯示在明細頁面上:

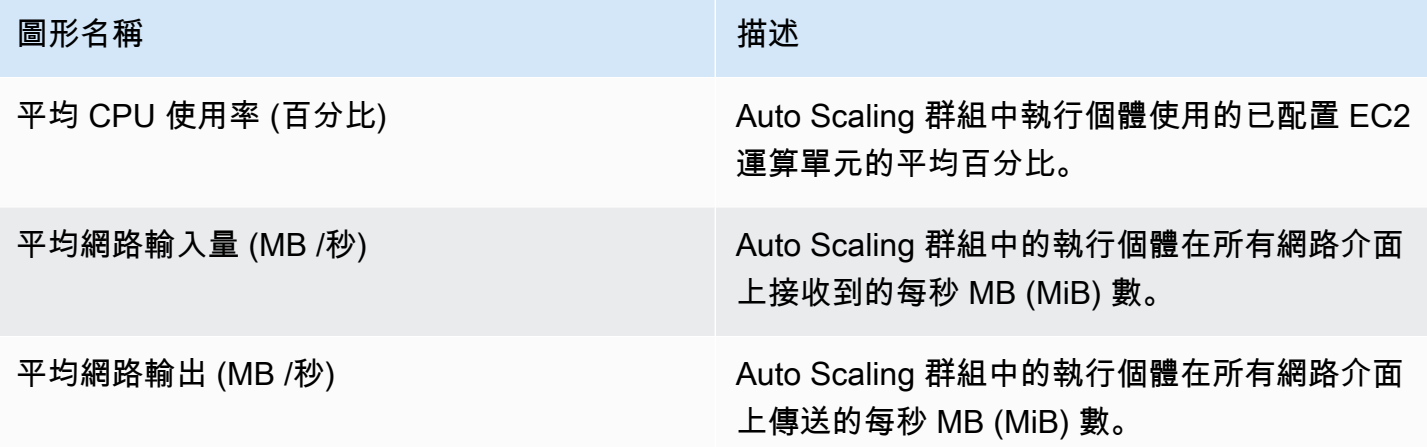

## <span id="page-105-1"></span>檢視 Auto Scaling 群組建議

請遵循下列程序來存取「Auto Scaling 群組建議」頁面,並檢視目前「Auto Scaling」群組的建議。

- 1. 在<https://console.aws.amazon.com/compute-optimizer/>開啟運算最佳化工具主控台。
- 2. 在導覽窗格中選擇「Auto Scaling」群組。

「建議」頁面會列出 Auto Scaling 群組的規格和尋找分類,以及建議群組的規格。目前列出的 Auto Scaling 群組來自所選帳戶中目前選取的 AWS 區域。

- 3. 您可以在建議頁面上執行下列動作:
	- 檢視在 AWS 重力型執行個體上執行工作負載的價格和效能影響。若要這麼做,請在 CPU 架構 偏好設定下拉式清單中選擇引力子 (aws-arm64)。否則,「目前」(預設) 選項會顯示以與目前執 行個體相同 CPU 廠商和架構為基礎的建議。
- 依據 AWS 區域、發現項目或尋找原因篩選建議。若要執行此操作,請先選取 [依一或多個屬性 篩選] 文字方塊。然後,在出現的下拉列表中選擇屬性和值。
- 檢視其他帳戶中執行個體的建議。若要這麼做,請選擇 [帳戶],然後選取不同的帳戶 ID。

#### **a** Note

如果您已登入組織的管理帳戶,且啟用 Compute Optimizer 的受信任存取權,則可以 檢視其他帳戶中資源的建議。如需詳細資訊,請參閱 [Compute Optimizer 支援的帳](#page-14-0) 及 [Compute Optimizer 和 AWS Organizations 受信任。](#page-19-0)

- 清除選取的篩選器。若要執行此操作,請選擇篩選器旁邊的 [清除篩選器]。
- 變更顯示的購買選項。若要執行此操作,請先選擇「設定」 (齒輪圖示),然後選擇隨需執行個 體、預留執行個體、標準 1 年無預付或預留執行個體 (標準 3 年無預付)。
- 存取特定「自動調整比例」群組的「Auto Scaling」群組詳細資訊頁面 若要這麼做,請選擇所需 群組旁邊列出的尋找項目分類。

### <span id="page-106-0"></span>檢視 Auto Scaling 群組詳細資

使用下列程序來存取 Auto Scaling 群組詳細資訊頁面,並檢視特定群組及其建議的詳細資訊。

- 1. 在<https://console.aws.amazon.com/compute-optimizer/>開啟運算最佳化工具主控台。
- 2. 在導覽窗格中選擇「Auto Scaling」群組。
- 3. 選擇您要檢視其詳細資訊之「Auto Scaling」群組旁邊所列的發現項目分類。

詳細資料頁面會針對您選擇的「Auto Scaling」群組列出最多三個最佳化建議。其中列出 Auto Scaling 群組中目前執行個體的規格、建議執行個體的規格和效能風險,以及使用率指標圖表。

- 4. 您可以在詳細資訊頁面上執行下列動作:
	- 若要檢視在 AWS 重力式執行個體上執行工作負載的價格和效能影響,請在 CPU 架構偏好設定 下拉式清單中選擇 Graviton (aws-arm64)。否則,「目前」(預設) 選項會顯示以與目前執行個體 相同 CPU 廠商和架構為基礎的建議。
	- 啟用增強型基礎架構指標付費功能,可將您正在檢視的 Auto Scaling 群組的指標分析回顧期間 延長最多三個月 (相較於 14 天預設值)。如需詳細資訊,請參閱 [增強的基礎架構。](#page-57-0)
	- 您目前執行處理的使用率測量結果圖表會顯示在頁面底部。藍色實線是 Auto Scaling 群組中目 前執行個體的使用率。

• 若要變更圖表的時間範圍,請選擇「時間範圍」,然後選擇「過去 24 小時」、「過去 3 天」、 「上週」或「過去 2 週」。如果您啟[動增強型基礎結構指標建議偏好設定](#page-57-0),您也可以選擇「過 去 3 個月」。

選擇較短的時間範圍會以較高的精細度顯示資料點,從而提供更高的詳細層級。

• 若要變更顯示的購買選項,請選擇設定 (齒輪圖示),然後選擇隨需執行個體、預留執行個體、標 準 1 年無預付或預留執行個體 (標準 3 年無預付)。

# 檢視 Amazon EBS 磁碟區建議

AWS Compute Optimizer 針對 Amazon Elastic Block Store (Amazon EBS) 磁碟區產生磁碟區類型、 磁碟區大小、IOPS 和輸送量建議。您 EBS 磁碟區的建議會顯示在 AWS Compute Optimizer 主控台的 下列頁面中:

- EBS 磁碟區建議頁面會列出您目前的每個磁碟區、[其尋找項目分類](#page-108-0)、目前的磁碟區類型,以及目前 的每小時價格。Compute Optimizer 的最熱門建議會列在每個磁碟區的旁邊,其中包括建議的磁碟區 類型、建議的磁碟區大小、建議 IOPS、建議的每月價格,以及目前磁碟區和建議之間的價格差異。 您可以使用 [建議] 頁面來比較目前的磁碟區與其最常用的建議,以協助您決定是否要擴大或縮小磁 碟區的大小。
- 您可以從 EBS 磁碟區建議頁面存取的 EBS 磁碟區詳細資訊頁面,列出特定磁碟區最多三個最佳化 建議。它會列出每個建議的規格、[效能風險](#page-109-0)以及每月價格。詳細資訊頁面也會顯示目前磁碟區的使用 率測量結果圖形。

建議會每天重新整理。它們是透過分析過去 14 天內目前磁碟區的規格和使用率指標而產生的。如需詳 細資訊,請參閱 [量度分析依據 AWS Compute Optimizer。](#page-41-0)

請記住,Compute Optimizer 會針對符合特定需求的 EBS 磁碟區產生建議,建議最多可能需要 24 小 時才能產生,而且必須累積足夠的測量結果資料。如需詳細資訊,請參閱 [支援的資源與需求](#page-9-0)。

#### 目錄

- [尋找分類](#page-108-0)
- [估計每月儲蓄和儲蓄機會](#page-108-1)
- [績效風險](#page-109-0)
- [目前的績效風險](#page-109-1)
- [使用率圖](#page-110-0)
- [檢視 EBS 磁碟區建議](#page-111-0)
- [檢視 EBS 磁碟區詳細資訊](#page-111-1)

## 尋找分類

[EBS 磁碟區建議] 頁面上的 [尋找項目] 資料行會提供每個磁碟區在分析期間執行的摘要。

下列發現項目分類適用於 EBS 磁碟區。

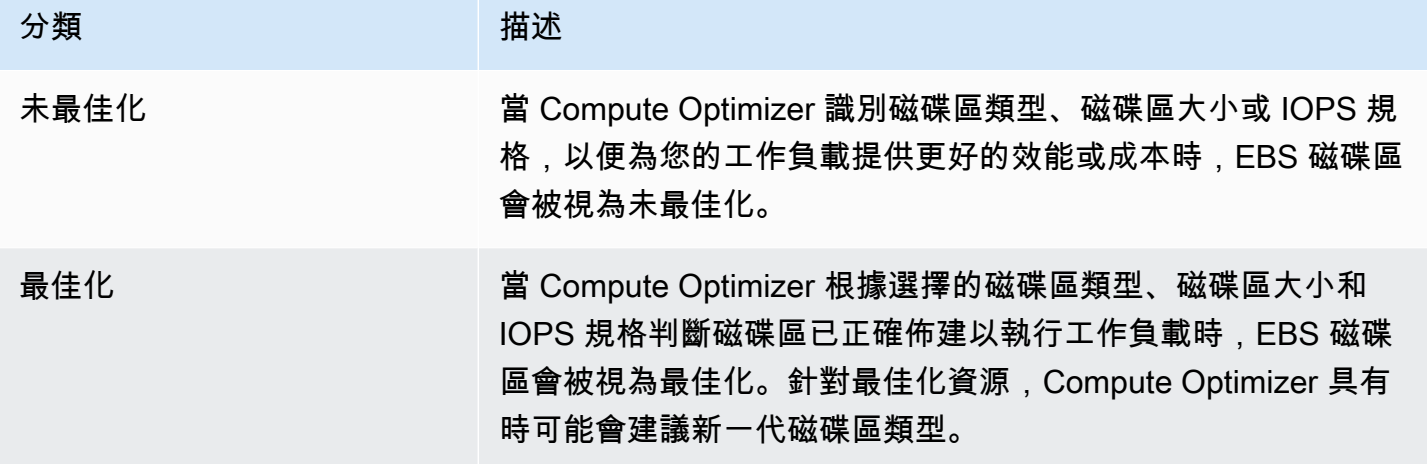

# 估計每月儲蓄和儲蓄機會

預估每月節省金額(折扣後)

此欄列出將 EBS 磁碟區從目前規格移轉至特定折扣下的建議規格,可節省大約每月的成本。若要接收 具有特定折扣的建議,需要啟動儲蓄估算模式偏好設定。如需詳細資訊,請參閱[節省估算模式](https://docs.aws.amazon.com/compute-optimizer/latest/ug/savings-estimation-mode)。

**a** Note

如果您未啟用節省估算模式偏好設定,此欄會顯示預設的隨需定價 discount 資訊。

估計每月節省金額 (按需)

此欄列出將 EBS 磁碟區從目前規格移轉至建議的規格,可節省大約每月的成本。

儲蓄機會 (%)

此欄列出了目前 EBS 成交量規格的價格與建議的數量規格價格之間的百分比差異。如果已啟動節 省估算模式,Compute Optimizer 會分析特定折扣以產生節省機會百分比。如果未啟動節省估算模 式,Compute Optimizer 只會使用隨需定價資訊。如需詳細資訊,請參閱[節省估算模式。](https://docs.aws.amazon.com/compute-optimizer/latest/ug/savings-estimation-mode)

#### **A** Important

如果您在中啟用成本最佳化中樞 AWS Cost Explorer,Compute Optimizer 具會使用成本最佳 化中樞資料 (包括您的特定價格折扣) 來產生您的建議。如果未啟用成本最佳化中樞,Compute Optimizer 會使用 Cost Explorer 資料和隨需定價資訊來產生您的建議。如需詳細資訊,請參閱 使用指南中的〈[啟用 Cost Explorer](https://docs.aws.amazon.com/cost-management/latest/userguide/ce-enable.html) [和成本最佳化中樞AWS Cost Management〉](https://docs.aws.amazon.com/cost-management/latest/userguide/cost-optimization-hub.html)。

### 估計每月儲蓄計算

針對每個建議,我們會使用建議的磁碟區規格來計算操作新 EBS 磁碟區的成本。預估的每月節省金額 是根據目前磁碟區的運作時數,以及目前磁碟區規格與建議的磁碟區規格之間的比率差異來計算。「計 Compute Optimizer」儀表板上顯示的 EBS 磁碟區每月預估節省金額,是帳戶中所有 EBS 磁碟區預估 每月節省的金額總和,其發現項目分類為「未最佳化」。

### 績效風險

EBS 磁碟區詳細資訊頁面上的 [效能風險] 資料欄定義每個 EBS 磁碟區建議不符合工作負載資源需求的 可能性。Compute Optimizer 會針對 EBS 磁碟區建議的每個規格,計算個別的效能風險分數,包括磁 碟區類型、磁碟區大小、基準 IOPS、突發 IOPS、基準輸送量和高載輸送量。EBS 磁碟區建議的效能 風險計算為所分析資源規格中的最大效能風險分數。

這些值的範圍從「非常低」、「低」、「中」、「高」和「非常高」。效能風險非常低,表示 EBS 磁 碟區建議一律會提供足夠的功能。效能風險越高,您就越有可能在移轉資源之前驗證建議是否符合工作 負載的效能需求。決定是否要最佳化以改善效能、降低成本,或是結合這兩者。如需詳細資訊,[請參閱](https://docs.aws.amazon.com/AWSEC2/latest/UserGuide/requesting-ebs-volume-modifications.html) [Amazon 彈性運算雲端使用者指南中的要求修改 EBS 磁碟區。](https://docs.aws.amazon.com/AWSEC2/latest/UserGuide/requesting-ebs-volume-modifications.html)

## 目前的績效風險

[EBS 磁碟區建議] 頁面上的 [目前效能風險] 資料行定義每個目前 EBS 磁碟區不符合其工作負載資源需 求的可能性。目前的性能風險值範圍從非常低,低,中和高。極低的效能風險意味著預計電流量始終提 供足夠的能力。效能風險越高,您應該考慮 Compute Optimizer 產生的建議的可能性就越高。

#### **a** Note

如果 Compute Optimizer 未顯示目前 Amazon EBS 磁碟區的風險值,這表示預測該磁碟區可 提供足夠的效能能力,並視為具有非常低的效能風險。

# 使用率圖

EBS 磁碟區詳細資訊頁面會顯示目前磁碟區的使用率測量結果圖表。圖表會顯示分析期間的資料。計 算最佳化工具會使用每五分鐘時間間隔內的最大使用點來產生 EBS 磁碟區建議。

您可以變更圖表以顯示過去 24 小時、三天、一週或兩週的資料。您也可以變更平均值和最大值之間的 圖表統計資料。

下列使用率圖表會顯示在明細頁面上:

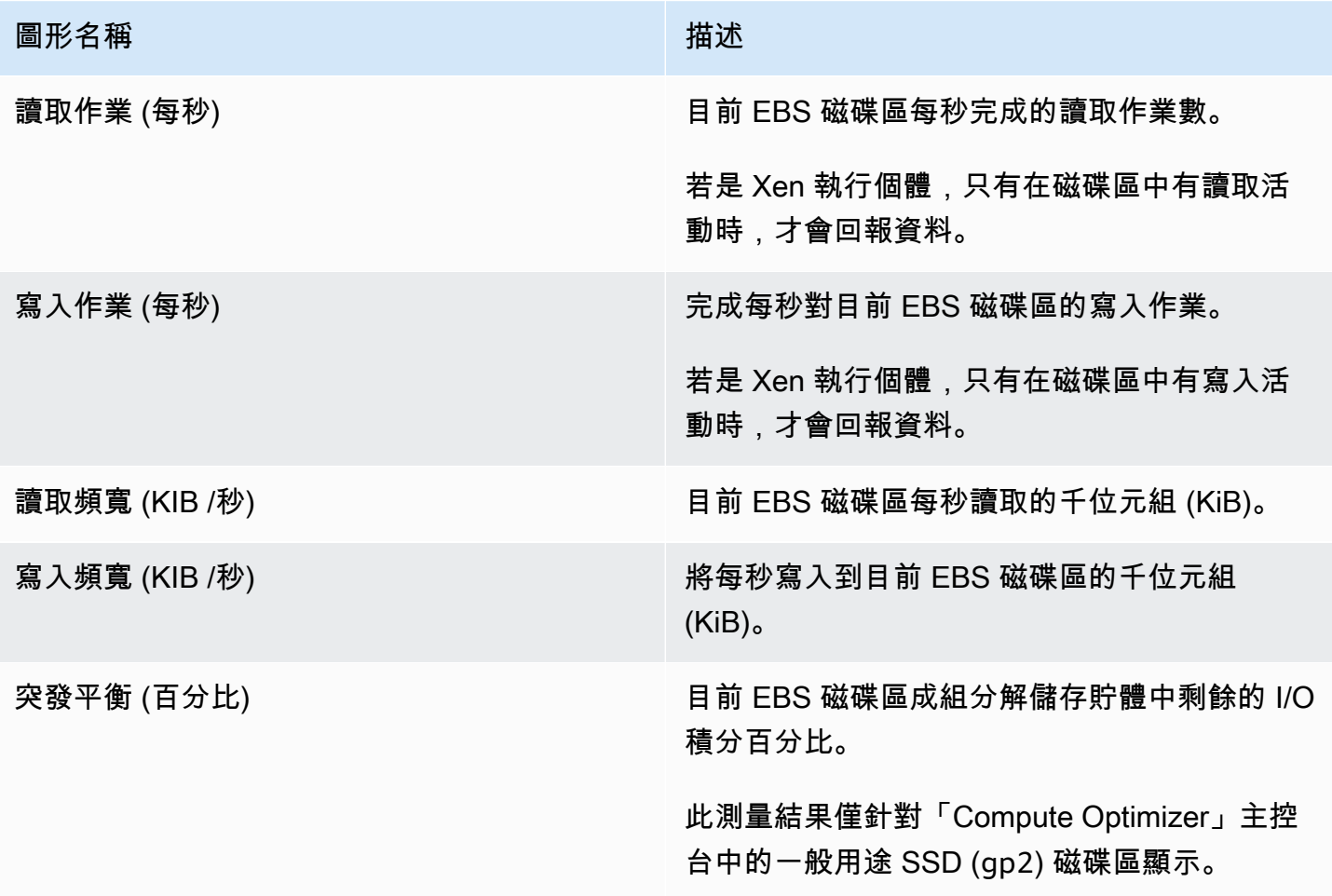

### <span id="page-111-0"></span>檢視 EBS 磁碟區建議

使用下列程序來存取 EBS 磁碟區建議頁面,並檢視目前磁碟區的建議。

- 1. 在<https://console.aws.amazon.com/compute-optimizer/>開啟運算最佳化工具主控台。
- 2. 在導覽窗格中選擇 EBS 磁碟區。

[建議] 頁面會列出磁碟區的規格和尋找分類,以及建議磁碟區的規格。目前列出的磁碟 AWS 區來 自選取帳戶中目前選取的區域。

- 3. 您可以在建議頁面上執行下列動作:
	- 依據 AWS 區域、發現項目或尋找原因篩選建議。若要執行此操作,請先選取 [依一或多個屬性 篩選] 文字方塊。然後,在出現的下拉列表中選擇屬性和值。
	- 依標籤篩選您的建議。若要執行此操作,請選取「標籤關鍵字」或「標籤值」文字方塊。然後, 輸入您要篩選 EBS 磁碟區建議依據的金鑰或值。

例如,若要尋找具有標籤的所有建議,其索引鍵為Owner和值TeamA,請tag:Owner為篩選器 名稱和TeamA篩選值指定。

• 檢視其他帳戶中磁碟區的建議。若要這麼做,請選擇 [帳戶],然後選取不同的帳戶 ID。

**a** Note

如果您已登入組織的管理帳戶,且啟用 Compute Optimizer 的受信任存取權,則可以 檢視其他帳戶中資源的建議。如需詳細資訊,請參閱 [Compute Optimizer 支援的帳](#page-14-0) 及 [Compute Optimizer 和 AWS Organizations 受信任。](#page-19-0)

- 清除選取的篩選器。若要執行此操作,請選擇篩選器旁邊的 [清除篩選器]。
- 存取特定磁碟區的 EBS 磁碟區詳細資訊頁面。若要執行此操作,請選擇所需磁碟區旁列出的尋 找項目分類。

準備就緒後,請使用 Amazon EBS 彈性磁碟區修改磁碟區的組態。如需詳細資訊,請參閱 [Amazon 彈性運算雲端使用者指南中的 Amazon EBS 彈性磁碟區](https://docs.aws.amazon.com/AWSEC2/latest/UserGuide/ebs-modify-volume.html)。

### <span id="page-111-1"></span>檢視 EBS 磁碟區詳細資訊

請遵循下列程序來存取 EBS 磁碟區詳細資訊頁面,並檢視特定磁碟區及其建議的詳細資訊。

- 1. 在<https://console.aws.amazon.com/compute-optimizer/>開啟運算最佳化工具主控台。
- 2. 在導覽窗格中選擇 EBS 磁碟區。
- 3. 選擇您要檢視其詳細資訊之磁碟區旁邊所列的搜尋結果分類。

詳細資料頁面會針對您選擇的磁碟區列出最多三個最佳化建議。它會列出您目前磁碟區的規格、建 議磁碟區的規格和效能風險,以及使用率指標圖表。

- 4. 您可以在詳細資訊頁面上執行下列動作:
	- 選擇建議選項以檢視目前磁碟區與建議磁碟區之間的使用率比較。

您目前磁碟區的使用率測量結果圖表會顯示在頁面底部。

• 若要變更圖表的時間範圍,請選擇「時間範圍」,然後選擇「過去 24 小時」、「過去 3 天」、 「上週」或「過去 2 週」。

選擇較短的時間範圍會以較高的精細度顯示資料點,從而提供更高的詳細層級。

• 若要變更圖表的統計值,請選擇「統計資料」,然後選擇「平均」或「最大值」。

您可以使用此選項來決定一段時間內工作負載的典型磁碟區使用率。若要檢視指定時段內觀察到 的最高值,請將選取項目變更為「最大」。這可讓您決定一段時間內工作負載的尖峰磁碟區使用 量。

準備就緒後,請使用 Amazon EBS 彈性磁碟區修改磁碟區的組態。如需詳細資訊,請參閱 [Amazon 彈性運算雲端使用者指南中的 Amazon EBS 彈性磁碟區](https://docs.aws.amazon.com/AWSEC2/latest/UserGuide/ebs-modify-volume.html)。

# 檢視 Lambda 函數建議

AWS Compute Optimizer 產生 AWS Lambda 函數的記憶體大小建議。您函數的建議會顯示在 「Compute Optimizer」主控台的下列頁面中:

- Lambda Functions 建議頁面會列出您目前的每個函數、它們的[尋找分類](#page-113-0)、尋找原因、目前設定的記 憶體、目前的使用量以及目前的成本。Compute Optimizer 的頂級建議會列在每個函數的旁邊,其中 包括建議設定的記憶體、建議的成本,以及目前函數和建議之間的價格差異。請注意,建議的成本是 顯示在主控台的 [建議成本 (高)] 和 [建議成本 (低)] 欄位下方的範圍。您可以使用「建議」頁面來比 較目前的函數與其最常用的建議,以協助您決定是否應將函數設定的記憶體設定為大小還是縮小大 小。
- 您可以從 Lambda 函數建議頁面存取的 Lambda 函數詳細資料頁面列出函數的最佳化建議。它會列 出目前功能的組態和建議選項。詳細資訊頁面也會顯示目前函數的使用率測量結果圖表。

建議會每天重新整理。它們是通過分析過去 14 天內當前函數的規格和使用率指標來生成的。如需詳細 資訊,請參閱 [量度分析依據 AWS Compute Optimizer。](#page-41-0)

請記住,Compute Optimizer 具會針對符合特定需求的 Lambda 函數產生建議,建議最多可能需要 24 小時才能產生,而且必須累積足夠的指標資料。如需詳細資訊,請參閱 [支援的資源與需求](#page-9-0)。

目錄

- [尋找分類](#page-113-0)
- [估計每月儲蓄和儲蓄機會](#page-114-0)
- [目前的績效風險](#page-115-0)
- [使用率圖](#page-115-1)
- [檢視 Lambda 函數建議](#page-116-0)
- [檢視函 Lambda 詳細資料](#page-117-0)

# <span id="page-113-0"></span>尋找分類

Lambda 函數建議頁面上的尋找欄提供了在分析期間內每個函數執行方式的摘要。

下列發現項目分類適用於 Lambda 函數。

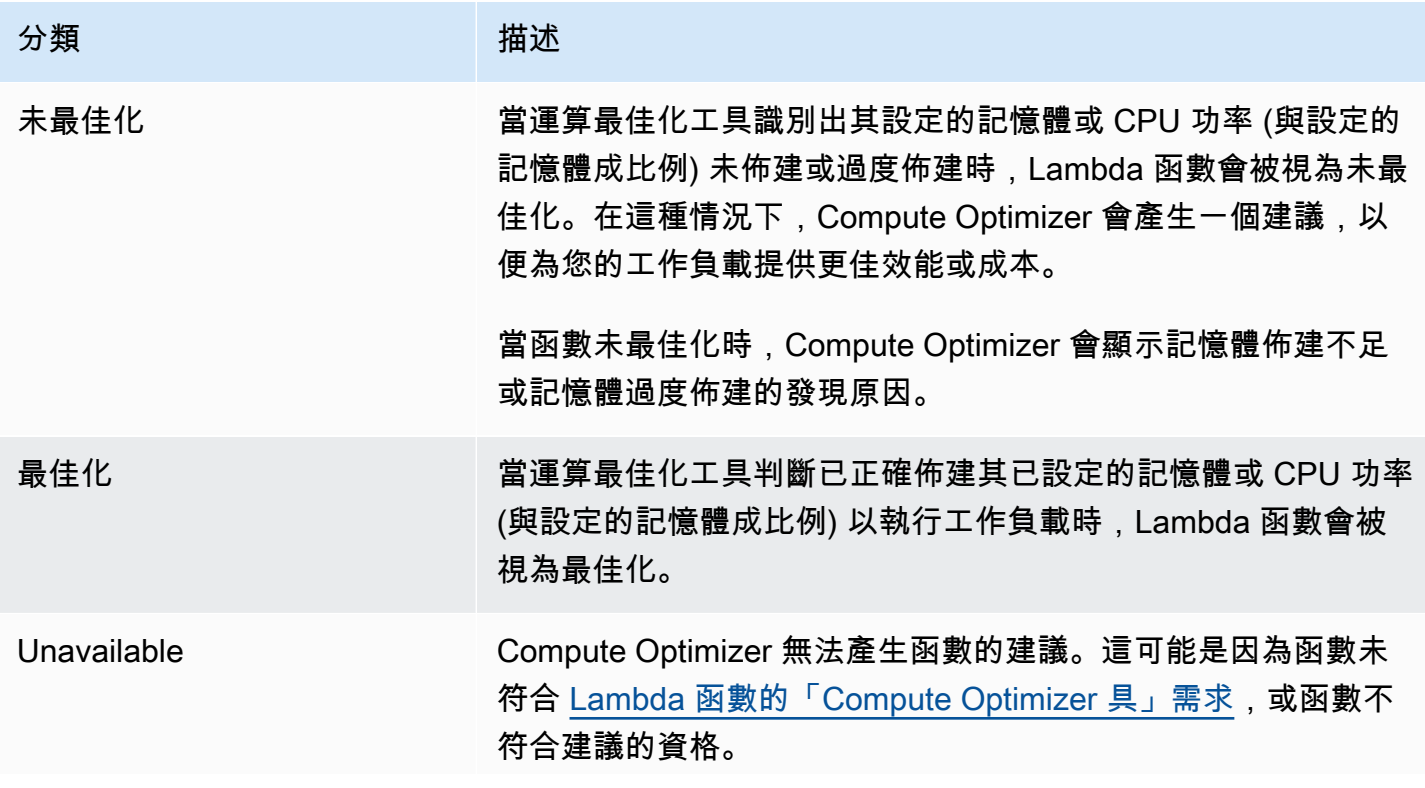

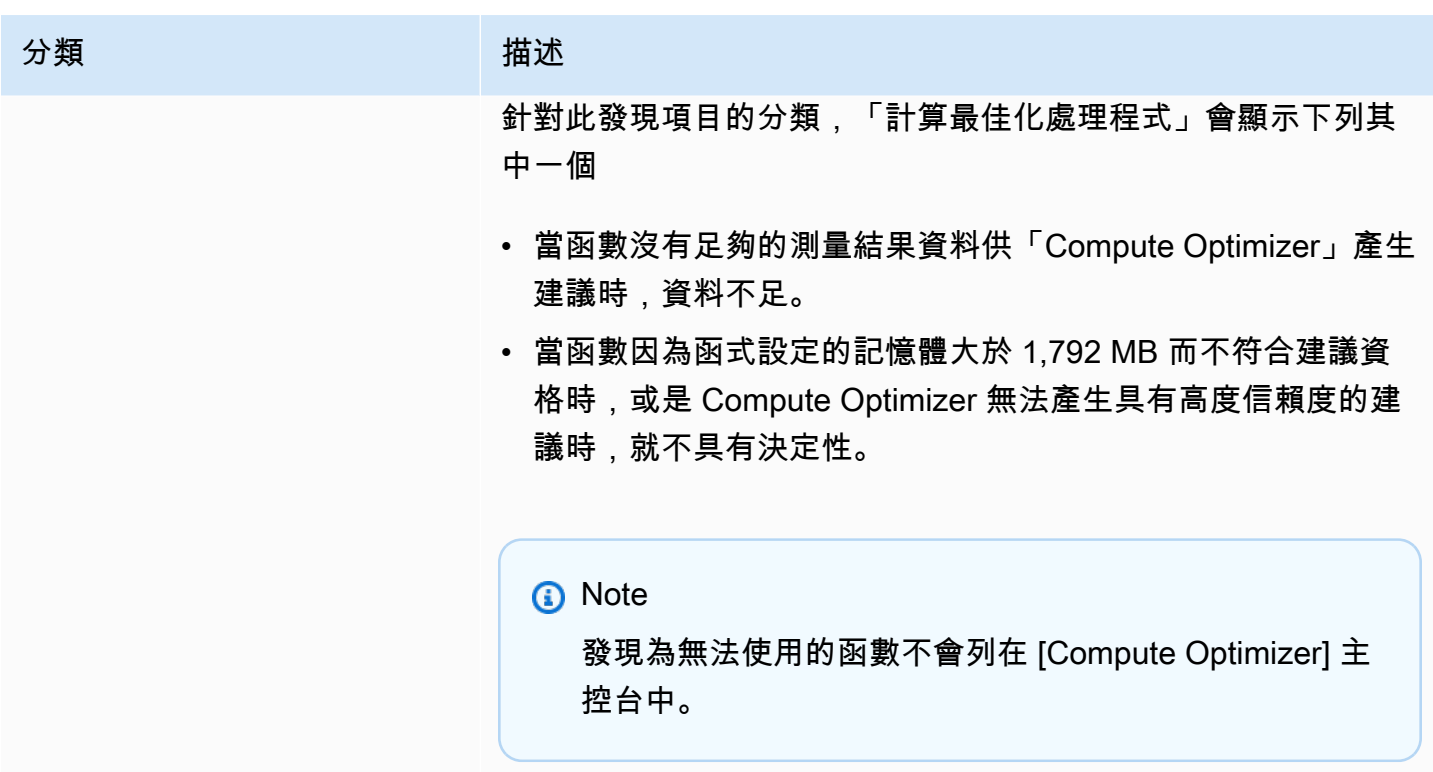

# <span id="page-114-0"></span>估計每月儲蓄和儲蓄機會

預估每月節省金額(折扣後)

此欄列出將工作負載從目前的 Lambda 函數記憶體規格移轉至 Savings Plans 定價模型下建議的記憶 體規格,大約每月節省的成本。要獲得具有 Savings Plans 折扣的建議,需要激活儲蓄估算模式偏好。 如需詳細資訊,請參閱[節省估算模式](https://docs.aws.amazon.com/compute-optimizer/latest/ug/savings-estimation-mode)。

**a** Note

如果您未啟用節省估算模式偏好設定,此欄會顯示預設的隨需定價 discount 資訊。

估計每月節省金額 (按需)

此欄列出將工作負載從目前的 Lambda 函數記憶體規格移轉至隨需定價模式下的建議記憶體規格,大 約每月節省的成本。

儲蓄機會 (%)

此欄列出目前 Lambda 函數記憶體規格價格與建議規格價格之間的百分比差異。如果已啟動儲蓄估算 模式,Compute Optimizer 會分析 Savings Plans 定價折扣,以產生節省機會百分比。如果未啟動節省 估算模式,Compute Optimizer 只會使用隨需定價資訊。如需詳細資訊,請參閱[節省估算模式。](https://docs.aws.amazon.com/compute-optimizer/latest/ug/savings-estimation-mode)

#### **A** Important

如果您在中啟用成本最佳化中樞 AWS Cost Explorer,Compute Optimizer 具會使用成本最佳 化中樞資料 (包括您的特定價格折扣) 來產生您的建議。如果未啟用成本最佳化中樞,Compute Optimizer 會使用 Cost Explorer 資料和隨需定價資訊來產生您的建議。如需詳細資訊,請參閱 使用指南中的〈[啟用 Cost Explorer](https://docs.aws.amazon.com/cost-management/latest/userguide/ce-enable.html) [和成本最佳化中樞AWS Cost Management〉](https://docs.aws.amazon.com/cost-management/latest/userguide/cost-optimization-hub.html)。

### 估計每月儲蓄計算

針對每個建議,我們會使用建議的記憶體規格來計算操作新 Lambda 函數的成本。預估的每月節省 成本是根據目前 Lambda 函數的執行時數,以及目前記憶體規格與建議記憶體規格之間的速率差異 來計算。「計 Compute Optimizer」儀表板上顯示的 Lambda 函數每月預估節省金額,是帳戶中所有 Lambda 函數的預估每月節省金額的總和,其尋找項目分類為「未最佳化」。

## <span id="page-115-0"></span>目前的績效風險

Lambda 函數建議頁面上的 [目前效能風險] 欄定義了目前每個 Lambda 函數無法滿足其工作負載資源 需求的可能性。目前的性能風險值範圍從非常低,低,中和高。效能風險非常低,表示目前的 Lambda 函數會一律提供足夠的功能。效能風險越高,您應該考慮 Compute Optimizer 產生的建議的可能性就 越高。

### <span id="page-115-1"></span>使用率圖

Lambda 函數詳細資料頁面會顯示目前函數的使用率量度圖表。圖表會顯示分析期間的資料。運算最佳 化工具會使用每五分鐘時間間隔內的最大使用點來產生 Lambda 函數建議。

您可以變更圖表以顯示過去 24 小時、三天、一週或兩週的資料。

下列使用率圖表會顯示在明細頁面上:

圖形名稱 いっきょう しゅうしょう しゅうしょう おおおお 描述 持續時間 (毫秒) 函數程式碼處理事件所花費的時間量。

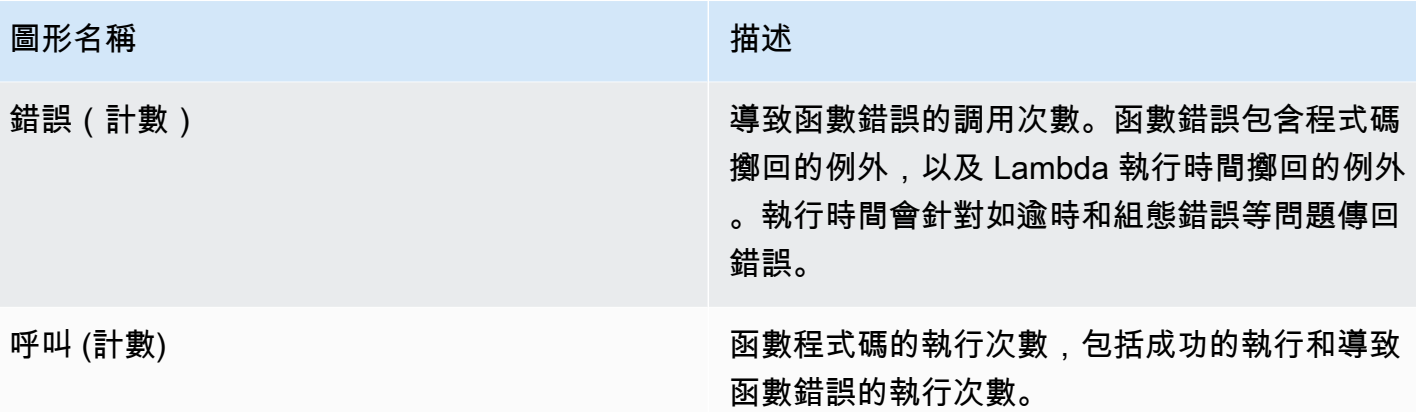

### <span id="page-116-0"></span>檢視 Lambda 函數建議

使用下列程序存取 Lambda 函數建議頁面,並檢視目前函數的建議。

- 1. 在<https://console.aws.amazon.com/compute-optimizer/>開啟運算最佳化工具主控台。
- 2. 在導覽窗格中選擇 Lambda 函數。

「建議」頁面會列出函數的規格與尋找分類,以及建議函數的規格。列出的當前功能來自所選帳戶 中當前選擇的 AWS 區域。

- 3. 您可以在建議頁面上執行下列動作:
	- 依據 AWS 區域、發現項目或尋找原因篩選建議。若要執行此操作,請先選取 [依一或多個屬性 篩選] 文字方塊。然後,在出現的下拉列表中選擇屬性和值。
	- 依標籤篩選您的建議。若要執行此操作,請選取「標籤關鍵字」或「標籤值」文字方塊。然後, 輸入您要篩選 Lambda 函數建議依據的索引鍵或值。

例如,若要尋找具有標籤的所有建議,其索引鍵為Owner和值TeamA,請tag:Owner為篩選器 名稱和TeamA篩選值指定。

• 檢視其他帳戶中功能的建議。若要這麼做,請選擇 [帳戶],然後選取不同的帳戶 ID。

**a** Note

如果您已登入組織的管理帳戶,且啟用 Compute Optimizer 的受信任存取權,則可以 檢視其他帳戶中資源的建議。如需詳細資訊,請參閱 [Compute Optimizer 支援的帳](#page-14-0) 及 [Compute Optimizer 和 AWS Organizations 受信任。](#page-19-0)

• 清除選取的篩選器。若要執行此操作,請選擇篩選器旁邊的 [清除篩選器]。

• 存取特定函數的 Lambda 函數詳細資訊頁面。若要執行此操作,請選擇您要存取之函數旁邊所 列的發現項目分類。

準備就緒時,修改 Lambda 函數的已設定記憶體。如需詳細資訊,請[參閱AWS Lambda 開發人員](https://docs.aws.amazon.com/lambda/latest/dg/configuration-memory.html) [指南中的設定 Lambda 函數記憶體](https://docs.aws.amazon.com/lambda/latest/dg/configuration-memory.html)。

## <span id="page-117-0"></span>檢視函 Lambda 詳細資料

使用下列程序存取 Lambda 函數詳細資訊頁面,並檢視特定函數及其建議的詳細資訊。

- 1. 在<https://console.aws.amazon.com/compute-optimizer/>開啟運算最佳化工具主控台。
- 2. 在導覽窗格中選擇 Lambda 函數。
- 3. 選擇您要檢視其詳細資訊之功能旁邊所列的搜尋結果分類。

詳細資訊頁面會列出您所選函數的最佳化建議。它會列出目前函數的規格、建議的函數組態,以及 使用率度量圖表。

- 4. 您可以在詳細資訊頁面上執行下列動作:
	- 選擇建議選項以檢視目前函數與建議函數之間的使用率比較。

您目前函數的使用率測量結果圖表會顯示在頁面底端。

• 若要變更圖表的時間範圍,請選擇「時間範圍」,然後選擇「過去 24 小時」、「過去 3 天」、 「上週」或「過去 2 週」。

選擇較短的時間範圍會以較高的精細度顯示資料點,從而提供更高的詳細層級。

準備就緒時,修改 Lambda 函數的已設定記憶體。如需詳細資訊,請[參閱AWS Lambda 開發人員](https://docs.aws.amazon.com/lambda/latest/dg/configuration-memory.html) [指南中的設定 Lambda 函數記憶體](https://docs.aws.amazon.com/lambda/latest/dg/configuration-memory.html)。

# <span id="page-117-1"></span>查看有關 Fargate 上 Amazon ECS 服務的建議

AWS Compute Optimizer 為 Fargate 上的 Amazon ECS 服務生成建議。這些建議會顯示在 Compute Optimizer 主控台的以下頁面中。

Fargate 上的 Amazon ECS 服務建議頁面列出了您每個 ECS 服務的下列資訊:

• 尋找分類

- 尋找理由
- 預估每月節省成本
- 儲蓄機會
- 目前的績效風險

Compute Optimizer 的建議會列在每個 Amazon ECS 服務的旁邊。提供的資訊包括 Amazon ECS 服 務中建議的 CPU 和記憶體大小、所選購買選項的小時價格,以及目前 Amazon ECS 服務與使用運算 優化器建議組態的服務之間的價格差異。這些資訊可協助您決定是否在 Fargate 上擴大或縮小 Amazon ECS 服務的規模。如需有關如何在 Fargate 上檢視 Amazon ECS 服務建議的詳細資訊,請參閱。[查看](#page-124-0) [有關 Fargate 上 Amazon ECS 服務的建議](#page-124-0)

#### **a** Note

建議會每天重新整理,最多可能需要 24 小時才能產生。請記住,Compute Optimizer 在過去 14 天內需要 24 小時的指標,才能在 Fargate 上為 Amazon ECS 服務產生建議。如需詳細資 訊,請參閱 [Fargate Amazon ECS 服務的要求](#page-12-0)。

Amazon ECS 服務詳細資訊頁面為您的 Amazon ECS 服務提供下列資訊:

- 您目前的 Amazon ECS 服務任務大小設定和運算優化器建議的任務大小設定。您可以使用此表格來 比較您目前的作業設定值,例如 CPU 大小、記憶體大小和定價詳細資訊,以及 Compute Optimizer 建議。
- 您目前的容器大小設定和運算最佳化程式建議的容器大小設定。您可以使用此表格來比較您目前的容 器設定值,例如 CPU 大小、記憶體大小和保留的記憶體,與「Compute Optimizer」建議。
- 使用使用率圖表,將您目前的 Amazon ECS 服務 CPU 和記憶體使用率指標與運算優化器的建議進 行比較。圖表在視覺上顯示了這些建議的影響。

如需如何在 Fargate 上檢視 Amazon ECS 服務詳細資訊的詳細資訊,請參閱。[檢視 Amazon ECS 服](#page-125-0) [務建議的詳細資訊](#page-125-0)

#### 目錄

- [尋找分類](#page-119-0)
- [尋找理由](#page-119-1)
- [估計每月儲蓄和儲蓄機會](#page-120-0)
- [目前的績效風險](#page-121-0)
- [比較目前的設定與建議的工作大小](#page-122-0)
- [比較目前的設定與建議的容器大小](#page-123-0)
- [使用率圖](#page-123-1)
- [查看有關 Fargate 上 Amazon ECS 服務的建議](#page-124-0)
- [檢視 Amazon ECS 服務建議的詳細資訊](#page-125-0)

# <span id="page-119-0"></span>尋找分類

Fargate 上針對 Amazon ECS 服務的建議頁面上的「發現項目」欄提供了分析期間每項服務執行情況 的摘要。

下列發現項目分類適用於 Fargate 上的 Amazon ECS 服務。

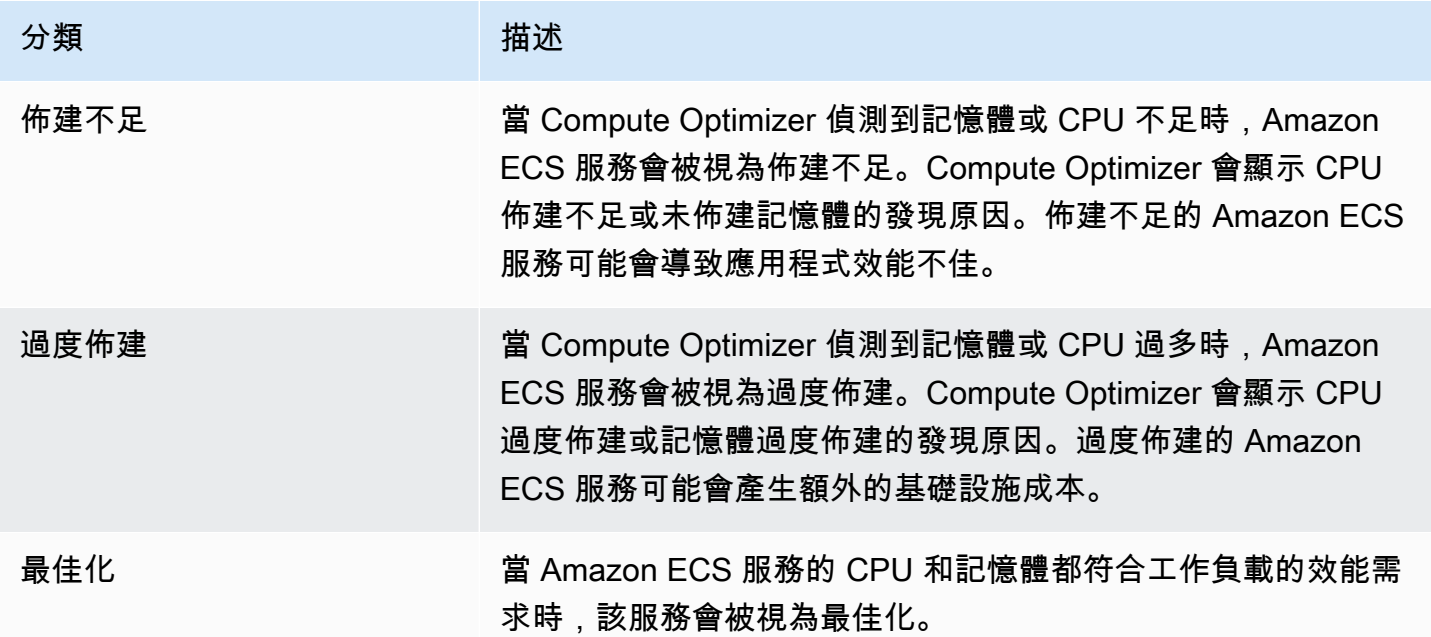

如需有關 Fargate 上佈建不足和過度佈建之 Amazon ECS 服務的詳細資訊,請參閱[尋找理由主](#page-119-1)題中 的。[查看有關 Fargate 上 Amazon ECS 服務的建議](#page-117-1)

## <span id="page-119-1"></span>尋找理由

Fargate 上 Amazon ECS 服務建議頁面上的「尋找原因」欄顯示了 Fargate 上的 Amazon ECS 服務的 哪些規格佈建不足或過度佈建。

#### 以下發現原因適用於 Fargate 上的 Amazon ECS 服務。

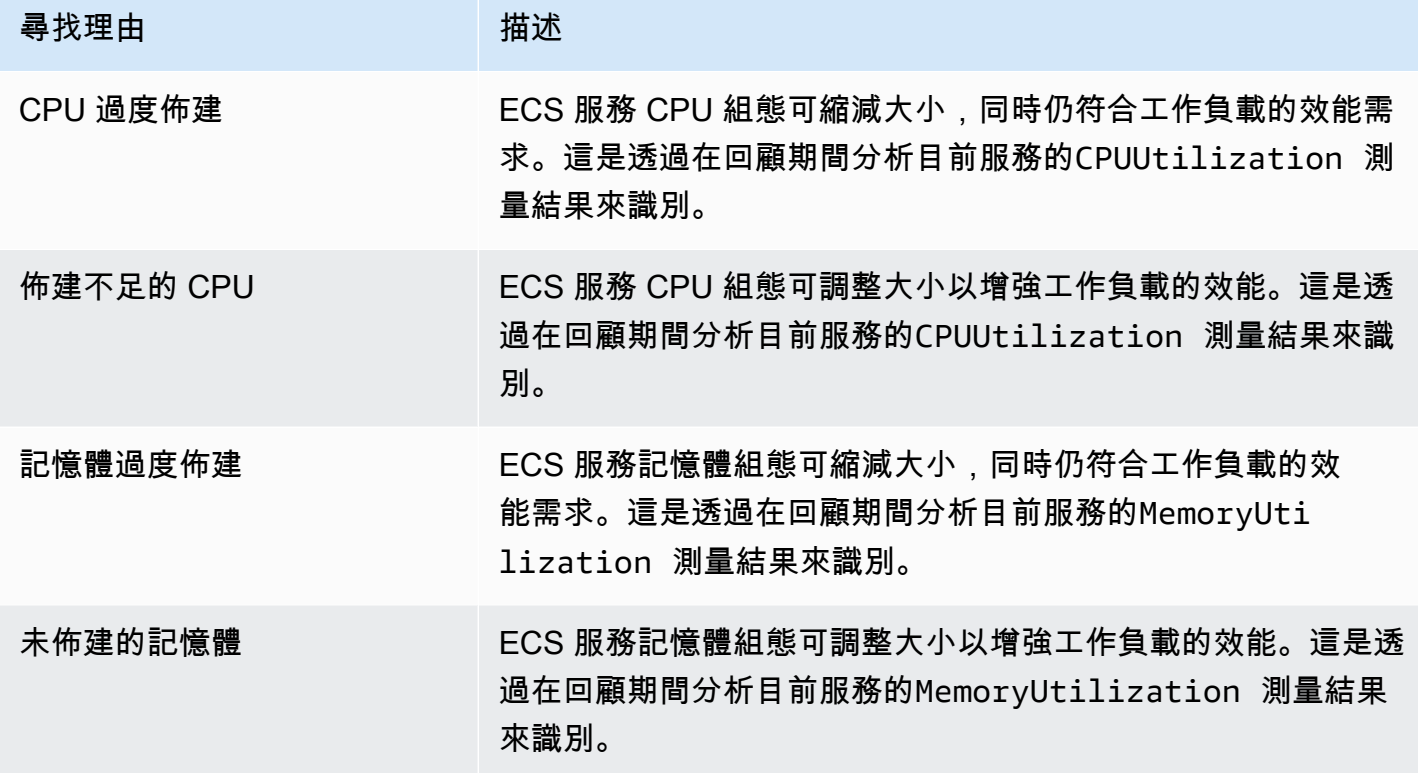

如需這些指標的詳細資訊,請參閱 [Amazon ECS 使用者指南中的 Amazon ECS 指 CloudWatch 標](https://docs.aws.amazon.com/AmazonECS/latest/userguide/cloudwatch-metrics.html)。 AWS Fargate

# <span id="page-120-0"></span>估計每月儲蓄和儲蓄機會

預估每月節省金額(折扣後)

本欄列出您在 Fargate 上將 Amazon ECS 服務的組態調整為 Savings Plans 定價模型下的建議組態 後,大約每月節省的成本。要獲得具有 Savings Plans 折扣的建議,需要激活儲蓄估算模式偏好。如需 詳細資訊,請參閱[節省估算模式](https://docs.aws.amazon.com/compute-optimizer/latest/ug/savings-estimation-mode)。

#### **a** Note

如果您未啟用節省估算模式偏好設定,此欄會顯示預設的隨需定價 discount 資訊。

估計每月節省金額 (按需)

本欄列出在 Fargate 上將 Amazon ECS 服務的組態調整為隨需定價模式下的建議組態後,大約每月節 省的成本。

#### 儲蓄機會 (%)

此欄列出 Fargate 上目前 ECS 服務價格與具有建議組態之服務價格之間的百分比差異。如果已啟動儲 蓄估算模式,Compute Optimizer 會分析 Savings Plans 定價折扣,以產生節省機會百分比。如果未啟 動節省估算模式,Compute Optimizer 只會使用隨需定價資訊。如需詳細資訊,請參閱[節省估算模式。](https://docs.aws.amazon.com/compute-optimizer/latest/ug/savings-estimation-mode)

#### **A** Important

如果您在中啟用成本最佳化中樞 AWS Cost Explorer,Compute Optimizer 具會使用成本最佳 化中樞資料 (包括您的特定價格折扣) 來產生您的建議。如果未啟用成本最佳化中樞,Compute Optimizer 會使用 Cost Explorer 資料和隨需定價資訊來產生您的建議。如需詳細資訊,請參閱 使用指南中的〈[啟用 Cost Explorer](https://docs.aws.amazon.com/cost-management/latest/userguide/ce-enable.html) [和成本最佳化中樞AWS Cost Management〉](https://docs.aws.amazon.com/cost-management/latest/userguide/cost-optimization-hub.html)。

### 估計每月儲蓄計算

對於每個建議,Compute Optimizer 會使用建議的服務規格,計算在 Fargate 上操作新 Amazon ECS 服務的成本。估計每月節省的金額是根據目前 Amazon ECS 服務的估計每月執行時間計算。節省的費 用也取決於目前 Amazon ECS 服務與具有建議組態之服務之間的費率差異。

**a** Note

為了計算 Fargate 上 Amazon ECS 服務的估計每月執行時間,運 Compute Optimizer 會分析 過去 14 天的使用率資料。然後,計 Compute Optimizer 會使用分析結果來估算您的每月使用 量。

Compute Optimizer 儀表板上顯示的 Amazon ECS 服務每月預估節省的費用是帳戶中所有過度佈建服 務的預估每月節省金額的總和。

### <span id="page-121-0"></span>目前的績效風險

Fargate 上「針對 Amazon ECS 服務的建議」頁面上的「目前效能風險」欄定義了目前每個 Amazon ECS 服務無法滿足工作負載資源需求的可能性。目前效能風險的值為「非常低」、「低」、「中」和 「高」。

效能風險極低,表示目前的 Amazon ECS 服務預計會持續提供足夠的功能。高效能風險可能是由於 CPU 或記憶體使用率過高。如果您的 Amazon ECS 服務始終以容量執行,則會增加服務遭受延遲較高 或效能降低的機會。Compute Optimizer 的建議提供足夠的容量,讓您有效率地執行工作負載。

# <span id="page-122-0"></span>比較目前的設定與建議的工作大小

在 Amazon ECS 服務詳細資料頁面上,將目前的 Amazon ECS 服務任務大小與運算優化器為您的資 源建議的任務大小進行比較。表格中也提供 Amazon ECS 服務的節省和效能風險資訊。下表提供主控 台中每個資料欄區段的說明。

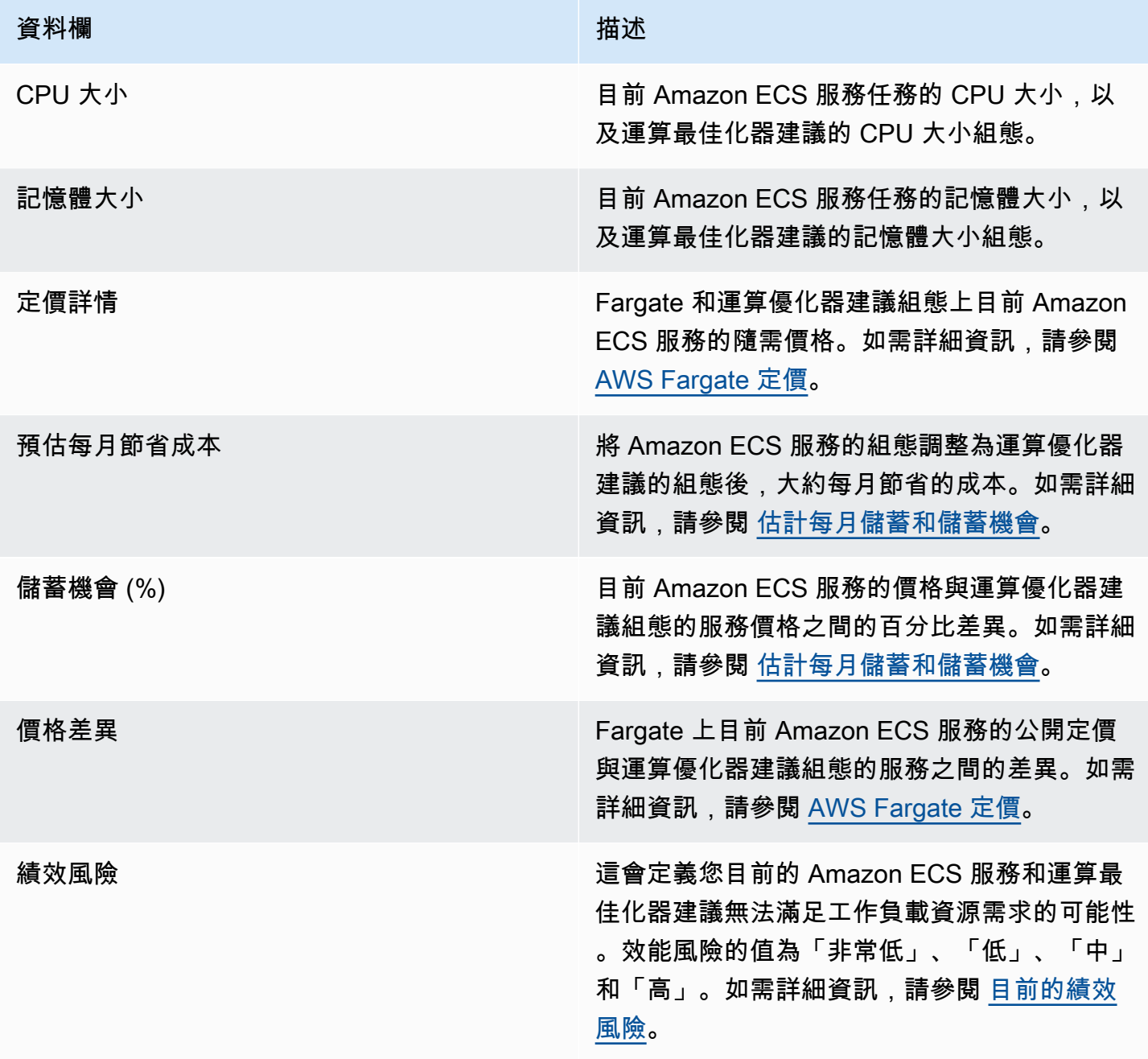

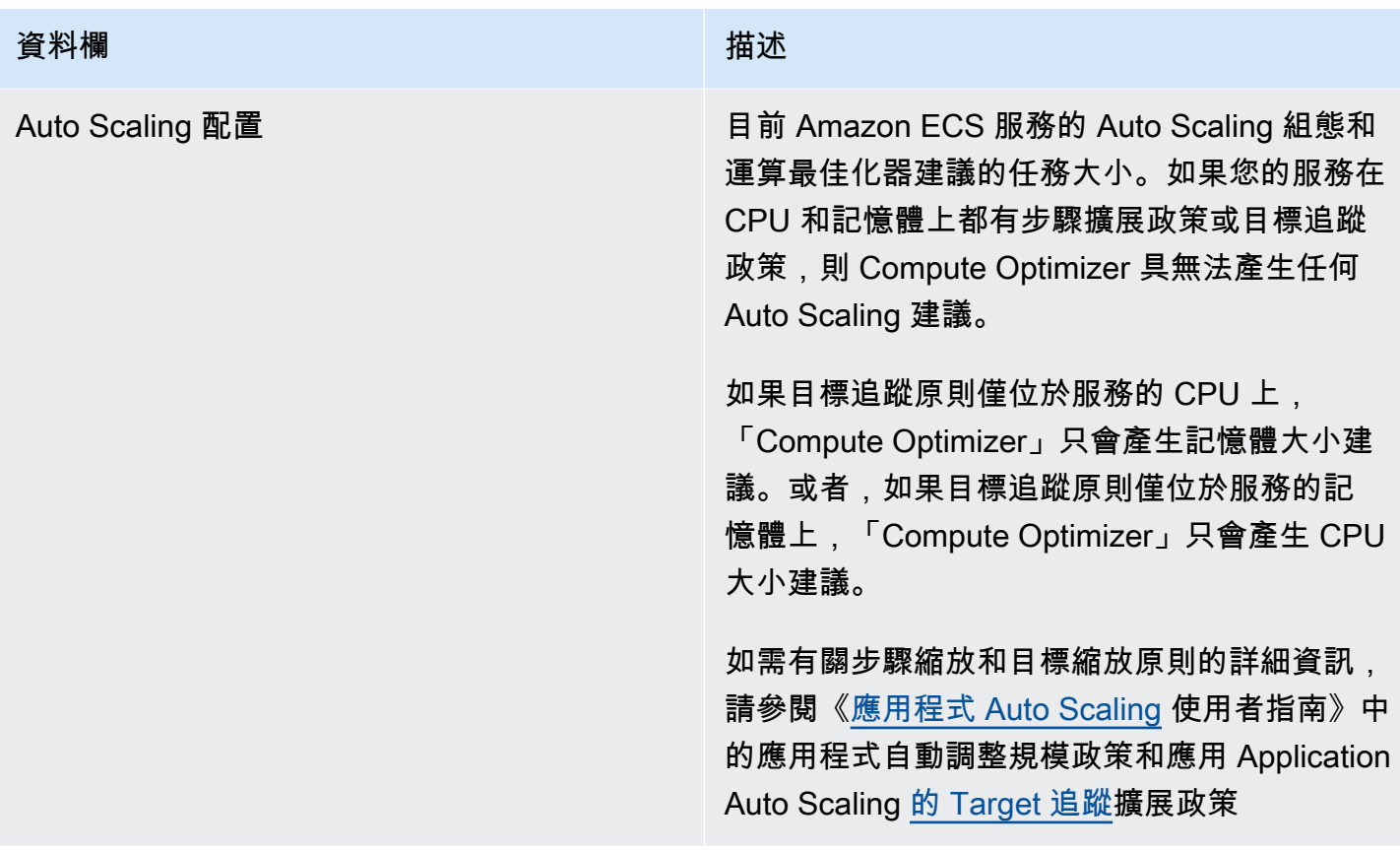

## <span id="page-123-0"></span>比較目前的設定與建議的容器大小

在 Amazon ECS 服務詳細資訊頁面上,比較目前的 Amazon ECS 服務容器大小與建議的容器大小選 項。此表格提供您目前和運算最佳化程式建議的 CPU 大小、記憶體大小和記憶體保留組態。Compute Optimizer 會產生與建議的工作大小相容的容器層級建議。

#### **a** Note

Compute Optimizer 只會針對需要調整容器大小設定以符合 Amazon ECS 服務任務的情況, 提供容器大小設定建議。例如,假設 Compute Optimizer 建議縮小工作大小。然後,Compute Optimizer 會提供容器層級的設定建議,以確保工作大小和容器大小設定彼此相容。

### <span id="page-123-1"></span>使用率圖

Amazon ECS 服務詳細資訊頁面會在 Fargate 和 Compute Optimizer 建議上顯示 Amazon ECS 服務的 使用率指標圖形。圖表會顯示分析期間目前和建議的 CPU 和記憶體資料。計算最佳化工具會使用每一 分鐘時間間隔內的最大使用點,在 Fargate 上產生建議 ECS 服務。

藍色實線是您目前服務的使用率。如果您在分析期間使用了建議,綠線是投影的上限值,灰線是投影的 下限值。

#### **a** Note

Amazon ECS 服務的使用率值可能會根據 Fargate 使用的基礎設施而有所不同。Compute Optimizer 提供使用範圍,協助您考量所有可能的作業條件。

您可以變更圖表以顯示過去 24 小時、3 天、1 週或 2 週的資料。您也可以變更平均值和最大值之間的 圖表統計資料。

下列使用率圖表會顯示在明細頁面上。

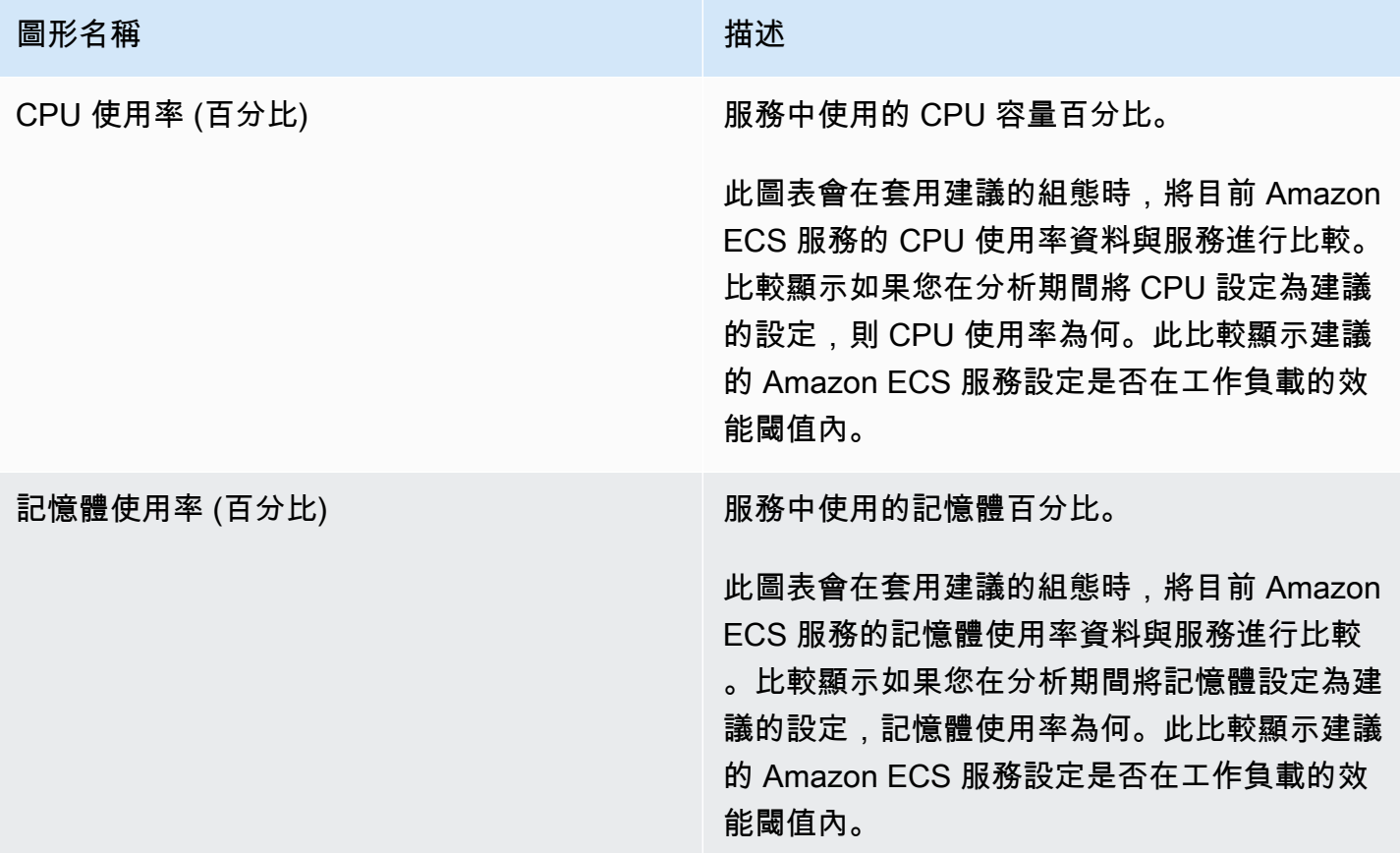

# <span id="page-124-0"></span>查看有關 Fargate 上 Amazon ECS 服務的建議

使用下列程序存取 Fargate 頁面上的 Amazon ECS 服務建議,並檢視目前服務的建議。

- 1. 在<https://console.aws.amazon.com/compute-optimizer/>開啟運算最佳化工具主控台。
- 2. 在導航窗格中,選擇 Fargate 上的 ECS 服務。

#### **a** Note

目前列出的服務來自 AWS 區域 所選帳戶中目前選取的服務。

- 3. 您可以在建議頁面上執行下列動作:
	- 依據 AWS 區域、發現項目或尋找原因篩選建議。若要執行此操作,請先選取 [依一或多個屬性 篩選] 文字方塊。然後,在出現的下拉列表中選擇屬性和值。
	- 依標籤篩選您的建議。若要執行此操作,請選取「標籤關鍵字」或「標籤值」文字方塊。然後, 輸入您要篩選 ECS 服務建議依據的金鑰或值。

例如,若要尋找具有標籤的所有建議,其索引鍵為Owner和值TeamA,請tag:Owner為篩選器 名稱和TeamA篩選值指定。

• 檢視其他帳戶中服務的建議。若要這麼做,請選擇 [帳戶],然後選取不同的帳戶 ID。

#### **a** Note

如果您已登入組織的管理帳戶,且啟用 Compute Optimizer 的受信任存取權,則可以 檢視其他帳戶中資源的建議。如需詳細資訊,請參閱 [Compute Optimizer 支援的帳](#page-14-0) 及 [Compute Optimizer 和 AWS Organizations 受信任。](#page-19-0)

• 清除選取的篩選器。若要執行此操作,請選擇篩選器旁邊的 [清除篩選器]。

# <span id="page-125-0"></span>檢視 Amazon ECS 服務建議的詳細資訊

使用下列程序存取 Amazon ECS 服務詳細資訊頁面,並檢視特定服務及其建議的詳細資訊。

- 1. 在<https://console.aws.amazon.com/compute-optimizer/>開啟運算最佳化工具主控台。
- 2. 在導航窗格中,選擇 Fargate 上的 ECS 服務。
- 3. 選取您要檢視詳細資訊的服務名稱。然後,選擇檢視詳細資料。
- 4. 您可以在詳細資訊頁面上執行下列動作:
	- 在使用率圖表上,您可以將游標暫留在圖表上,以查看分析期間內特定日期的確切值。

• 若要變更圖表的時間範圍,請選擇「時間範圍」,然後選擇「過去 24 小時」、「過去 3 天」、 「上週」或「過去 2 週」。

選擇較短的時間範圍會以較高的精細度顯示資料點,從而提供更高的詳細層級。

• 若要變更圖表的統計值,請選擇「統計資料」,然後選擇「平均」或「最大值」。

您可以使用此選項來判斷工作負載隨時間推移的典型 Amazon ECS 服務使用率。若要檢視指定 時段內觀察到的最高值,請將選取項目變更為「最大」。如此一來,您就可以判斷工作負載隨時 間推移的尖峰服務使用量。

# 檢視商業軟體授權建議

AWS Compute Optimizer 針對在 Amazon EC2 上執行的商業軟體產生授權建議。這些建議會顯示在 Compute Optimizer 主控台的以下頁面中。

商業軟體授權建議頁面針對每個具有授權的 EC2 執行個體列出下列資訊。

- 尋找分類
- 尋找理由
- 預估每月節省成本
- 儲蓄機會
- 按需價格
- BYOL 每小時授權價格

Compute Optimizer 的建議會列在每個具有商業軟體授權的 EC2 執行個體旁邊。提供的資訊包括建議 的節省機會、EC2 執行個體隨需價格,以及每小時自攜授權 (BYOL) 價格。此資訊可協助您決定是否 應縮小授權版本的大小。如需如何檢視商業軟體授權建議的詳細資訊,請參閱[檢視商業軟體授權的建](#page-130-0) [議](#page-130-0)。

**a** Note

建議會每天重新整理,最多可能需要 24 小時才能產生。請記住,Compute Optimizer 在過去 14 天內需要 24 小時的指標,才能產生授權建議。如需詳細資訊,請參閱 [商業軟體授權需求。](#page-12-1)

[授權詳細資料] 頁面為您的授權建議提供下列資訊:

- 您目前的授權設定和運算最佳化程式建議的授權組態。您可以使用此表格將目前的授權組態 (例如版 本、型號和執行個體核心數目) 與 Compute Optimizer 建議進行比較。
- 使用使用率圖表存取分析期間目前授權的使用率。

如需如何檢視授權建議詳細資料的詳細資訊,請參閱[檢視商業軟體授權建議的詳細資料](#page-131-0)。

#### 目錄

- [尋找分類](#page-127-0)
- [尋找理由](#page-128-0)
- [估計每月儲蓄和儲蓄機會](#page-129-0)
- [推斷的工作負載類型](#page-129-1)
- [比較目前的授權版本與建議的授權版本](#page-129-2)
- [使用率圖表](#page-130-1)
- [檢視商業軟體授權的建議](#page-130-0)
- [檢視商業軟體授權建議的詳細資料](#page-131-0)

## <span id="page-127-0"></span>尋找分類

「商業軟體授權建議」頁面上的「發現項目」欄會提供分析期間內每個授權執行方式的摘要。

下列發現項目分類適用於 Microsoft SQL Server 授權。

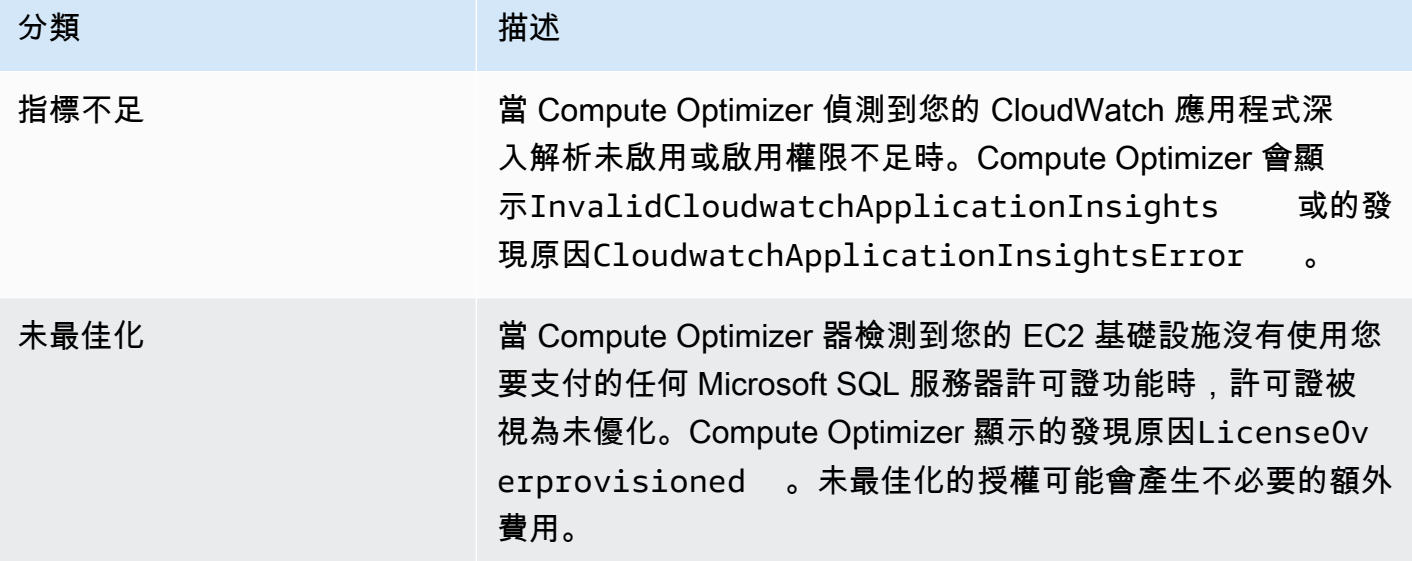

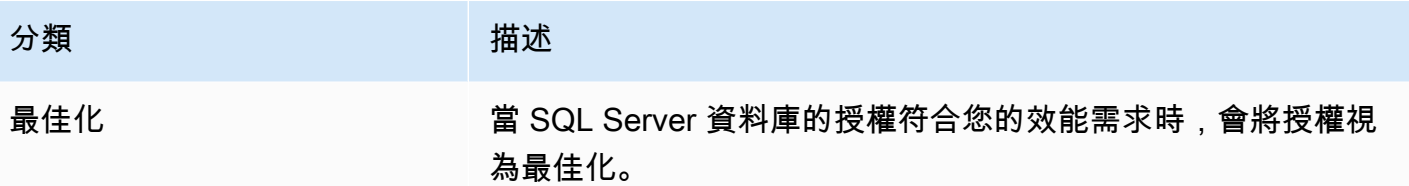

如需這些尋找項目分類的相關資訊,請參閱<mark>[尋找理由](#page-128-0)</mark>。

# <span id="page-128-0"></span>尋找理由

EC2 執行個體建議和 EC2 執行個體詳細資訊頁面上的尋找原因欄顯示執行個體的哪些規格未佈建或過 度佈建。

下列發現原因適用於 Microsoft SQL 伺服器授權建議。

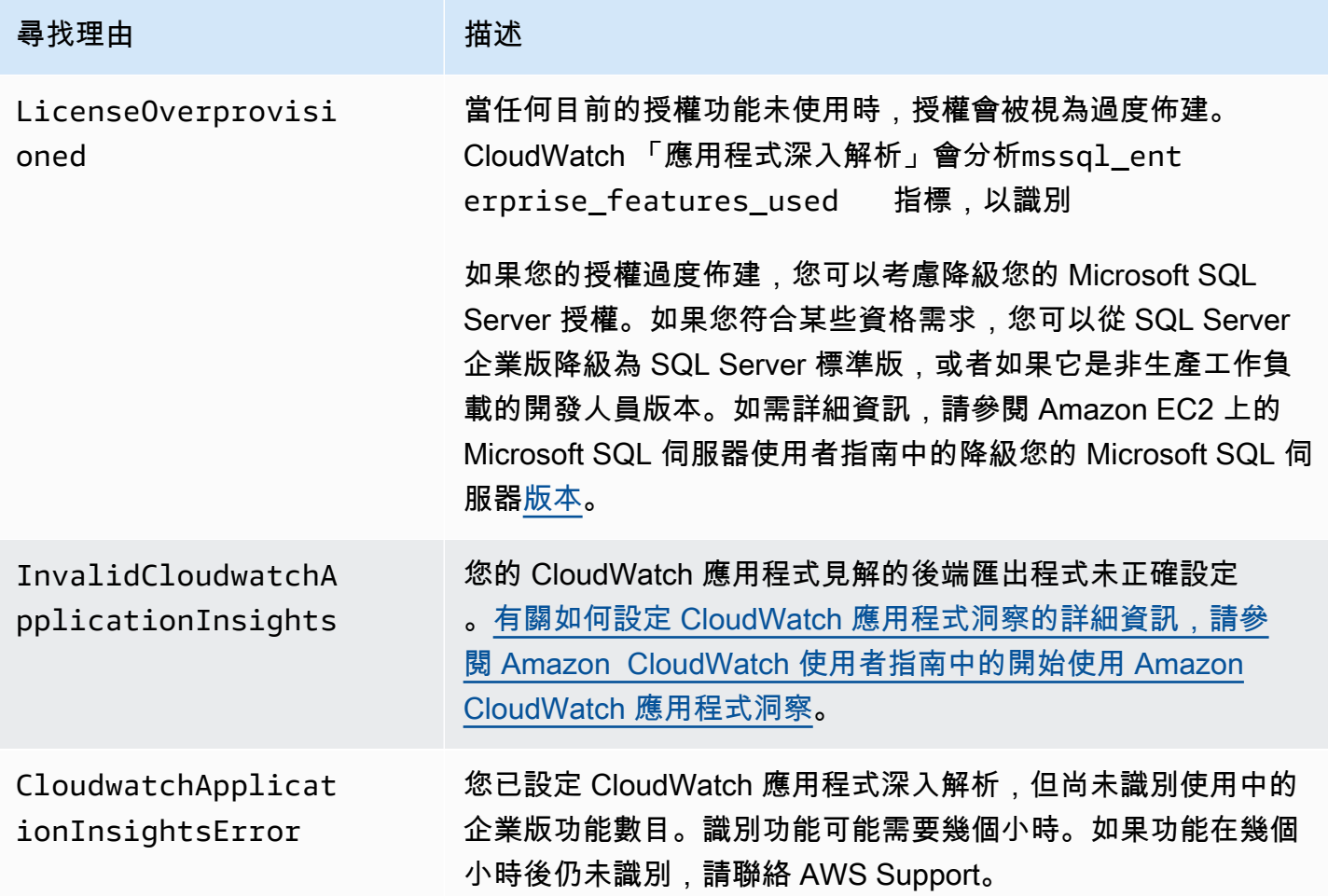

# <span id="page-129-0"></span>估計每月儲蓄和儲蓄機會

「預估每月節省成本 (隨需)」欄會列出根據 Compute Optimizer 的建議降級授權版本後,大約每月節 省的成本。若要計算此值,計 Compute Optimizer 會將每小時的節省成本乘以預估的每月執行時數。

節省商機 (%) 欄會列出您目前 Microsoft SQL Server 授權與計算最佳化程式建議授權之間的百分比差 異。自攜授權 (BYOL) 節省計算是以授權價格為基礎。「已包含授權」節省的費用是根據隨需定價計 算。

**A** Important

節省機會資料需要您選擇加入 Cost Explorer,並在 Cost Explorer 偏好設定頁面中啟用接收 Amazon EC2 資源建議。這會在 Cost Explorer 和 Compute Optimizer 之間建立連線。有了這 種連線,Cost Explorer 會根據現有資源的價格、建議資源的價格和歷史使用情況資料,產生節 省成本的預估值。估計的每月節省金額反映了與產生的每項建議相關的預計節省金額。如需詳 細資訊,請參閱「[成本管理使用者指南」中的「啟用 Cost Explorer](https://docs.aws.amazon.com/cost-management/latest/userguide/ce-enable.html)[」和「使用適當大小建議來](https://docs.aws.amazon.com/cost-management/latest/userguide/ce-rightsizing.html) [最佳化](https://docs.aws.amazon.com/cost-management/latest/userguide/ce-rightsizing.html)成本

### <span id="page-129-1"></span>推斷的工作負載類型

EC2 執行個體建議頁面上的「推斷的工作負載類型」欄會列出由 Compute Optimizer 推斷的執行 個體上可能執行的應用程式。此欄會透過分析執行個體的屬性來達成此目的。這些屬性包括執行個 體名稱、標籤和組態。Compute Optimizer 目前可以推斷您的執行個體是否正在執行 Amazon EMR Apache Cassandra Apache Hadoop、Memcached、、NGINX、PostgreSQL、、RedisKafka、 或。SQLServer藉由推斷執行個體上執行的應用程式,Compute Optimizer 可以識別將工作負載從 x86 型執行個體類型移轉到Arm執行個體類型的工作。 AWS Graviton若要取得更多資訊,請參閱本指南下 一節[遷移工作](#page-90-0)中的〈〉。

**a** Note

您無法在中東 (巴林)、非洲 (開普敦)、亞太區域 (香港)、歐洲 (米蘭) 和亞太區域 (雅加達) 區域 推斷 SQLServer 應用程式。

### <span id="page-129-2"></span>比較目前的授權版本與建議的授權版本

在 [授權詳細資料] 頁面上,將目前授權版本的組態與 Compute Optimizer 建議的授權版本進行比較。 下表提供主控台中每個資料欄區段的說明。

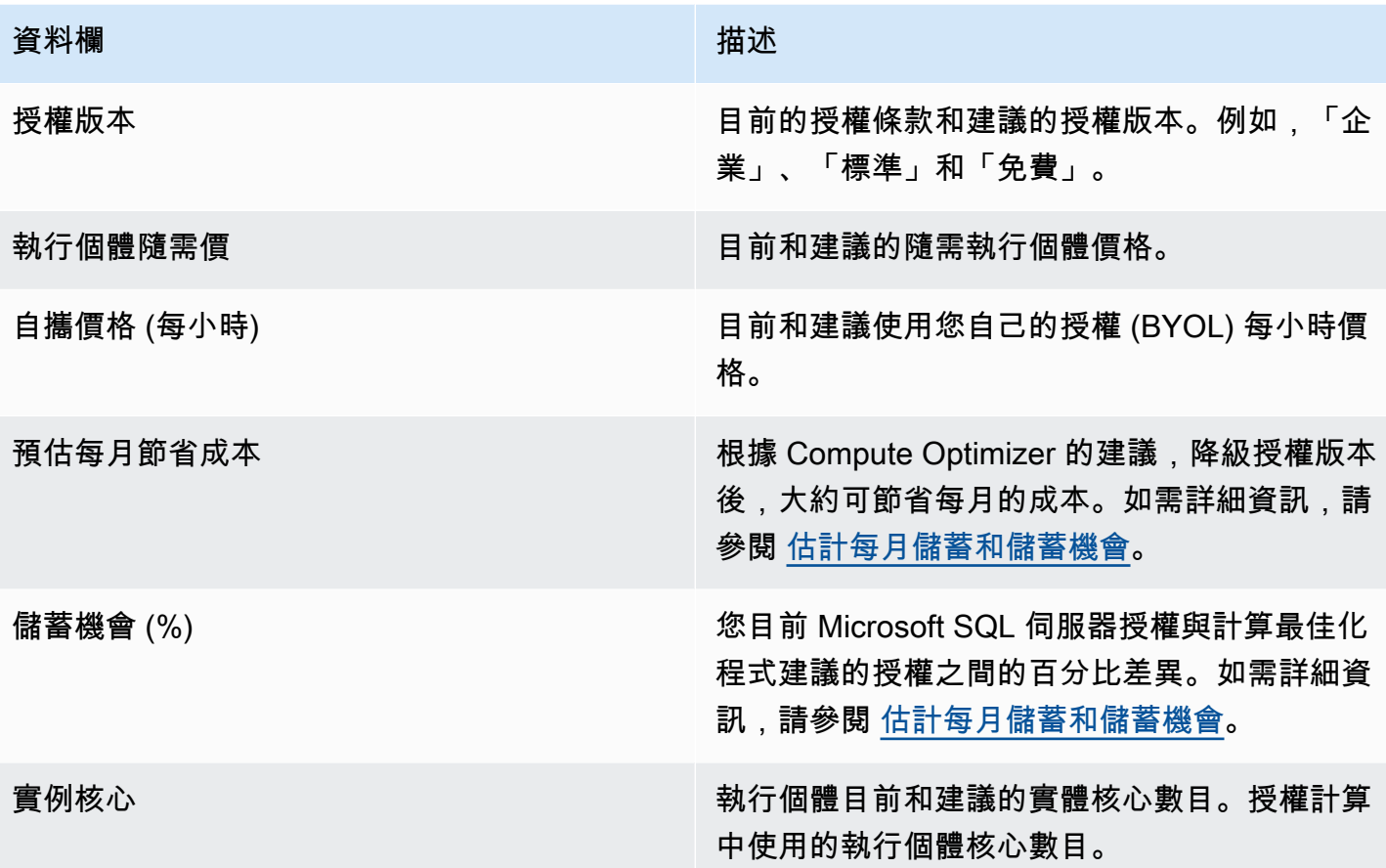

### <span id="page-130-1"></span>使用率圖表

[授權詳細資料] 頁面會顯示目前商業軟體授權的資源使用率。此圖形僅顯示在分析期間內使用資料的企 業編輯功能數目。

<span id="page-130-0"></span>您可以變更圖表以顯示過去 24 小時、三天、一週或兩週的資料。

### 檢視商業軟體授權的建議

使用下列程序來存取商業軟體授權的建議頁面。

- 1. 在<https://console.aws.amazon.com/compute-optimizer/>開啟運算最佳化工具主控台。
- 2. 在導覽窗格中選擇 [授權]。
- 3. (選用) 您也可以從 EC2 執行個體頁面存取授權建議。若要執行此操作,請先選取 [依據一個或多個 性質篩選]。從出現的下拉式清單中,選擇推斷的工作負載類型特性,然後選擇推斷的工作負載類 型 = SQL Server 值。

#### **a** Note

目前列出的授權來自 AWS 區域 所選帳戶中目前選取的授權。

- 4. 您可以在商業軟體授權的建議頁面上執行下列動作:
	- 依據 AWS 區域、發現項目或尋找原因篩選建議。若要執行此操作,請先選取 [依一或多個屬性 篩選] 文字方塊。然後,在出現的下拉列表中選擇屬性和值。
	- 依標籤篩選您的建議。若要執行此操作,請選取「標籤關鍵字」或「標籤值」文字方塊。然後, 輸入您要篩選 licesne 建議依據的索引鍵或值。

例如,若要尋找具有標籤的所有建議,其索引鍵為Owner和值TeamA,請tag:Owner為篩選器 名稱和TeamA篩選值指定。

• 檢視其他帳戶中功能的建議。若要這麼做,請選擇 [帳戶],然後選取不同的帳戶 ID。

**a** Note

如果您已登入組織的管理帳戶,且啟用 Compute Optimizer 的受信任存取權,則可以 檢視其他帳戶中資源的建議。如需詳細資訊,請參閱 [Compute Optimizer 支援的帳](#page-14-0) 及 [Compute Optimizer 和 AWS Organizations 受信任。](#page-19-0)

• 清除選取的篩選器。若要執行此操作,請選擇篩選器旁邊的 [清除篩選器]。

### <span id="page-131-0"></span>檢視商業軟體授權建議的詳細資料

使用下列程序來存取 [授權詳細資料] 頁面,並檢視特定授權建議的詳細資料。

- 1. 在<https://console.aws.amazon.com/compute-optimizer/>開啟運算最佳化工具主控台。
- 2. 在導覽窗格中選擇 [授權]。
- 3. 選擇您要檢視詳細資訊的執行個體 ID。
- 4. 您可以在詳細資訊頁面上執行下列動作:
	- 在使用率圖表上,您可以將游標暫留在圖表上,以查看分析期間內特定日期的確切值。
	- 若要變更圖表的時間範圍,請選擇「時間範圍」,然後選擇「過去 24 小時」、「過去 3 天」、 「上週」或「過去 2 週」。

選擇較短的時間範圍會以較高的精細度顯示資料點,從而提供更高的詳細層級。

• 若要變更圖表的統計值,請選擇「統計資料」,然後選擇「平均」或「最大值」。

# 匯出建議

您可以匯出建議以記錄一段時間的推移,並與其他人共用資料。建議會以 CSV 檔案及其中繼資料匯出 到 JSON 檔案中,匯出至您指定的現有 Amazon Simple Storage Service (Amazon S3) 儲存貯體。

目錄

- [限制](#page-133-0)
- [Amazon S3 存儲桶許可要求](#page-133-1)
- [匯出您的建議](#page-134-0)
- [檢視匯出工作](#page-135-0)
- [匯出的檔案](#page-136-0)
- [排解失敗的匯出工作](#page-197-0)

# <span id="page-133-0"></span>限制

匯出建議時適用下列限制:

- 針對每個資源類型和每種資源類型,您只能有一個建議匯出工作進行中 AWS 區域。在建立新的匯出 工作之前,請確認所有先前的匯出工作都已完成。如需有關檢視匯出工作 (包括進行中的工作) 的詳 細資訊,請參閱[檢視匯出工作](#page-135-0)。
- 每種資源類型和每種資源類型的建議都會以個別的 CSV 檔案匯出。您無法將多種資源類型和區域的 建議匯出為單一檔案。
- 大型匯出工作最多可能需要幾個小時才能完成。若要縮短等待時間,請考慮限制匯出工作中包含的建 議欄。此外,如果您的帳戶是組織的管理帳戶,請考慮限制匯出工作中要包含的成員帳戶數目。

# <span id="page-133-1"></span>Amazon S3 存儲桶許可要求

在建立匯出任務之前,您必須建立要匯出到的建議的目的地 S3 儲存貯體。Compute Optimizer 不會 為您建立 S3 儲存貯體。您為建議匯出目的地指定的 S3 儲存貯體無法公開存取,也無法設定為要[求](https://docs.aws.amazon.com/AmazonS3/latest/dev/RequesterPaysBuckets.html) [者付費](https://docs.aws.amazon.com/AmazonS3/latest/dev/RequesterPaysBuckets.html)儲存貯體。建立 S3 儲存貯體之後,請確認儲存貯體具有必要的許可政策,以允許 Compute Optimizer 將匯出檔案寫入該儲存貯體。如果您打算在建立建議匯出任務時指定物件前置詞,請在新 增至 S3 儲存貯體的政策中包含物件前置詞。如需詳細資訊,請參閱 [Amazon S3 存儲桶政策 AWS](#page-35-0)  [Compute Optimizer](#page-35-0)。

# <span id="page-134-0"></span>匯出您的建議

請使用下列程序來匯出您的建議。

#### 若要匯出您的建議

- 1. 在<https://console.aws.amazon.com/compute-optimizer/>開啟運算最佳化工具主控台。
- 2. 在導覽窗格中選擇資源類型。例如,在 Fargate 上選擇 EC2 執行個體、Auto Scaling 群組、EBS 磁碟區、Lambda 函數或 ECS 服務。
- 3. 在「建議」頁面上,選擇「動作」下拉式功能表,然後選擇「匯出建議」。
- 4. 在「匯出建議」頁面的「匯出目的地設定」下,指定下列項目:
	- a. 對於「區域」,請 AWS 區域 指定匯出的。
	- b. 對於目標 S3 儲存貯體名稱,請指定特定區域中現有 S3 儲存貯體的名稱。
	- c. (選擇性) 選擇「新增區域」以匯出其他地區的建議 AWS 區域。
	- d. (選擇性) 選擇特定區域和 S3 儲存貯體名稱旁邊的移除,以從匯出任務中移除目的地。
	- e. (選擇性) 對於 Object 前置詞,請指定要在目標 S3 儲存貯體中用於所有匯出檔案的前置詞。 前置詞是 S3 物件金鑰的選擇性新增項目,可在 S3 儲存貯體中組織您的匯出檔案。您可以指 定日期前置詞 (例如,2020/april)、資源類型前置詞 (例如,ec2-instances) 或兩者的組 合 (例如,2020/april/ec2-instances)。
- 5. 在「匯出篩選器」下,指定下列項目:
	- a. 對於資源類型,請選擇要包含在建議匯出中的資源類型。
	- b. 對於帳戶,選擇是否要包含組織所有成員帳戶的建議。只有當您的帳戶是組織的管理帳戶時, 才能使用此選項。
	- c. 對於 CPU 架構偏好設定,請選擇 Graviton (**aws-arm64**) 來匯出以 64 位元 ARM 架構 (AWS 引力子) 為基礎的建議。否則,請選擇「目前」以匯出以目前執行個體之 CPU 架構為基礎的 建議。
- 6. 在「要包含的欄」下,選擇要包含在建議匯出中的建議資料。如需要包含之欄的詳細資訊,請參 閱[匯出的檔案](#page-136-0)。
- 7. 確認匯出工作設定正確後,請選擇 [匯出]。或者,若要返回「建議」頁面,但不建立匯出工作,請 選擇「取消」。如果您取消匯出工作組態,則會刪除組態。

#### **a** Note

如果您一次匯出多個 AWS 區域 建議,這些建議會被視為個別的匯出工作。Compute Optimizer 嘗試一次啟動所有這些。如果匯出工作無法啟動,「匯出建議」頁面會顯示錯 誤。成功啟動的匯出工作會繼續處理。但是,在嘗試重新啟動它們之前,您必須先解決失 敗工作的錯誤。

您的建議匯出工作可能需要幾個小時才能完成。檢視「匯出」頁面以檢查匯出工作的狀態。如需詳細資 訊,請參閱 [檢視匯出工作](#page-135-0)。匯出任務完成時,您的建議匯出檔案及其關聯的中繼資料檔案會儲存到指 定的 S3 儲存貯體。以下是匯出檔案及其關聯中繼資料檔案的完整 Amazon S3 物件金鑰範例。物件金 鑰中的帳號 ID 是匯出工作要求者的帳戶。如需詳細資訊,請參閱 [匯出的檔案。](#page-136-0)

s3://*<BucketName>*/*<OptionalPrefix>*/compute-optimizer/*<AccountId>*/*<AWS Region>*-*<CreatedTimestamp>*-*<UniqueJobID>*.csv

s3://*<BucketName>*/*<OptionalPrefix>*/compute-optimizer/*<AccountId>*/*<AWS Region>*-*<CreatedTimestamp>*-*<UniqueJobID>*-metadata.json

範例:

```
s3://compute-optimizer-exports/ec2-instance-recommendations/compute-
optimizer/111122223333/us-west-2-2020-03-03T133027-3e496c549301c8a4dfcsdX.csv
```

```
s3://compute-optimizer-exports/ec2-instance-recommendations/compute-
optimizer/111122223333/us-west-2-2020-03-03T133027-3e496c549301c8a4dfcsdX-metadata.json
```
# <span id="page-135-0"></span>檢視匯出工作

請依照下列步驟檢視過去七天內建立的匯出工作。

#### 若要檢視匯出工作

- 1. 在<https://console.aws.amazon.com/compute-optimizer/>開啟運算最佳化工具主控台。
- 2. 在導覽窗格中選擇 [匯出]。

[匯出] 頁面會顯示過去 7 天內建立的建議匯出工作。

匯出工作可能具有下列其中一種狀態。

- 已佇列-匯出工作尚未開始。針對每個資源類型和每種資源類型,您只能有一個建議匯出工作進 行中 AWS 區域。
- 進行中-匯出工作已開始,但尚未完成。匯出工作可能需要幾分鐘到幾個小時的時間才能完成。 這取決於匯出工作包含的建議和欄位數目。
- 完成-匯出工作已完成。匯出目的地欄下方會針對每個完整匯出任務,顯示目的地 Amazon S3 儲存貯體中匯出 CSV 檔案的連結。
- 失敗-匯出工作無法啟動或完成。匯出工作的「失敗原因」欄下顯示的訊息會提供有關匯出工作 失敗原因的其他資訊。例如,匯出可能因為目的地 Amazon S3 儲存貯體沒有必要的許可而失 敗。解決問題後,請嘗試再次匯出您的建議。如需詳細資訊,請參閱 [排解失敗的匯出工作](#page-197-0)。
- 3. 您可以在頁面上執行下列動作:
	- 選擇已完成任務的匯出目的地連結,以存取目的地 S3 儲存貯體。匯出目的地只會針對成功的匯 出工作顯示。針對正在進行或失敗的匯出工作,會顯示破折號 (-)。
	- 向右捲動以檢視匯出失敗工作的失敗原因。使用失敗原因來判斷匯出工作未完成的原因。

# <span id="page-136-0"></span>匯出的檔案

建議會以 CSV 檔案和 JSON 檔案中的中繼資料匯出至您在建立匯出任務時指定的 Amazon S3 儲存貯 體。

### 建議檔案

建議檔案包含您在建立匯出工作時選擇要包含的建議資料欄的建議資料。下表列出每個資源類型可以包 含在匯出檔案中的所有建議資料欄。

在下表中,API 欄位名稱欄代表您可以在使用 API 要求匯出建議時指定的欄位。「描述」資料欄描 述每個欄位的資料、「Compute Optimizer」主控台中顯示的資料欄名稱,以及匯出 CSV 檔案中列 出的資料欄名稱。當針對每個資源產生多個建議時,CSV 檔案中的建議資料欄會進行編號。排名推 薦欄 (其中<rank>被排名取代) 彼此對應。*####### \_ 1 \_ ######## \_ 1 \_ ######### \_ 1 \_vcpus ###############*

**a** Note

依預設,所有匯出檔案都包含下列欄:

- 建議計數-匯出檔案中包含的建議數目。
- errorCode-未針對資源產生建議時的錯誤代碼。
- errorMessage-與「errorCode」欄中的錯誤對應的錯誤訊息。

### EC2 執行個體推薦欄位

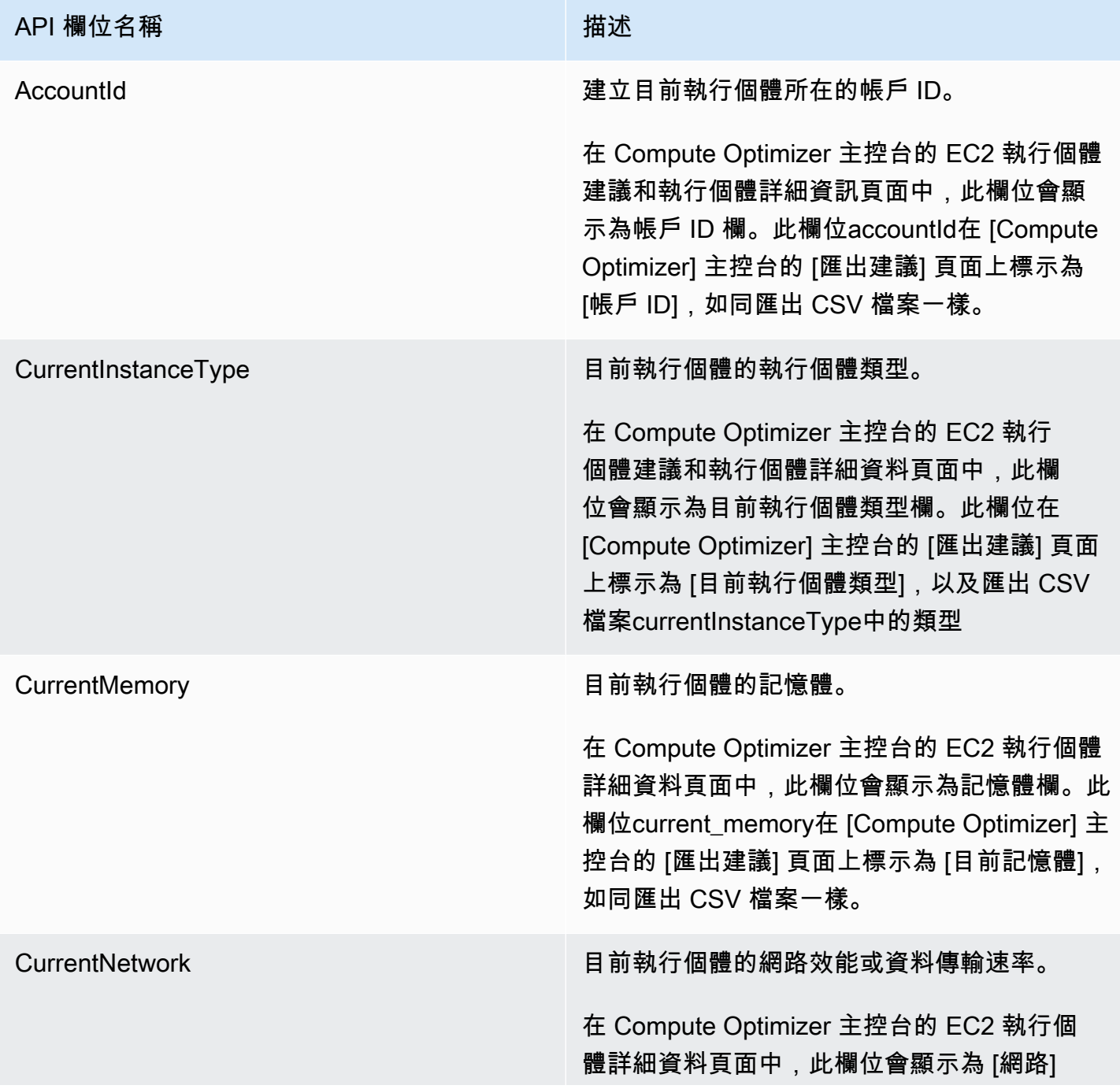

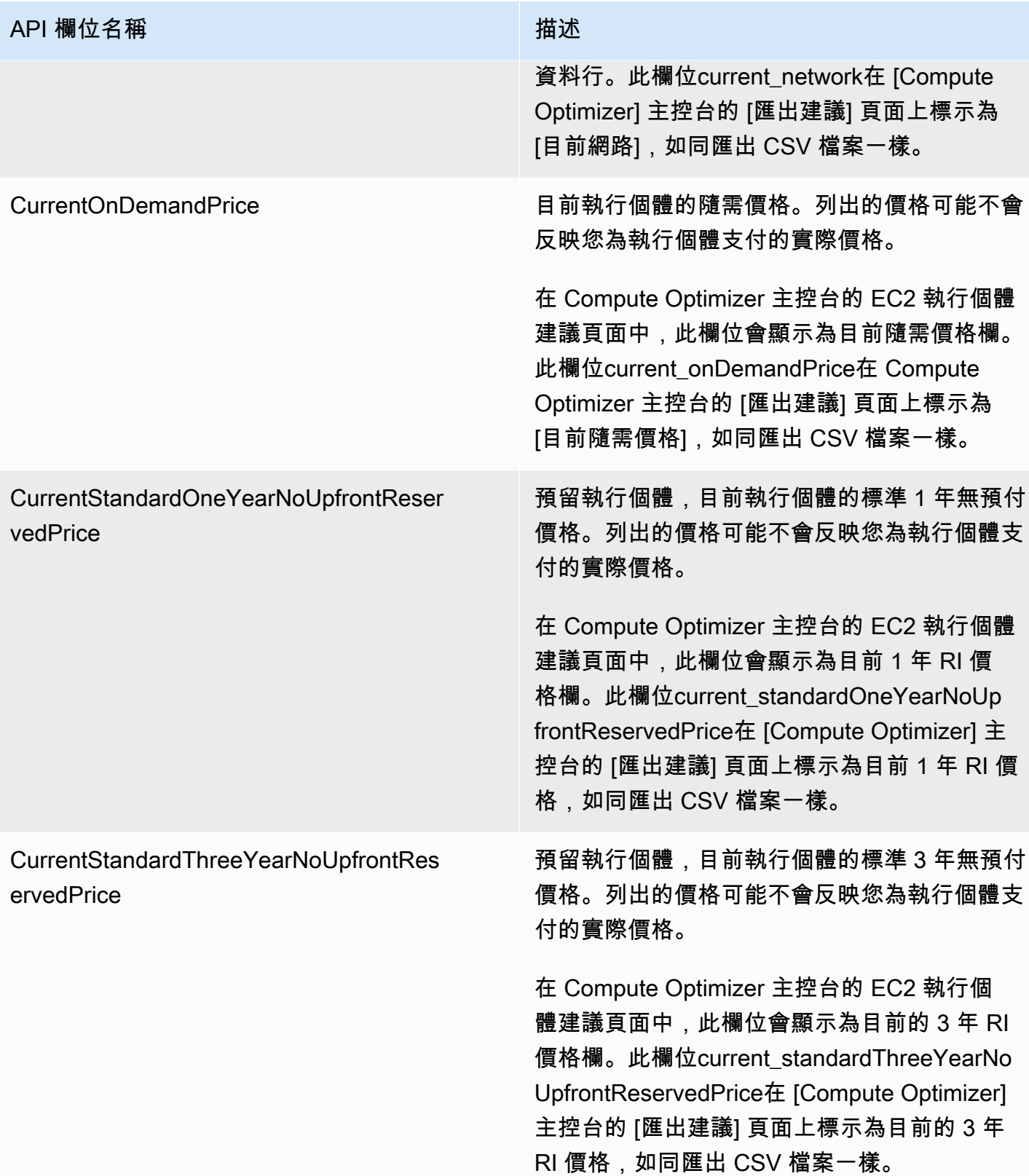

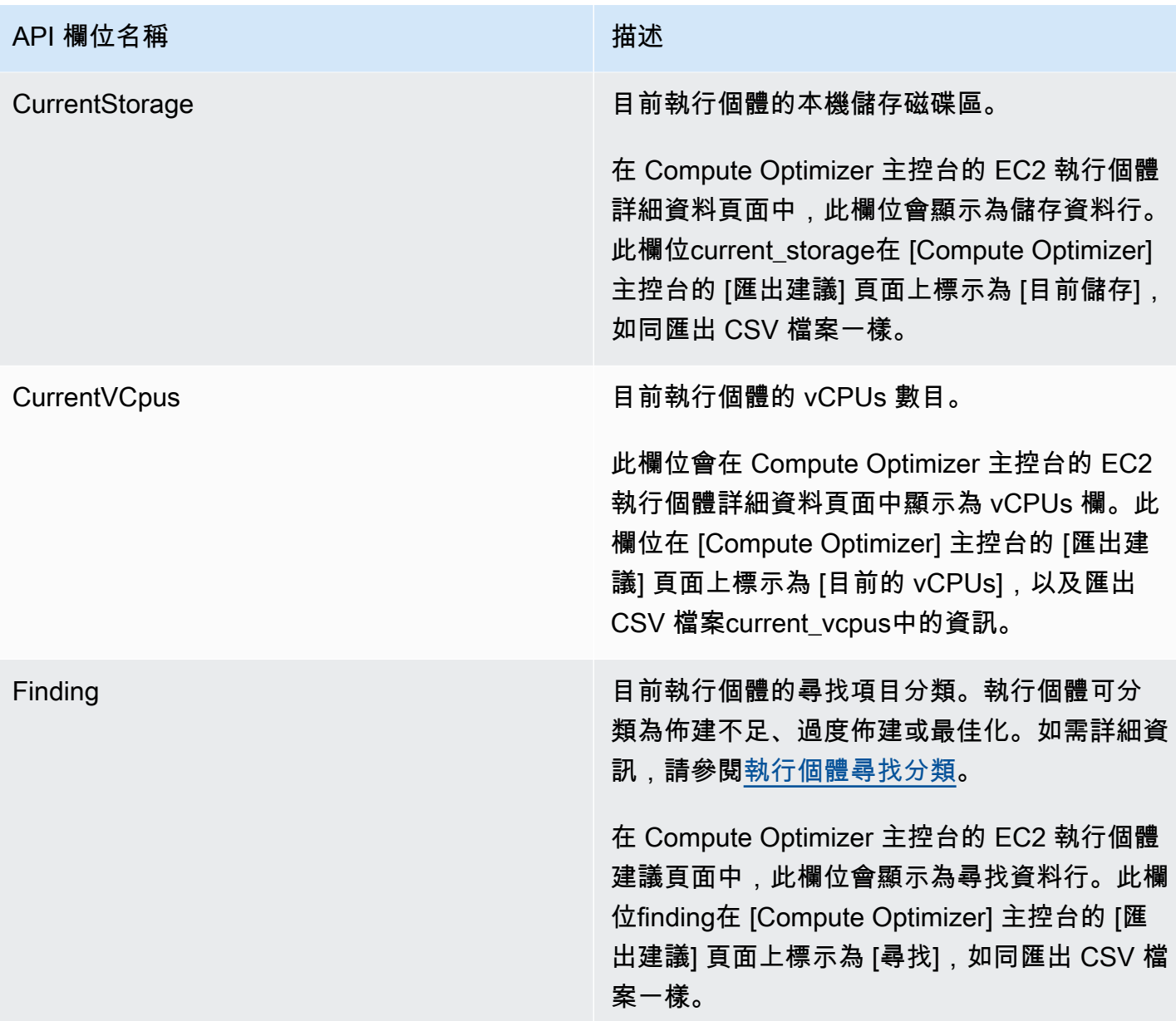

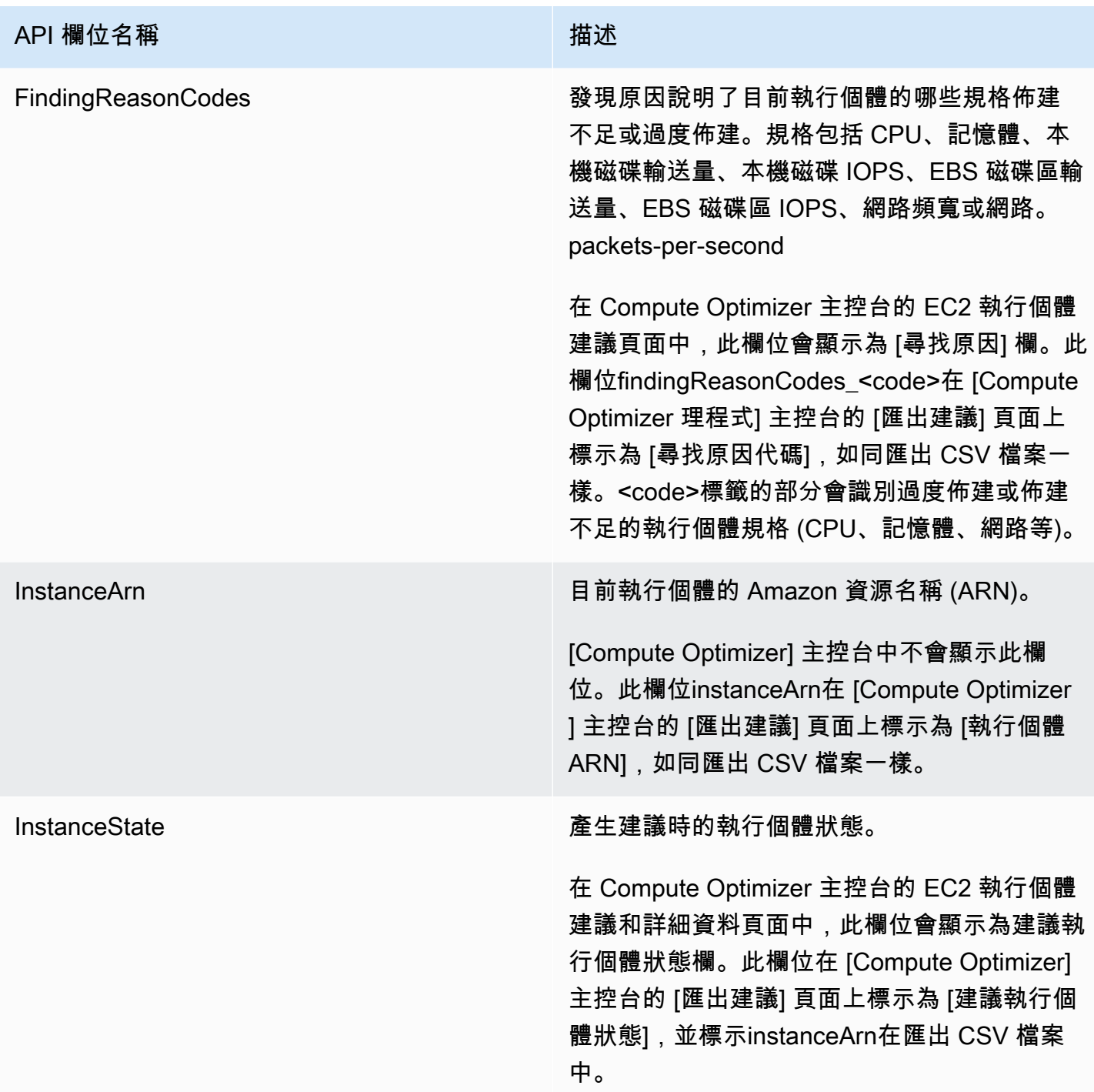

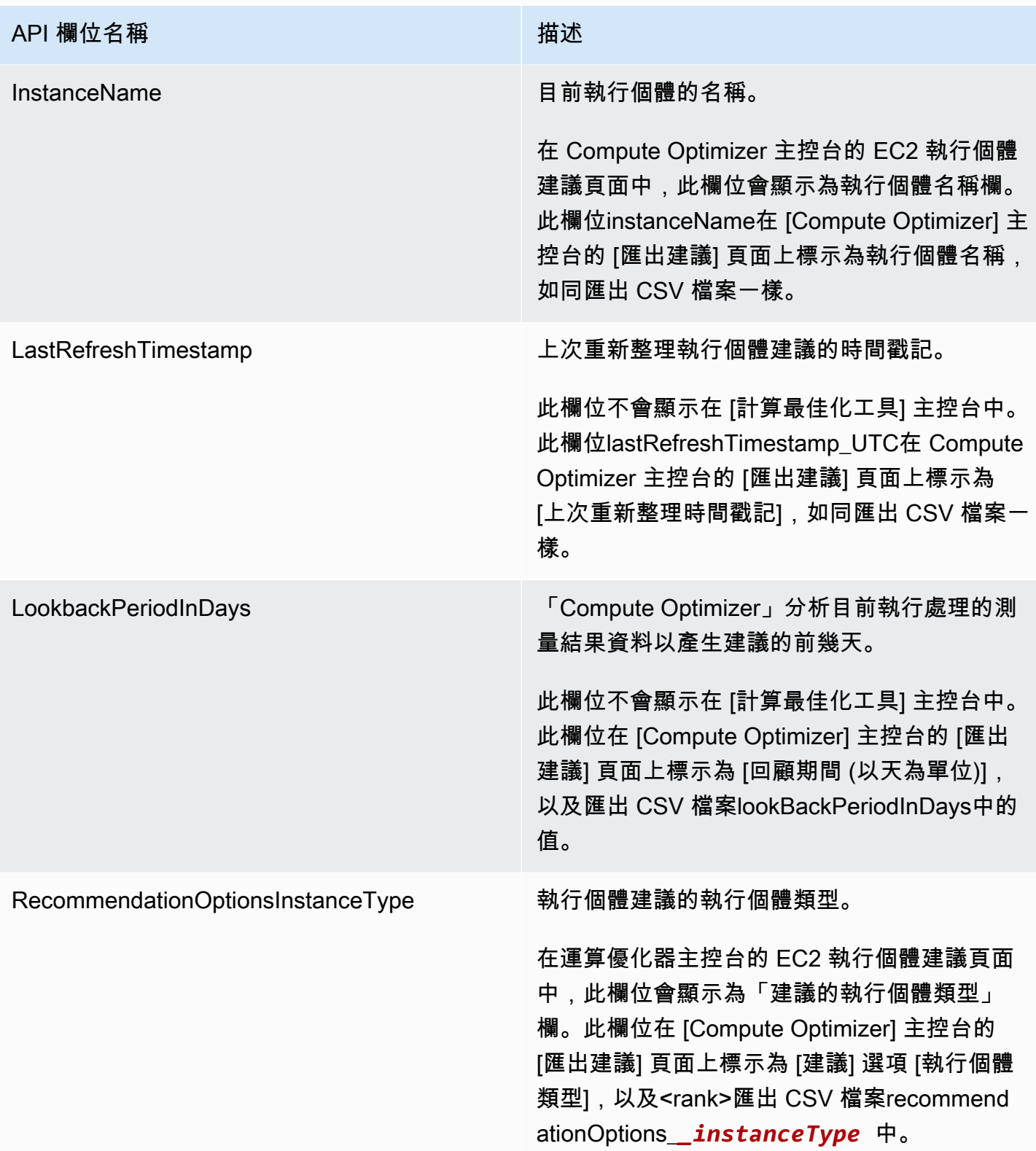

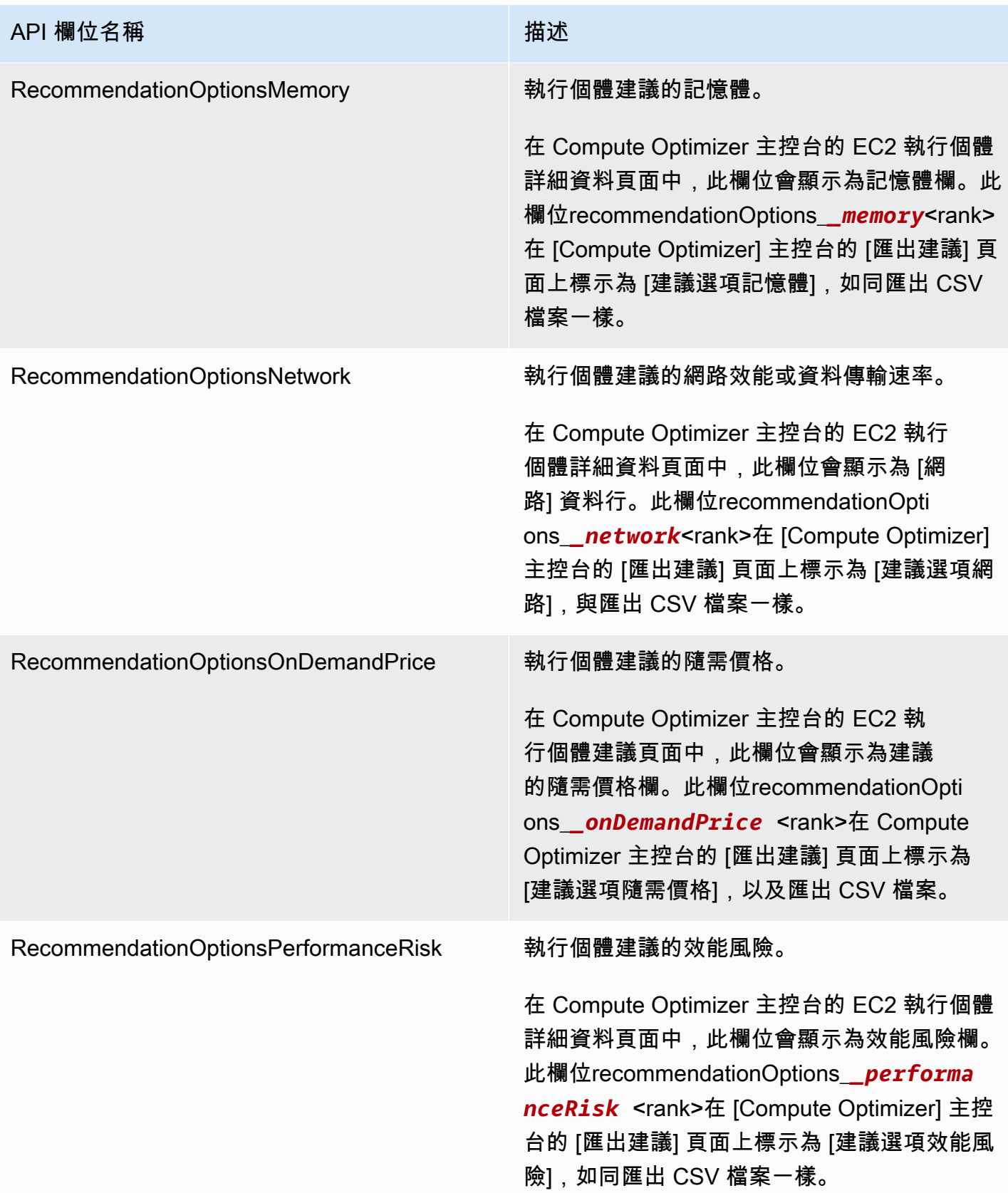

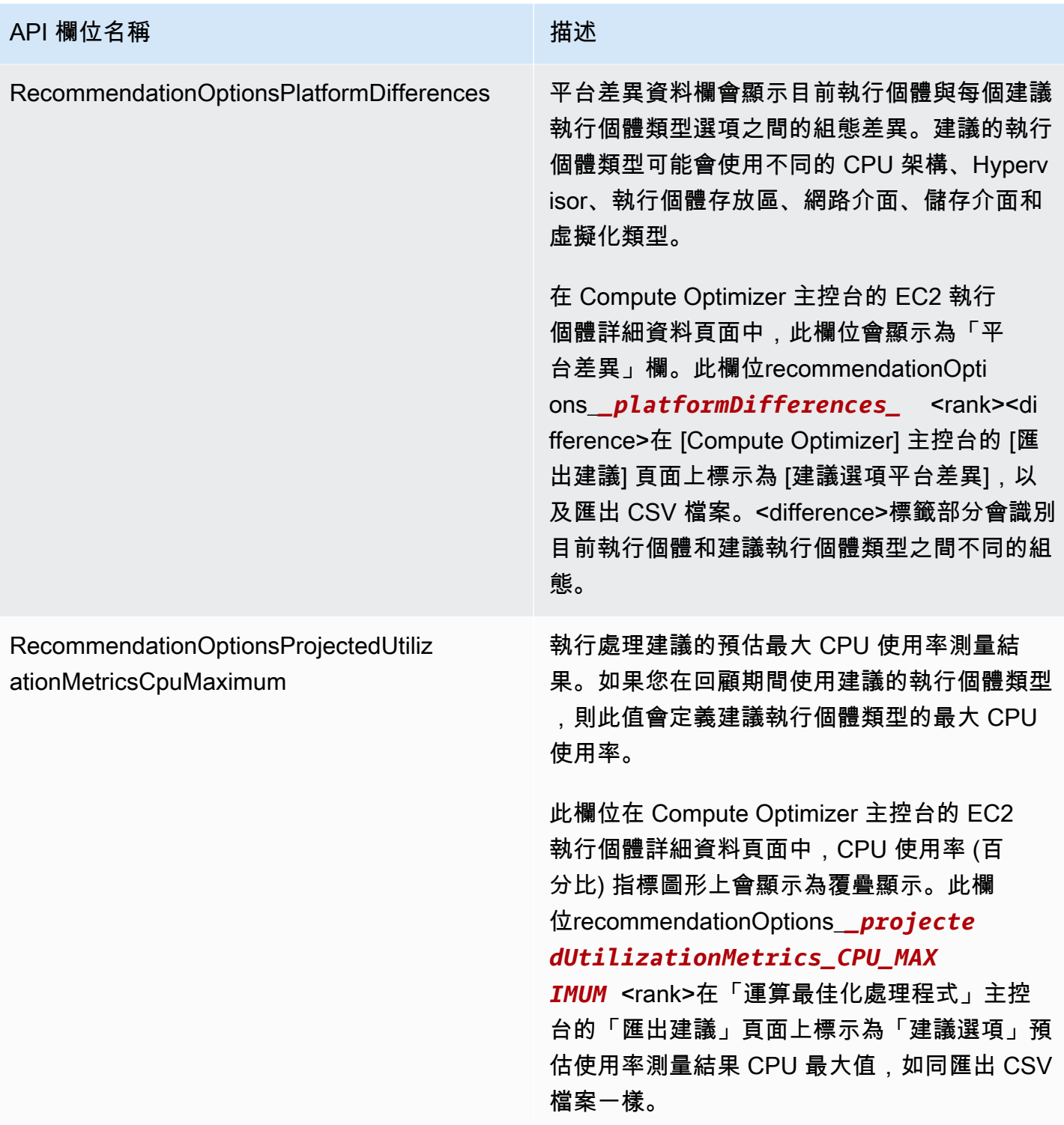
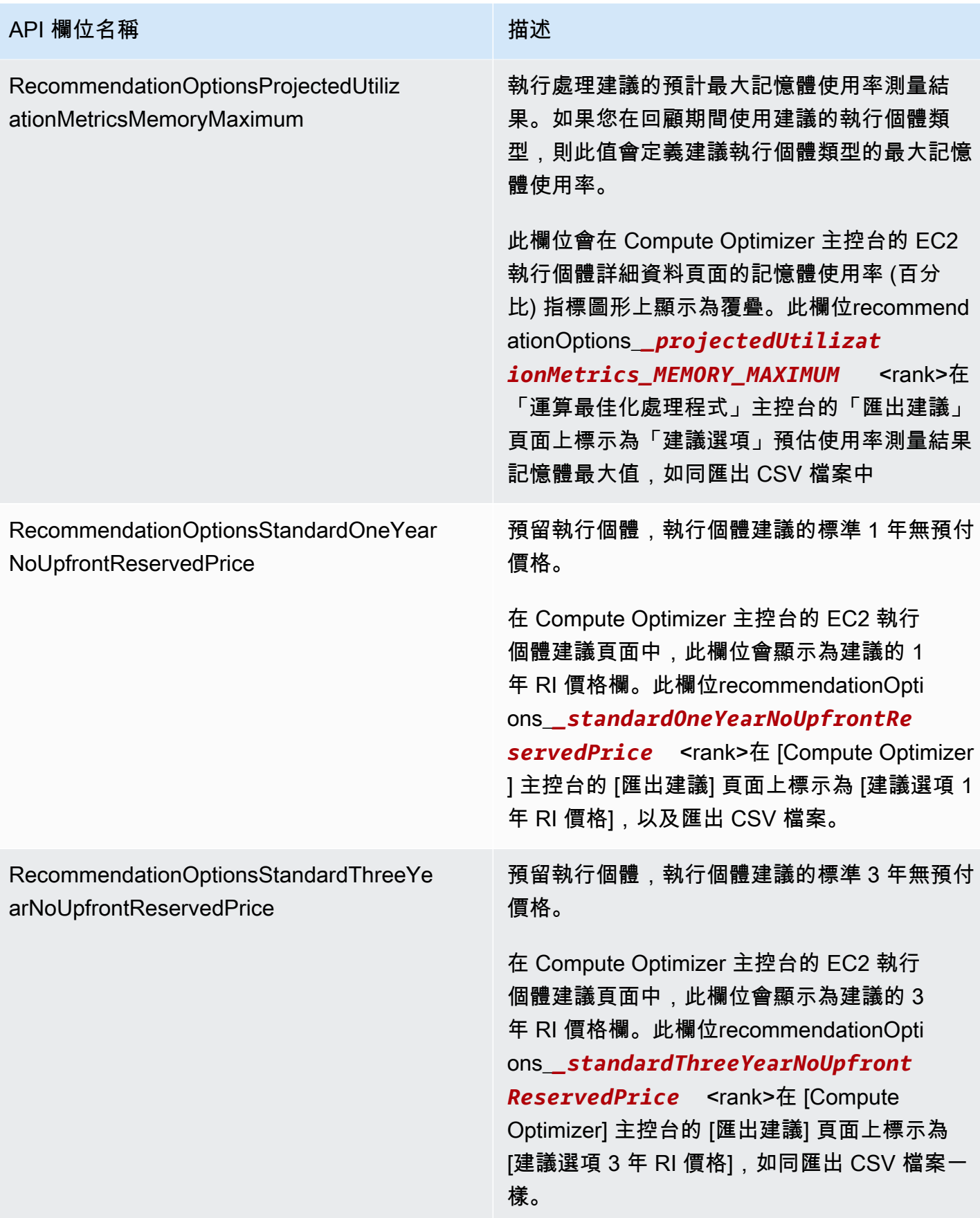

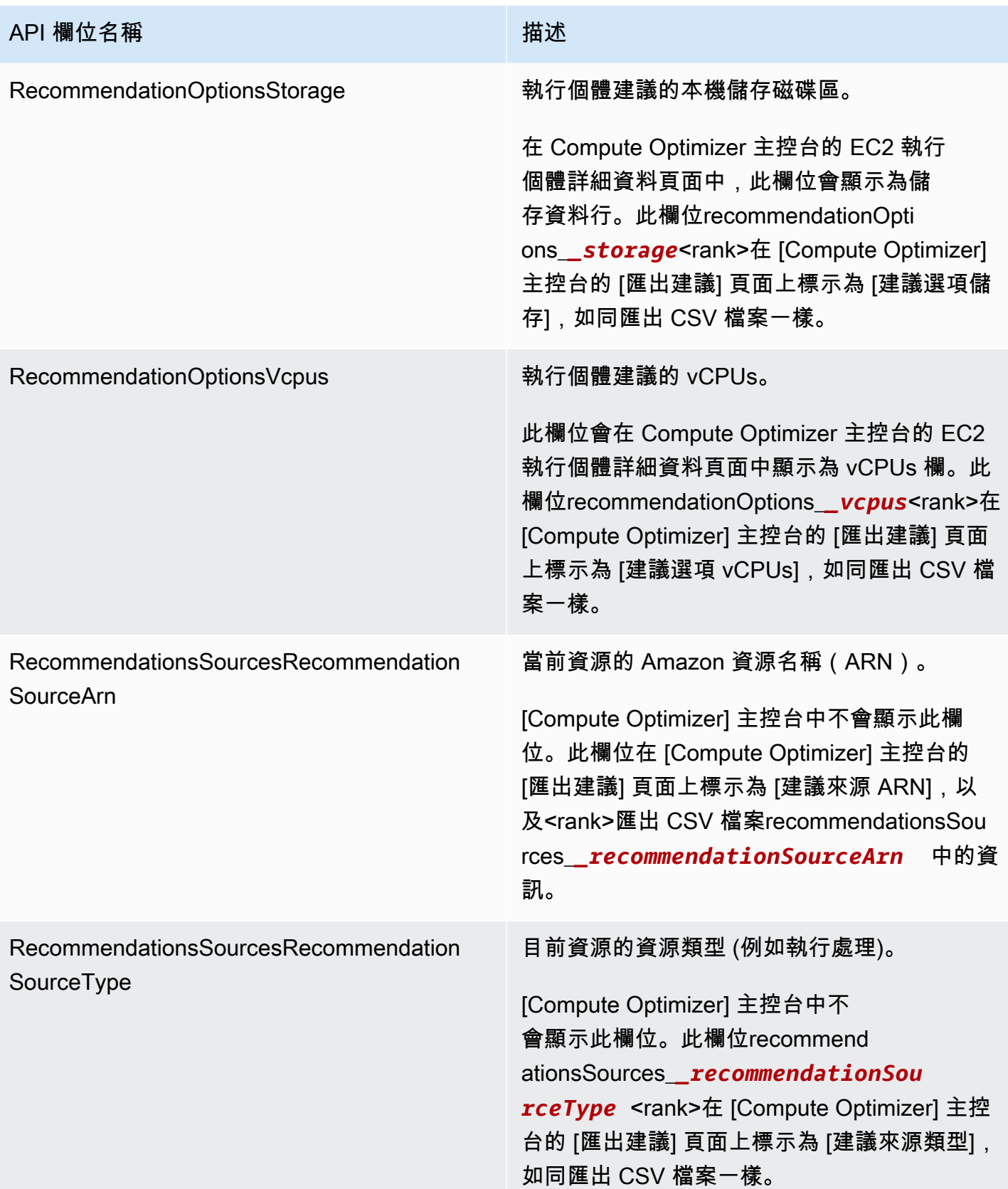

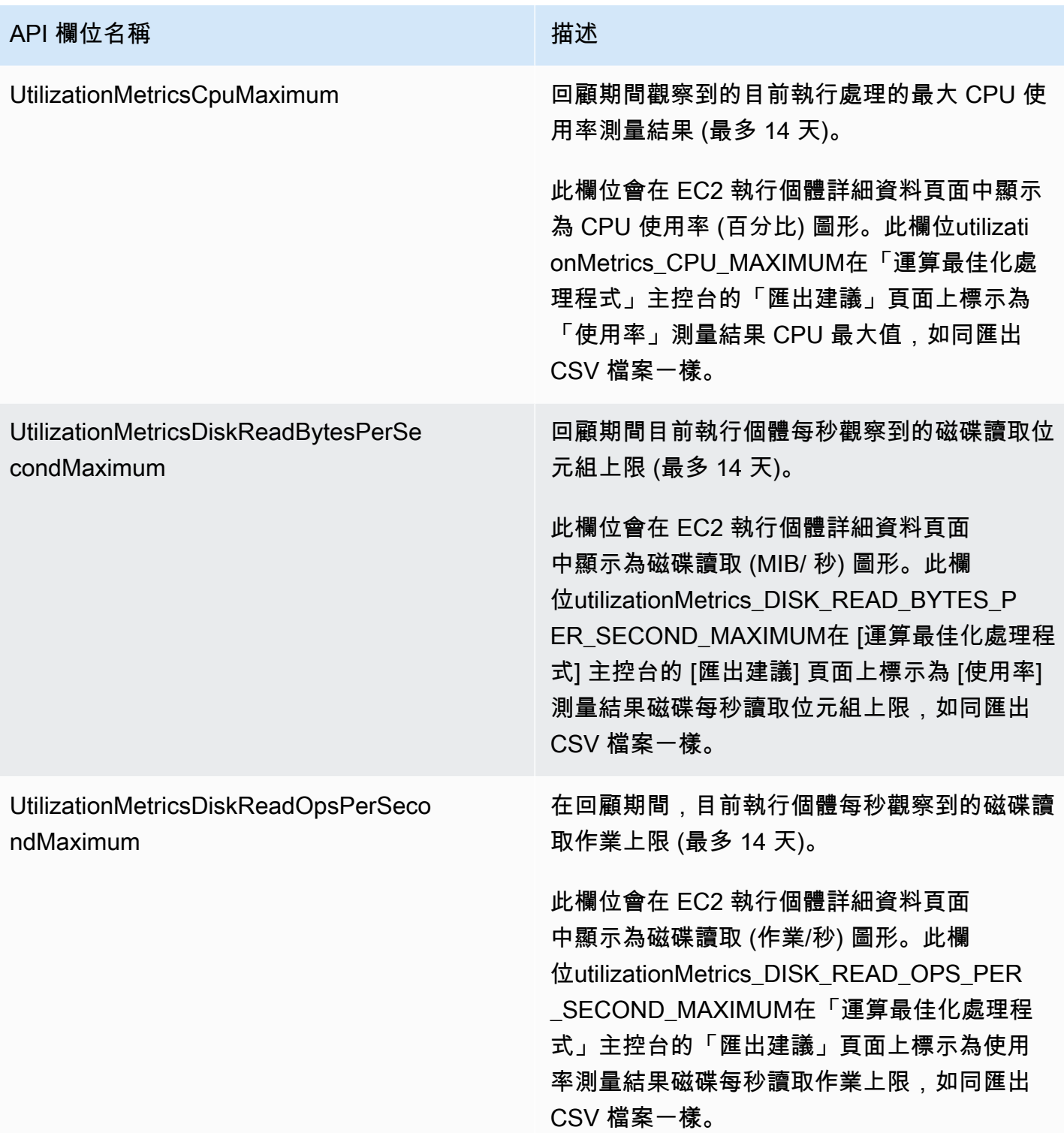

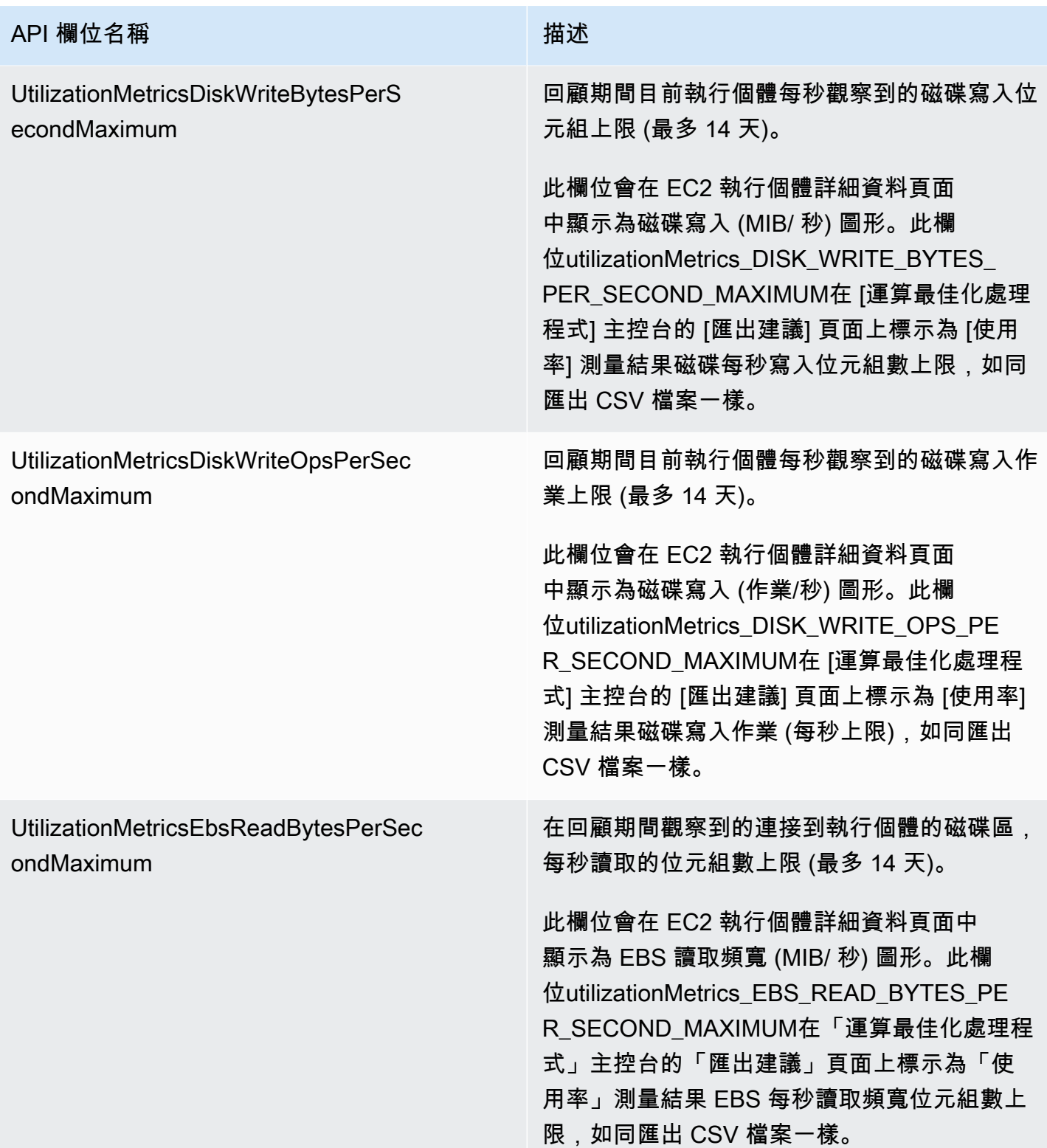

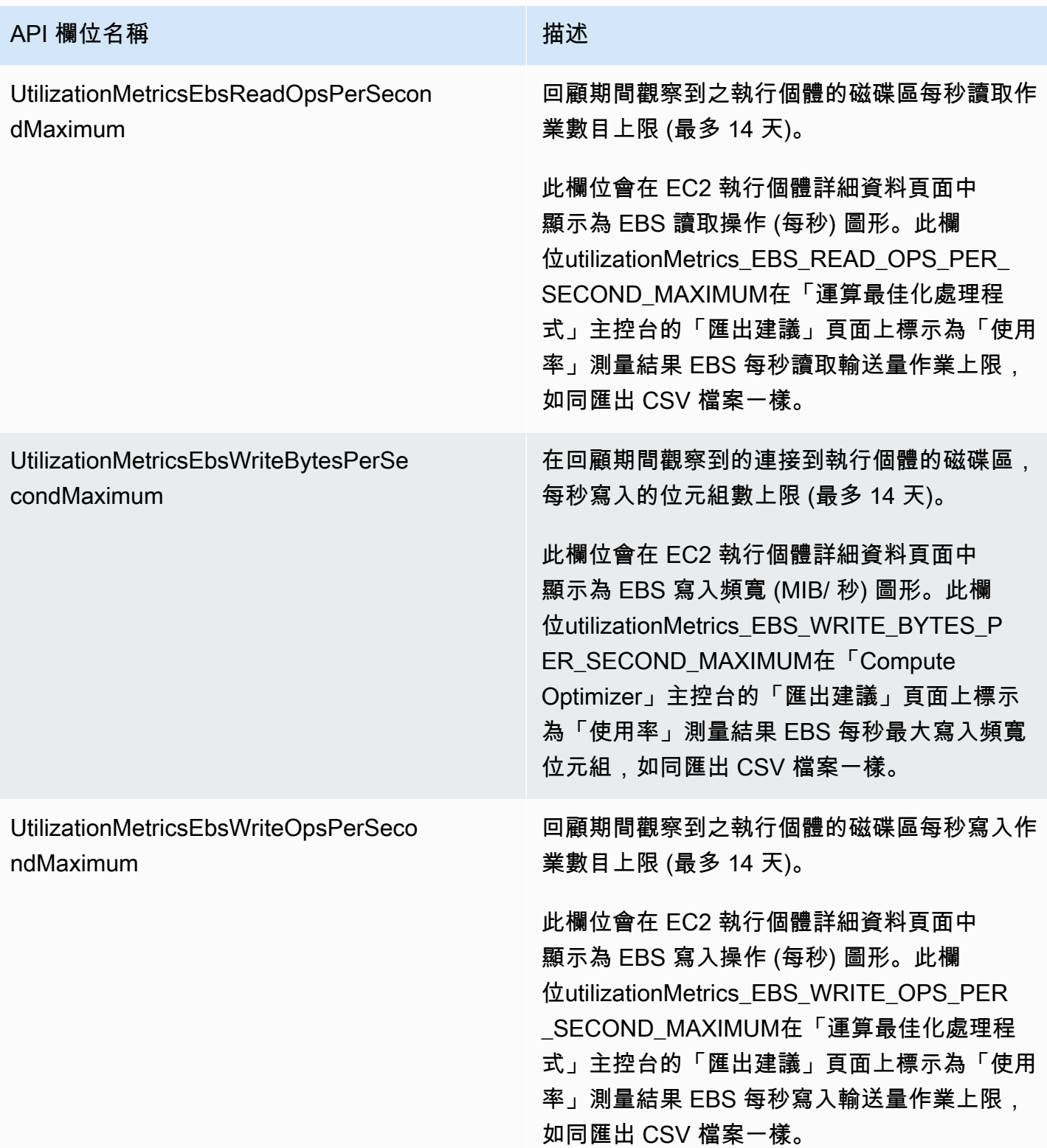

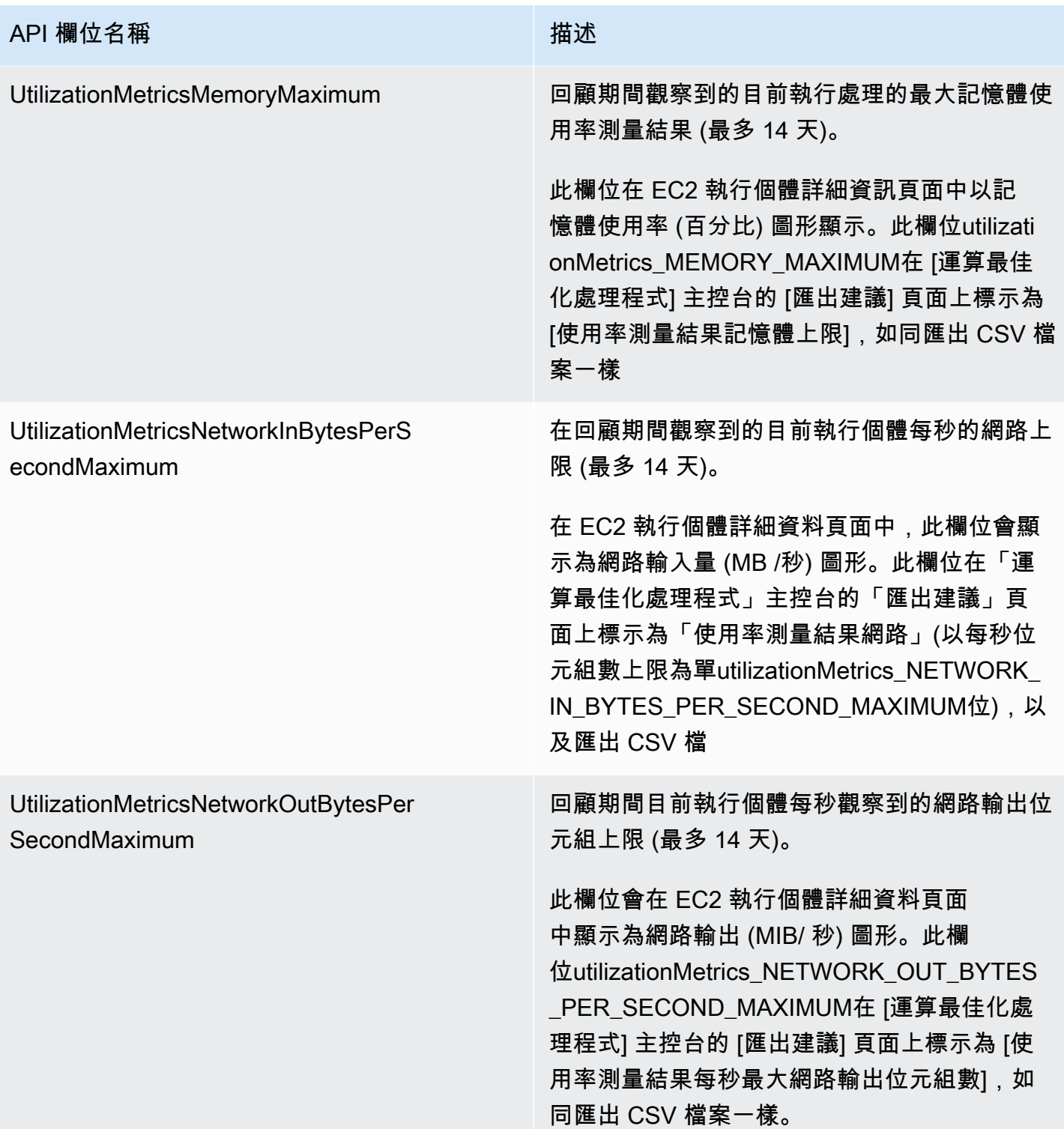

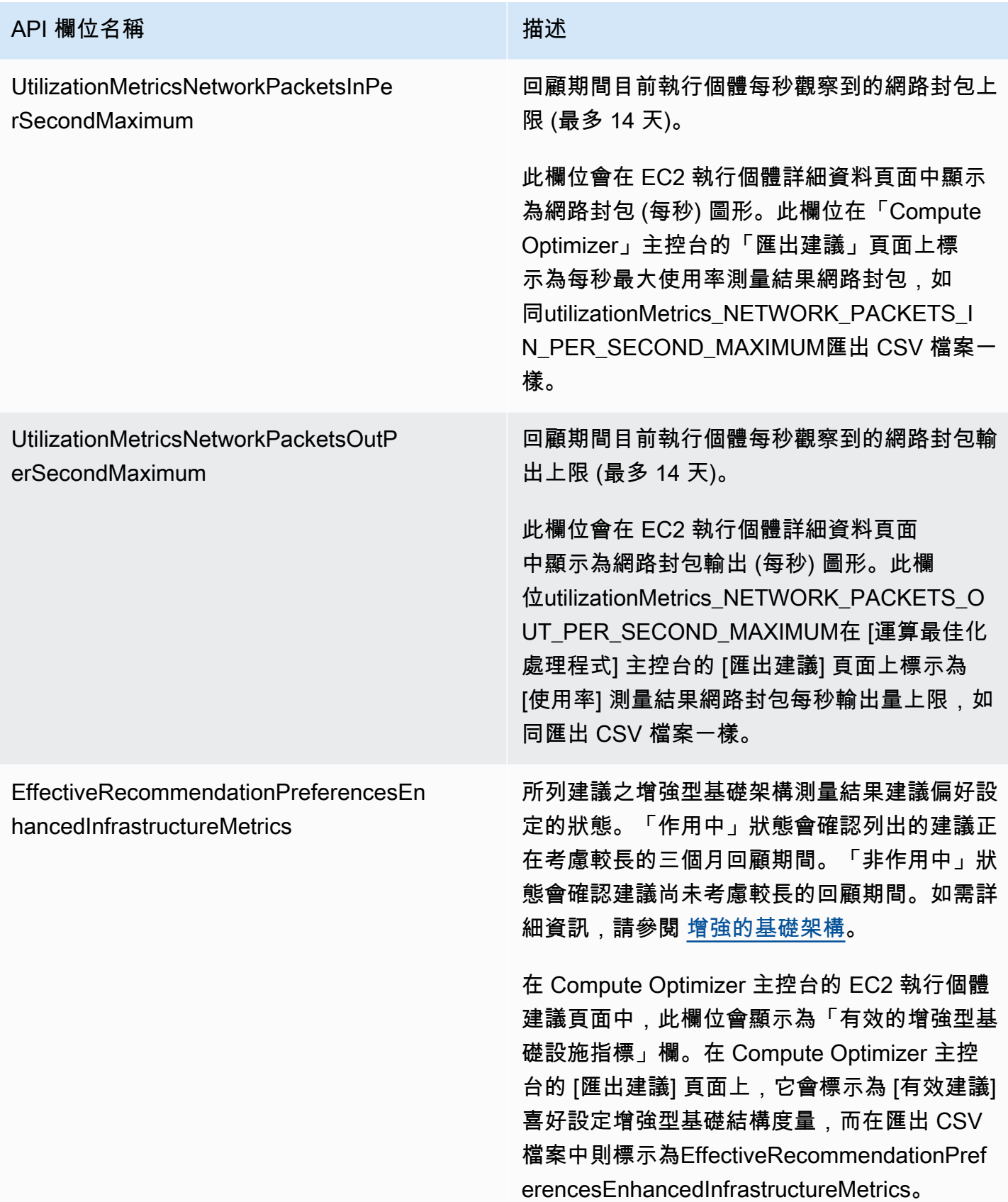

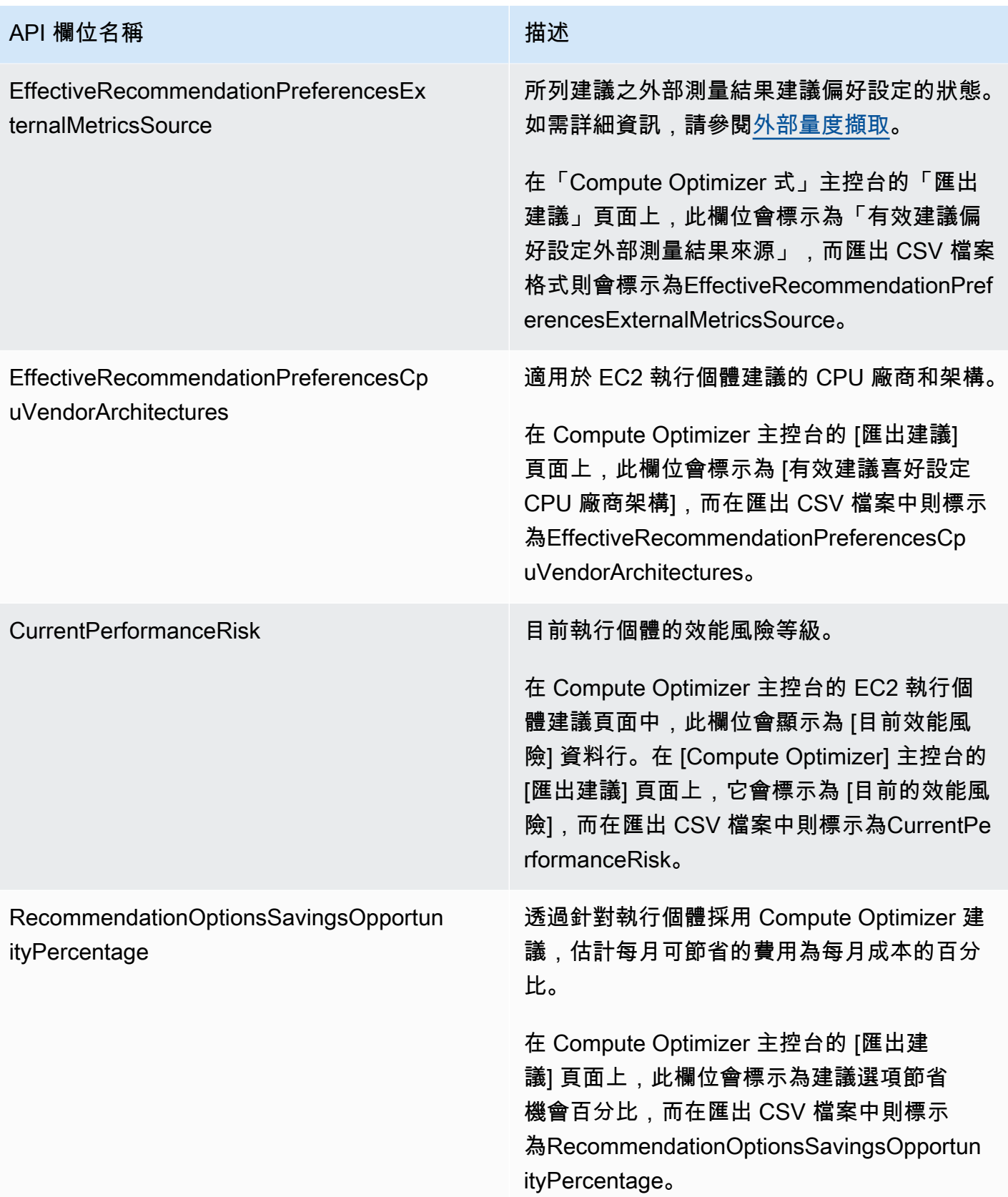

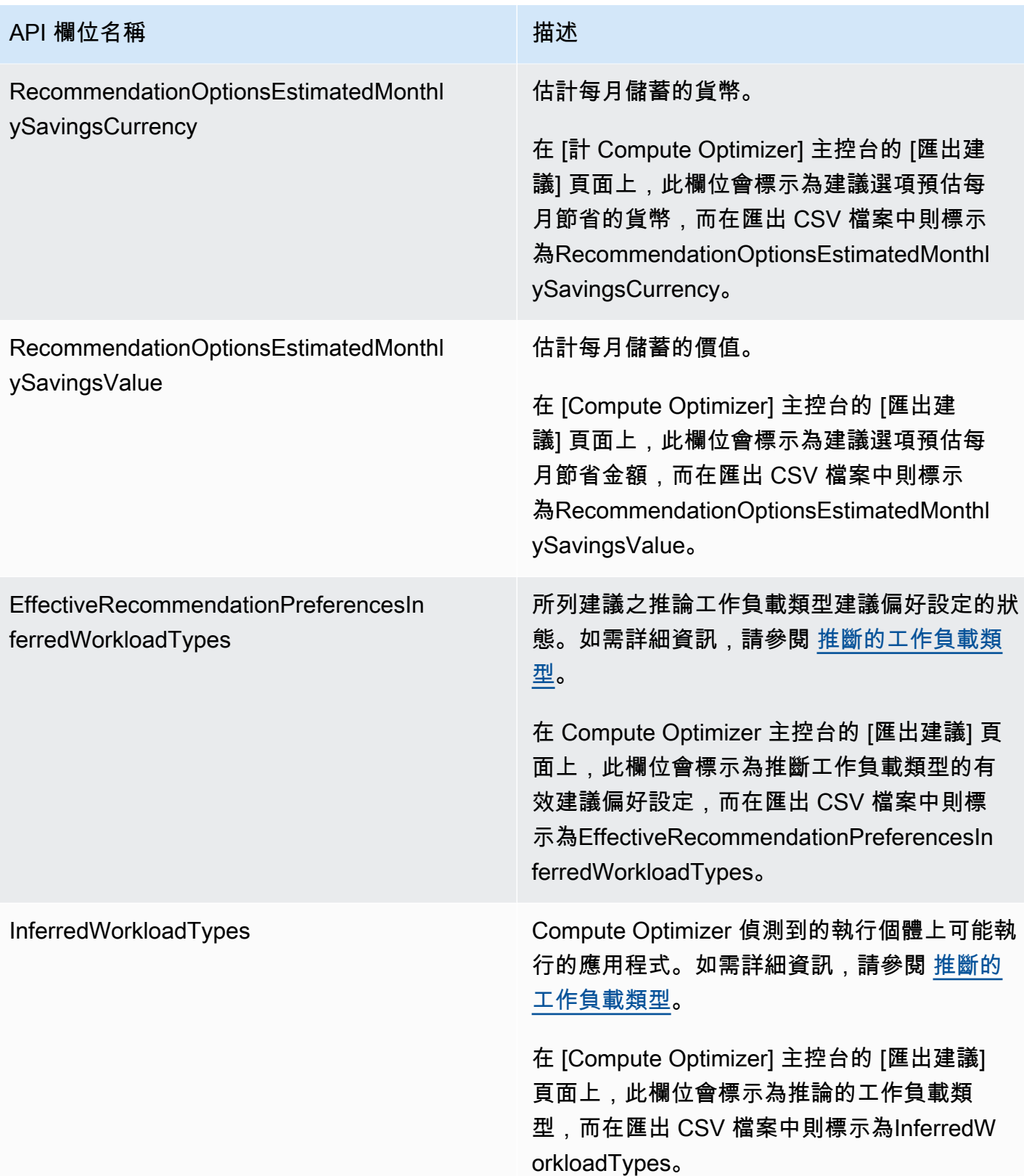

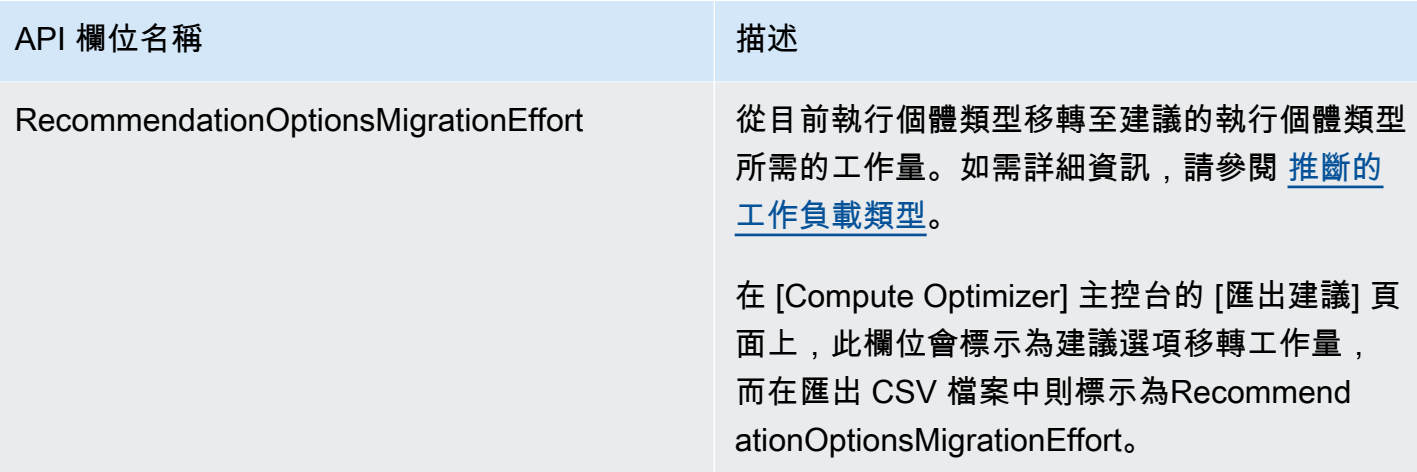

## Auto Scaling 群組建議欄位

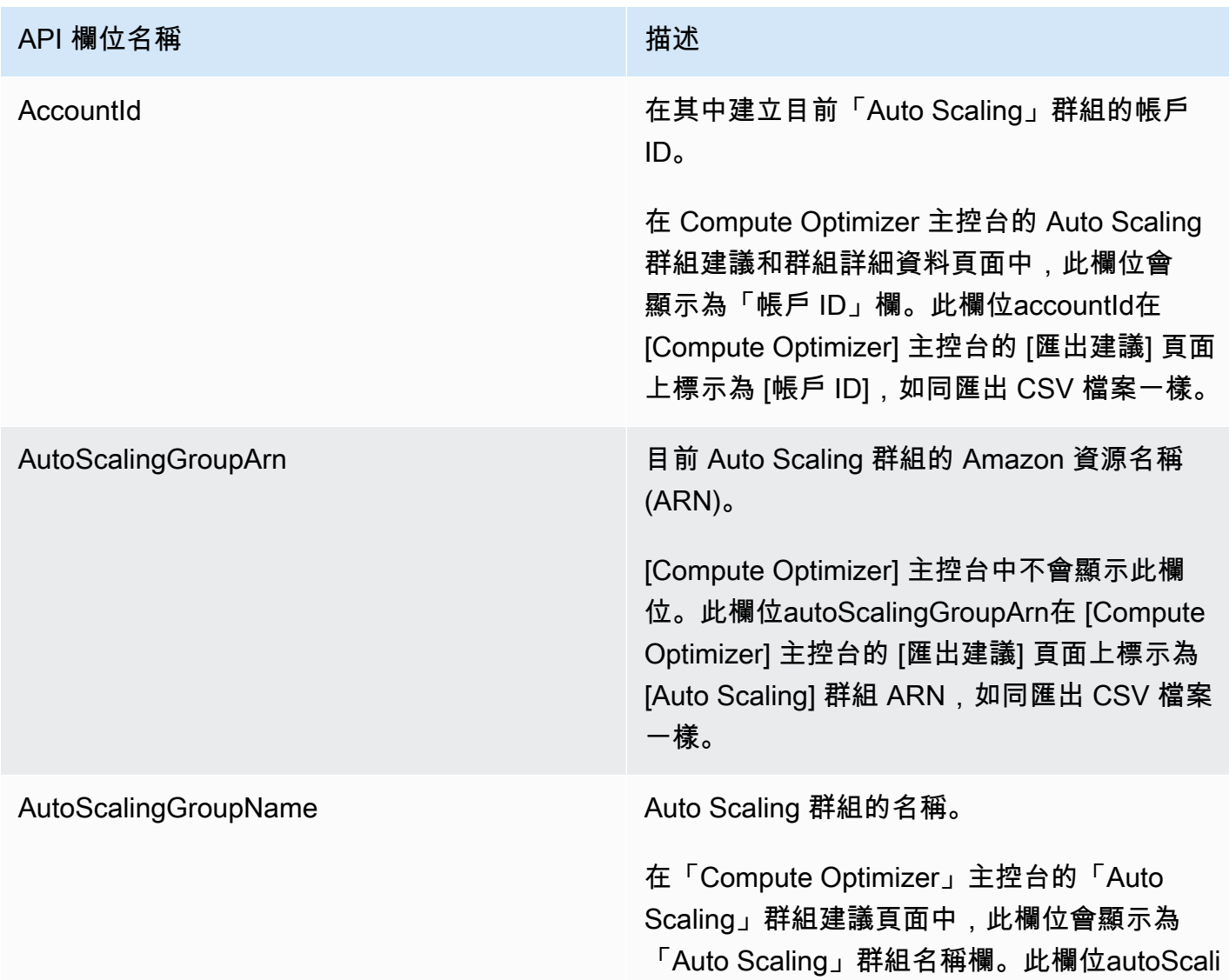

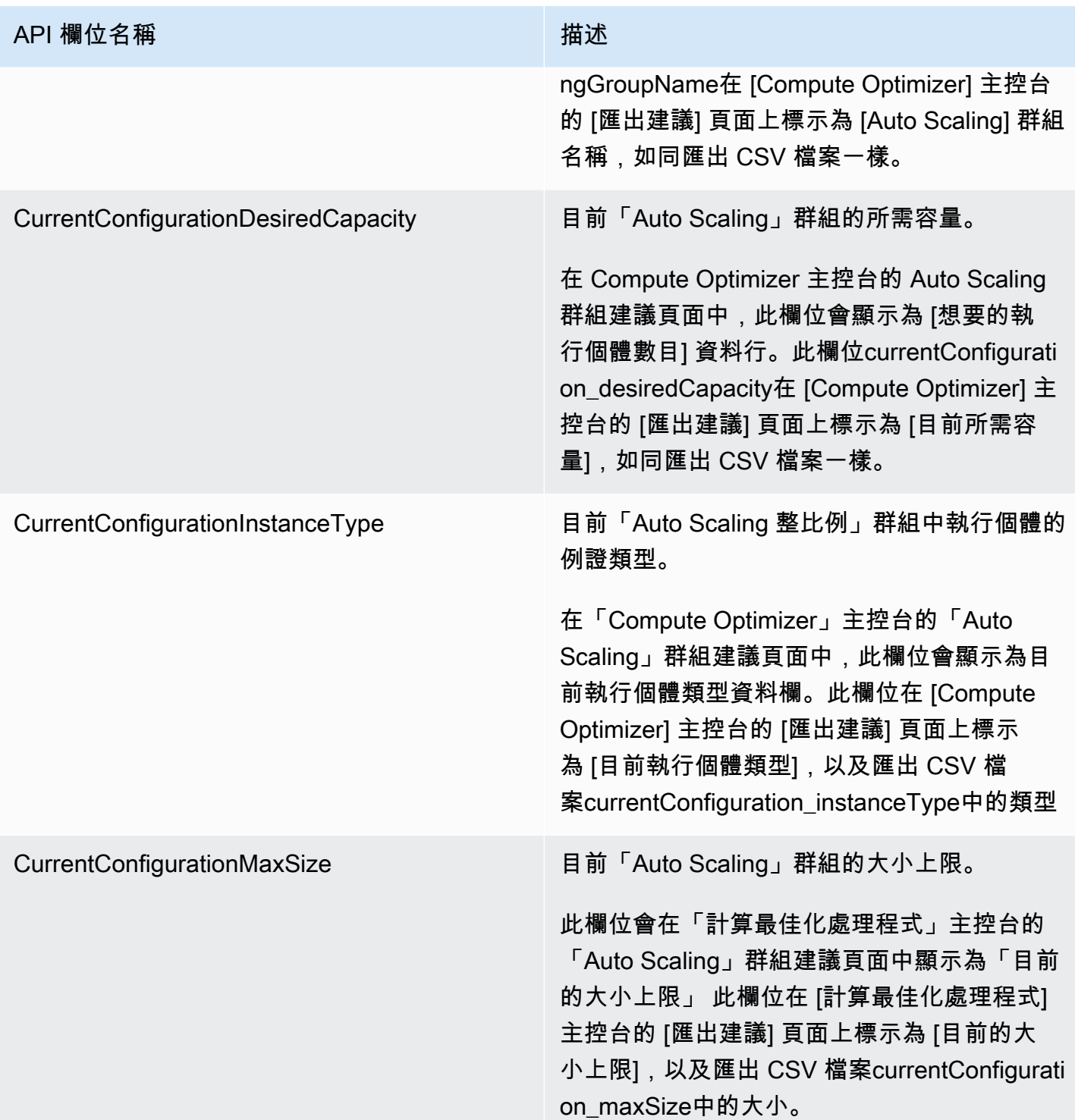

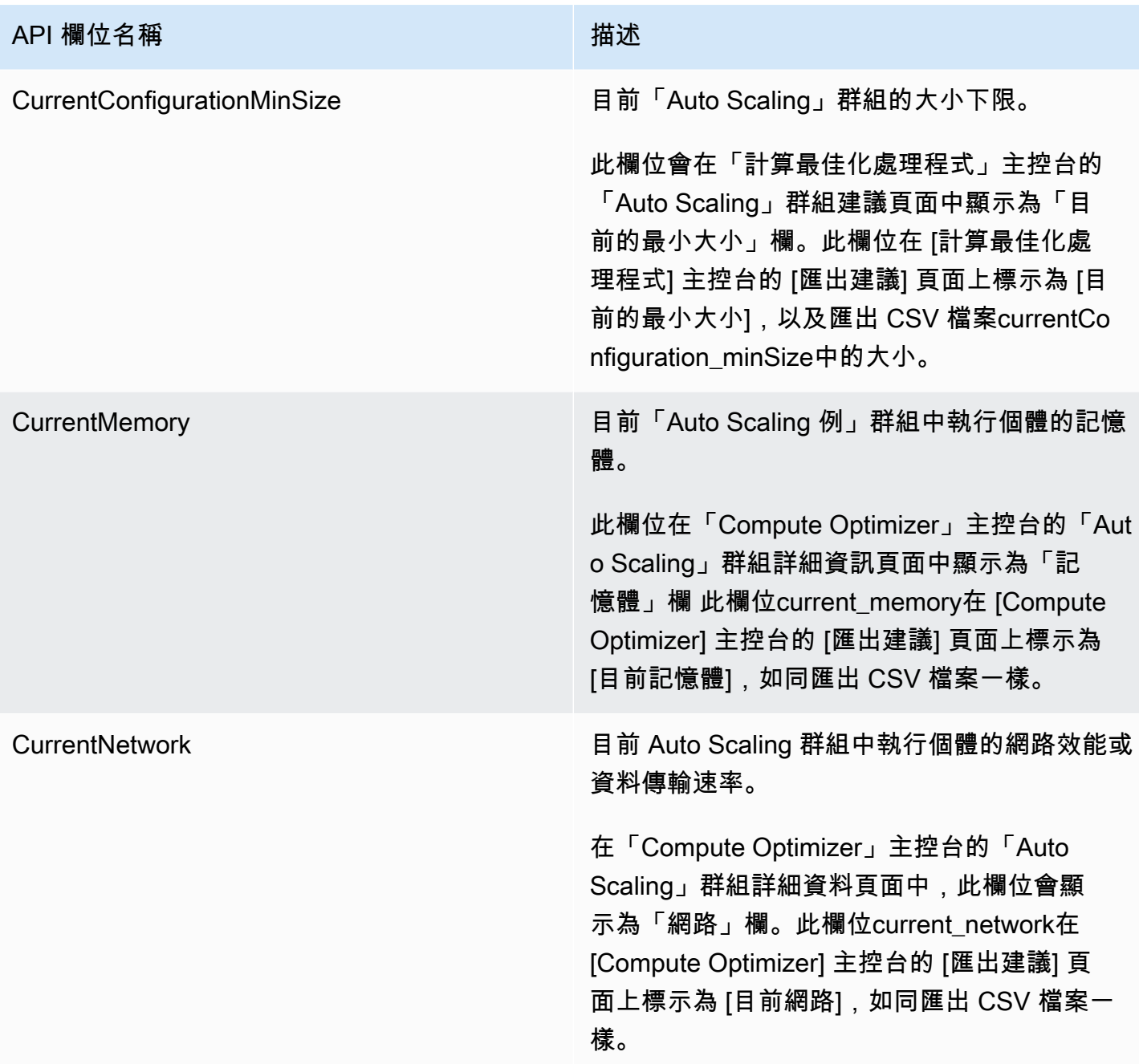

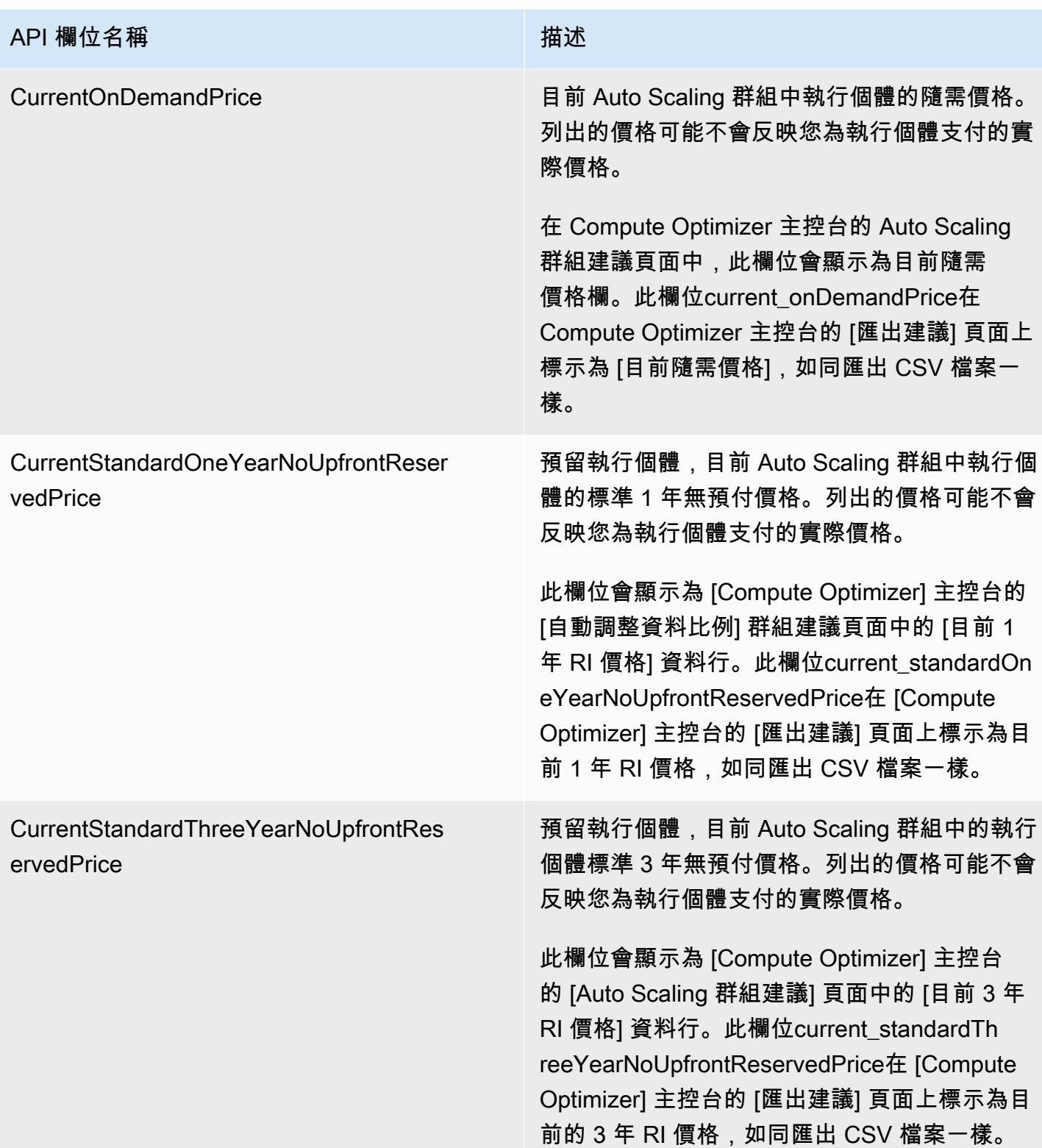

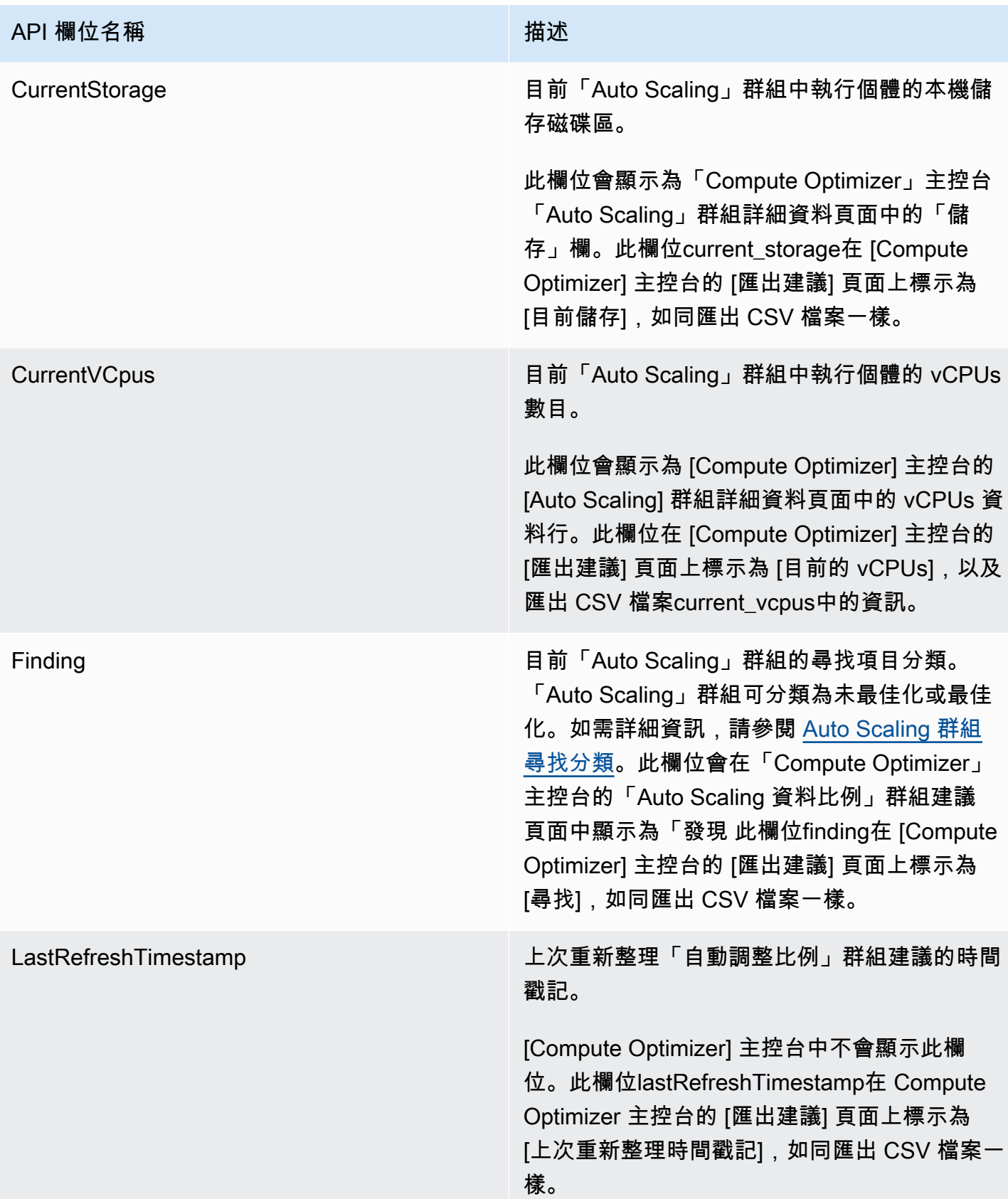

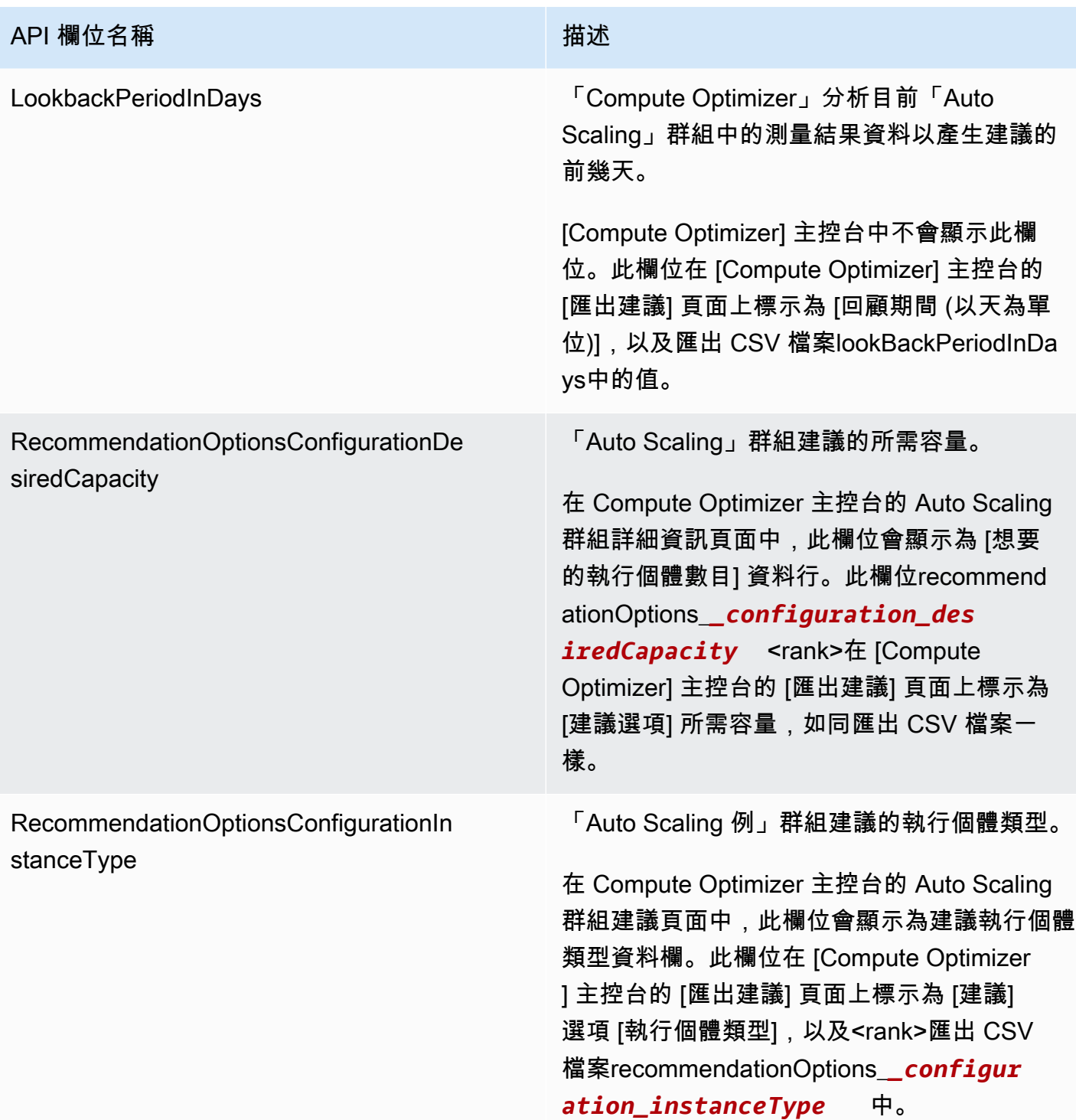

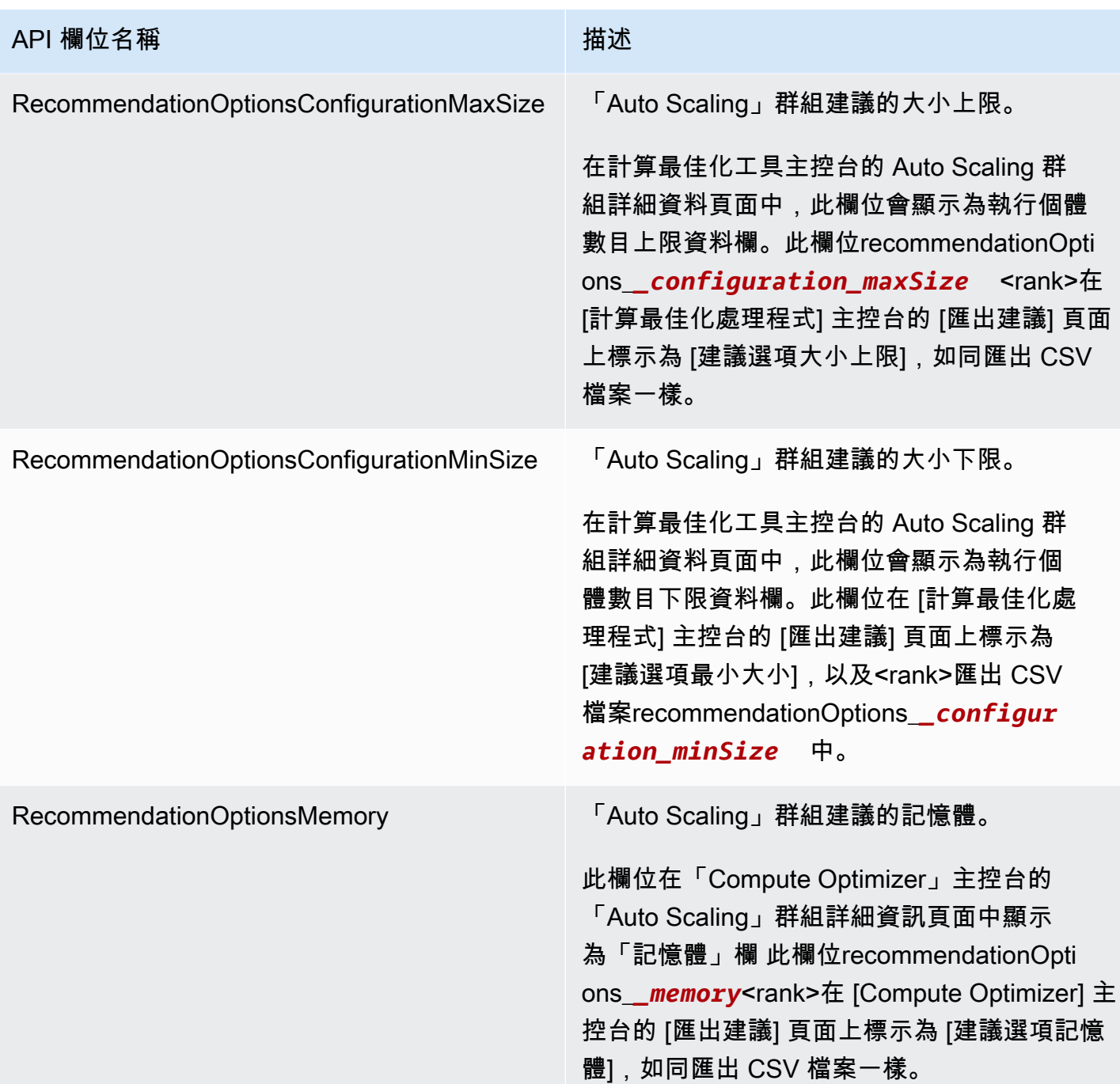

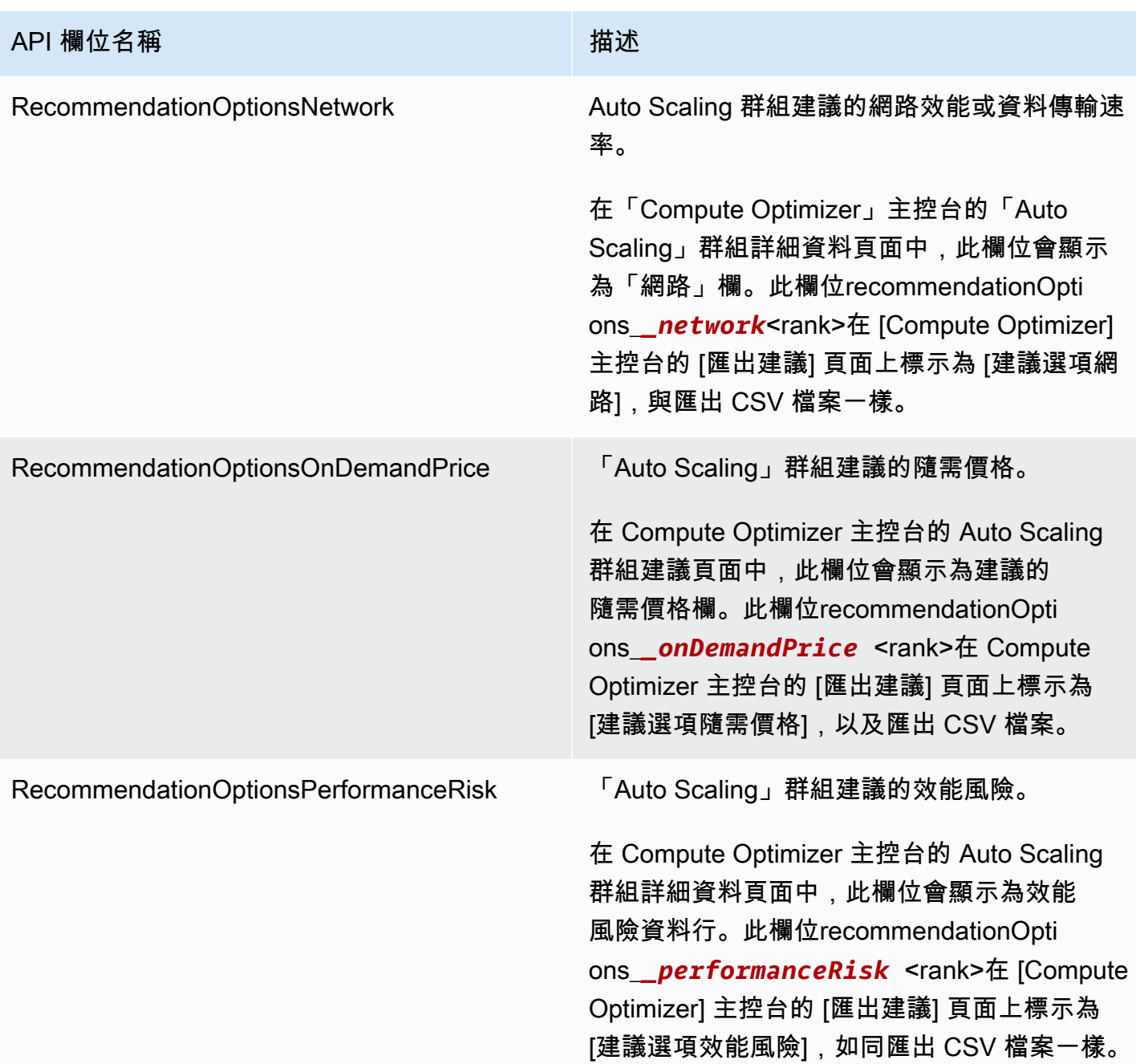

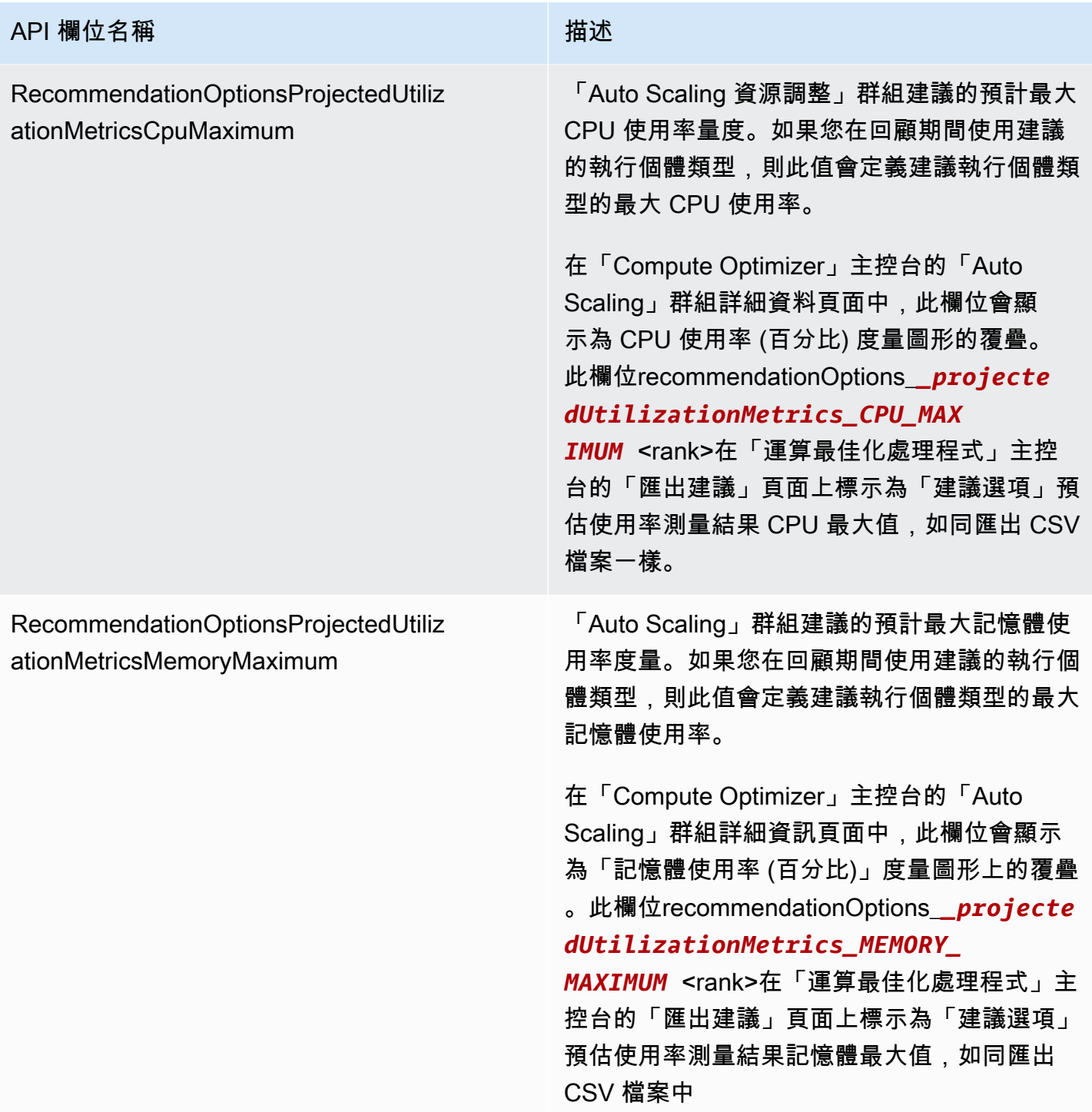

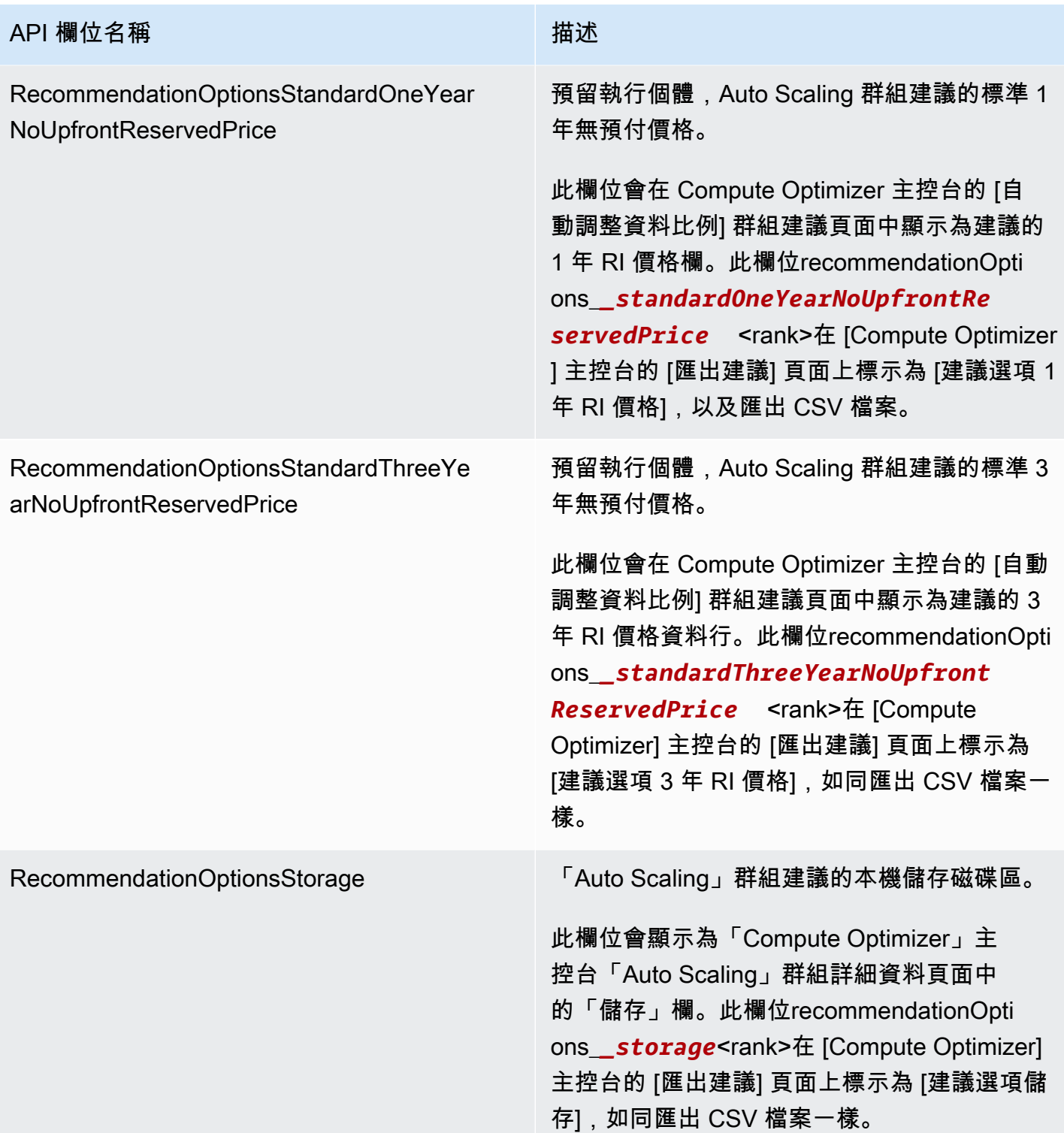

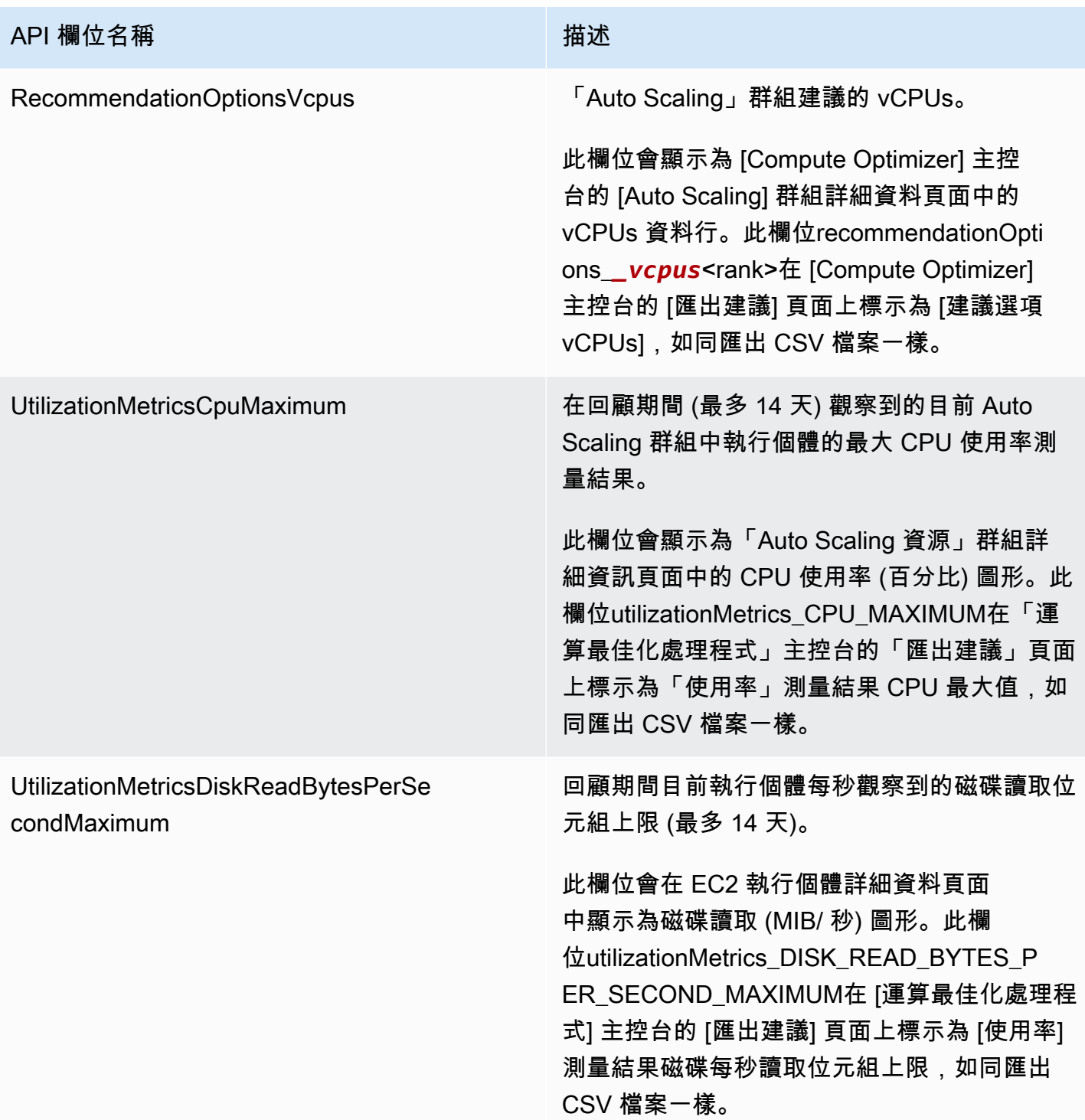

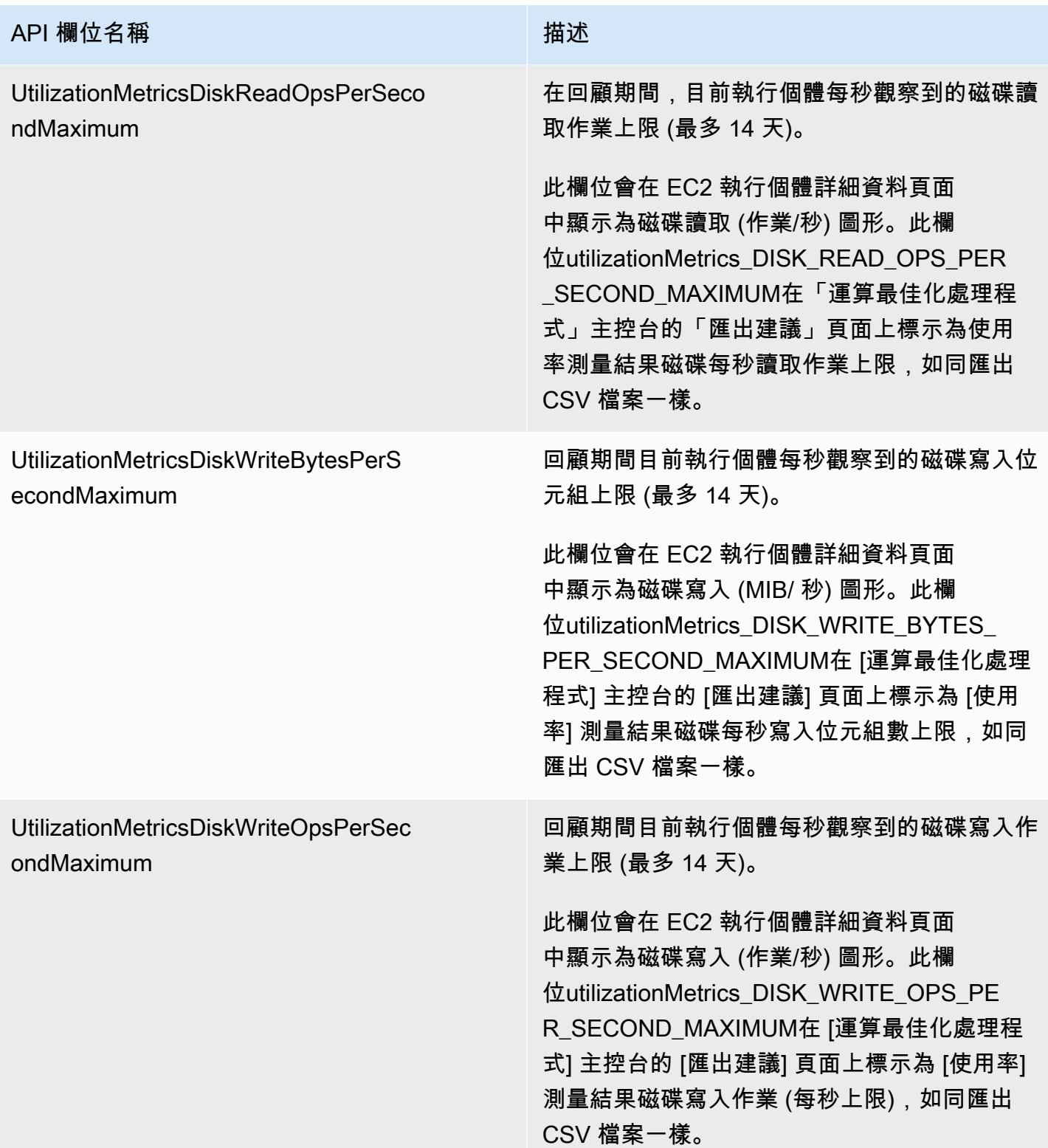

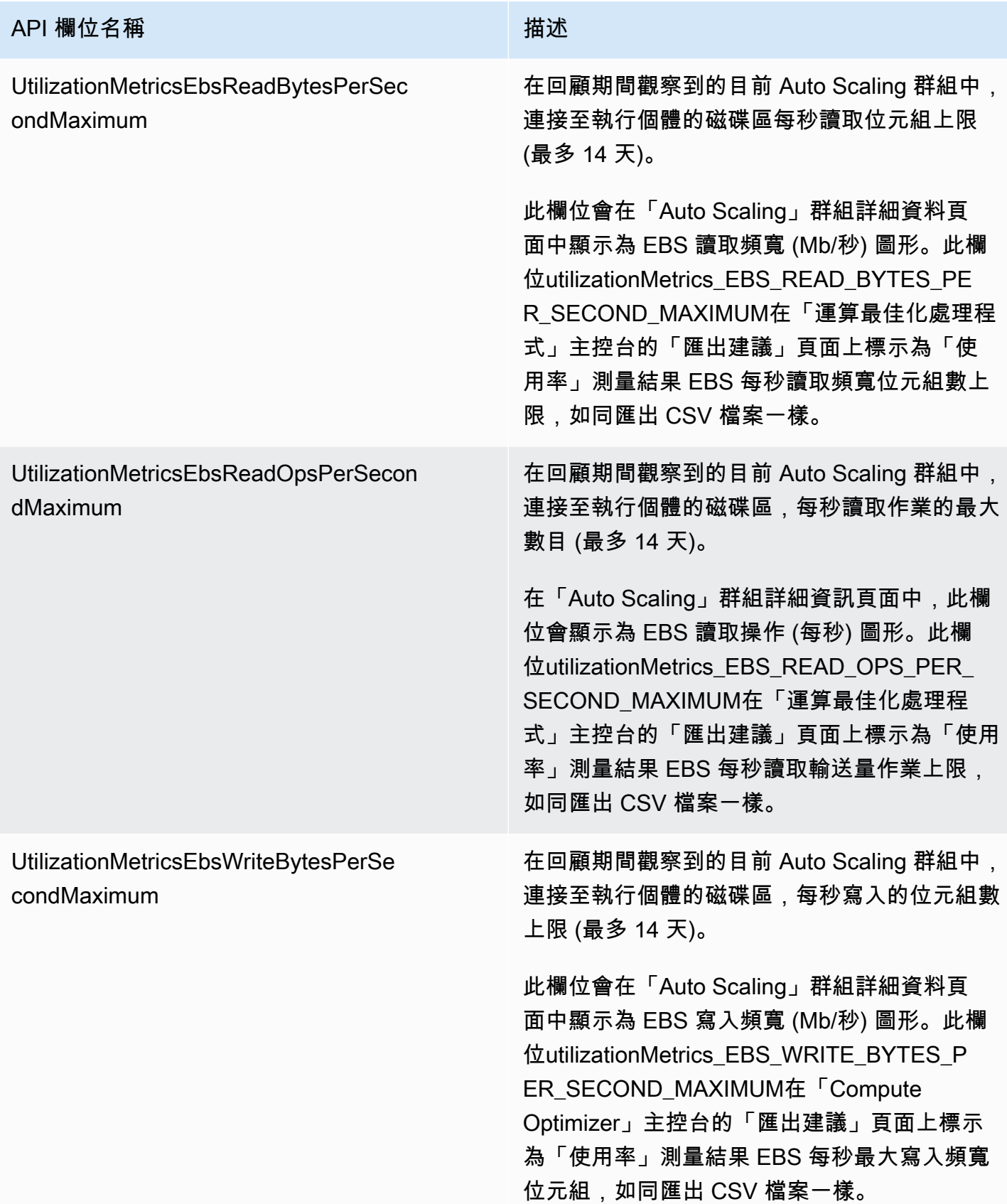

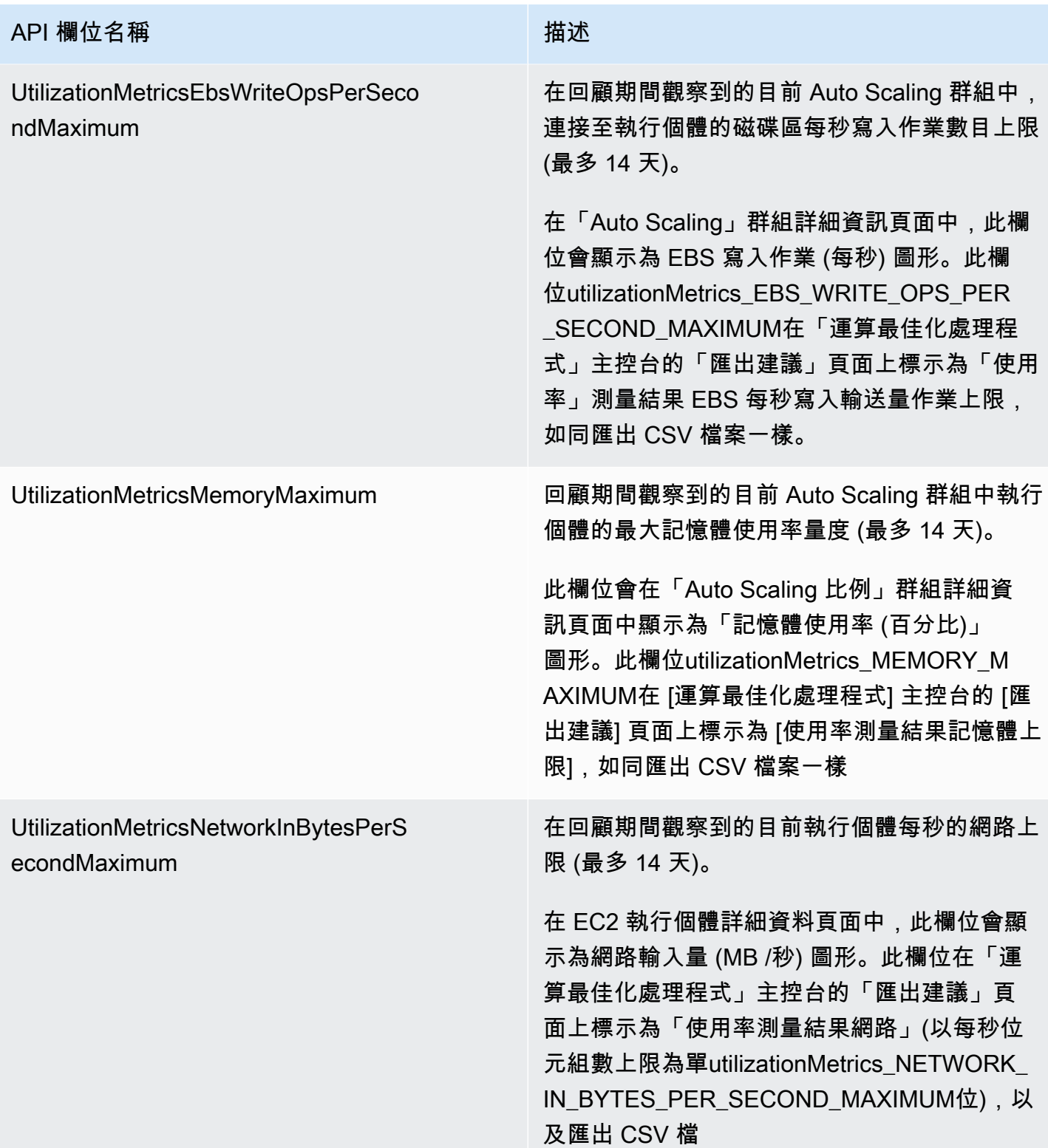

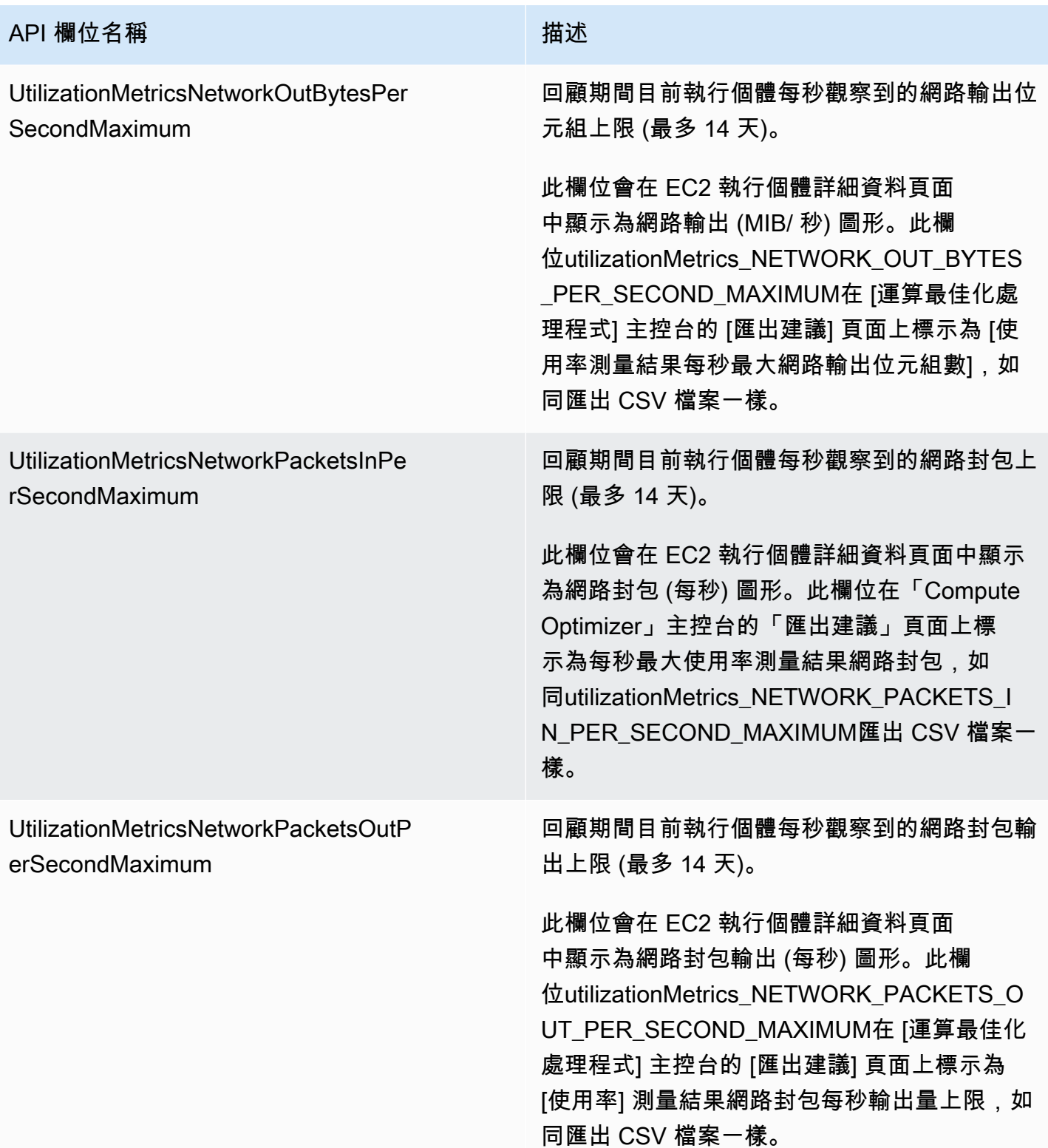

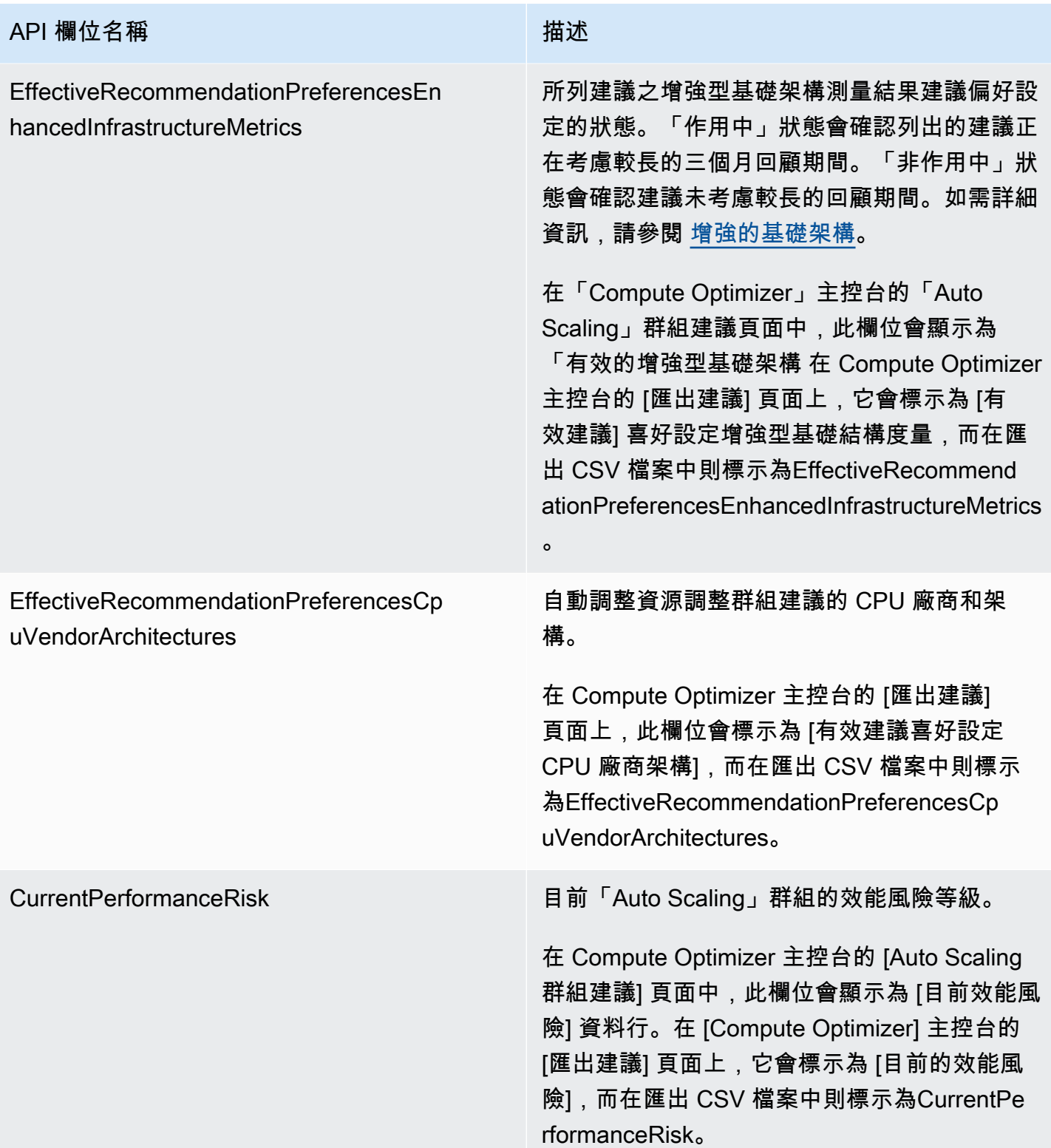

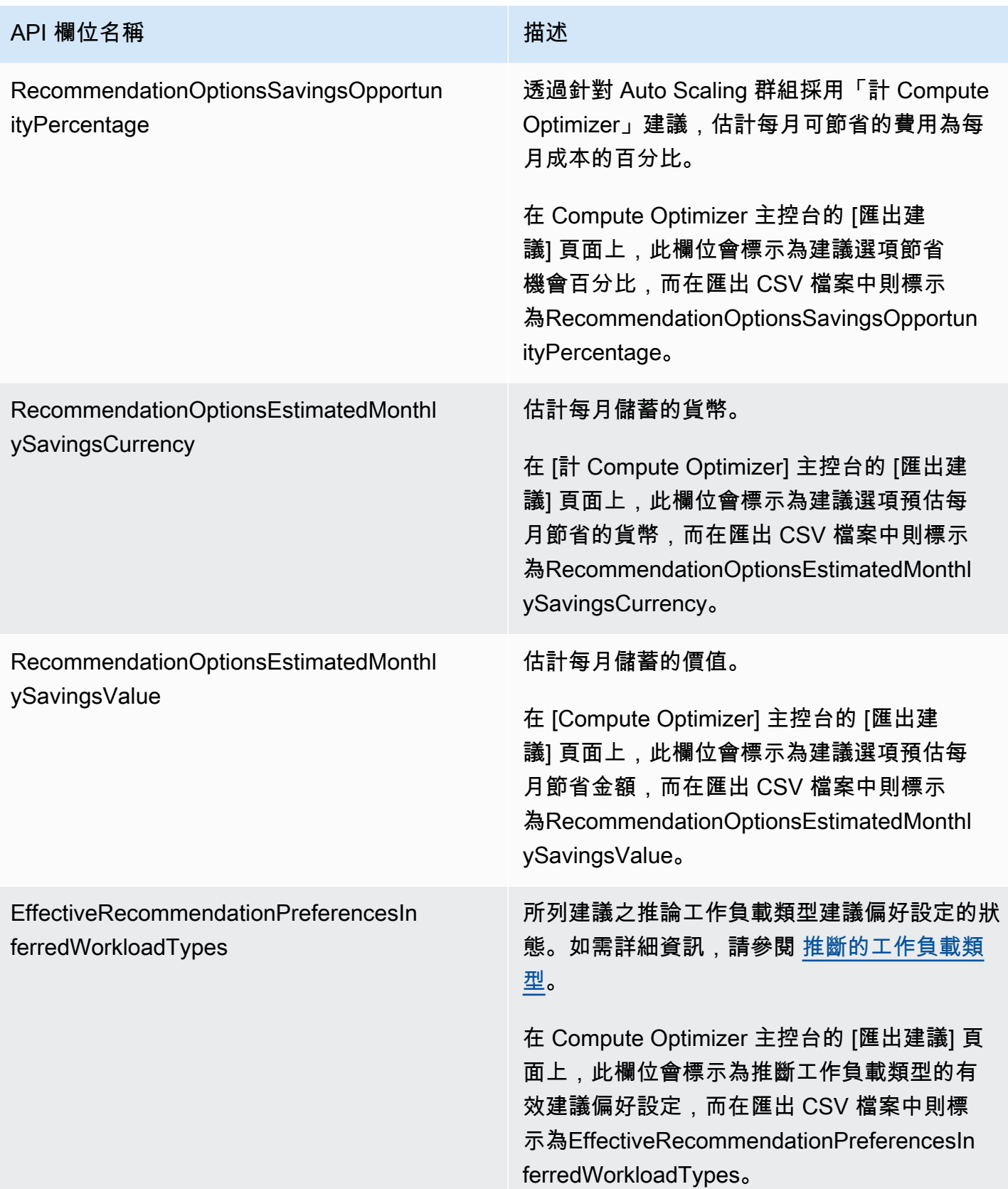

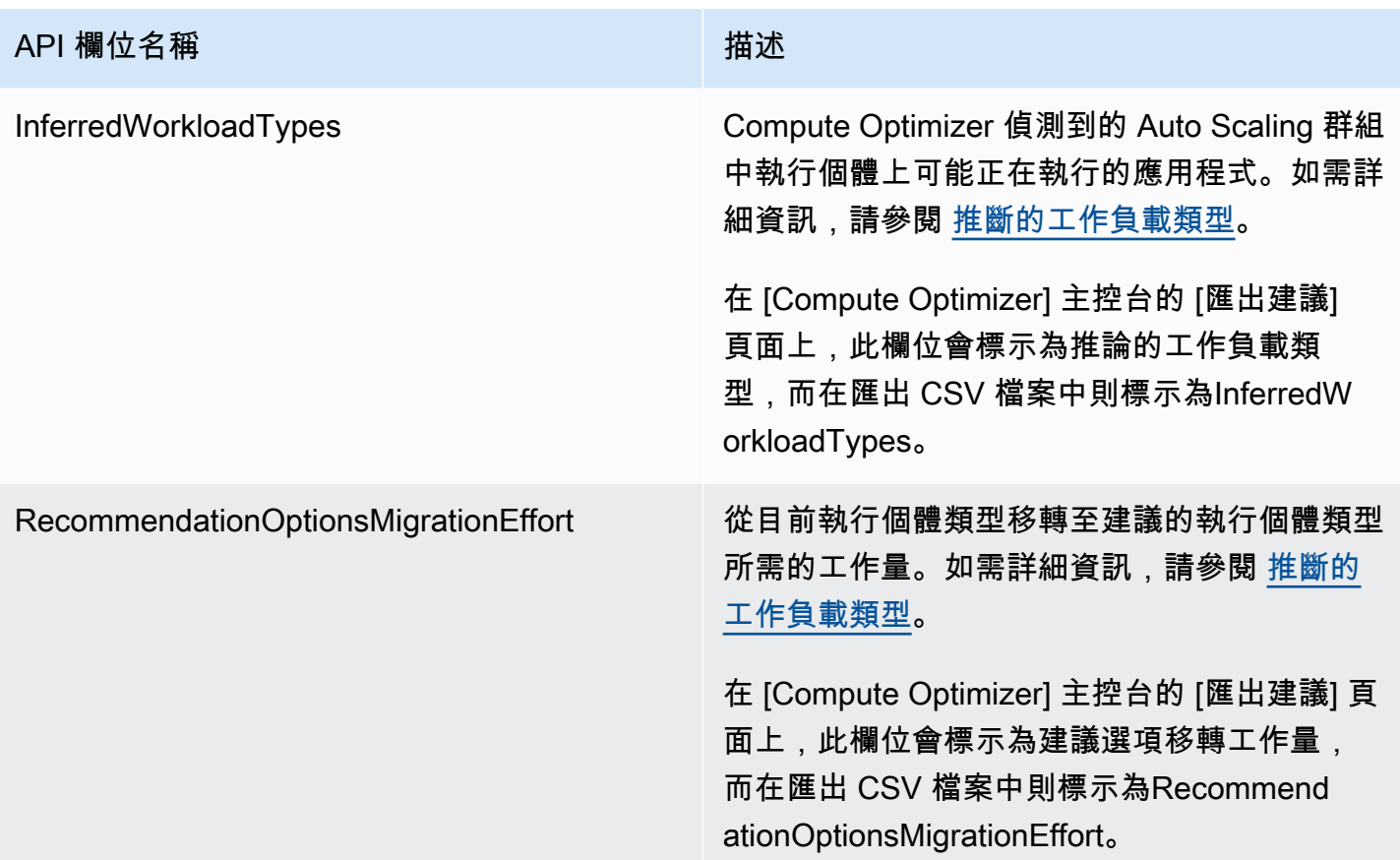

## EBS 磁碟區建議欄位

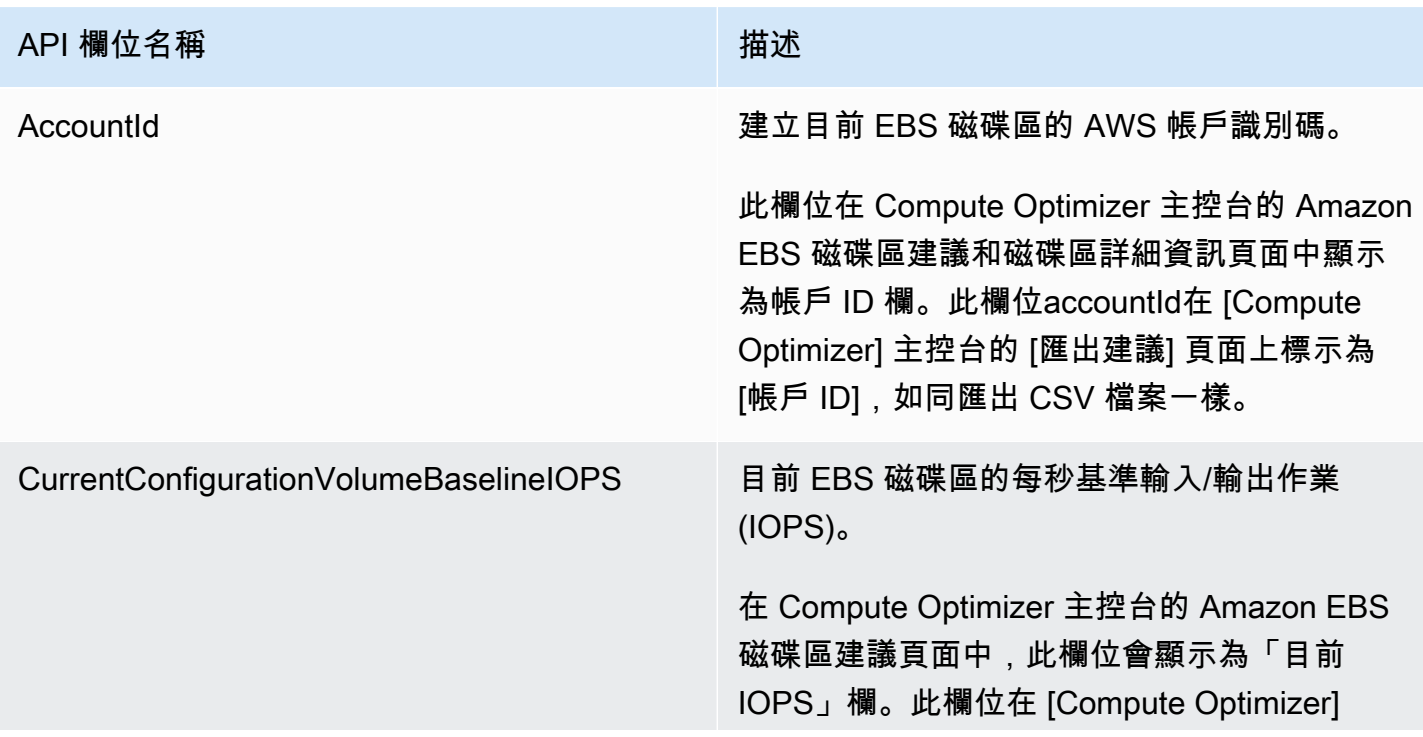

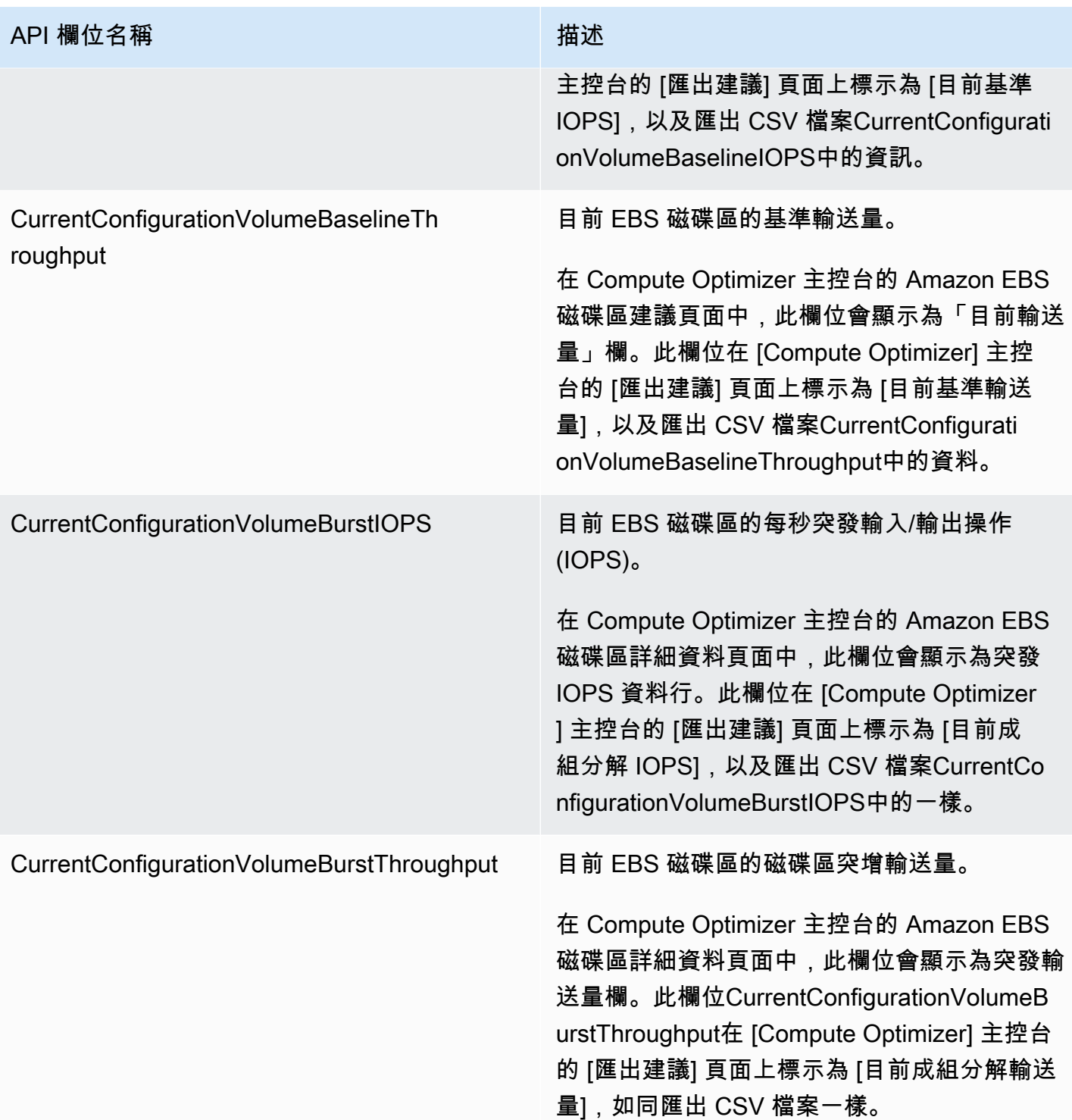

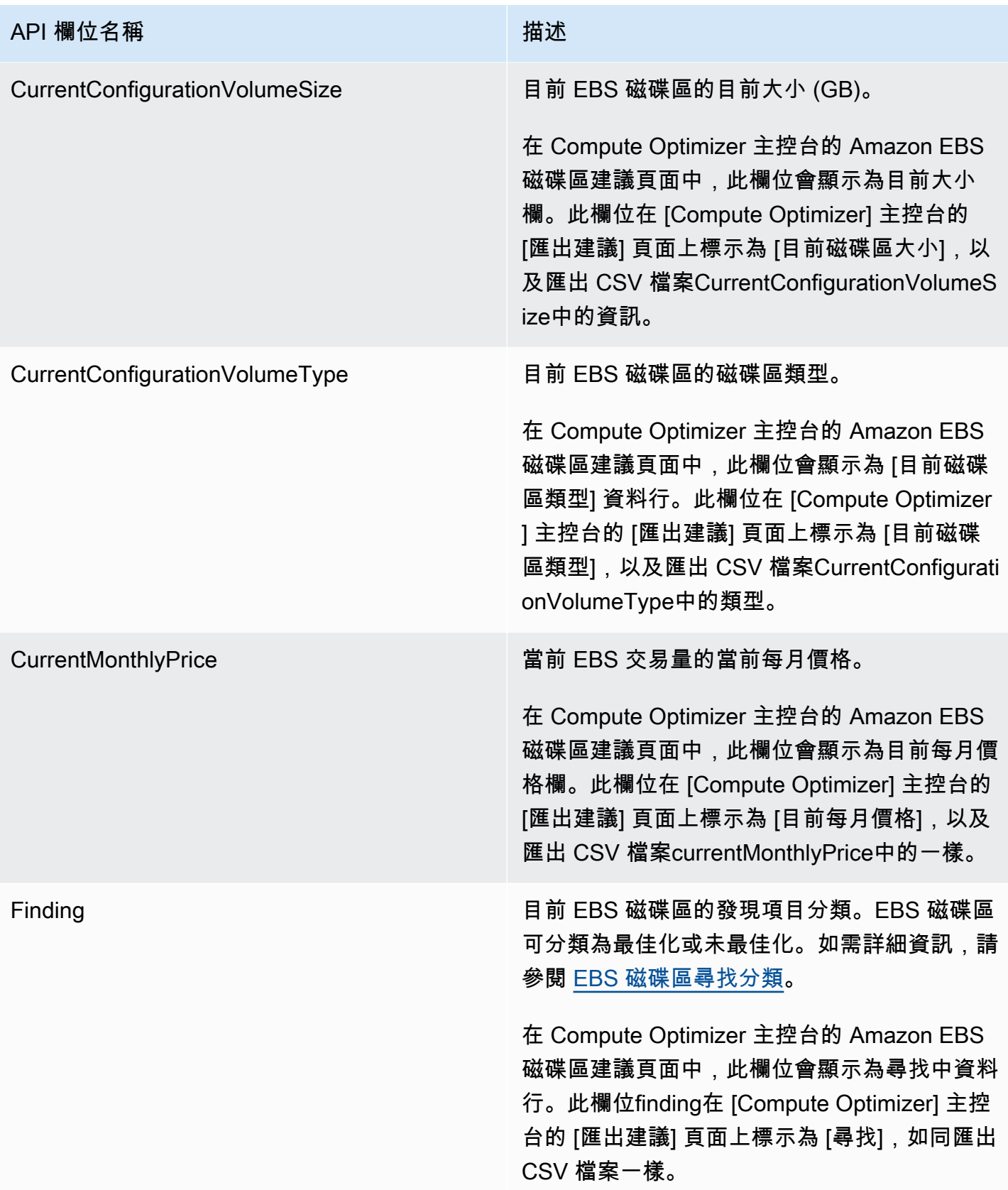

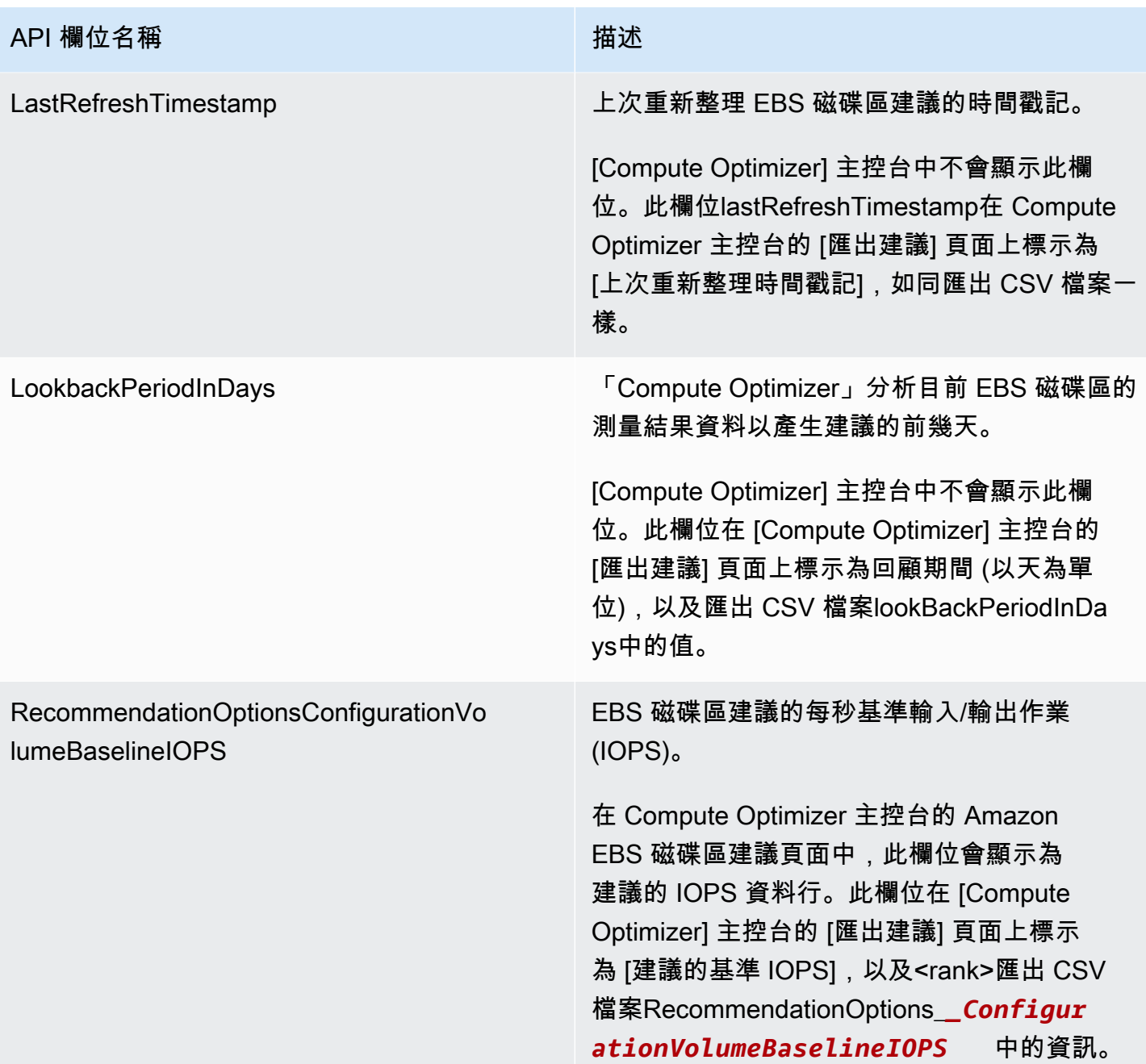

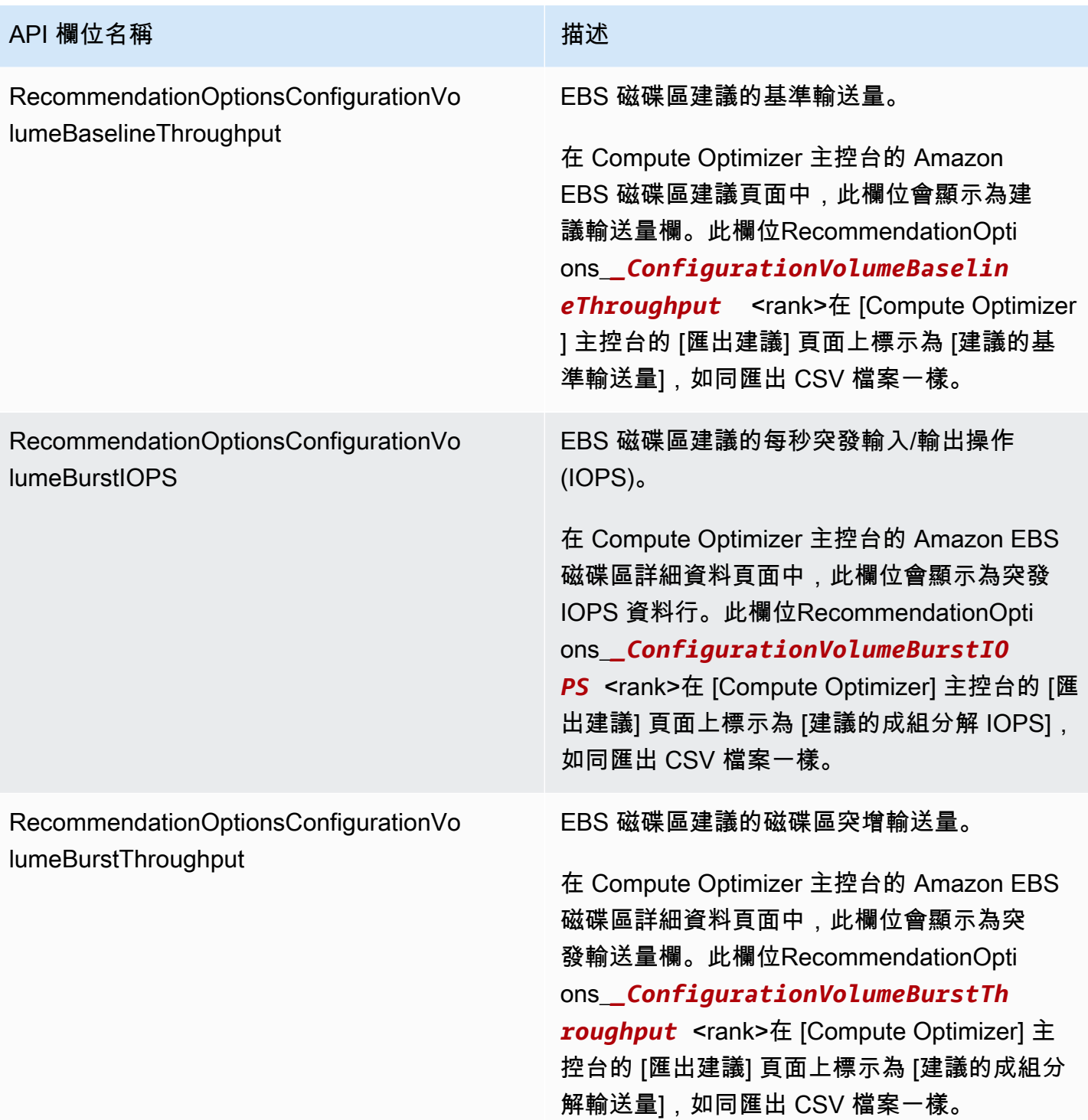

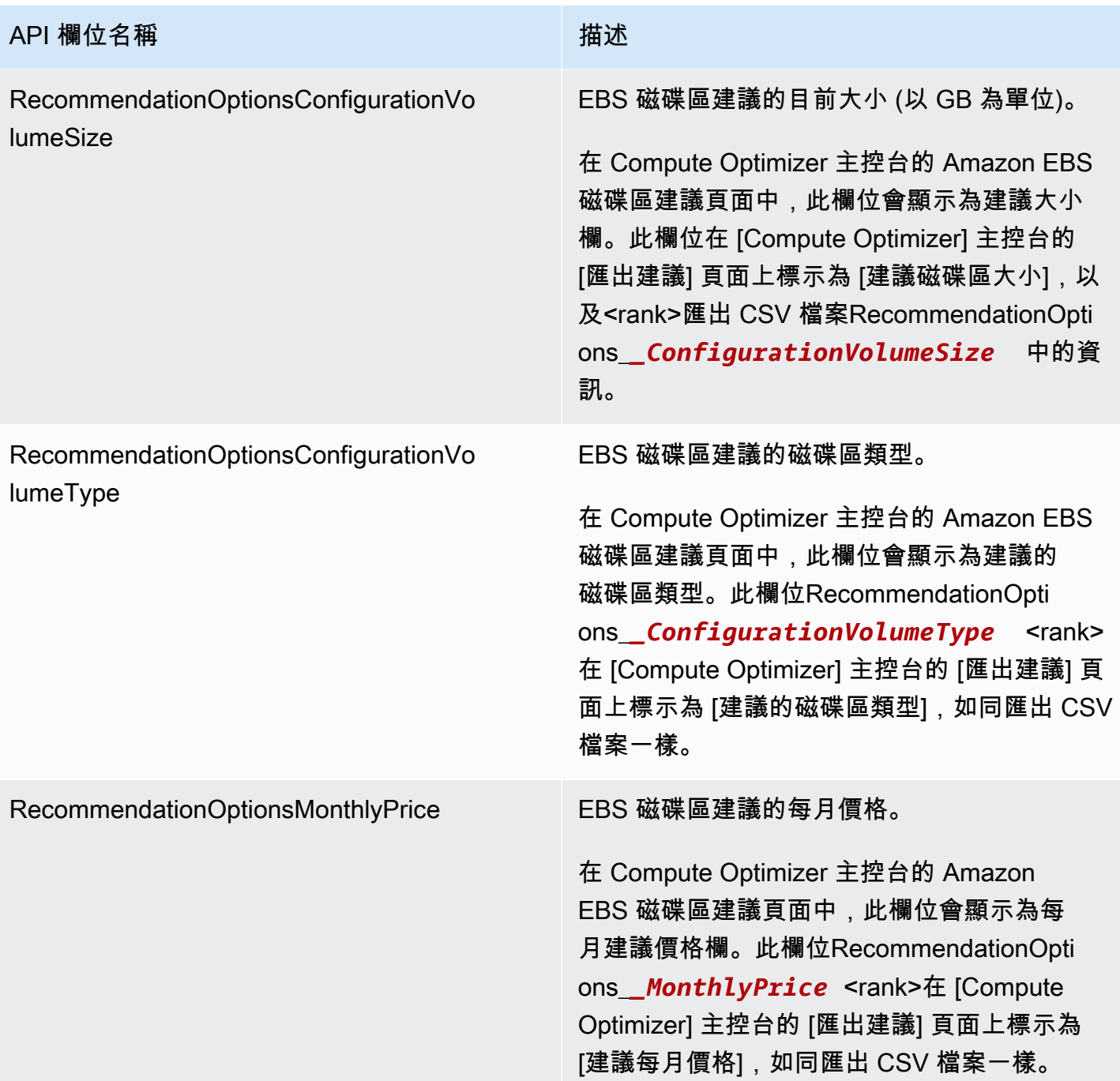

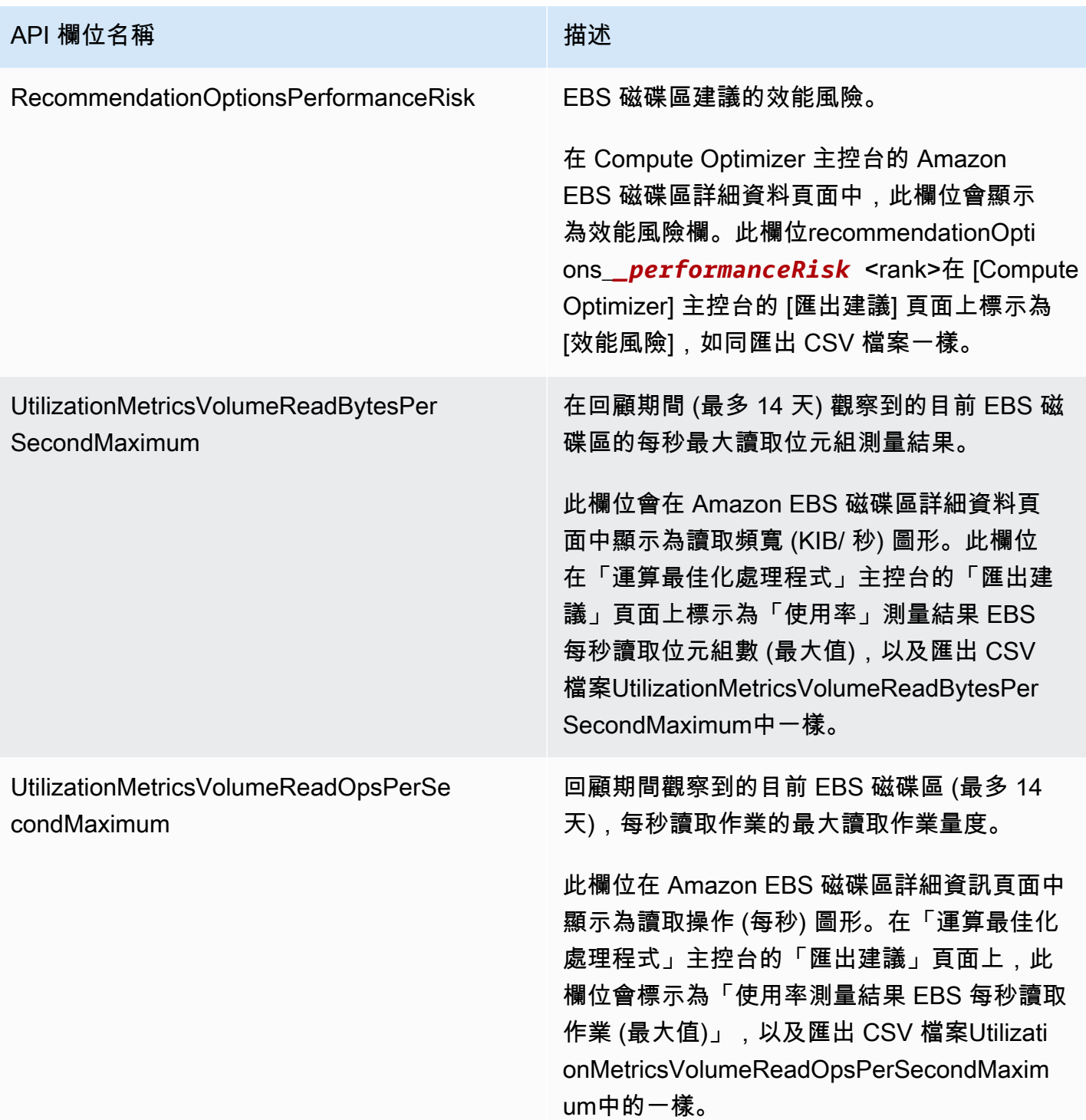

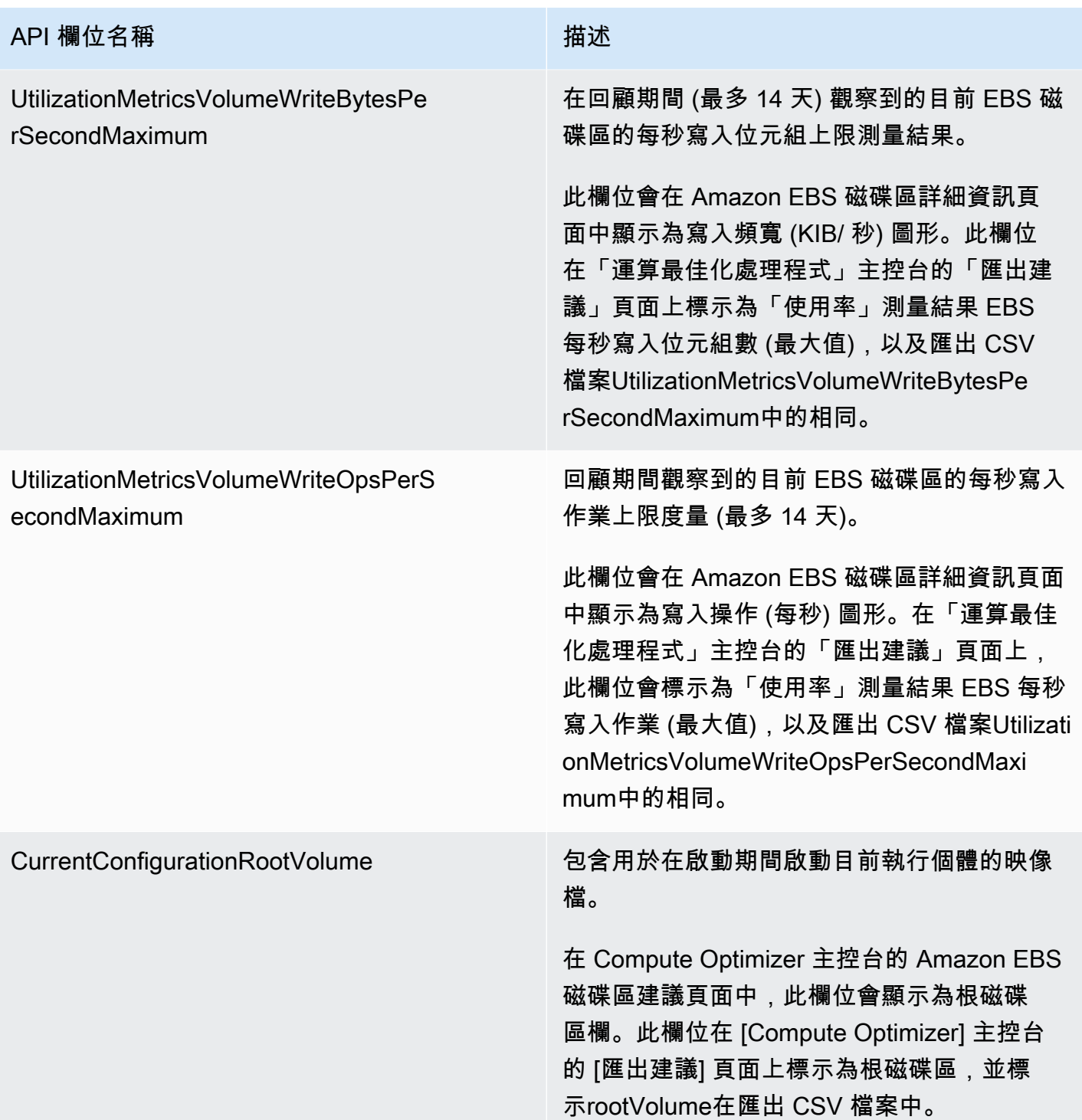

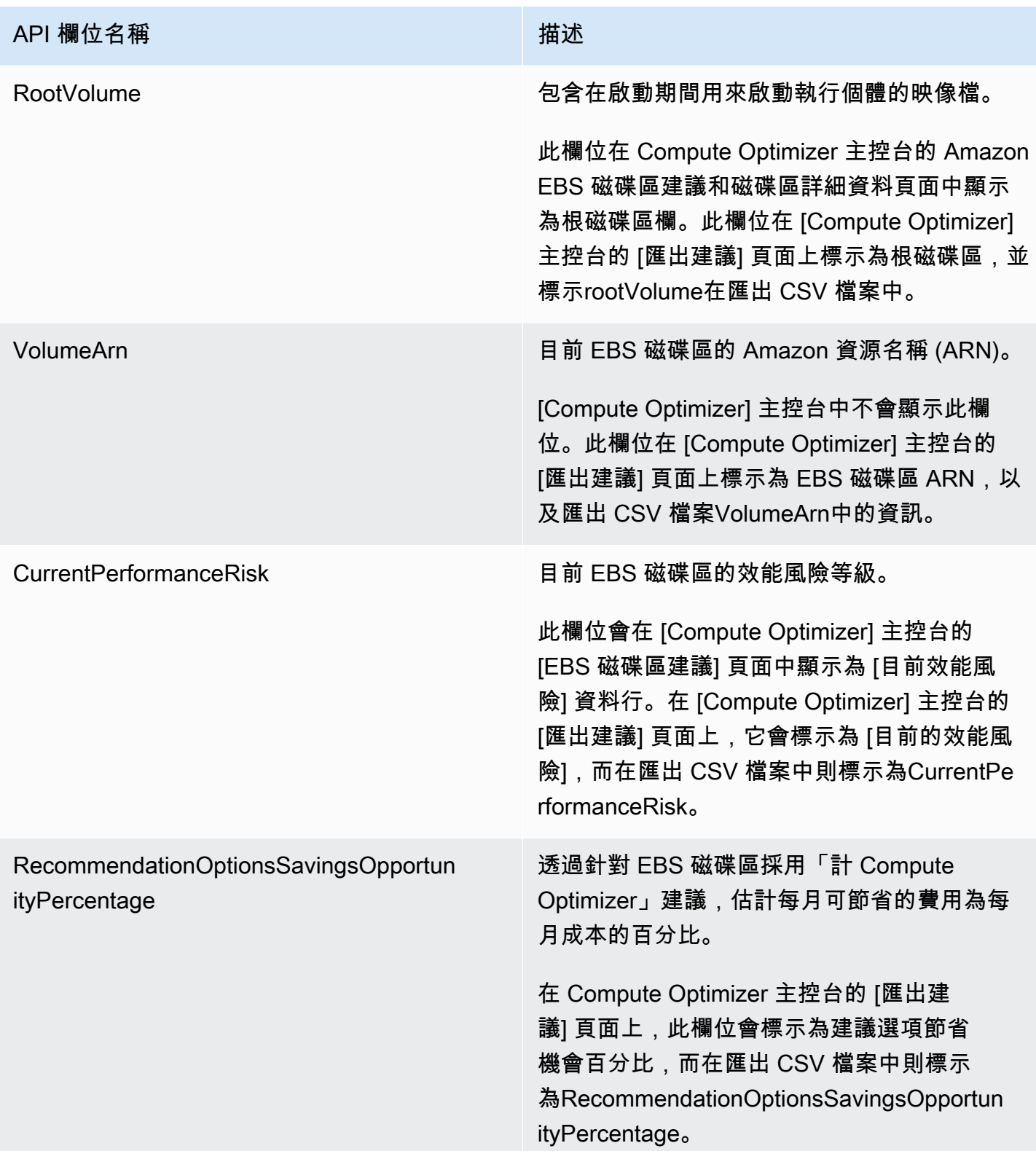

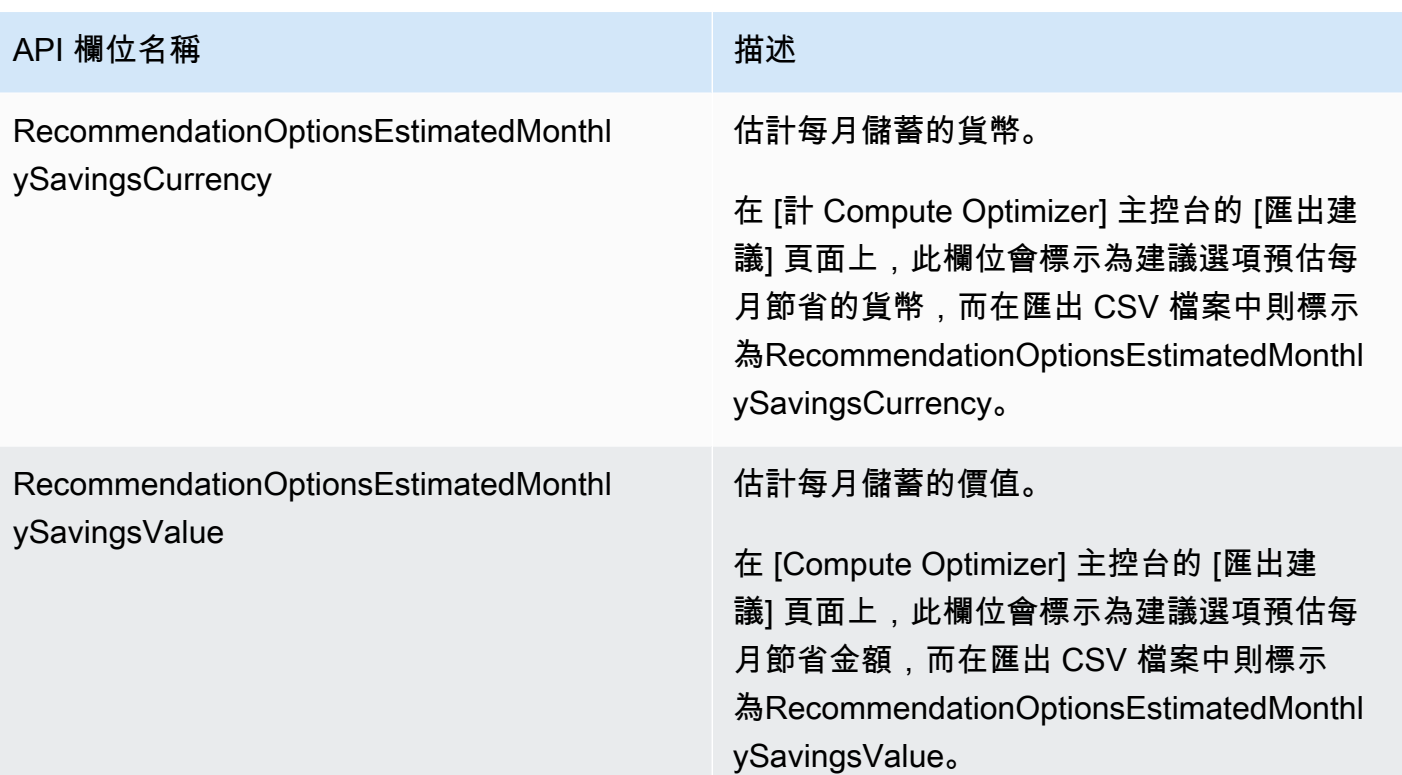

## Lambda 函數推薦欄位

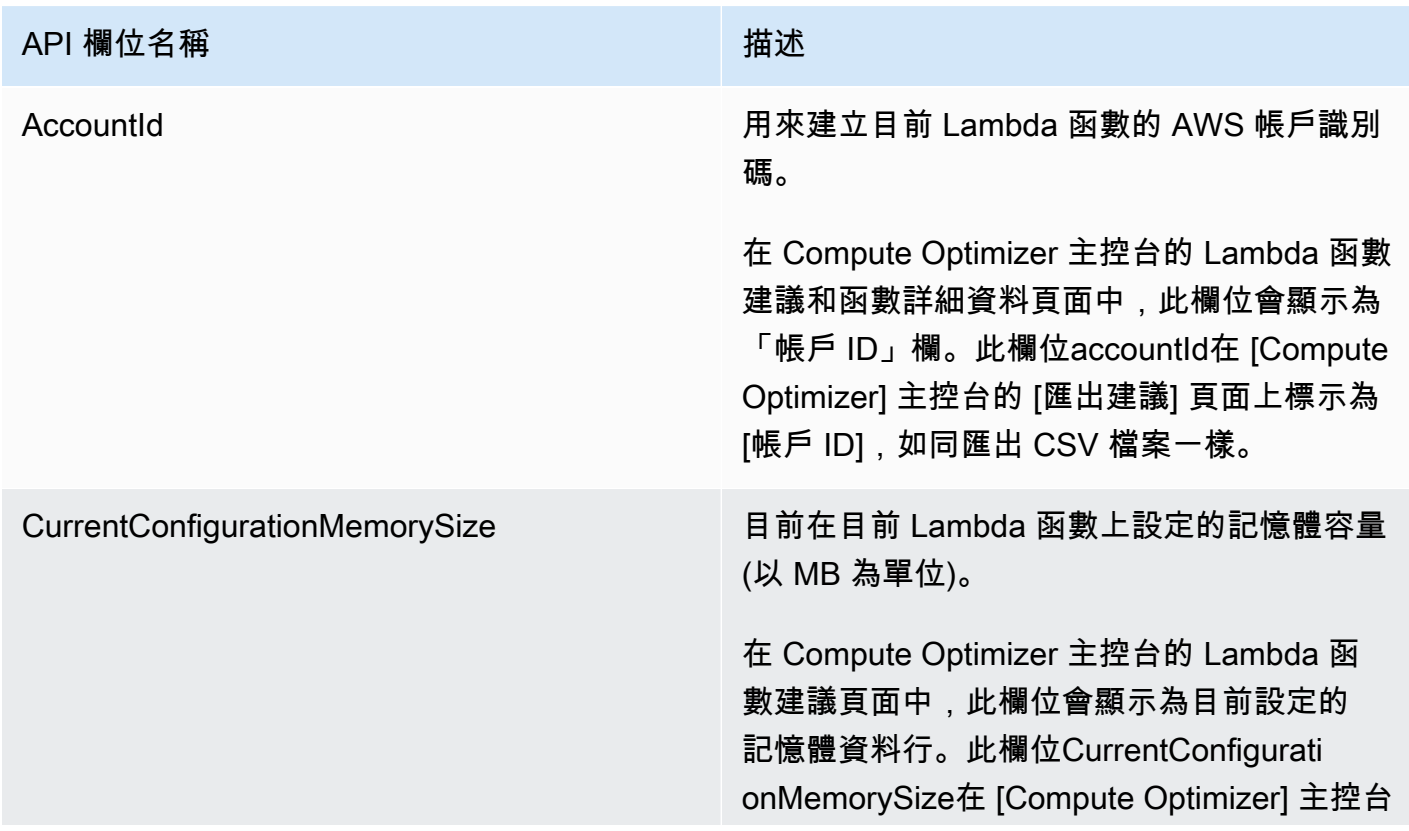
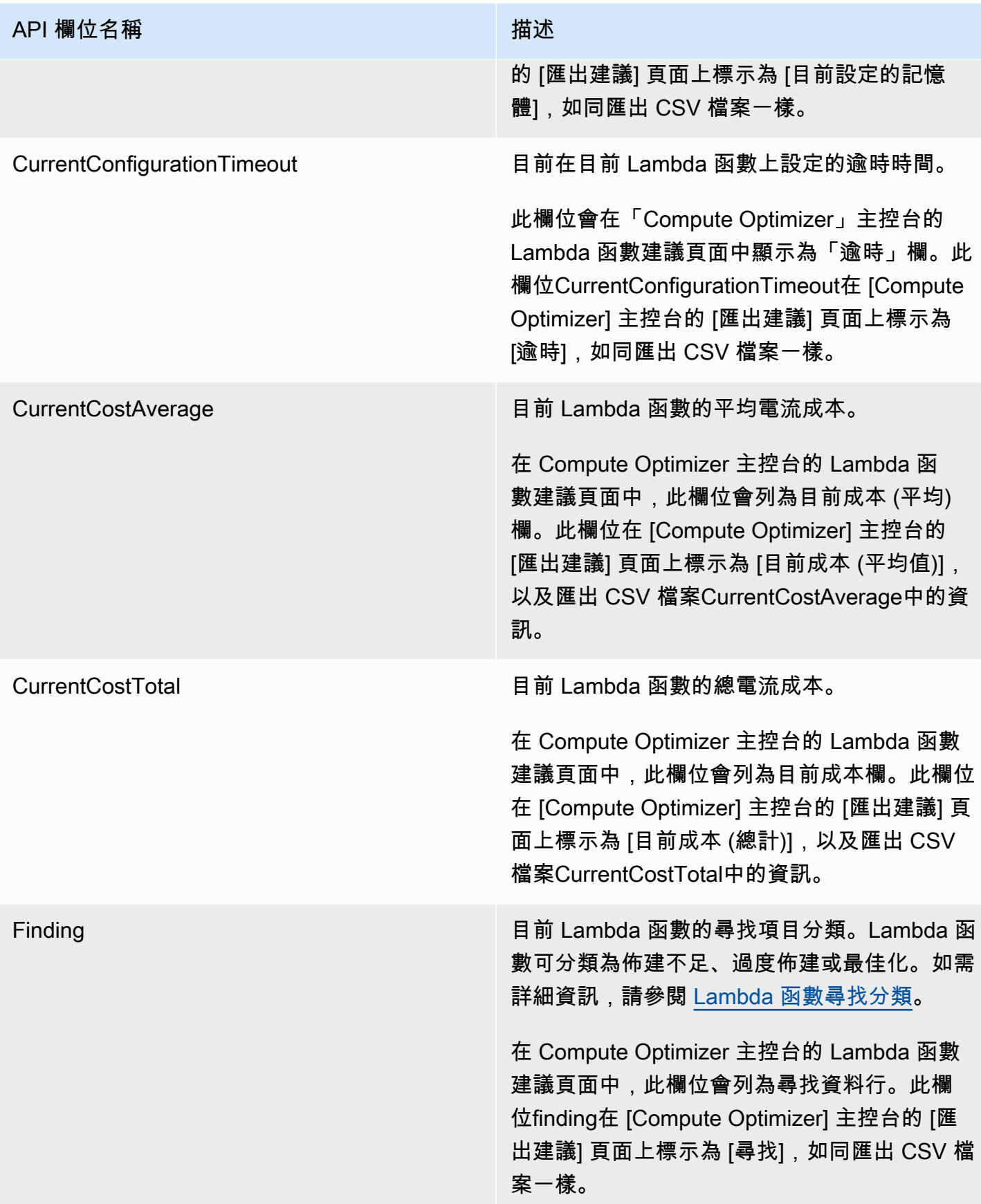

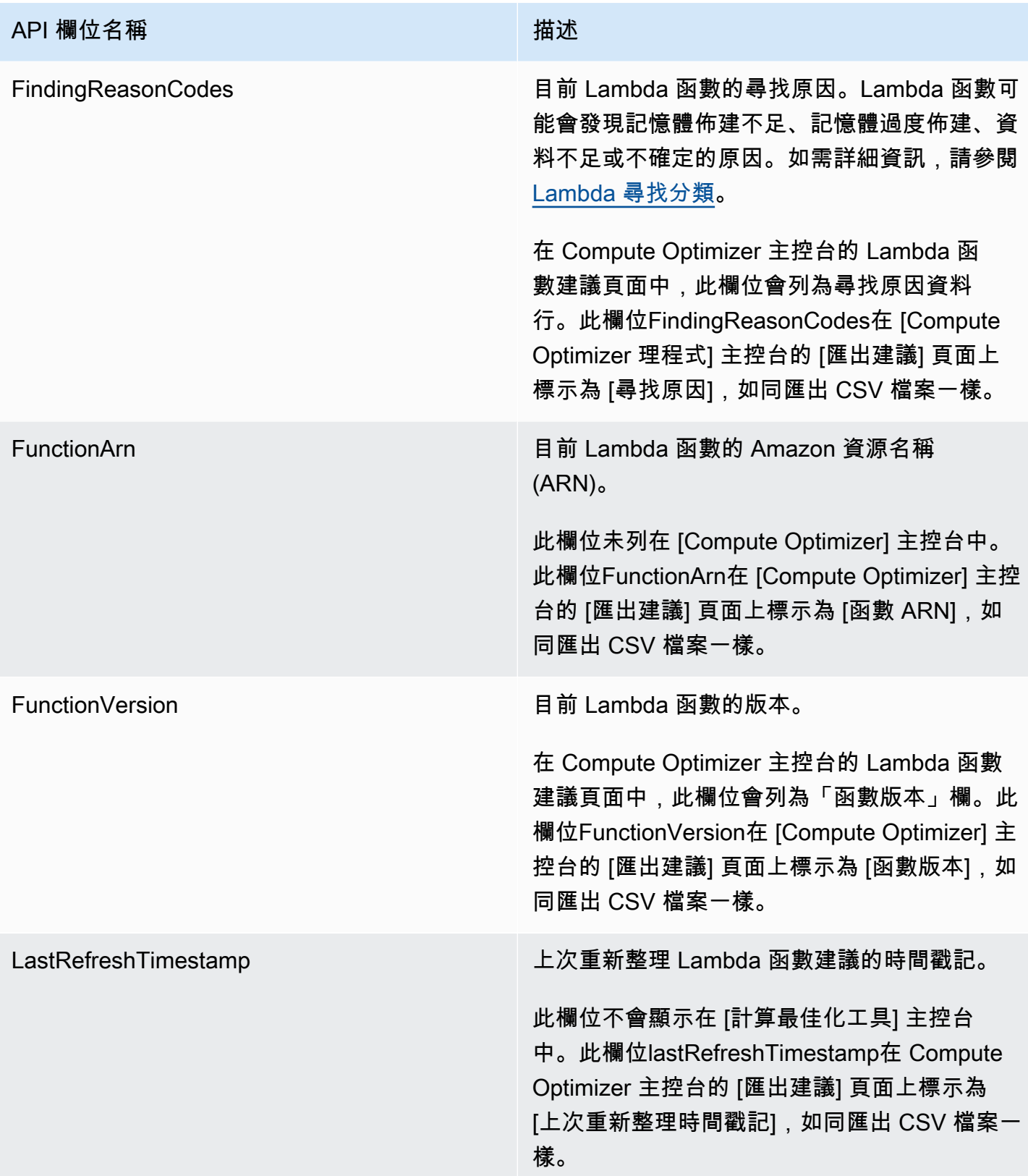

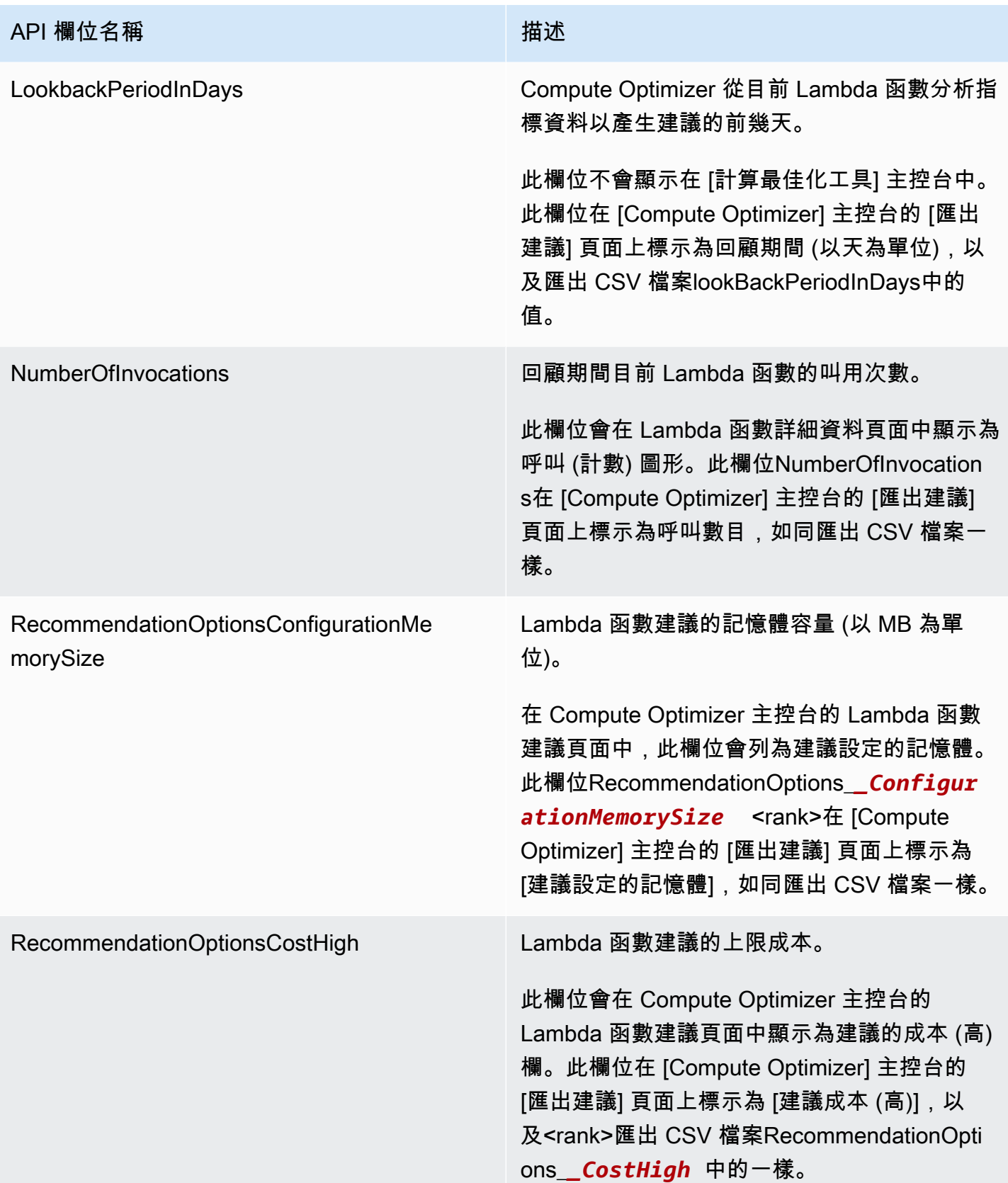

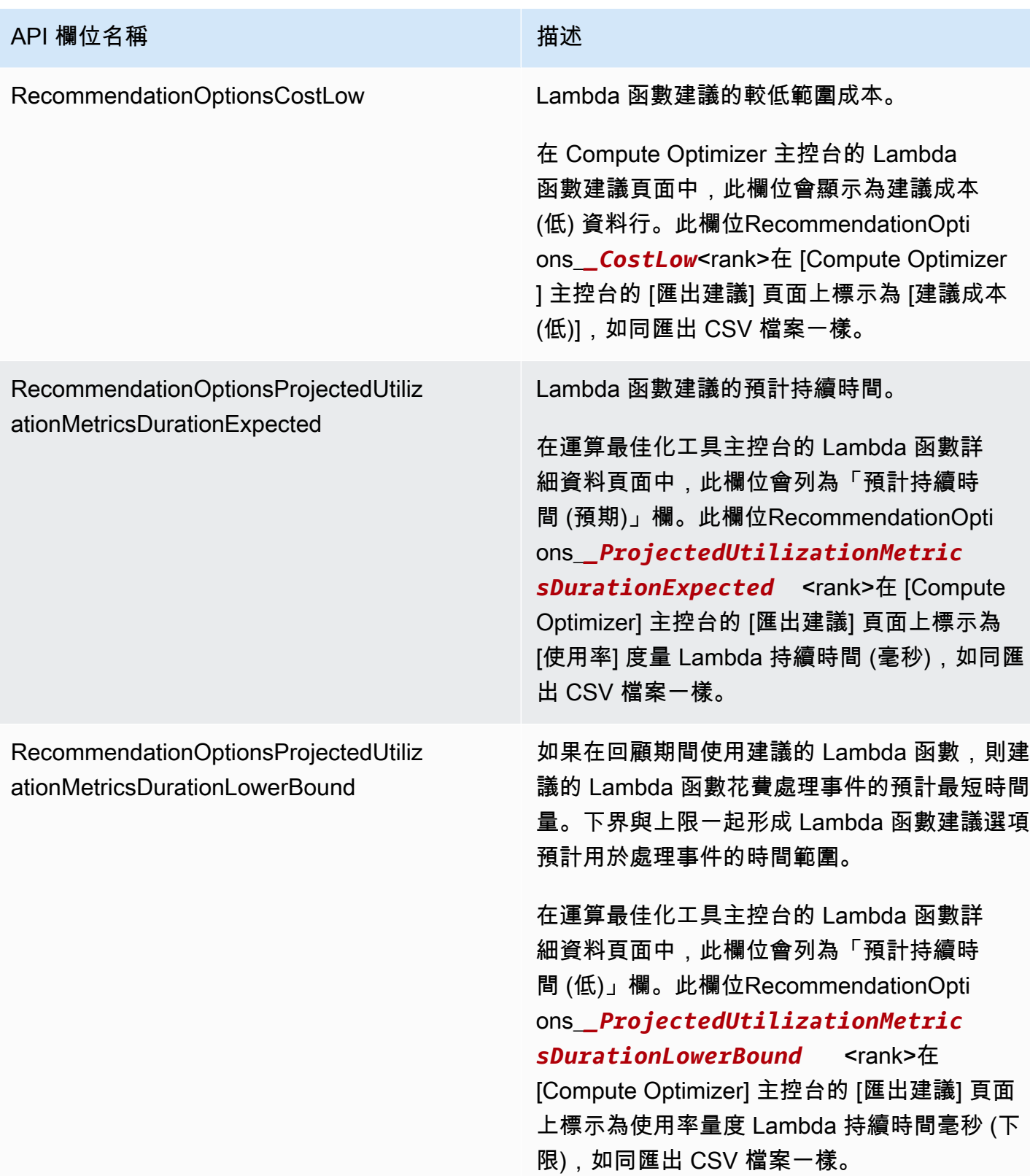

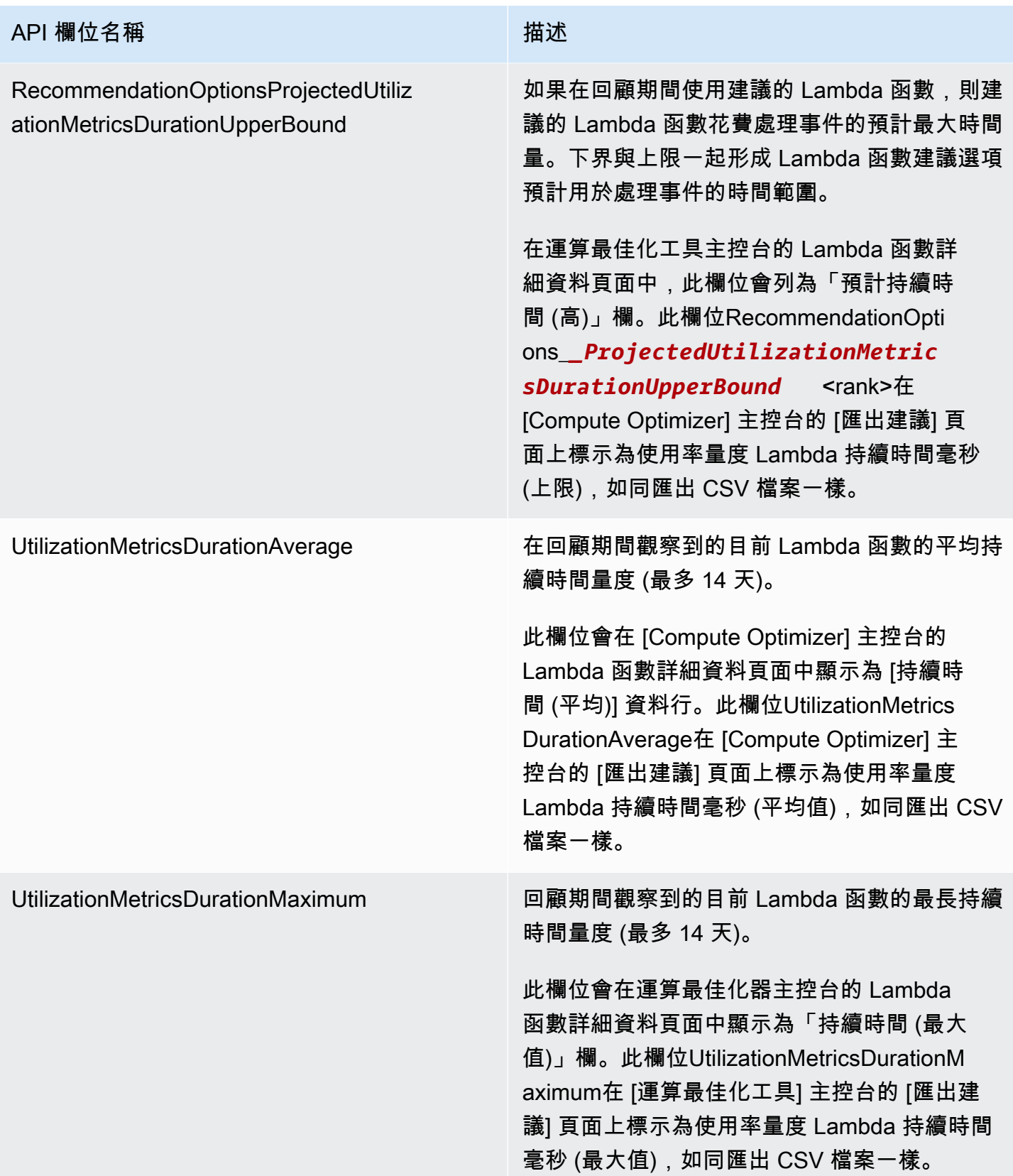

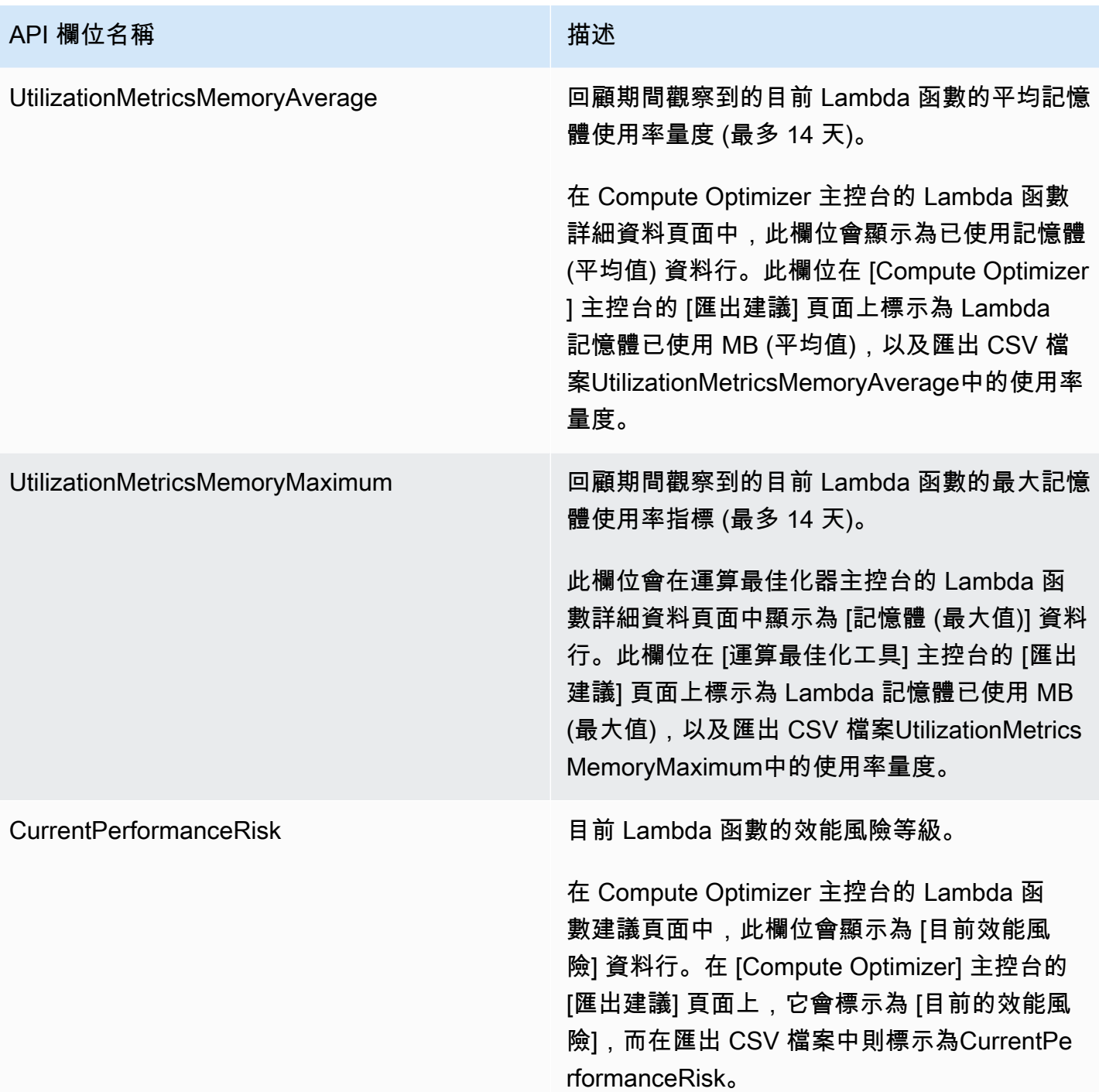

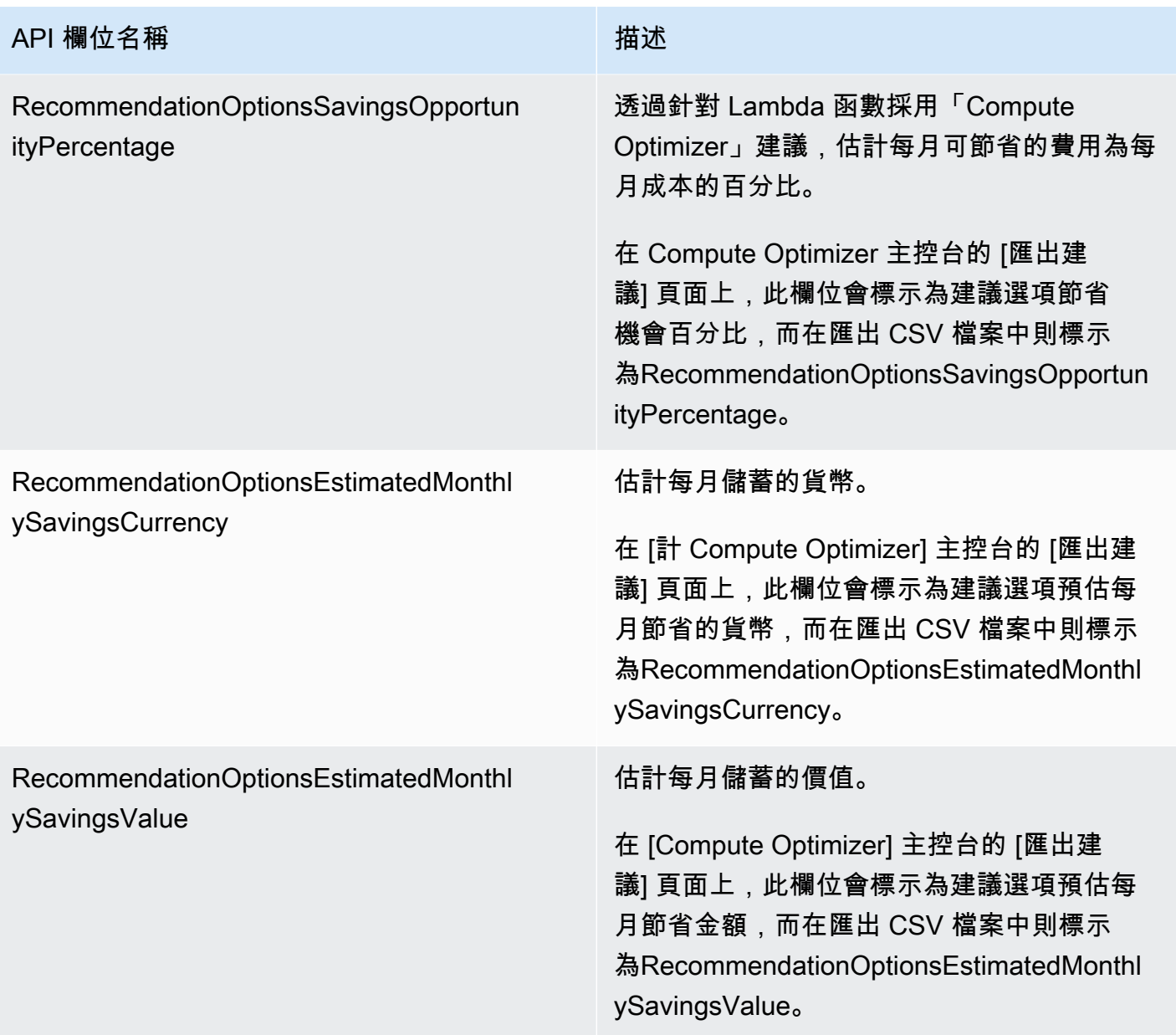

## Fargate 上 Amazon ECS 服務的推薦字段

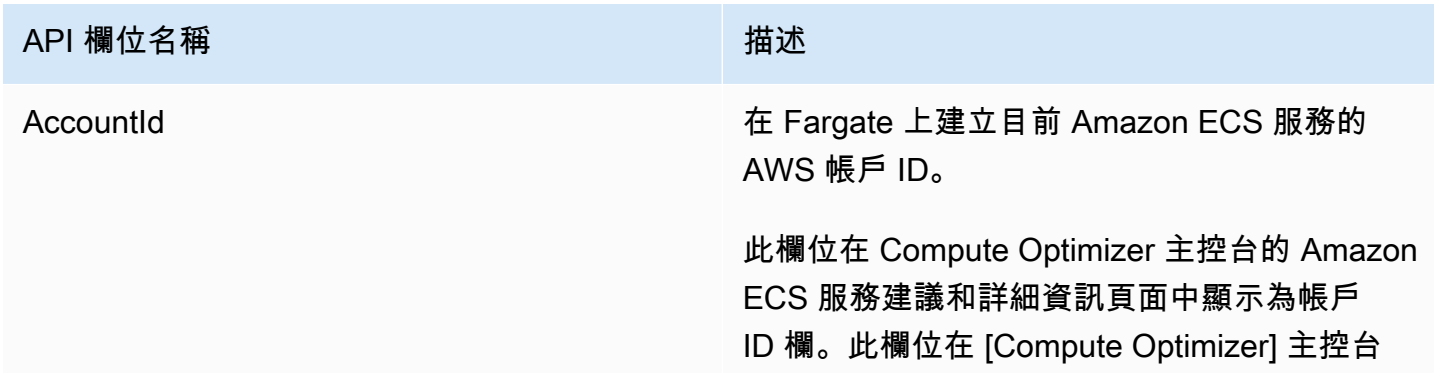

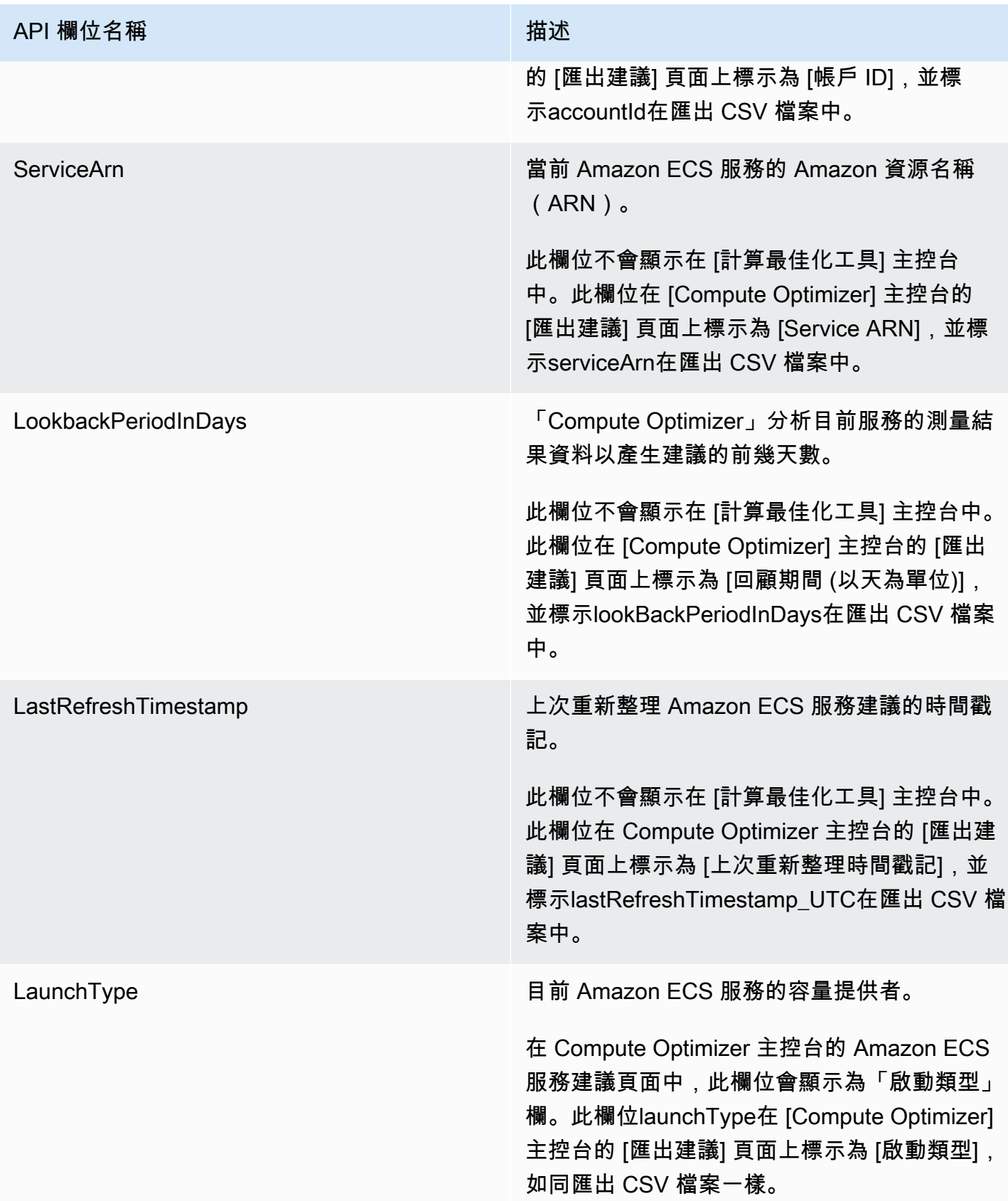

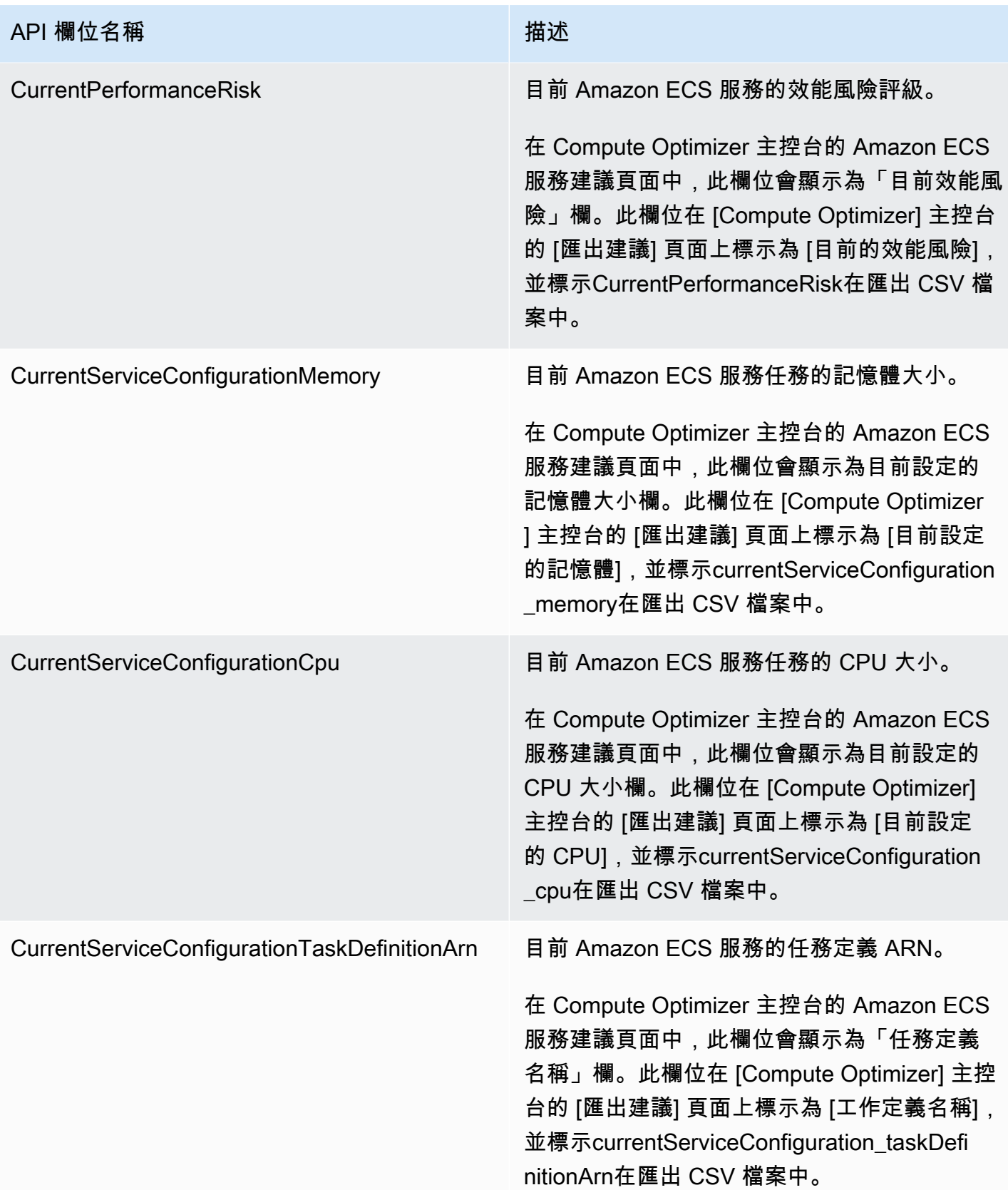

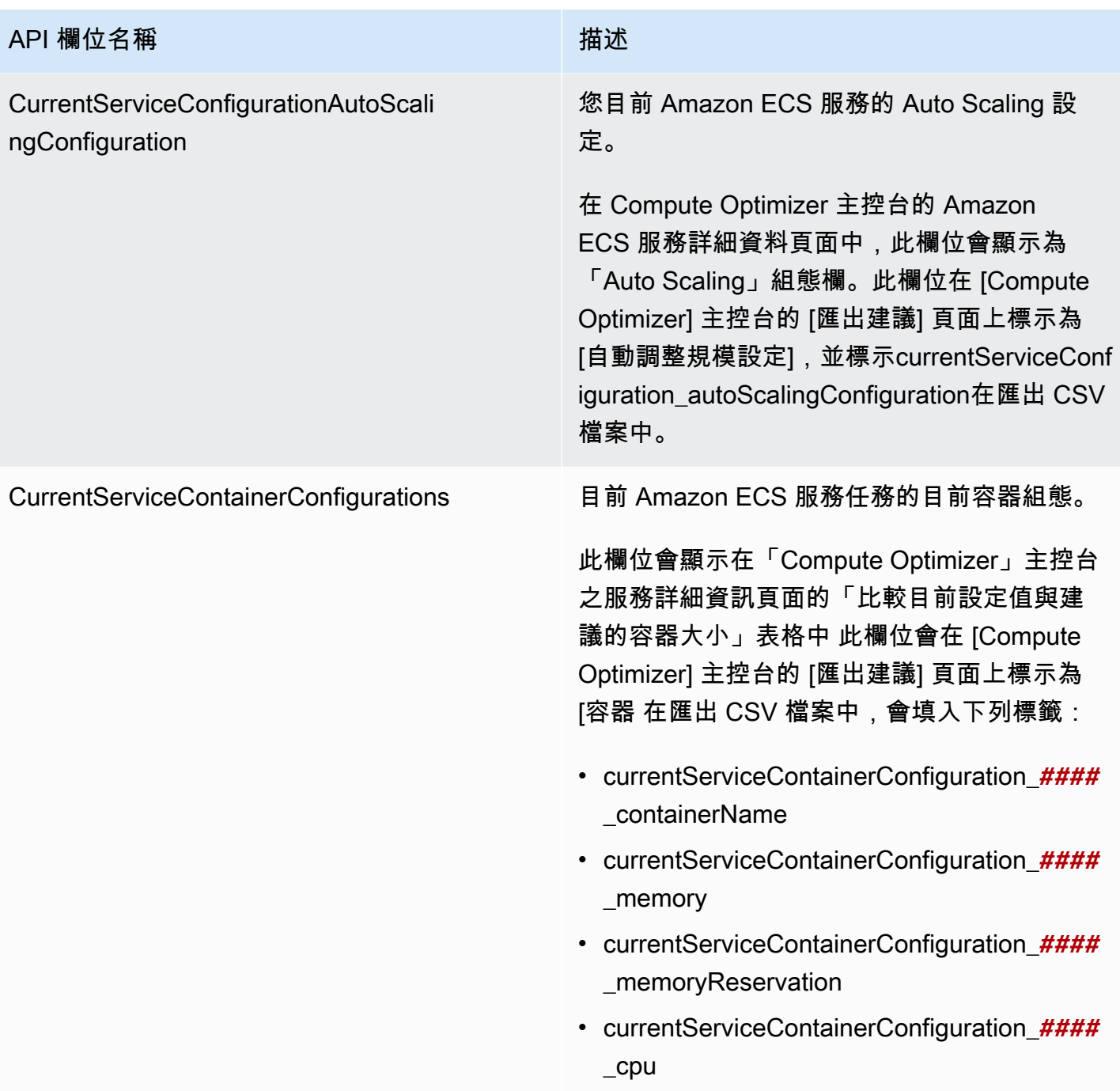

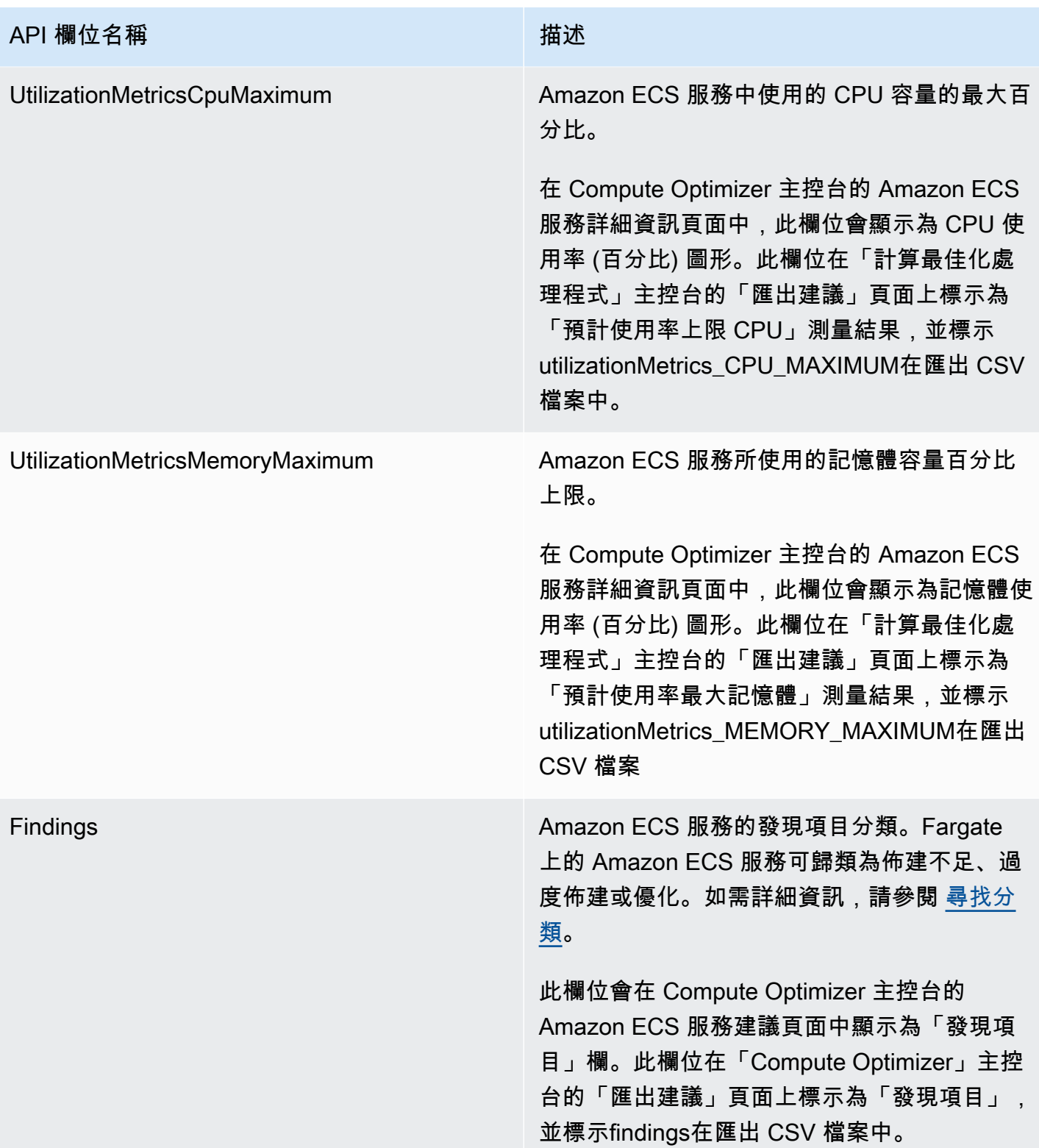

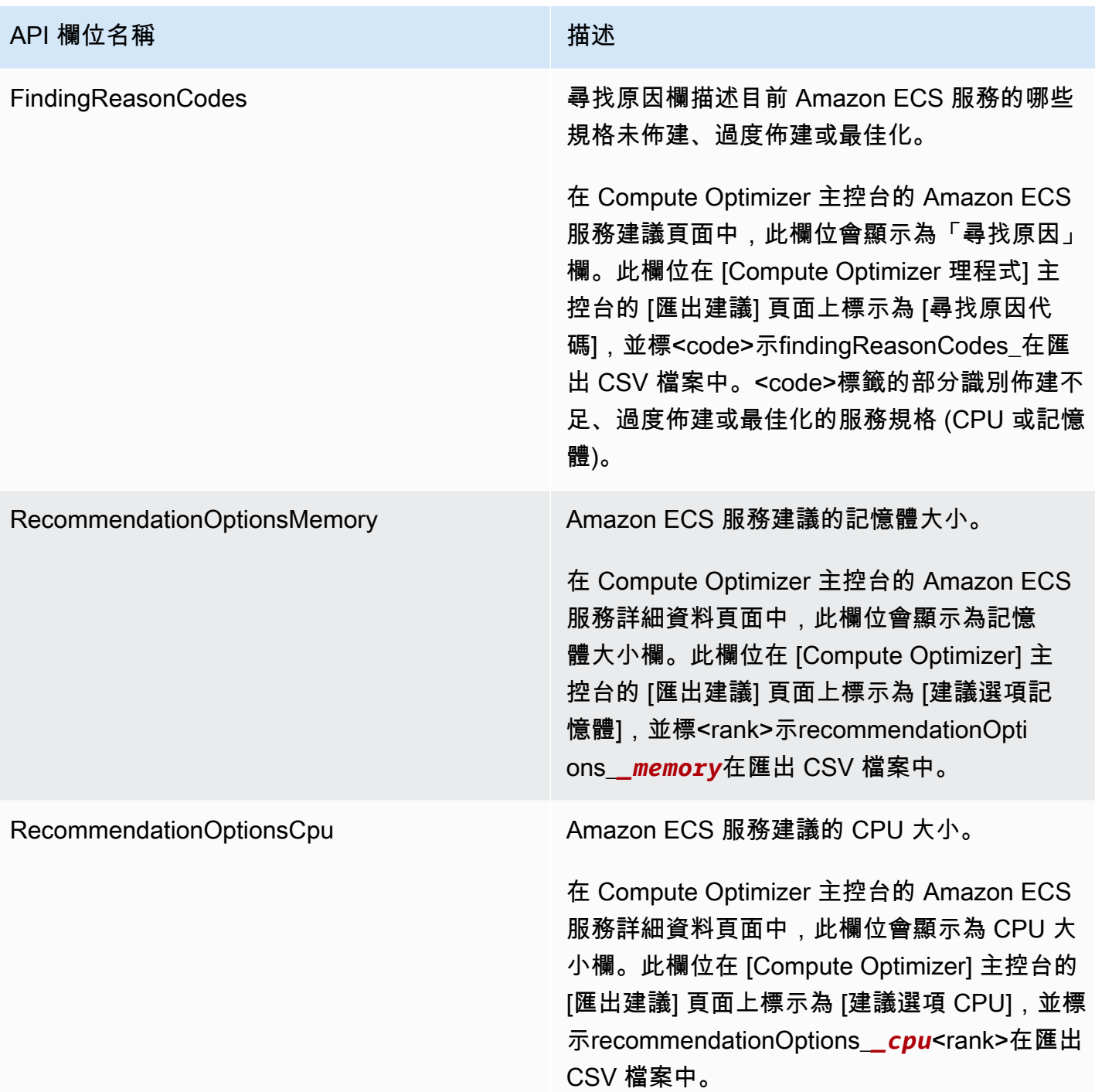

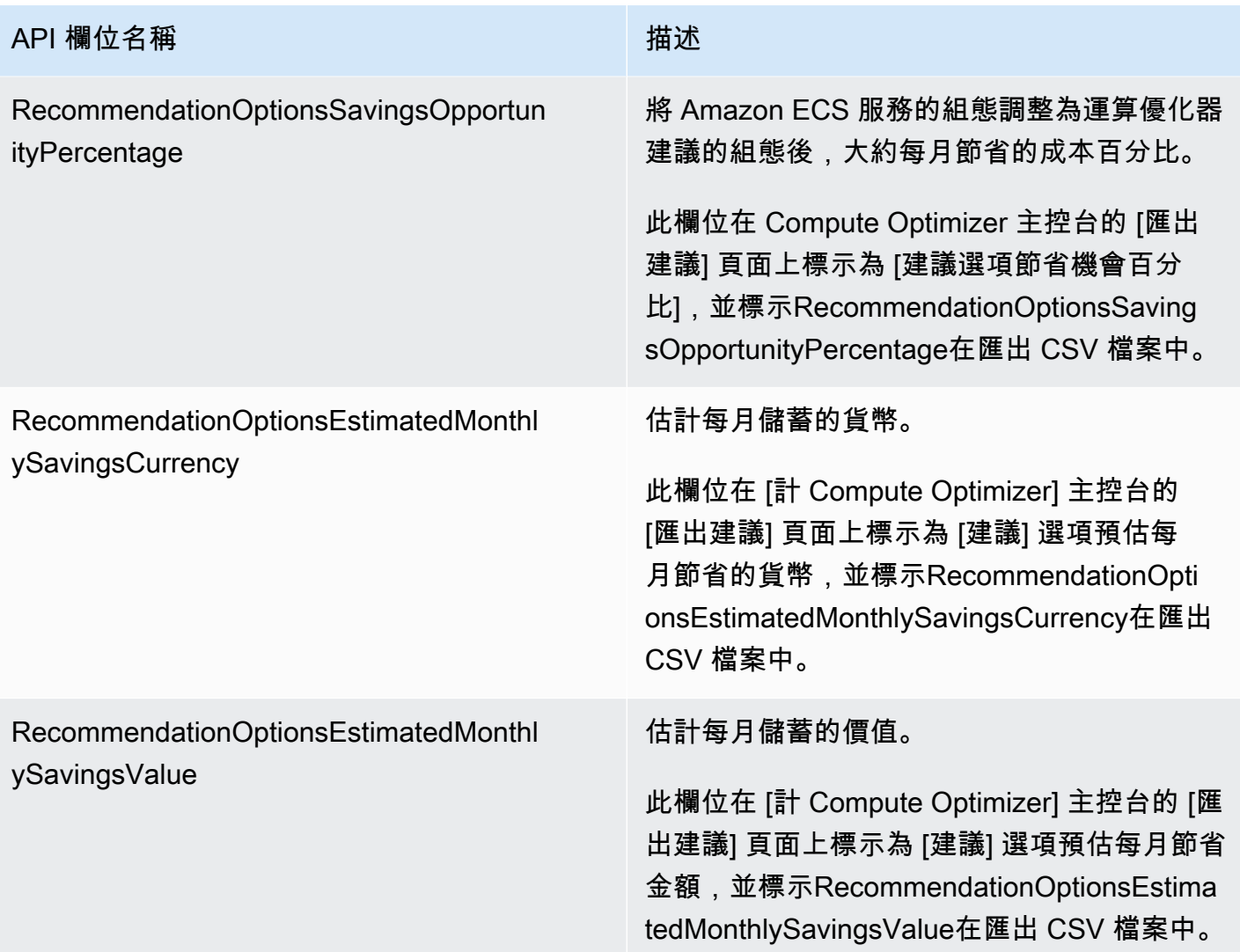

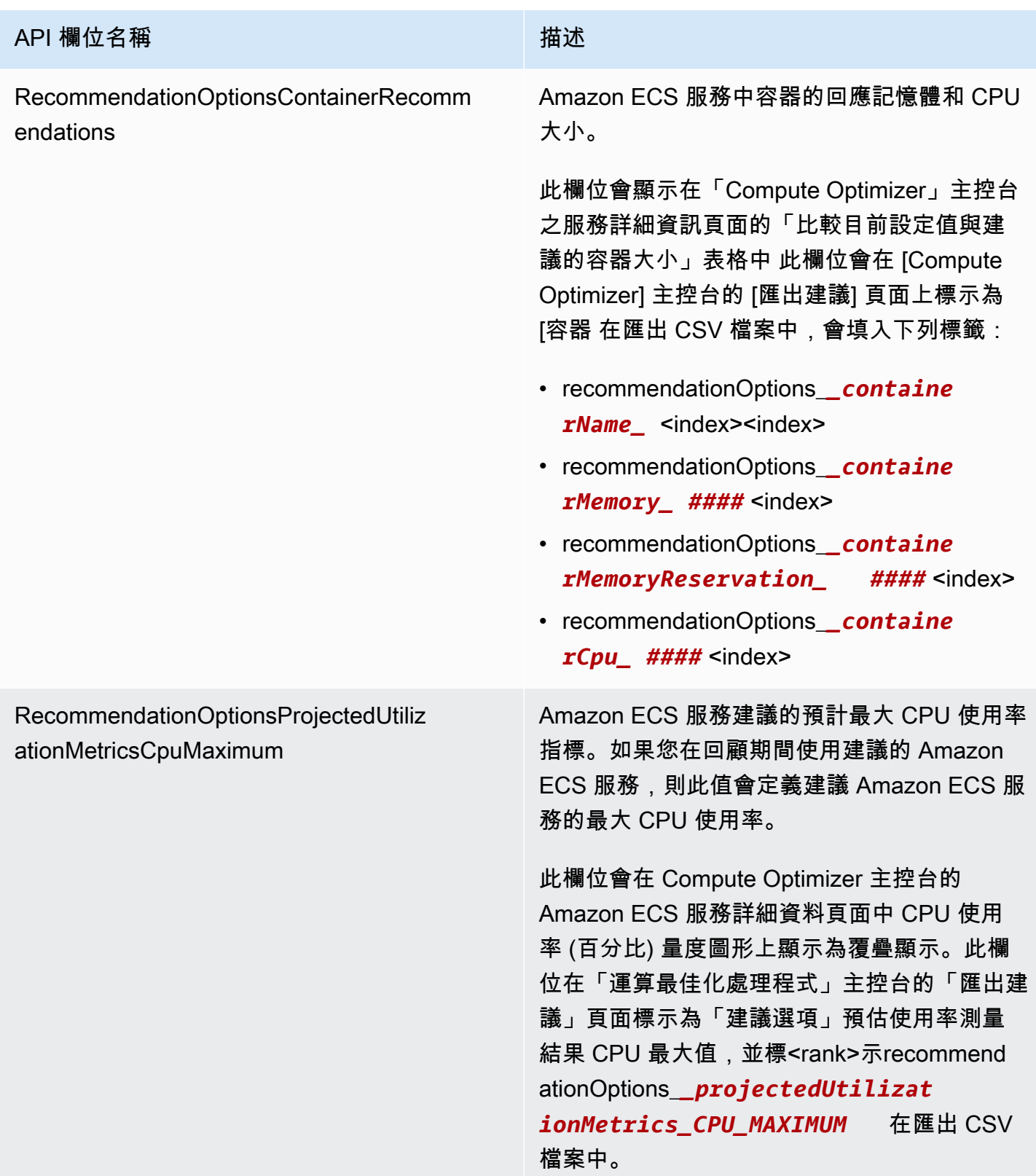

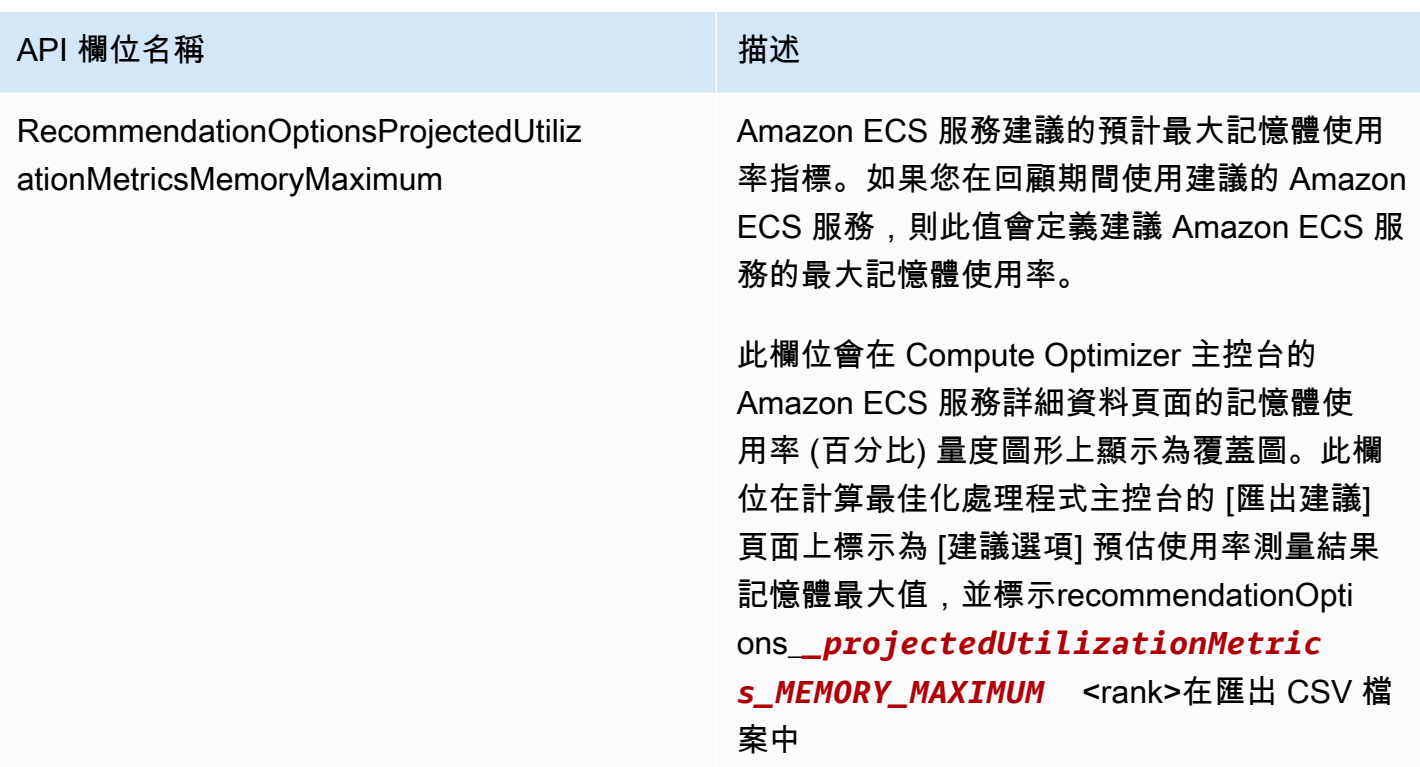

商業軟體授權的建議欄位

- **AccountId**
- **ResourceArn**
- **LookbackPeriodInDays**
- **LastRefreshTimestamp**
- **Findings**
- **FindingReasonCodes**
- **NumberOfCores**
- **CurrentLicenseConfigurationInstanceType**
- **CurrentLicenseConfigurationOperatingSystem**
- **CurrentLicenseConfigurationLicenseName**
- **CurrentLicenseConfigurationLicenseEdition**
- **CurrentLicenseConfigurationLicenseModel**
- **CurrentLicenseConfigurationLicenseVersion**
- **MetricsSource**
- **RecommendationOptionsOperatingSystem**
- **RecommendationOptionsLicenseEdition**
- **RecommendationOptionsLicenseModel**
- **RecommendationOptionsSavingsOpportunityPercentage**
- **RecommendationOptionsEstimatedMonthlySavingsCurrency**
- **RecommendationOptionsEstimatedMonthlySavingsValue**
- **Tags**

## 元數據文件

每個匯出工作都會輸出中繼資料 JSON 檔案。此檔案包含關聯建議檔案的結構描述資訊,例如資料方 言、資料行定義和資料行說明。該文件旨在幫助解析導出文件,並描述其內容。中繼資料檔案會儲存在 您為匯出檔案指定的相同 S3 儲存貯體和前置詞中。

中繼資料檔案包含每個匯出欄或欄位的下列屬性:

- 名稱-匯出欄位建議欄名稱。
- 標題-使用者友善的建議欄名稱。
- 資料類型-資料行的資料類型。
- Null-如果該列為空,預期的字符串。
- 必要-指示是否需要欄資料。

以下是中繼資料檔案中包含的資訊範例。

```
{ 
   "@context": [ 
     "http://www.w3.org/ns/csvw" 
   ], 
   "url": "us-east-1-2020-05-18T001229Z-f264881a-bfb3-4676-9b14-8d1243599ebb.csv", 
   "dc:title": "EC2 Instance Recommendations", 
   "dialect": { 
     "encoding": "utf-8", 
     "lineTerminators": [ 
       "\n" 
     ], 
     "doubleQuote": true, 
     "skipRows": 0,
```

```
 "header": true, 
   "headerRowCount": 1, 
   "delimiter": ",", 
   "skipColumns": 0, 
   "skipBlankRows": false, 
   "trim": false 
 }, 
 "dc:modified": { 
   "@value": "2020-05-20", 
   "@type": "xsd:date" 
 }, 
 "tableSchema": { 
   "columns": [ 
     { 
        "name": "accountId", 
        "titles": "Account ID", 
        "datatype": "string", 
       "null": "", 
       "required": false 
     }, 
     { 
        "name": "instanceArn", 
        "titles": "Instance Arn", 
        "datatype": "string", 
       "null": "", 
       "required": false 
     }, 
     { 
        "name": "utilizationMetrics_CPU_MAXIMUM", 
        "titles": "Cpu Maximum Utilization Metrics", 
        "datatype": "double", 
       "null": "", 
        "required": false 
     }, 
     { 
        "name": "recommendations_count", 
        "titles": "Number of recommendations", 
        "datatype": "integer", 
       "required": true 
     }, 
     { 
        "name": "recommendationOptions_1_instanceType", 
        "titles": "Recommendation 1 Instance Type", 
        "datatype": "integer",
```

```
 "null": "", 
          "required": false 
        }, 
        { 
          "name": "lastRefreshTimestamp_UTC", 
          "titles": "Last Resfreshed Timestamp UTC", 
          "datatype": "datetime", 
          "format": "yyyy-MM-dd HH:mm:ss", 
          "null": "", 
          "required": false 
        }, 
        { 
          "name": "errorCode", 
          "titles": "Error Code", 
          "datatype": "string", 
          "required": true 
        }, 
        { 
          "name": "errorMessage", 
          "titles": "Error Message", 
          "datatype": "string", 
          "required": true 
        } 
     ] 
   }
}
```
## 排解失敗的匯出工作

當您嘗試匯出資源建議時,您可能會遇到下列其中一個錯誤訊息或問題。請使用提供的資訊嘗試解決錯 誤,然後再次嘗試匯出您的建議。

您沒有指定的 Amazon S3 儲存貯體的許可。確認 S3 儲存貯體的許可,然後再試一次。

確認您已在 Amazon S3 儲存貯體上設定必要的許可。如需詳細資訊,請參閱 [Amazon S3 存儲桶政策](#page-35-0) [AWS Compute Optimizer。](#page-35-0)

指定的 Amazon S3 存儲桶是公開的。僅支援私有 S3 儲存貯體。

您的 Amazon S3 儲存貯體必須設定為封鎖公開存取。如需詳細資訊,請參閱 [Amazon 簡單儲存服務使](https://docs.aws.amazon.com/AmazonS3/latest/dev/access-control-block-public-access.html) [用者指南中的封鎖對 Amazon S3 儲存的公開存取。](https://docs.aws.amazon.com/AmazonS3/latest/dev/access-control-block-public-access.html)

您已建立指令碼或自動匯出任務,但 Amazon S3 儲存貯體遺失建議資料。

呼叫 DescribeRecommendationExportJobs API 以驗證匯出工作的最終狀態。如果匯出工作 失敗,請嘗試再次呼叫 Export*Resource*Recommendations API。如需詳細資訊,請參閱 AWS Compute Optimizer API 參[考 DescribeRecommendationExportJobs中](https://docs.aws.amazon.com/compute-optimizer/latest/APIReference/API_DescribeRecommendationExportJobs.html)的。

## <span id="page-199-0"></span>的文件歷史記錄 AWS Compute Optimizer

下表說明此版本的文件 AWS Compute Optimizer。

- 應用程式介面版本:
- 最新文件更新:2022 年 8 月 15 日

下表說明此版本「Compute Optimizer」的說明文件。

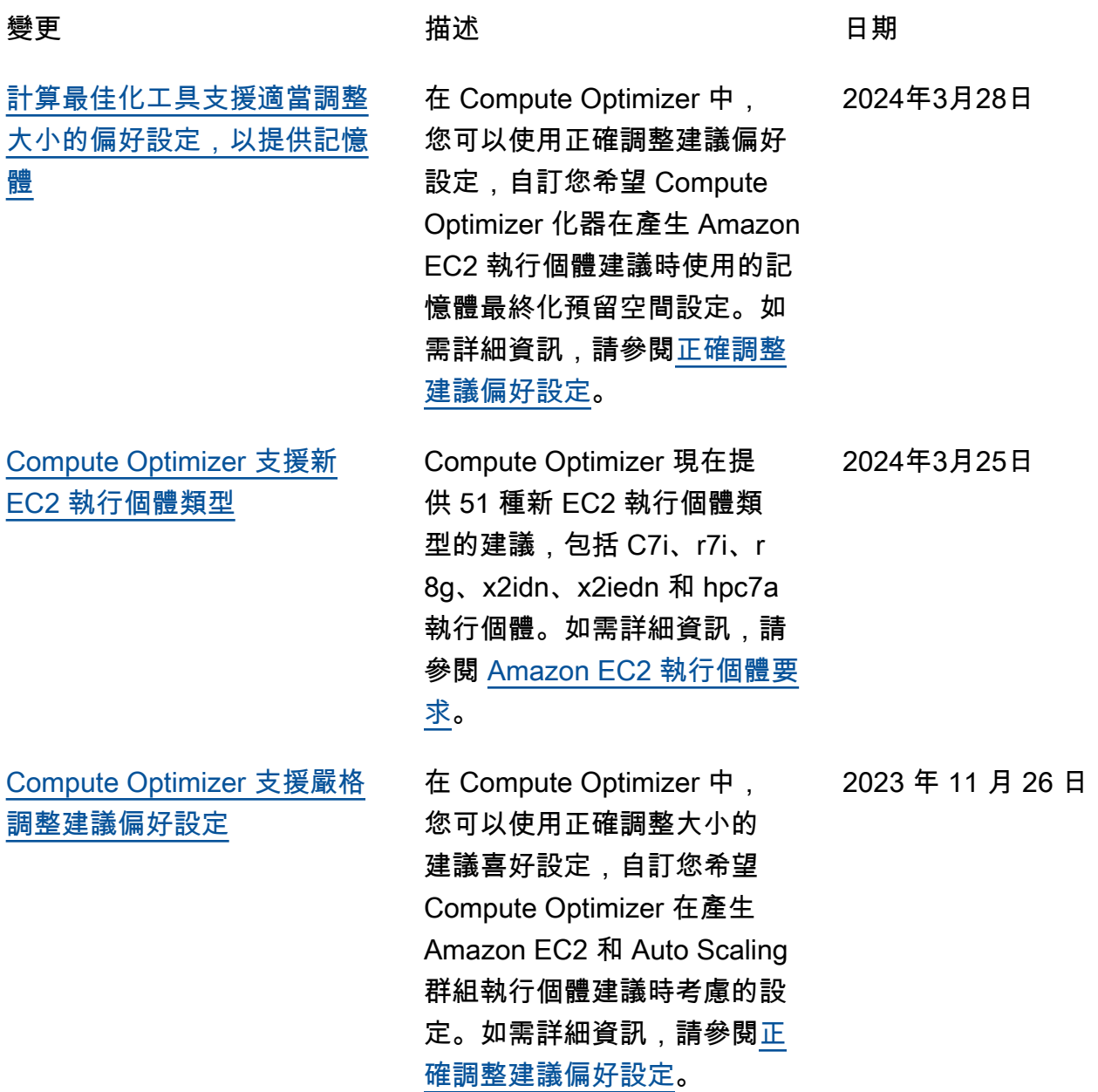

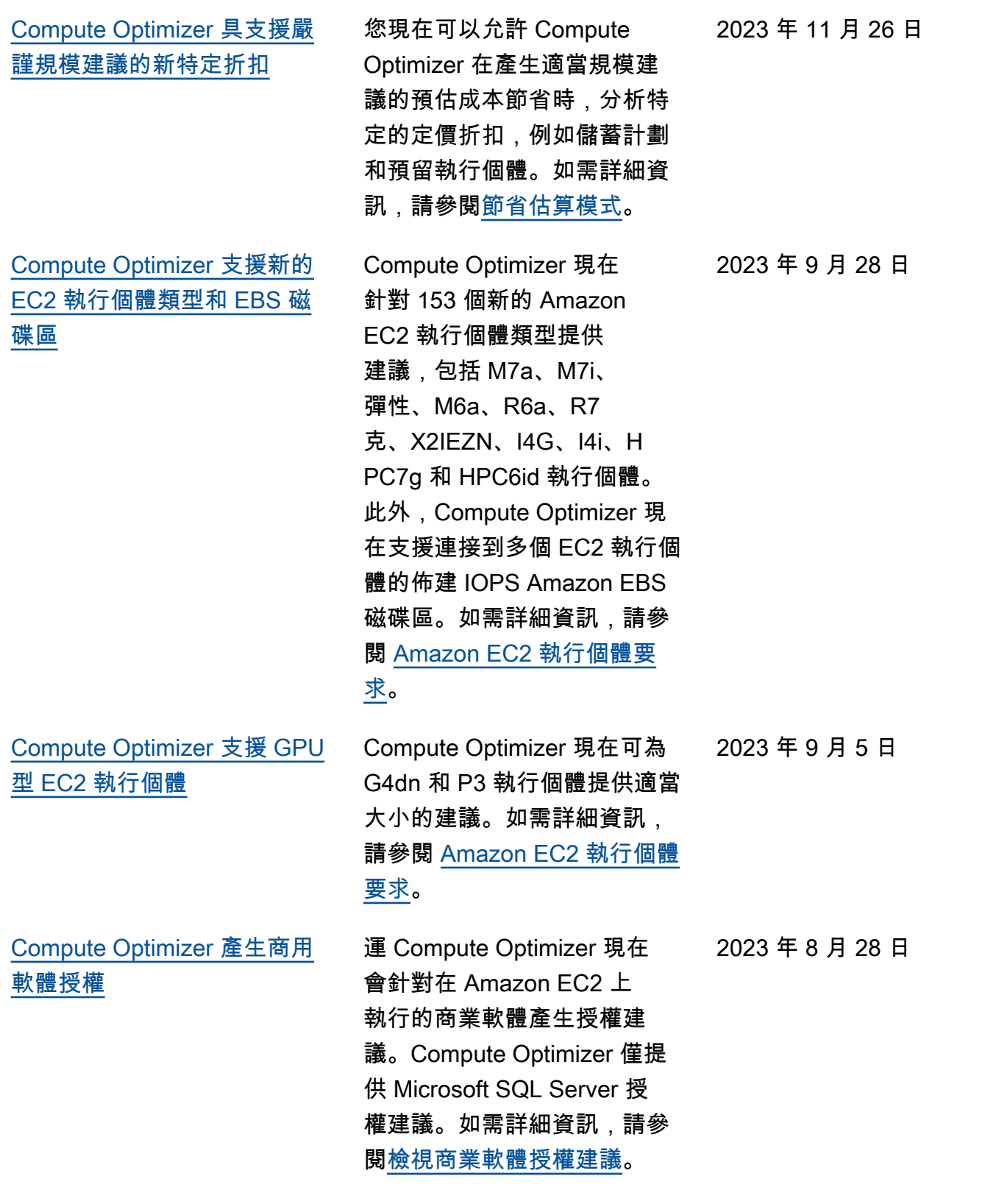

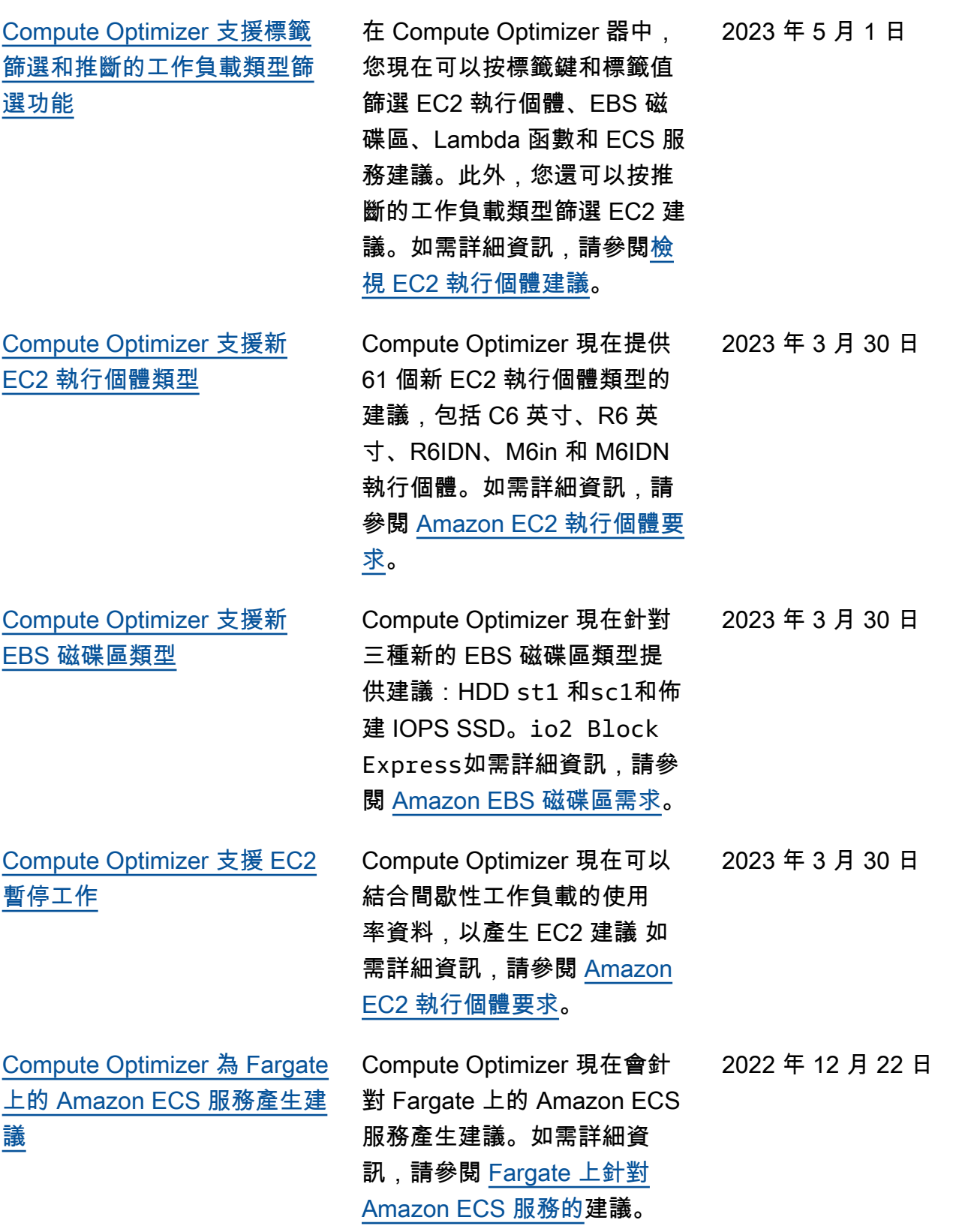

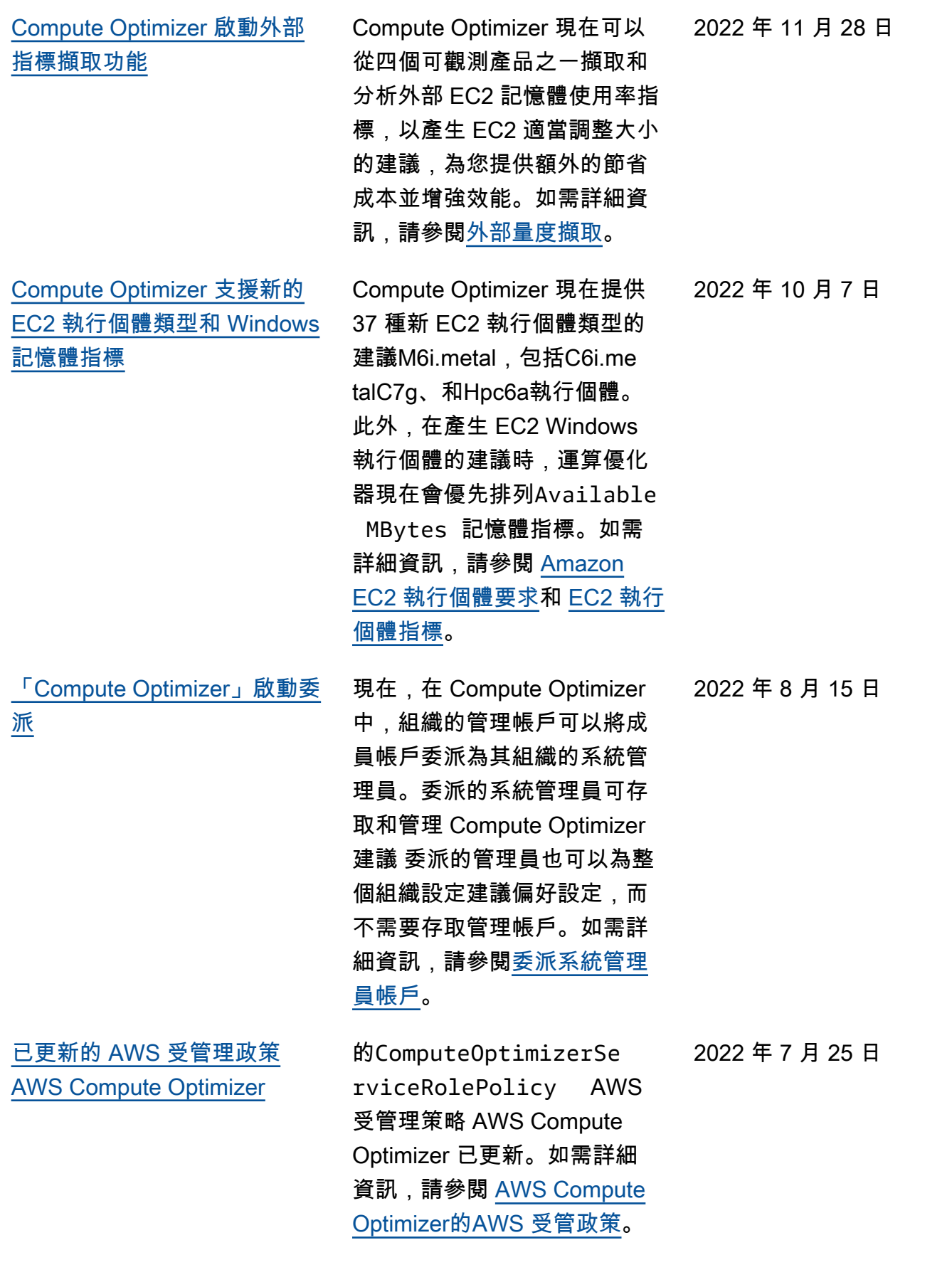

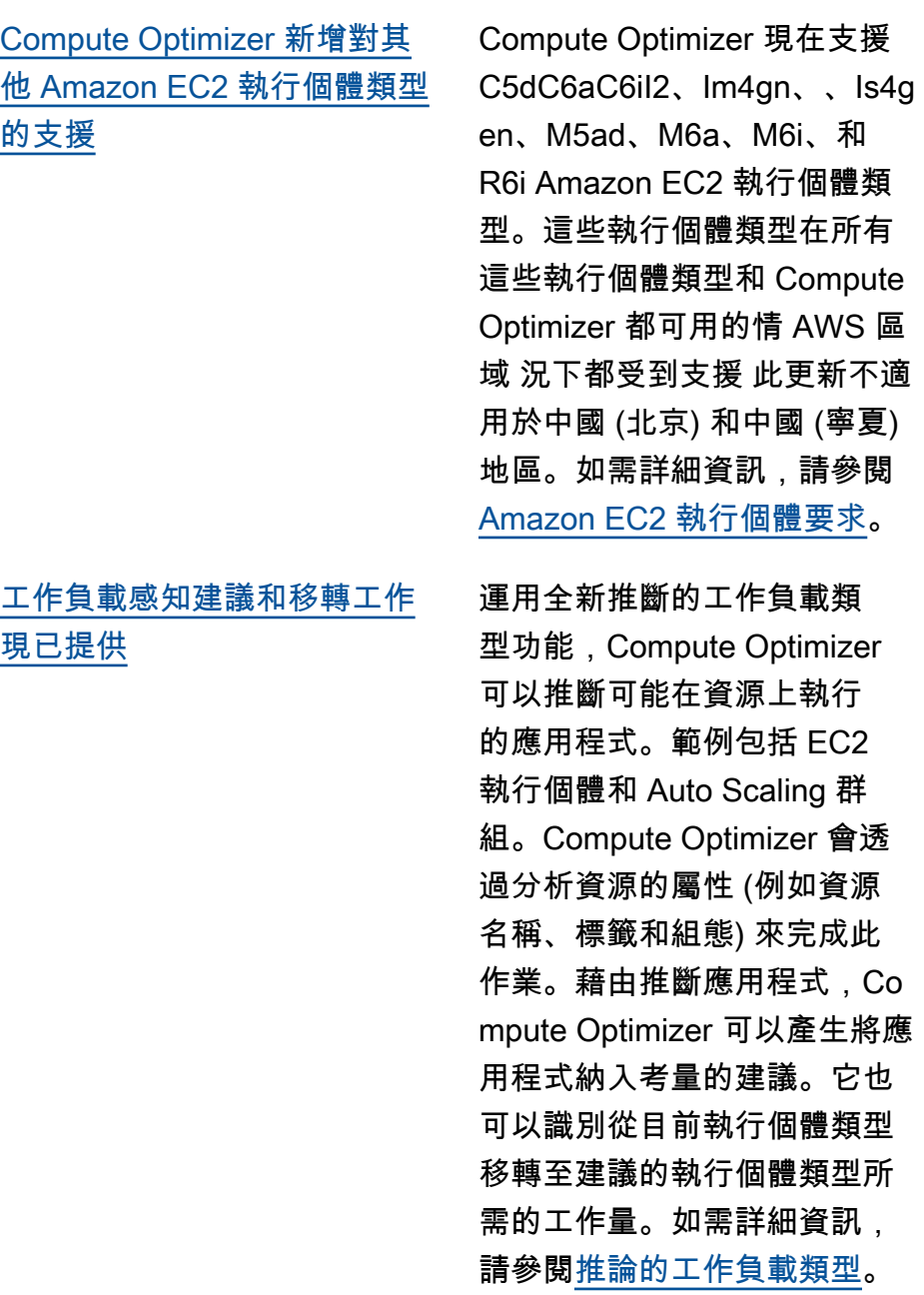

2022 年 4 月 7 日

2022 年 1 月 10 日

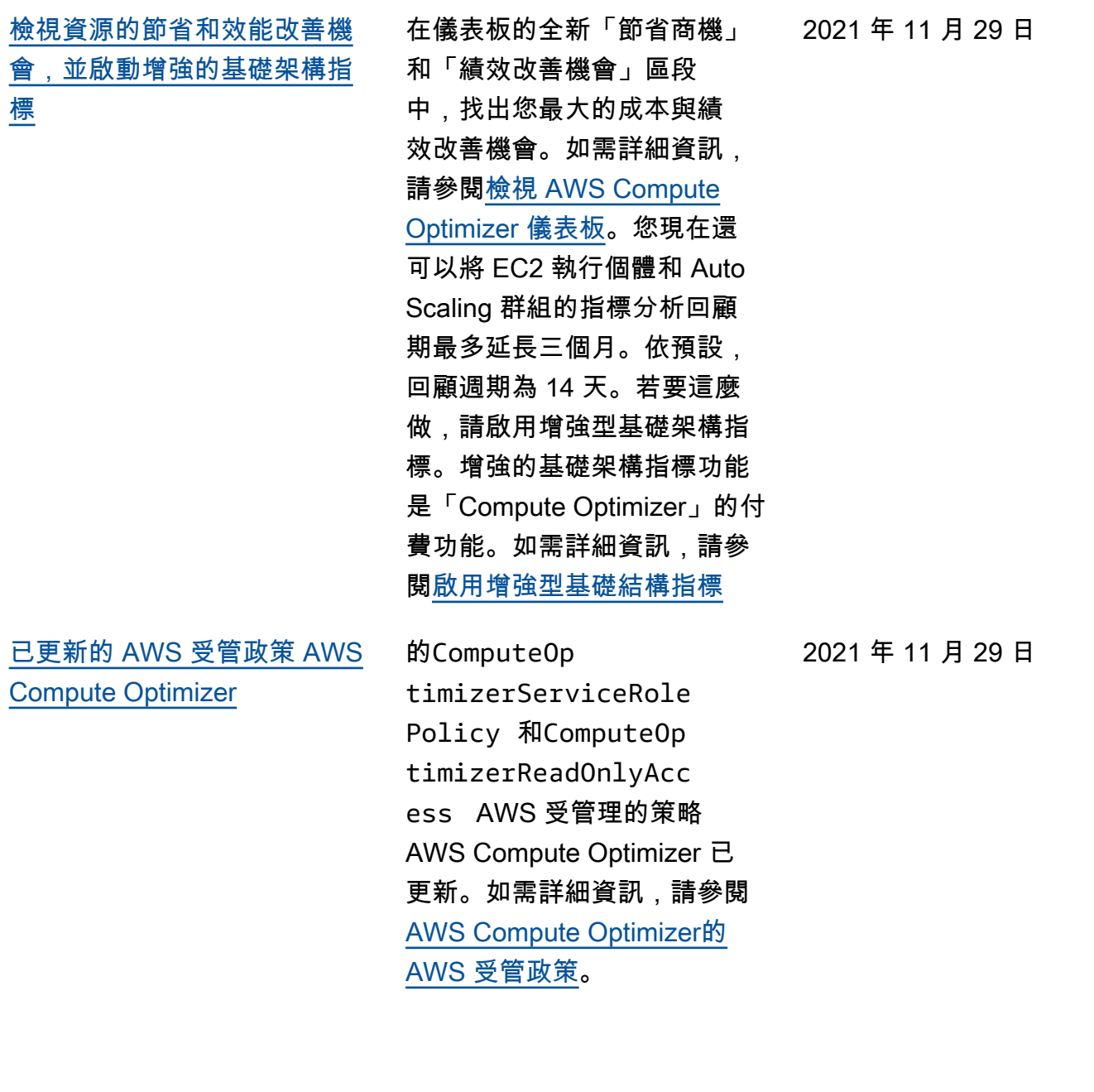

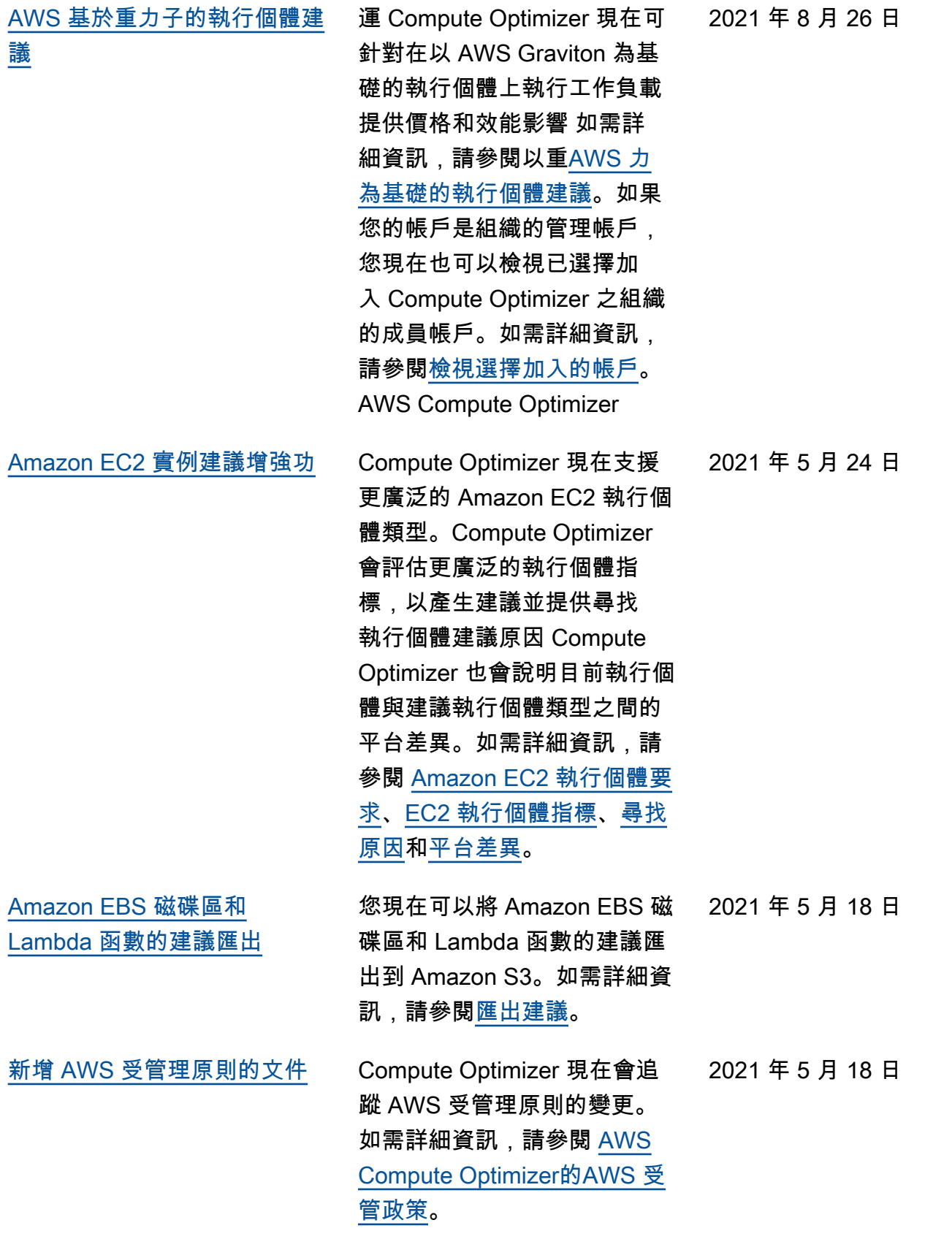

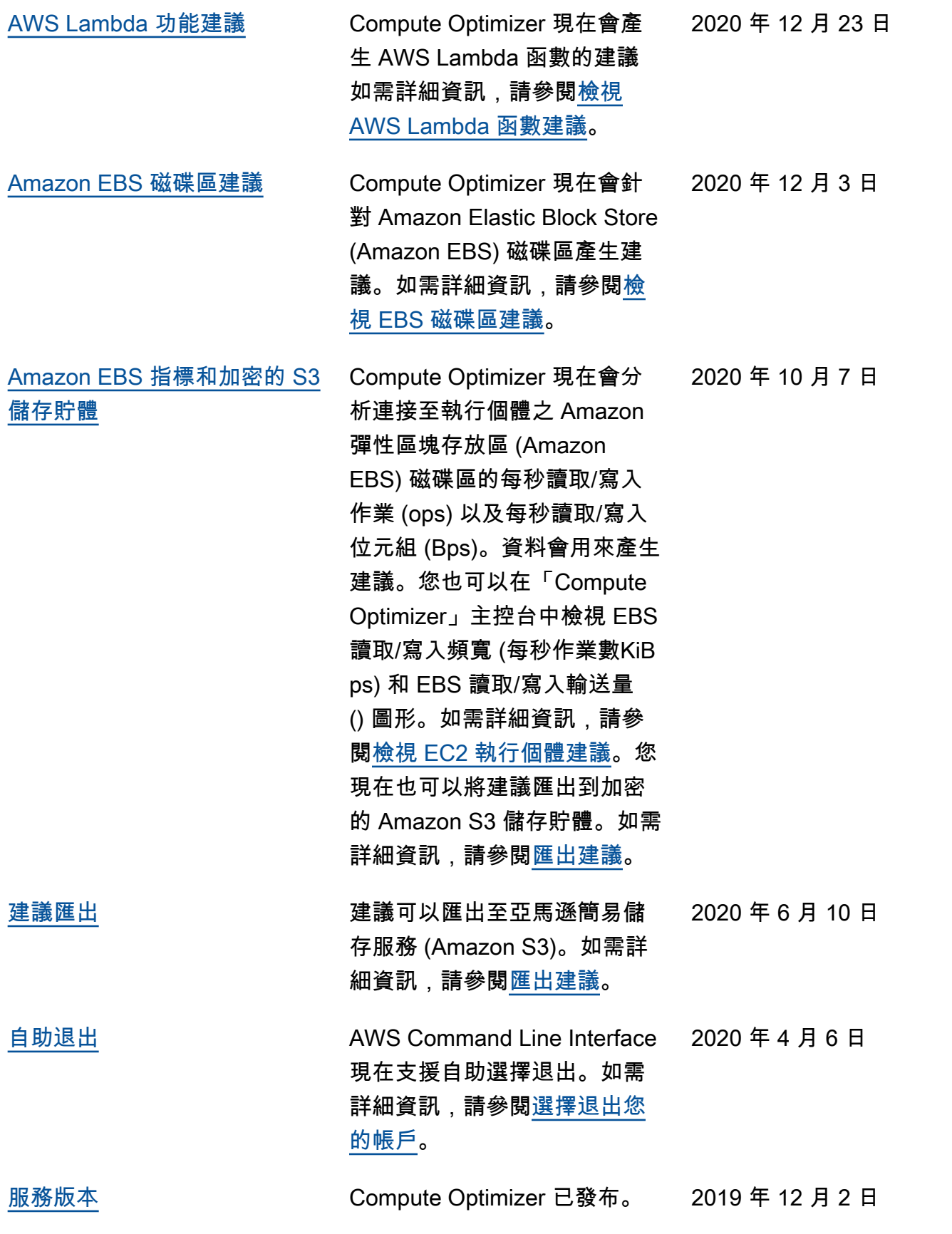

本文為英文版的機器翻譯版本,如內容有任何歧義或不一致之處,概以英文版為準。